# $C<sub>f</sub>$

# BAUMÜLLE R

**STROMRICHTERGERÄ T BKD6/ .. . 600 0 BKF12 / .. . 600 0**

Technisch e Beschreibun g un d Betriebsanleitung

Stand 11. Januar 1996

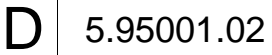

# **BAUMÜLLER**

**STROMRICHTER BKD 6 / ... 6000 BKF 12 / ... 6000**

# **Technische Beschreibung und Betriebsanleitung Stand 11. Januar 1996 5.95001.02**

Diese Betriebsanleitung enthält die erforderlichen Informationen für den bestimmungsgemäßen Gebrauch der darin beschriebenen Produkte. Sie wendet sich an technisch qualifiziertes Personal, welches speziell ausgebildet ist und gründlich mit allen Warnungen und Instandhaltungsmaßnahmen vertraut ist. Die Geräte sind nach dem Stand der Technik gefertigt und betriebssicher. Sie lassen sich gefahrlos installieren, in Betrieb setzen und funktionieren problemlos, wenn sichergestellt ist, daß die Sicherheitshinweise beachtet werden.

Die Inbetriebnahme ist solange untersagt, bis festgestellt wurde, daß die Maschine, in die diese Komponente eingebaut ist, den Bestimmungen der EG-Maschinenrichtlinie entspricht.

Mit der Übergabe der vorliegenden technischen Beschreibung und Betriebsanleitung werden frühere Beschreibungen des entsprechenden Produktes außer Kraft gesetzt. Die Firma Baumüller behält sich vor, im Rahmen der eigenen Weiterentwicklung der Produkte die technischen Daten und die Handhabung von Baumüller-Produkten zu ändern.

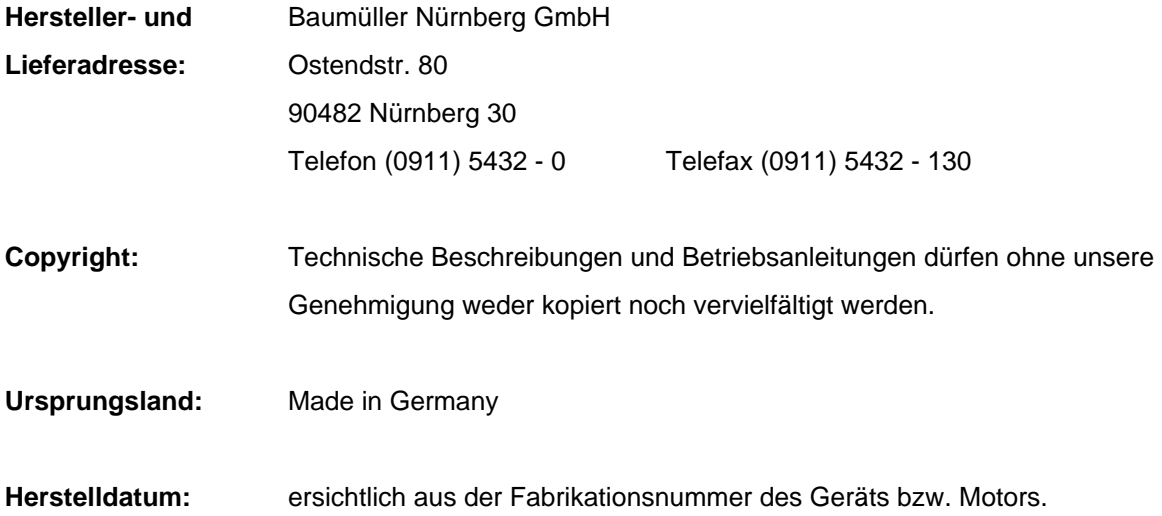

# **INHALTSVERZEICHNIS**

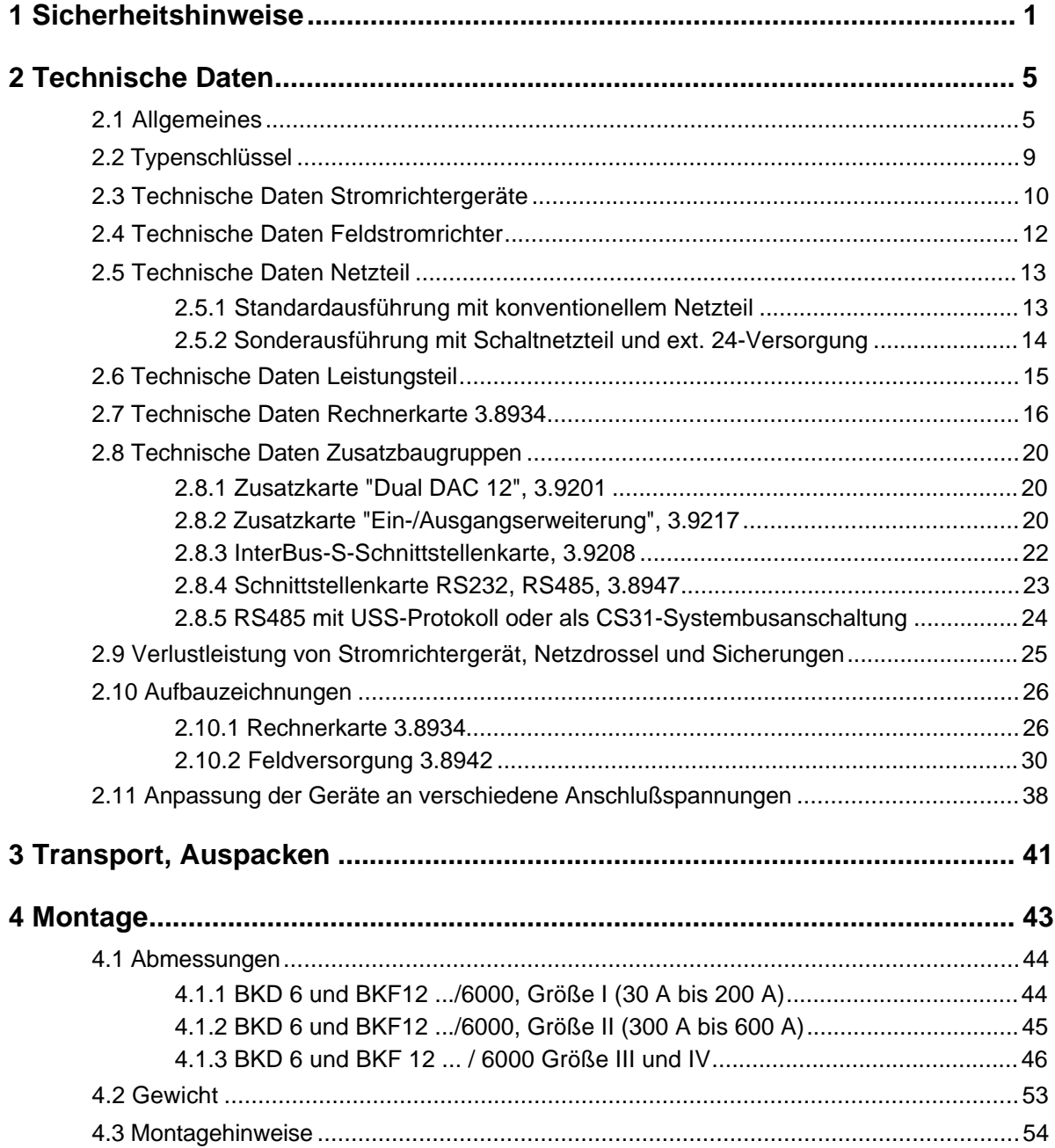

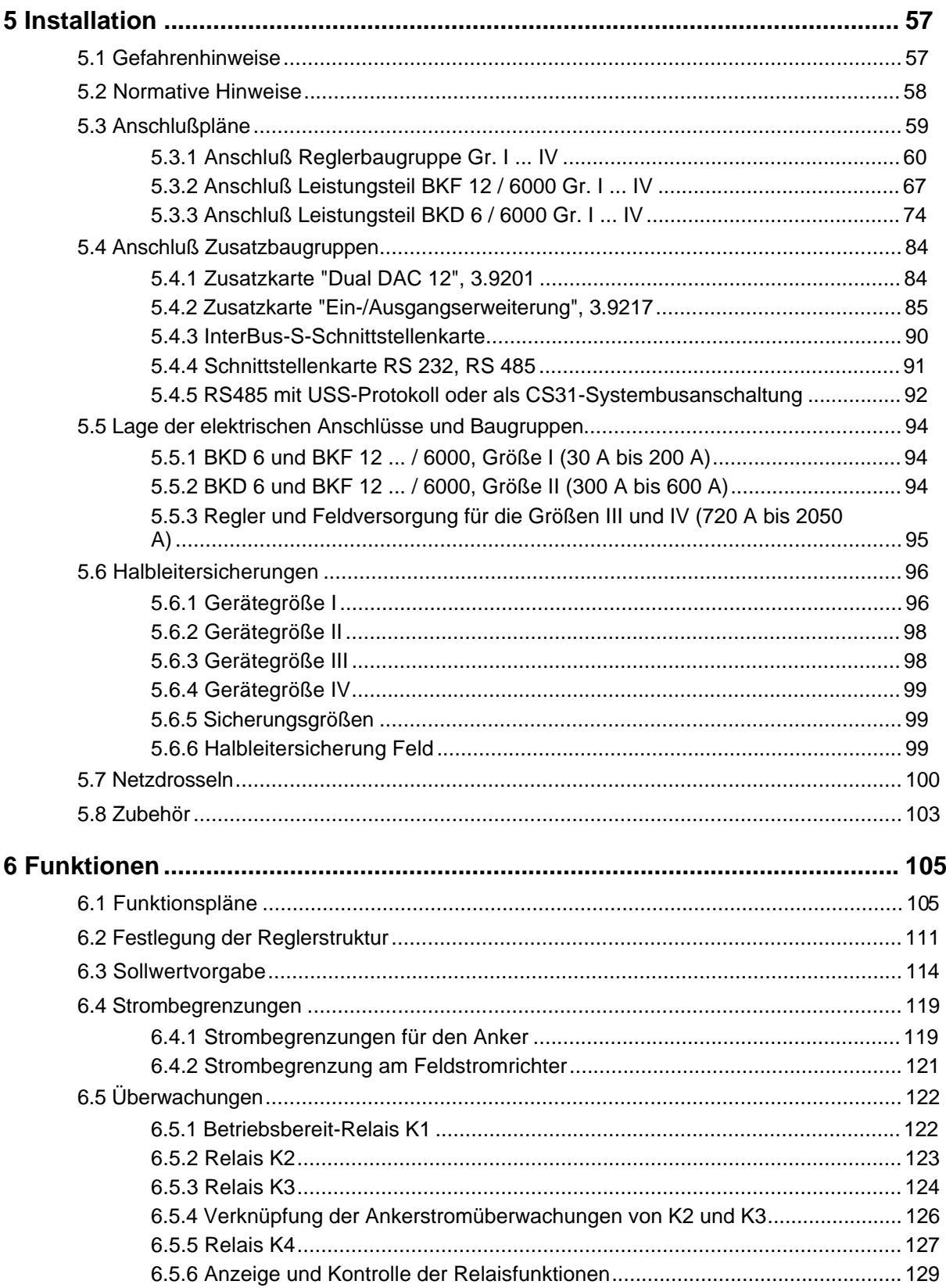

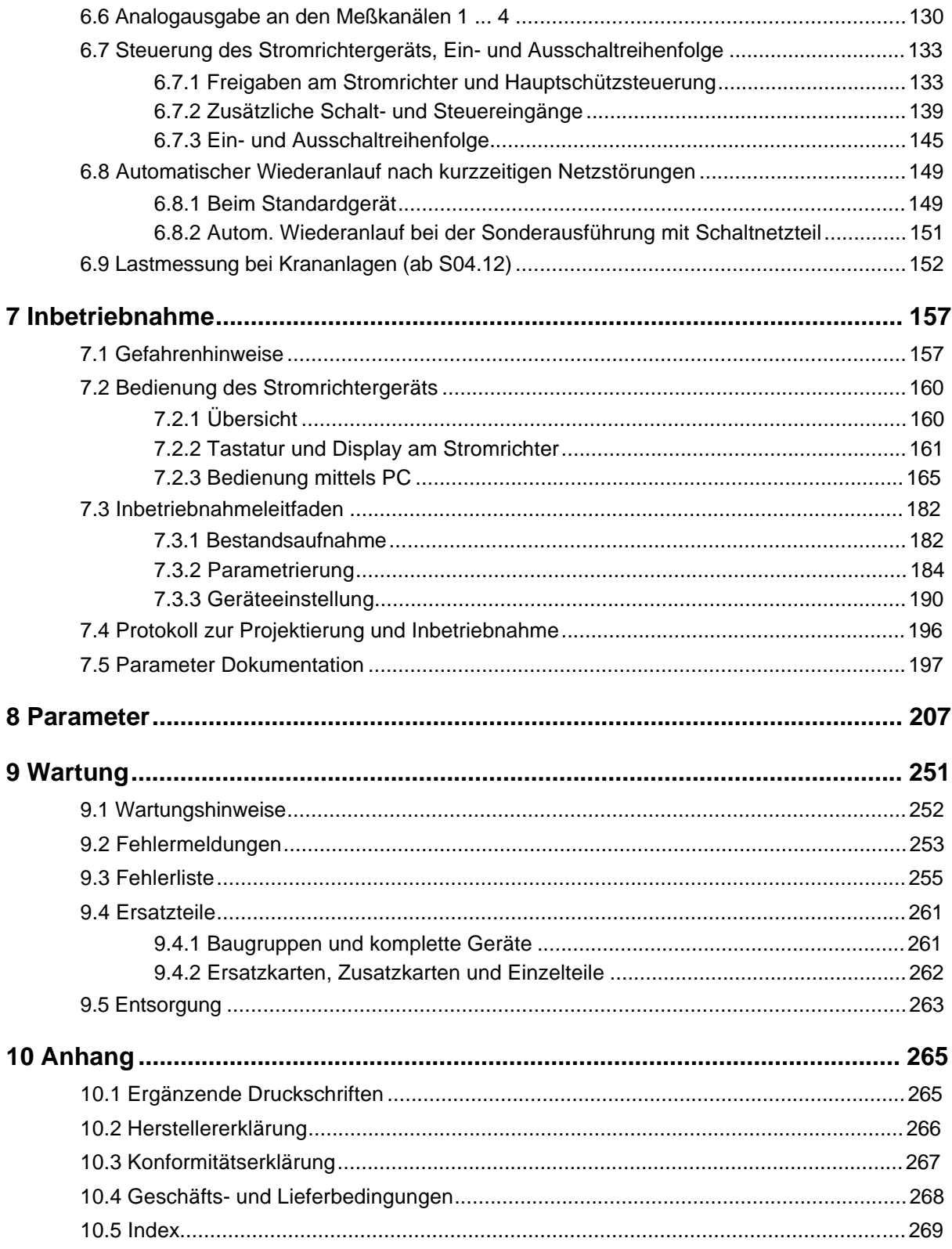

# **ABKÜRZUNGEN**

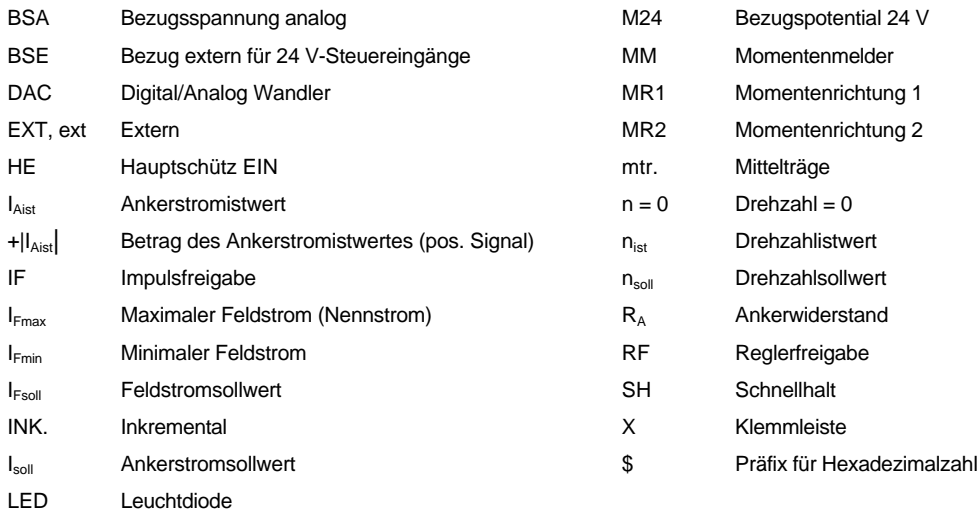

# **1 SICHERHEITSHINWEISE**

#### **Vorbemerkungen**

Bei Betrieb treten im Stromrichter und Motor prinzipbedingt Ableitströme gegen Erde auf, die über die vorgeschriebenen Schutzleiteranschlüsse abgeführt werden und zum vorzeitigen Ansprechen einer vorgeschalteten FI-Schutzeinrichtung führen können.

Im Fall eines Körper- bzw. Erdschlusses kann ein Gleichanteil im Fehlerstrom entstehen, der die Auslösung eines übergeordneten FI-Schutzschalters erschwert oder verhindert.

Der Anschluß des Stromrichters an das Netz unter alleiniger Verwendung der FI-Schutzeinrichtung ist deshalb verboten (pr EN 50178 / VDE 0160 / 11.94, Abs. 5.2.11 und 5.3.2.1)

Der Schutz der Geräte gegen direktes Berühren wird durch den Einbau der Stromrichter in handelsübliche Schaltschränke erreicht, die hinsichtlich der Schutzart die Minimalanforderungen nach pr EN 50178 /VDE 0160 / 11.94, Abschnitt 5.2.4 erfüllen.

An den Geräten angebrachte Kunststoffabdeckungen, welche die Regelungselektronik, das Leistungsteil und den Geräteanschluß abdecken, bieten zusätzlichen Berührungsschutz bei der Inbetriebnahme und bei "gelegentlichem Handhaben" von in der Nähe angeordneten Betätigungselementen (DIN VDE 0106 Teil 100, Unfallverhütungsvorschrift "Elektrische Anlagen und Betriebsmittel" VBG4).

Bei der Stückprüfung dieser Geräte wird nach pr EN 50178 /VDE 0160 / 11.94, Abschnitt 9.4.5 eine Hochspannungsprüfung durchgeführt.

Wesentlich für den Personenschutz sind die Schutzmaßnahmen und Sicherheitsvorschriften nach DIN/VDE.

Bei fehlenden Schutzleiteranschlüssen am Gerät oder am Motor muß mit Personenschäden und/oder erheblichen Sachschäden gerechnet werden.

#### **Allgemeine Hinweise**

Dieses Betriebsanleitung enthält die erforderlichen Informationen für den bestimmungsgemäßen Gebrauch der darin beschriebenen Produkte. Sie wendet sich an technisch qualifiziertes Personal, welches speziell ausgebildet ist und gründlich mit allen Warnungen und Instandhaltungsmaßnahmen vertraut ist. Die Geräte sind nach dem Stand der Technik gefertigt und betriebssicher. Sie lassen sich gefahrlos installieren und in Betrieb setzen und funktionieren problemlos, wenn sichergestellt ist, daß die Hinweise der Betriebsanleitung beachtet werden.

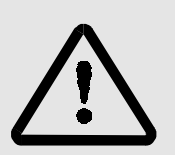

# **WARNUNG**

Beim Betrieb elektrischer Geräte stehen zwangsläufig bestimmte Teile dieser Geräte unter gefährlicher Spannung.

Bei Nichteinhaltung dieser Sicherheitshinweise und Warnungen können schwere Körperverletzung und/oder Sachschäden auftreten.

Nur qualifiziertes Personal, das vertraut ist mit Sicherheitshinweisen sowie Montage-, Betriebs- und Wartungsanweisungen darf an diesem Gerät arbeiten.

#### **Gefahrenhinweise**

Die Hinweise dienen einerseits Ihrer persönlichen Sicherheit und andererseits der Sicherheit vor Beschädigung der beschriebenen Produkte oder angeschlossenen Geräte.

Die verwendeten Begriffe haben im Sinne der Betriebsanleitung und der Hinweise auf den Produkten selbst folgende Bedeutung:

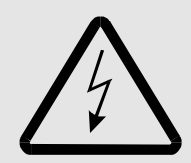

# GEFAHR

Bedeutet, daß Tod, schwere Körperverletzung oder erheblicher Sachschaden eintreten werden, wenn die entsprechenden Vorsichtsmaßnahmen nicht getroffen werden.

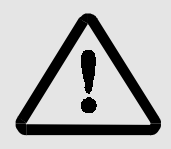

# WARNUNG

bedeutet, daß Tod, schwere Körperverletzung oder erheblicher Sachschaden eintreten können, wenn die entsprechenden Vorsichtsmaßnahmen nicht getroffen werden.

# **HINWEIS**

ist eine wichtige Information über das Produkt, die Handhabung des Produktes oder den jeweiligen Teil der Dokumentation, auf den besonders aufmerksam gemacht werden soll.

#### **Qualifiziertes Personal**

Qualifiziertes Personal im Sinne der sicherheitsbezogenen Hinweise in dieser Betriebsanleitung oder auf den Produkten selbst sind Personen, die mit Aufstellung, Montage, Inbetriebsetzung und Betrieb des Produktes vertraut sind und über die ihrer Tätigkeit entsprechenden Qualifikationen besitzen:

Ausbildung oder Unterweisung bzw. Berechtigung Stromkreise und Geräte gemäß den Standards der Sicherheitstechnik in Betrieb zu nehmen, zu erden und zu kennzeichnen.

Ausbildung oder Unterweisung gemäß den Standards der Sicherheitstechnik in Pflege und Gebrauch angemessener Sicherheitsausrüstung.

**Bestimmungsgemäßer Gebrauch**

# WARNUNG

Das Gerät/System darf nur für die in der Betriebsanleitung vorgesehenen Einsatzfälle und nur in Verbindung mit von der BAUMÜLLER NÜRNBERG GmbH empfohlenen bzw. zugelassenen Fremdgeräten und -komponenten verwendet werden.

Eigenmächtige Umbauten und Veränderungen an dem Gerät sind aus Sicherheitsgründen nicht gestattet.

Der Bediener ist verpflichtet, eintretende Veränderungen, die die Sicherheit des Geräts/Systems beeinträchtigen, sofort zu melden.

# **2 TECHNISCHE DATEN**

# **2.1 Allgemeines**

Die BAUMOTRONIC Stromrichtergeräte der Serie 6000 sind netzgeführte Stromrichter für drehzahlgeregelte Gleichstromantriebe mit Mikroprozessorregelung.

Es sind Geräte mit Einquadranten- und Vierquadrantenausführung verfügbar. Beide Varianten unterscheiden sich lediglich in der Ausführung des Leistungsteils zur Ankersteuerung:

Beim BKD 6/.../...-6000, dem Einquadrantenstromrichter, ist das Leistungsteil als vollgesteuerte Drehstrombrückenschaltung (B6C) ausgeführt, beim Vierquadrantenstromrichter BKF12/../..-6000 als kreisstromfreie Gegenparallelschaltung (B6C)2I.

Als Feldversorgung wird generell eine halbgesteuerte Zweipulsbrücke B2HKF eingesetzt; die Regelung des Feldstroms wird vom Mikroprozessor übernommen.

Die Einquadrantenstromrichter sind mit Typennennströmen von 30 A bis 2050 A ausgeführt, beim Vierquadrantenstromrichter sind Typennennströme von 30 A bis 1650 A erhältlich.

Damit können Gleichstromantriebe im Leistungsbereich von etwa 5 kW bis zu 800 kW beim Vierquadrantenstromrichter mit 520 V Ankerspannung und bis hin zu ca. 1100 kW beim Einquadrantenstromrichter mit 600 V Ankerspannung betrieben werden (Betrieb am 500 V, 3~-Industrienetz).

Die Gerätereihe ist in insgesamt 4 Leistungsebenen aufgeteilt, die allgemein als Gerätegröße I .. IV bezeichnet werden. Sie unterscheiden sich im Aufbau und der Größe der Leistungsteile und der Anordnung der Steuer- und Regelbaugruppe.

Die Geräte der Größe I und II sind in der bewährten Kompaktbauweise aufgebaut. Das Leistungsteil ist im unteren Teil des Gerätes untergebracht und besteht aus elektrisch isolierten Thyristormodulen auf einem potentialfreien Kühlkörper. Die Regelelektronik mit der Mikroprozessorplatine ist über dem Leistungsteil angeordnet und von diesem zur Sicherstellung der Störsicherheit durch eine Metallplatte getrennt.

Die Stromrichter der Größe III und IV bestehen aus zwei Baugruppen, der Regeleinheit und dem Leistungsteil, die separat und nebeneinander im Schaltschrank anzuordnen sind. Die Baugruppe für die Regelung enthält u.a. die Mikroprozessorplatine, das Netzteil sowie den Feldregler und ist in einem eigenen Gehäuse untergebracht. Die elektrische Verbindung zwischen den beiden Einheiten erfolgt über ein steckbares Buskabel. Der Thyristorblock ist mit Scheibenthyristoren bestückt.

Während bei den Geräten der Größe I und II die benötigten Strangsicherungen und Ankersicherungen extern angeordnet werden müssen, sind bei der Größe III und IV die Halbleiterschutzsicherungen bereits im Gerät enthalten.

Die Steuerung und Regelung der Antriebe, die Kommunikation und allgemeine Signalverarbeitung wird bei dieser Typenreihe von einem leistungsfähigen 16-Bit-Mikroprozessorsystem übernommen, das auf der Mikroprozessorplatine untergebracht ist. Die Platine und die restlichen elektronischen Komponenten, wie Netzteil und Feldgerät, sind bei allen Gerätegrößen gleich. Die Mikroprozessorplatine ist als Deckelprint ausgeführt. Dadurch sind alle relevanten Bauteile leicht erreichbar und von vorne zugänglich. So ist die Betriebssoftware des Stromrichtergerätes in zwei steckbaren EPROM´s gespeichert, die bei Bedarf problemlos getauscht werden können.

Die Parameter und Datensätze werden auf dem Deckelprint in einem steckbar angebrachten EEprom hinterlegt. Dieses kann bei Bedarf vorprogrammiert werden. Weiterhin ist die Parametrierung auch über eine externe Steuerung möglich.

Der Einsatz- und Anwendungsbereich dieser Gerätereihe ist vielfältig:

Hier ist zunächst der Ersatz bestehender und in Analogtechnik ausgeführter Gerätereihen, wie BKF 12/../2000, BKF 12/../3000 oder BKD 6/../2000 zu erwähnen. Die entsprechenden analogen Sollwert- und Zusatzeingänge und digitalen Steuereingänge sind vorhanden.

Die volle Leistungsfähigkeit erreichen die Geräte im Verbund mit PC, SPS, NC oder CNC. Die Anpassung an die unterschiedlichen Bussysteme ist z.B. über Zusatzbaugruppen (Schnittstellenkarten) möglich, die optional auf dem Deckelprint bestückt werden können. Es ist die Bestückung von max. 2 Zusatzplatinen möglich.

#### **Merkmale**

- **Signalverarbeitung** 
	- durch 16 Bit Mikroprozessor 68 000
- Bedienung
	- über integrierte Tastatur, Anzeige über LED´s und 7-Segmentanzeigen
	- Wahlweise menügeführt über PC (Standard RS232, 9600 Baud) für schnelle Inbetriebnahme und Dokumentation
- Reglerstrukturen
	- Drehzahlregelung über Tachogenerator mit/ohne Feldschwächung
	- Drehzahlregelung über Inkrementalgeber (Option) mit/ohne Feldschwächung
	- Ankerspannungsregelung mit Konstantfeld
	- Momentenregelung mit Konstantfeld
- 4 Datensätze
	- frei programmierbar zur Anpassung an unterschiedliche Applikationen
	- online umschaltbar über serielle Schnittstelle oder über Klemmen auch im Betrieb, soweit technisch sinnvoll: von Tachoregelung auf EMK-Regelung

(bei Ausfall eines Tachos) von Konstantfeld auf Feldschwächen (um den Drehzahlbereich zu erweitern) von einer Getriebestufe zur anderen verschiedene Sollwertquellen (Tippen, ext. Sollwert, Motorpoti)

- 16 Sollwertquellen, u.a. analoge oder digitale Sollwertquelle, Sollwertgenerator, Tippfunktion und Motorpotentiometerfunktion
- Hochlaufgeber und Verschliffbildner
- Mikroprozessorgeregelte Feldversorgung, mit oder ohne Feldschwächung sowie Stillstandsfeld
- Netzüberwachung sowie Anschlußüberwachung wechselstrom- und gleichstromseitig (gilt auch für Tachoanschluß)
- Steuerung über entkoppelte, teils programmierbare Schalteingänge
- Analogeingang z.B. für externe Stromgrenzen oder Drehrichtungsumkehr
- bis zu 4 Analogausgänge 0 ... ±10 V zur laufenden Kontrolle von 47 Meßstellen innerhalb des Geräts
- ein Analogausgang 0 ... 10 V für die Ankerstromanzeige, nicht digitalisiert
- Meldung des Betriebszustandes über vier, teils programmierbare Relaisausgänge
- Stromrichtergeräte BKD und BKF mit Ausnahme des Leistungsteils vollkommen identisch.

#### **Blockschaltbild**

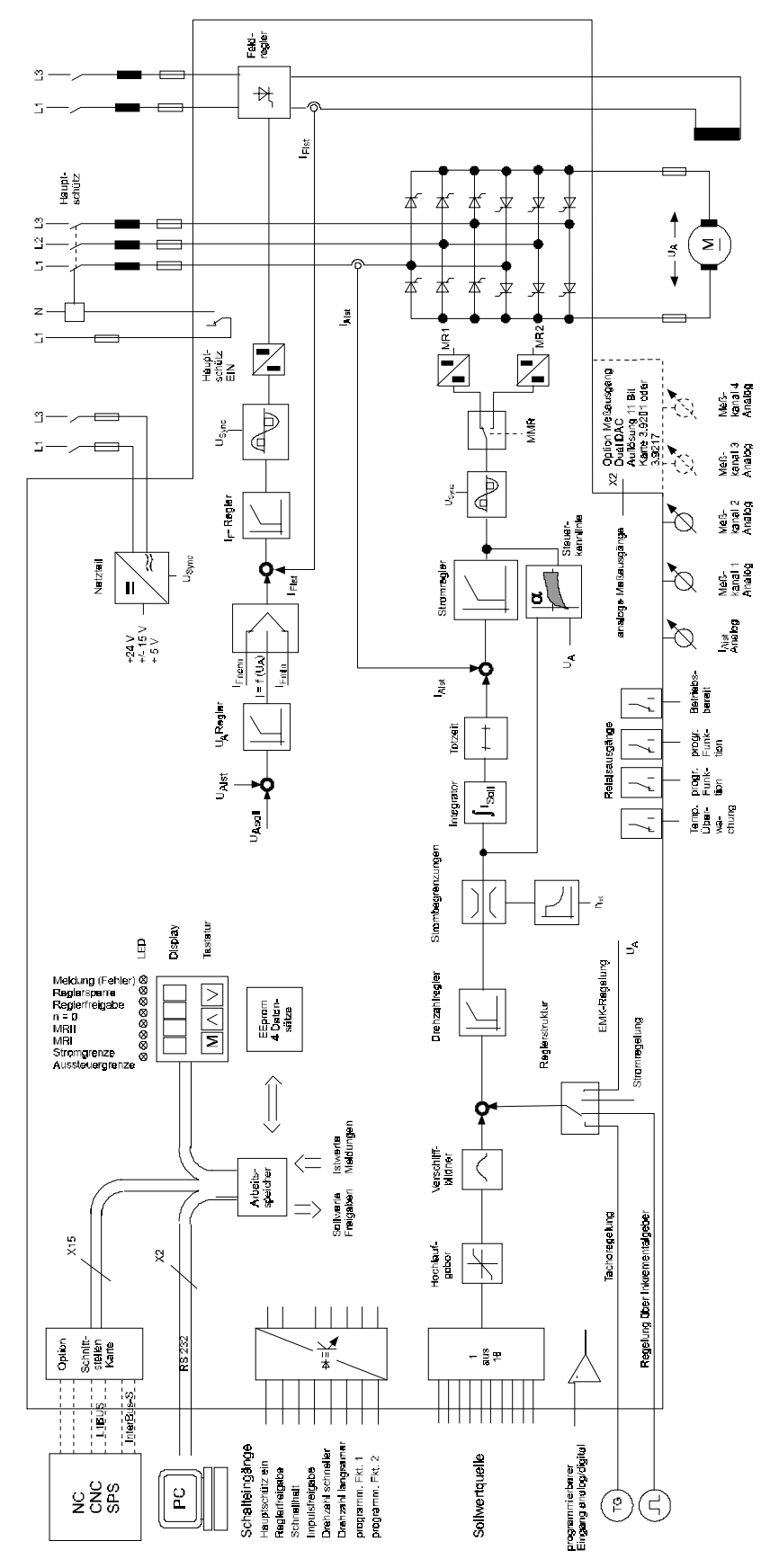

# **2.2 Typenschlüssel**

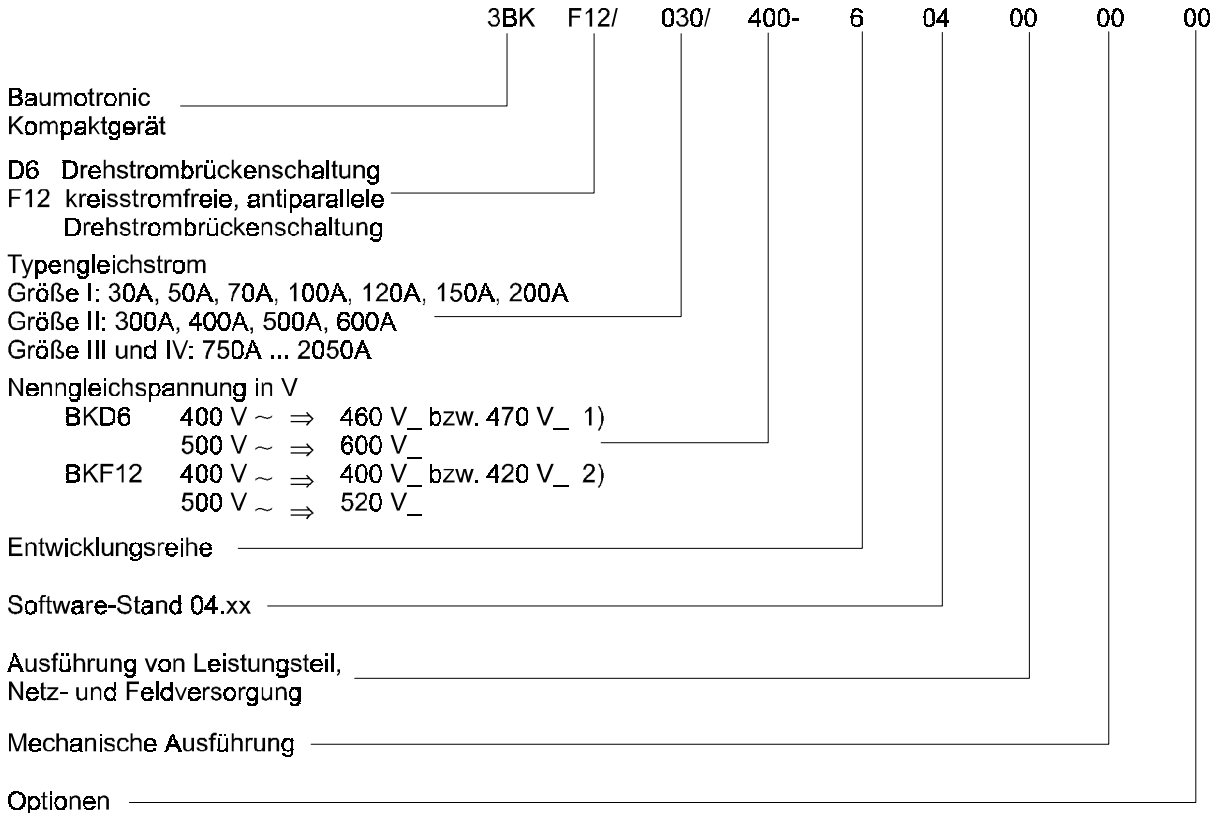

1) 460 V bei der ursprünglichen Netzspannung von 380 V ±10 % bzw. bei einer Netzspannung von 400 V +6 %, - 15 %.

470 V nach DIN 40030 / 09.93 seit Anhebung der Netzspannung entsprechend DIN IEC 38 / 05.87 auf 400 V +6 %, - 10 %.

Die Spannungsangabe von 460 V im Typenschlüssel bleibt auch nach der Anhebung der Netzspannung im Interesse einer einheitlichen Typenbezeichnung erhalten.

2) 400 V bei der ursprünglichen Netzspannung von 380 V ±10 % bzw. bei einer Netzspannung von 400 V +6 %, - 15 %.

420 V nach DIN 40030 / 09.93 seit Anhebung der Netzspannung entsprechend DIN IEC 38 / 05.87 auf 400 V +6 %, - 10 %.

Die Spannungsangabe von 400 V im Typenschlüssel bleibt auch nach der Anhebung der Netzspannung im Interesse einer einheitlichen Typenbezeichnung erhalten.

# **2.3 Technische Daten Stromrichtergeräte**

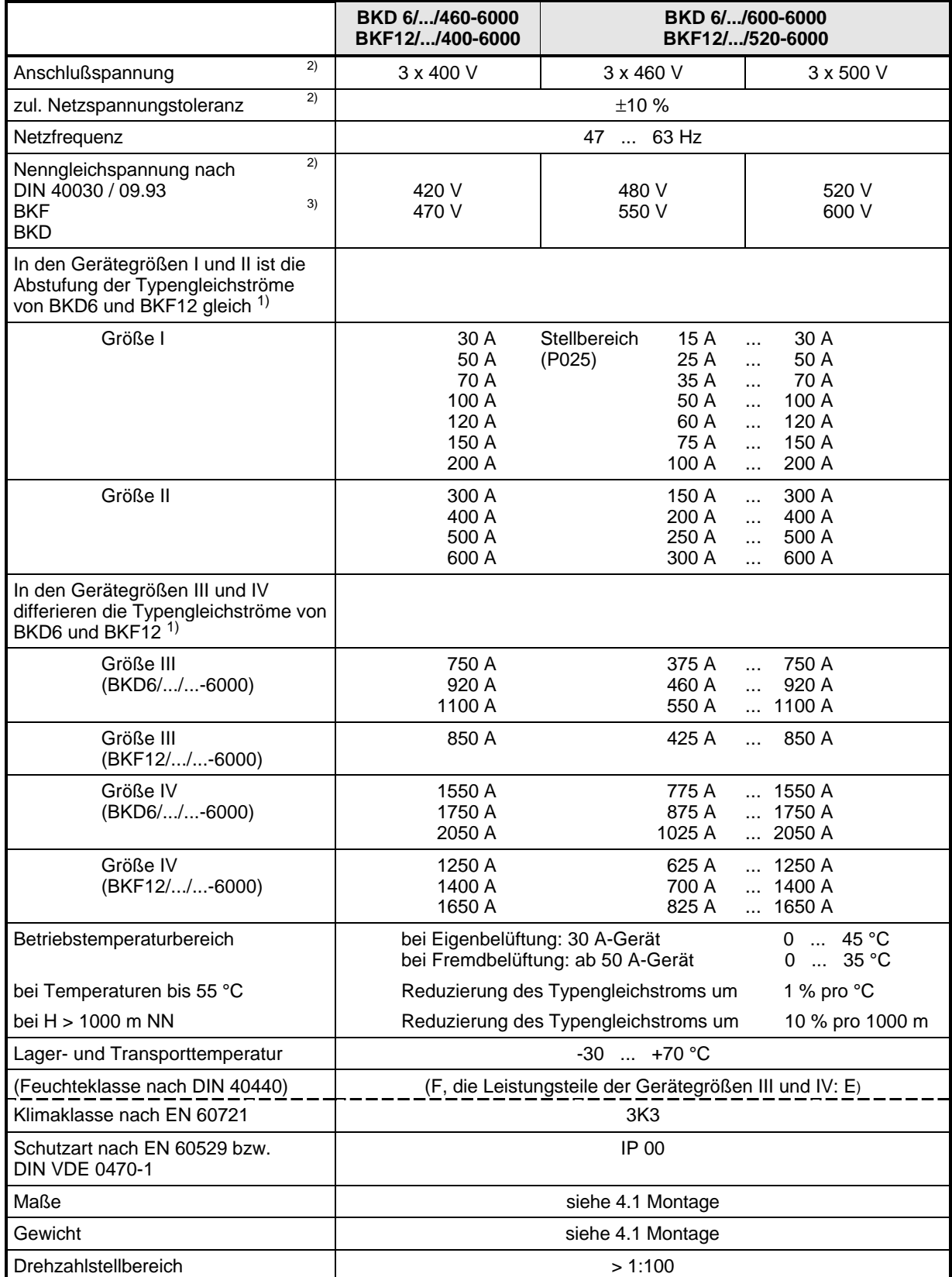

- <sup>1)</sup> Der Typengleichstrom, ist gültig für den angegebenen Temperaturbereich bis zu einer Aufstellungshöhe von 1000 m über NN (= dauernd zulässiger Gerätegleichstrom)
- <sup>2)</sup> siehe 2.11 Anpassung der Stromrichtergeräte an verschiedene Anschlußspannungen
- <sup>3)</sup> Ausgangsspannung der Stromrichter in Abhängigkeit vom Steuerwinkel  $\alpha$ :

$$
U_{di\alpha} = \frac{3\cdot\sqrt{2}}{\pi} \cdot U_{\text{Netz}} \cdot \cos \alpha
$$

Der Stellbereich des Steuerwinkels α ist abhängig vom Gerätetyp (BKD ⇔ BKF) und von den Parametern P105: "Netznennspannung" und P110: "Anker-/Netznennspannung".

Die aktuell im Stromrichter eingestellten Grenzwerte können über die Anzeigeparameter P111: "Gleichrichterendlage  $\alpha_{G}$ " und P112: "Wechselrichterendlage  $\alpha_{W}$ " abgefragt werden. Eine Änderung der Endlagen ist nur indirekt über die genannten Parameter P105 und P110 möglich.

Beispiel für P105 = 400 V

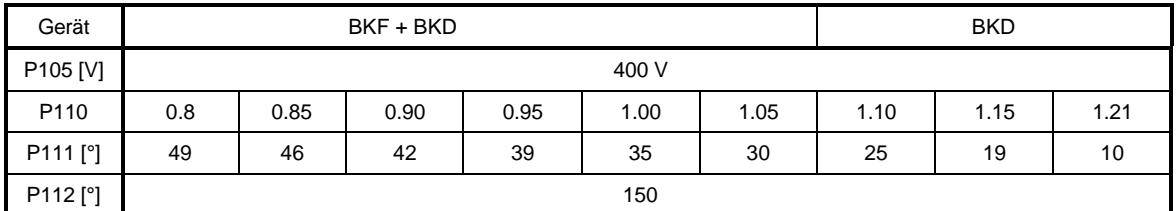

# **2.4 Technische Daten Feldstromrichter**

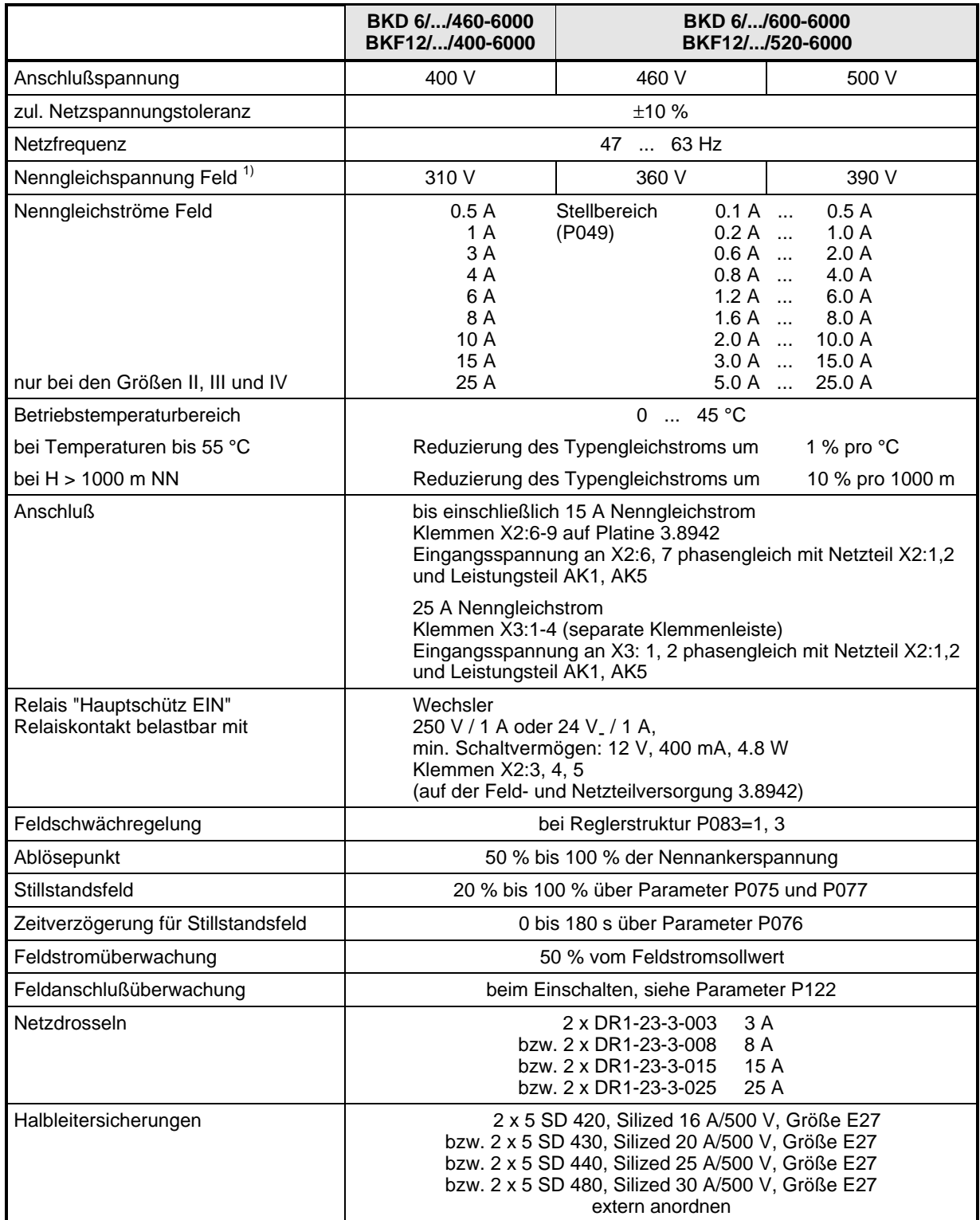

 $1)$  Ausgangsspannung des Feldstromrichters in Abhängigkeit vom Steuerwinkel α:

$$
U_{\text{div}} = \frac{2 \cdot \sqrt{2}}{\pi} \cdot U_{\text{Netz}} \cdot \frac{1 + \cos \alpha}{2} ; \qquad \alpha = 20 \dots 165^{\circ}
$$

# **2.5 Technische Daten Netzteil**

# **2.5.1 Standardausführung mit konventionellem Netzteil**

Typenbezeichnung der Geräte: BKF 12/ ... ... - 604**00**... BKD 06/ ... ... - 604**00**...

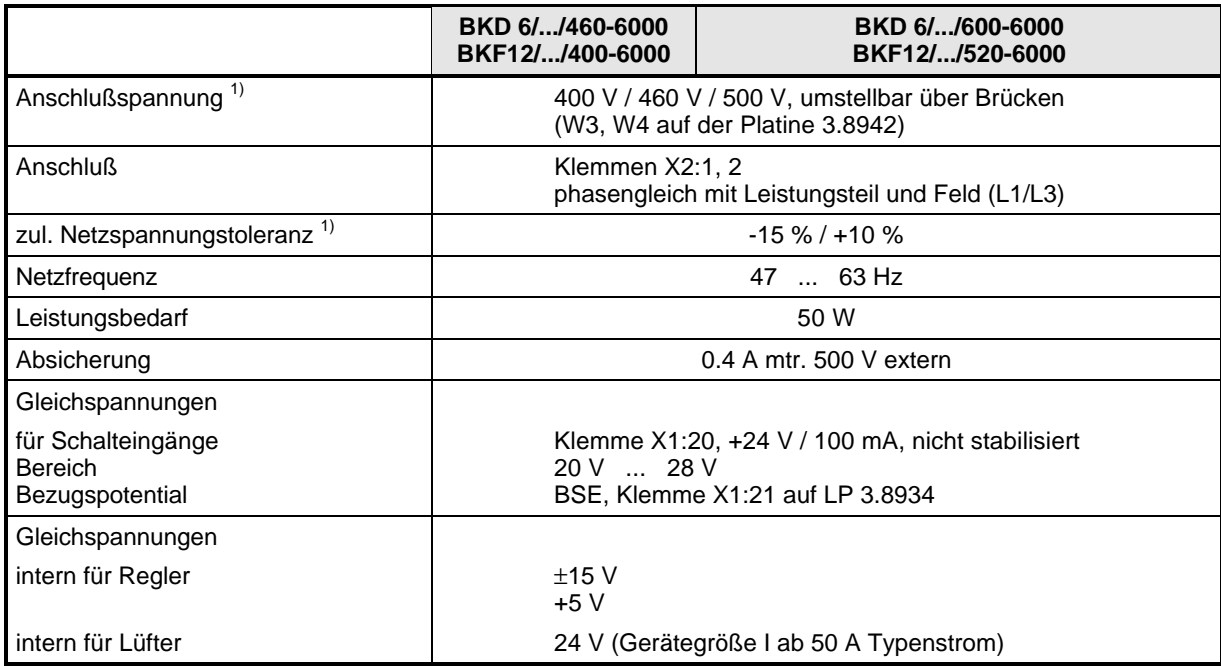

1) Siehe 2.11 Anpassung der Stromrichtergeräte an verschiedene Anschlußspannungen

# **2.5.2 Sonderausführung mit Schaltnetzteil und ext. 24-Versorgung**

Typenbezeichnung der Geräte: BKF 12/ ... ... - 604**01** ... BKD 06/ ... ... - 604**01** ...

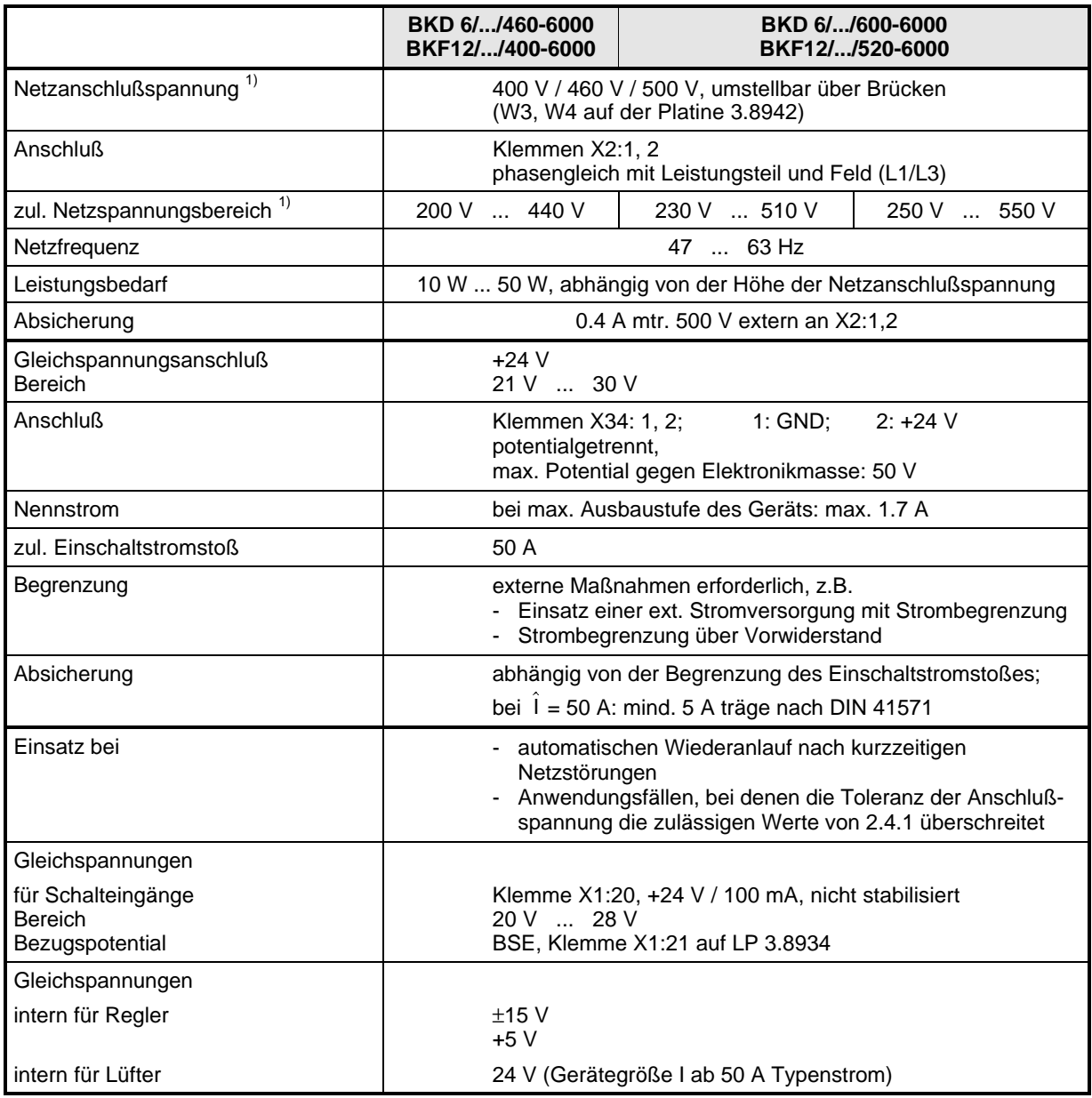

 $1)$  Siehe 2.11 Anpassung der Stromrichtergeräte an verschiedene Anschlußspannungen

# **2.6 Technische Daten Leistungsteil**

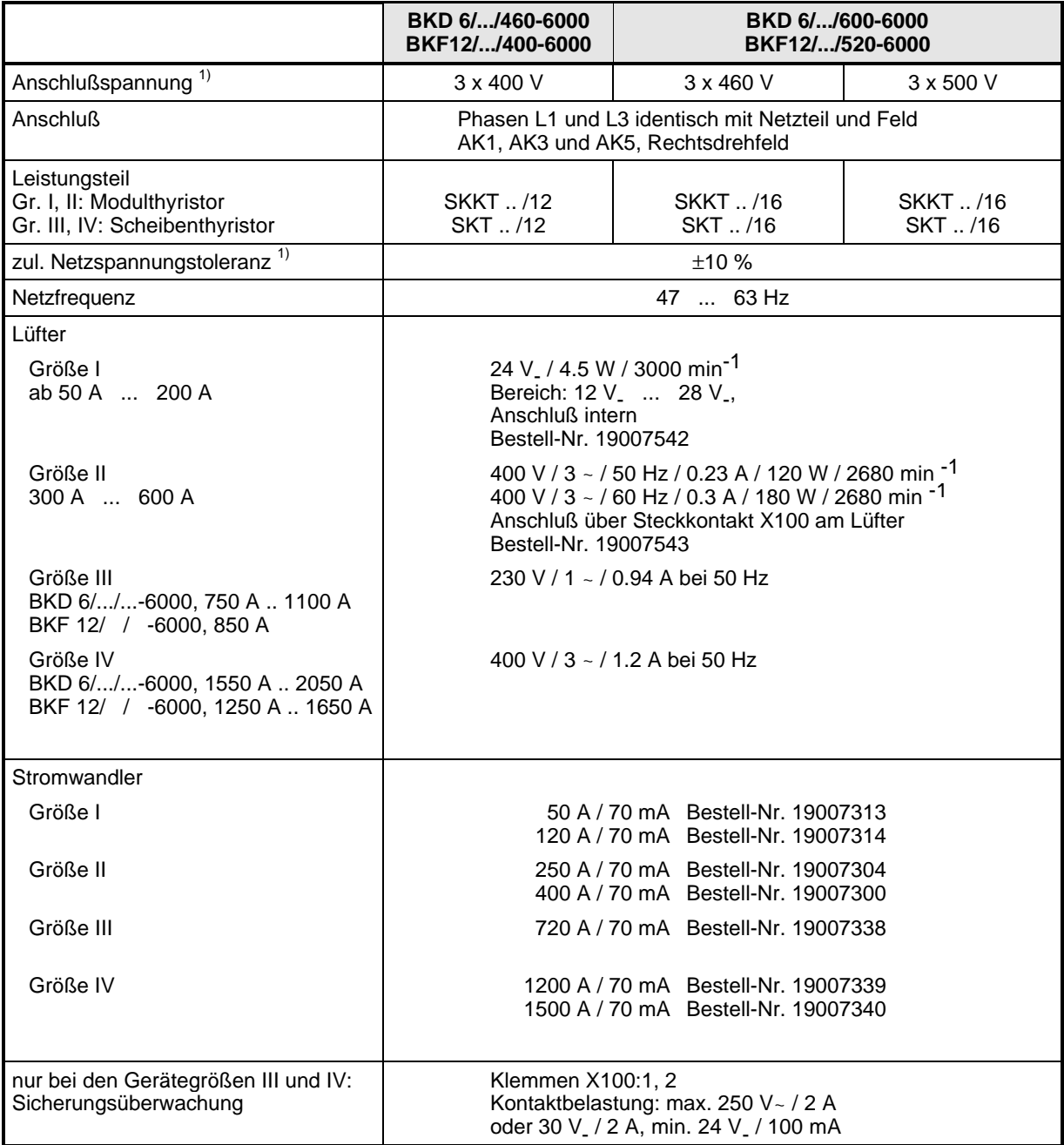

 $1)$  Siehe 2.11 Anpassung der Stromrichtergeräte an verschiedene Anschlußspannungen

# **2.7 Technische Daten Rechnerkarte 3.8934**

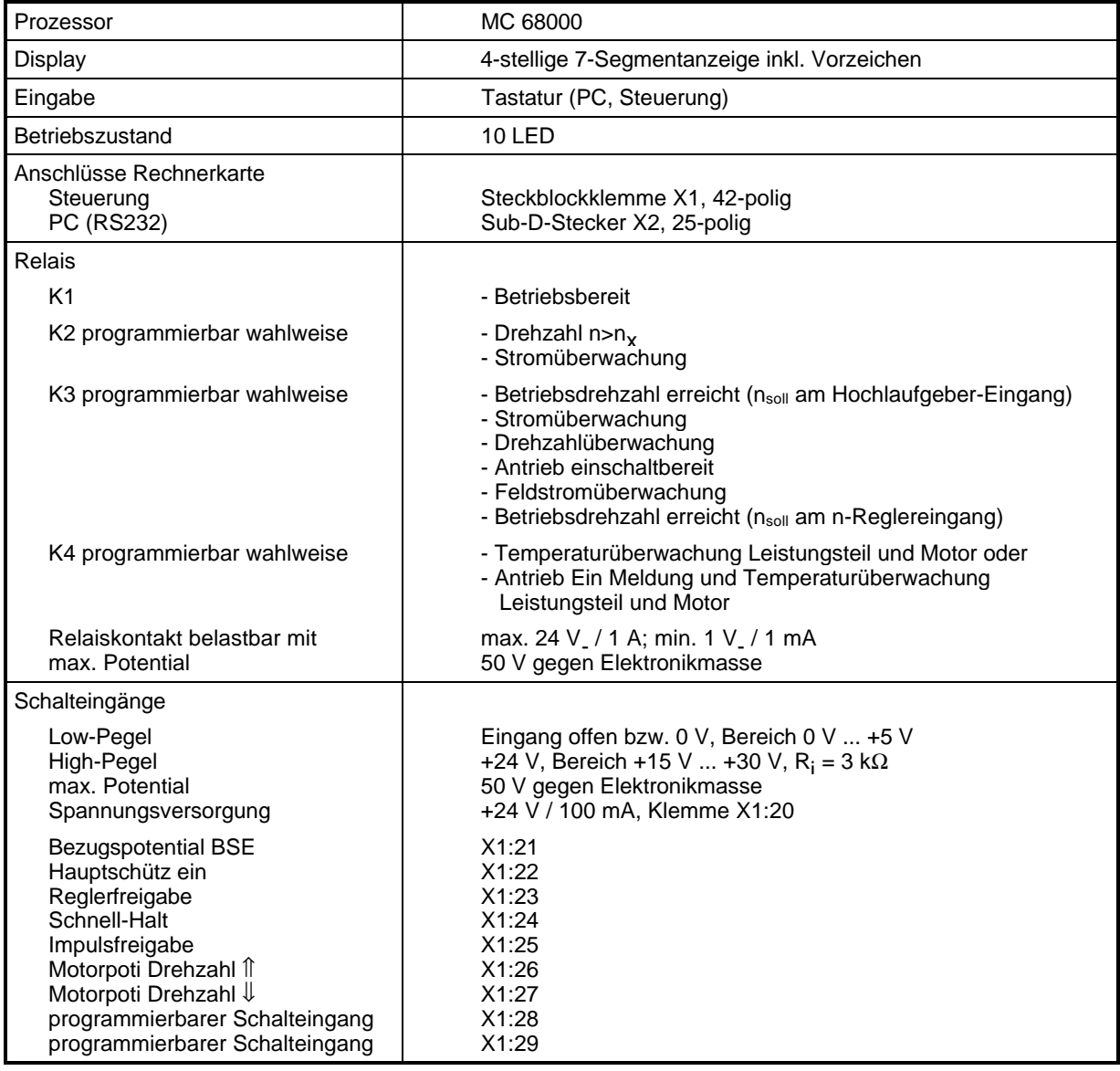

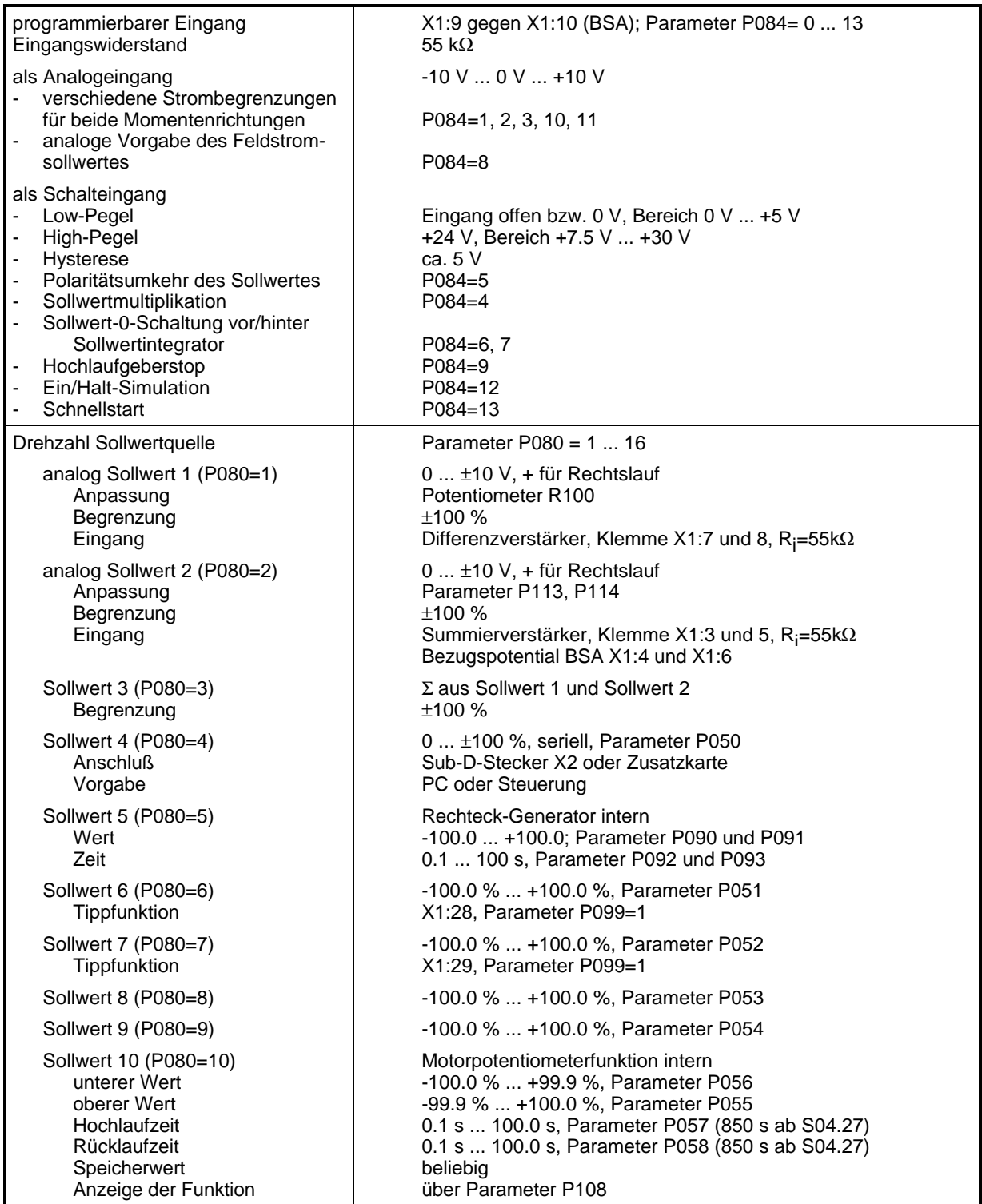

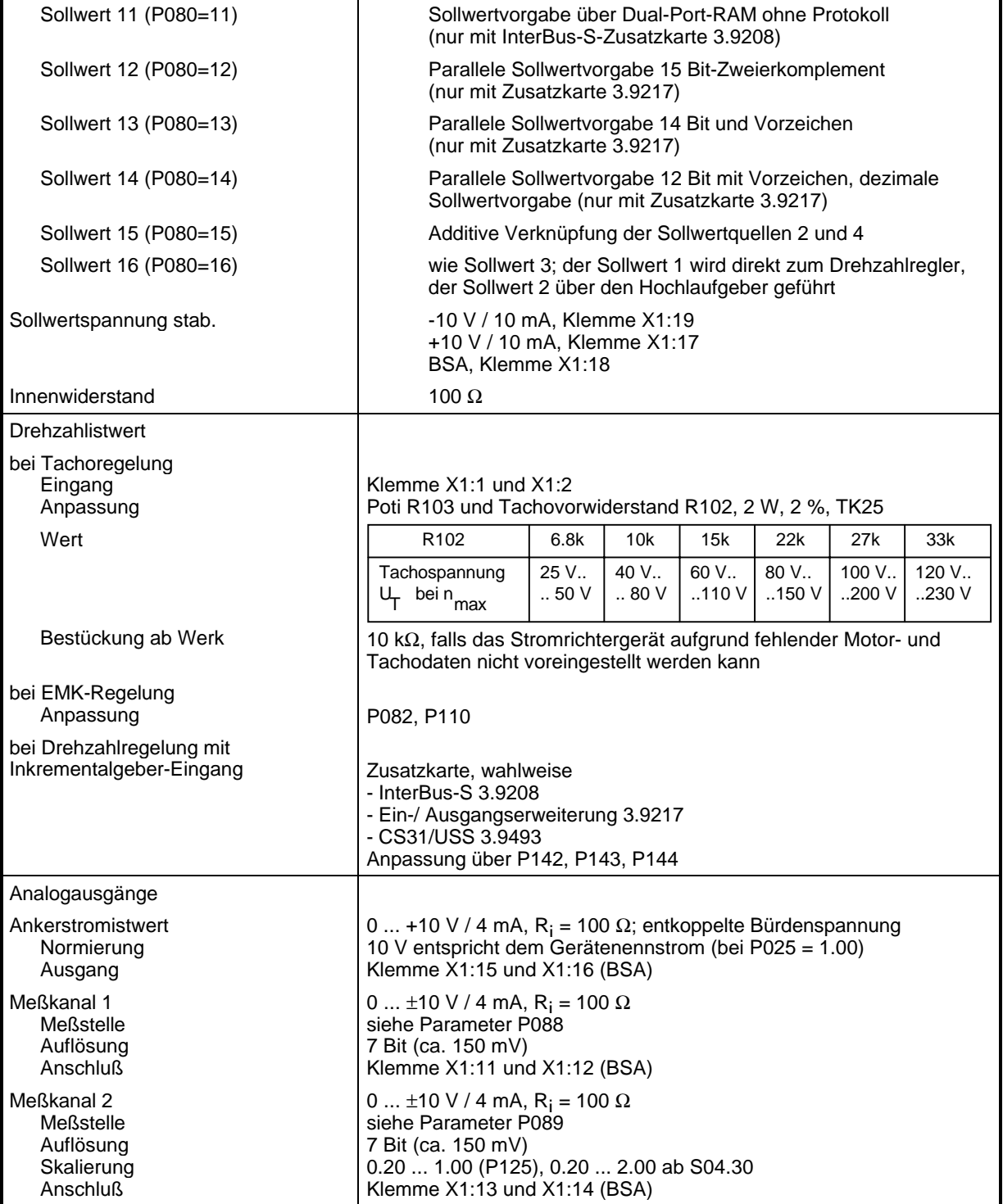

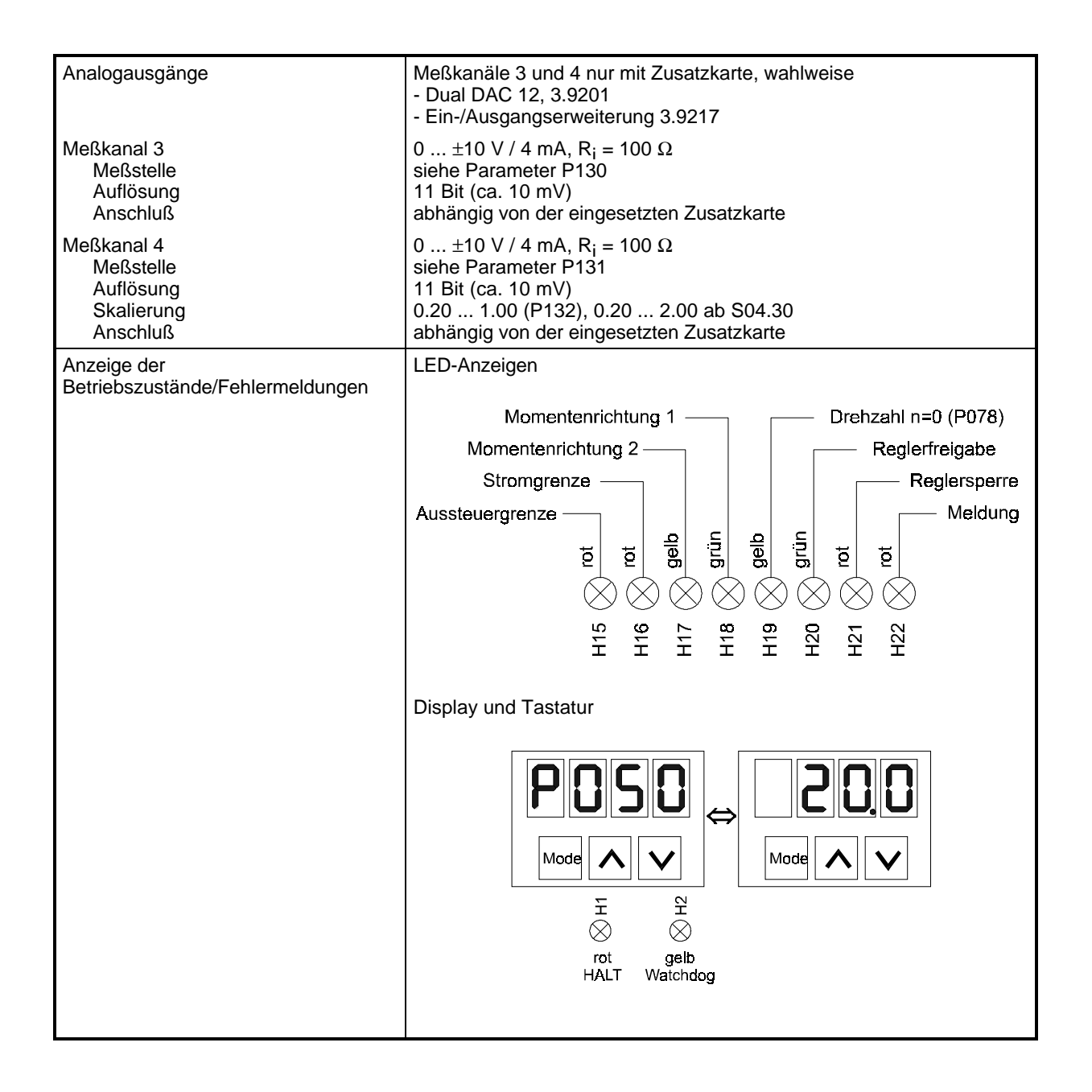

### **2.8 Technische Daten Zusatzbaugruppen**

Optional können auf der Rechnerkarte verschiedene Zusatzplatinen mit folgenden Funktionen aufgebaut werden:

#### **2.8.1 Zusatzkarte "Dual DAC 12", 3.9201**

2 zusätzliche Meßkanäle 3 und 4

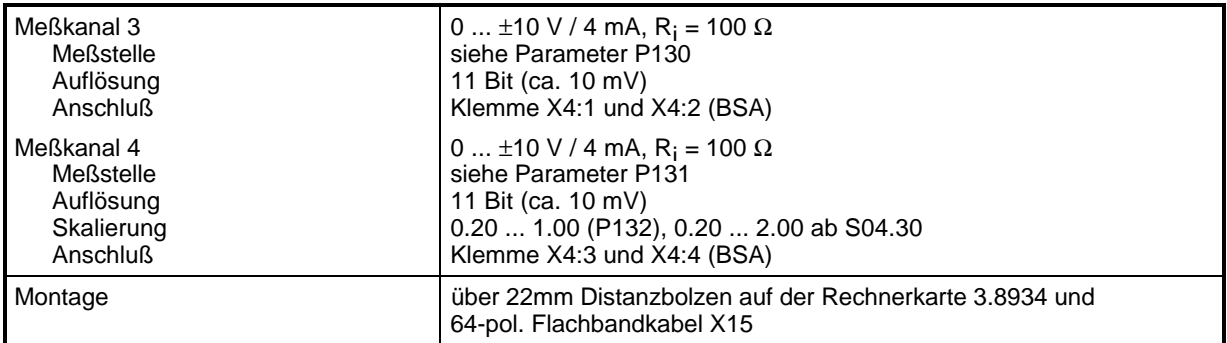

#### **2.8.2 Zusatzkarte "Ein-/Ausgangserweiterung", 3.9217**

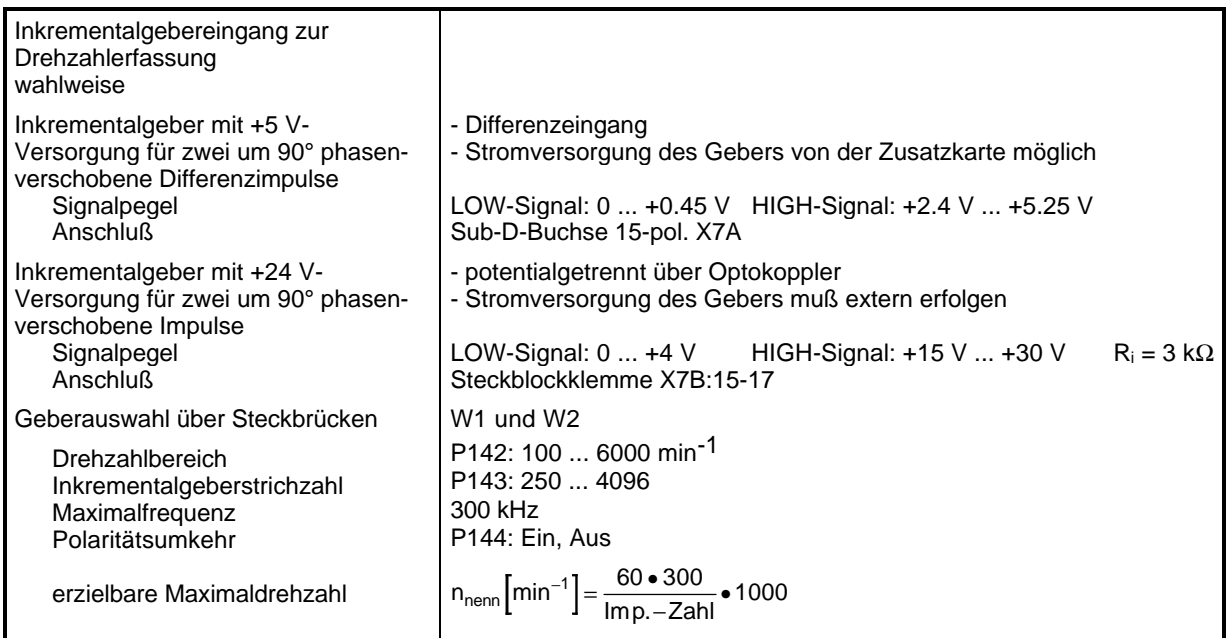

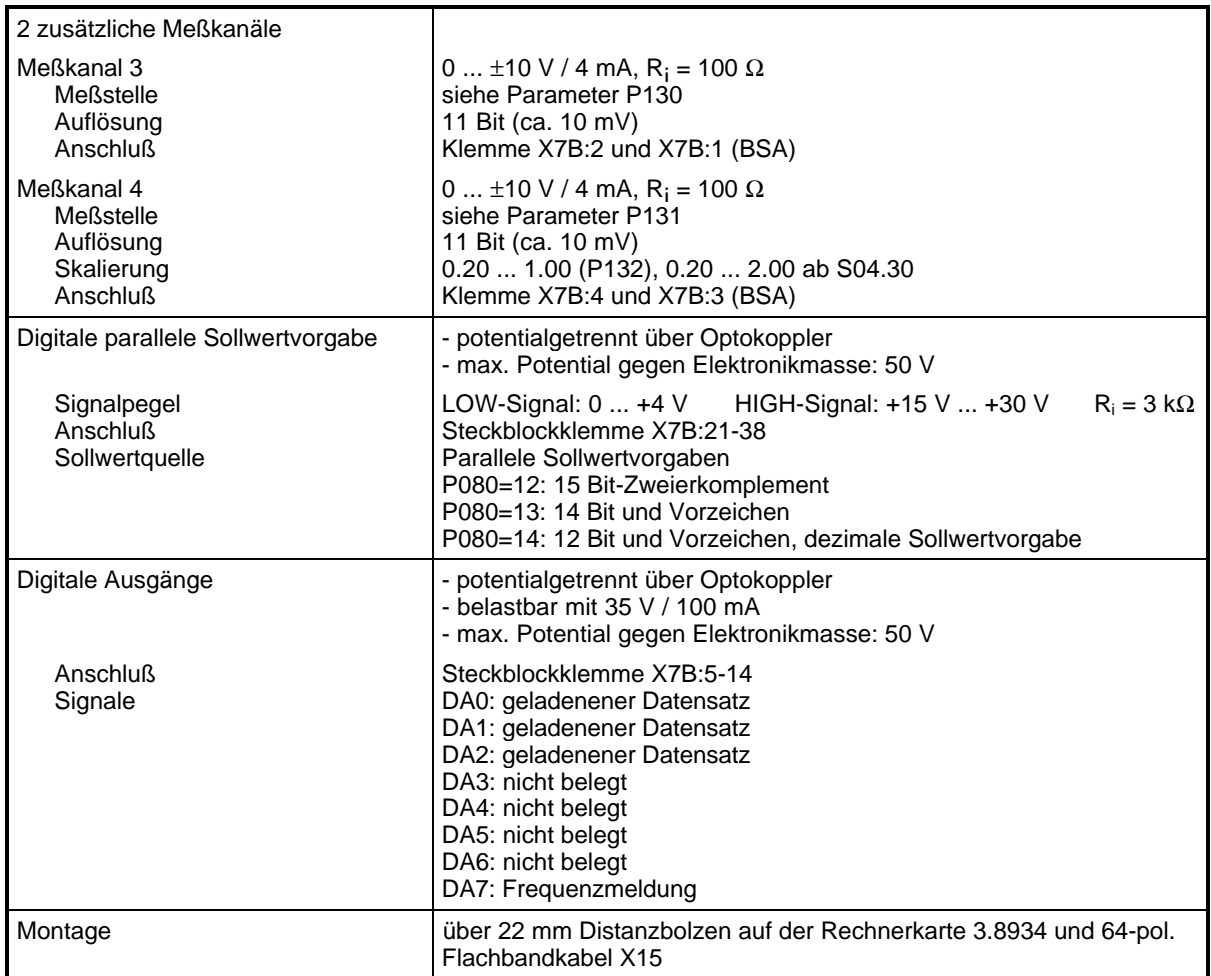

#### **2.8.3 InterBus-S-Schnittstellenkarte, 3.9208**

mit Inkrementalgebererfassung zur Drehzahlistwertbildung

InterBus-S-Schnittstelle

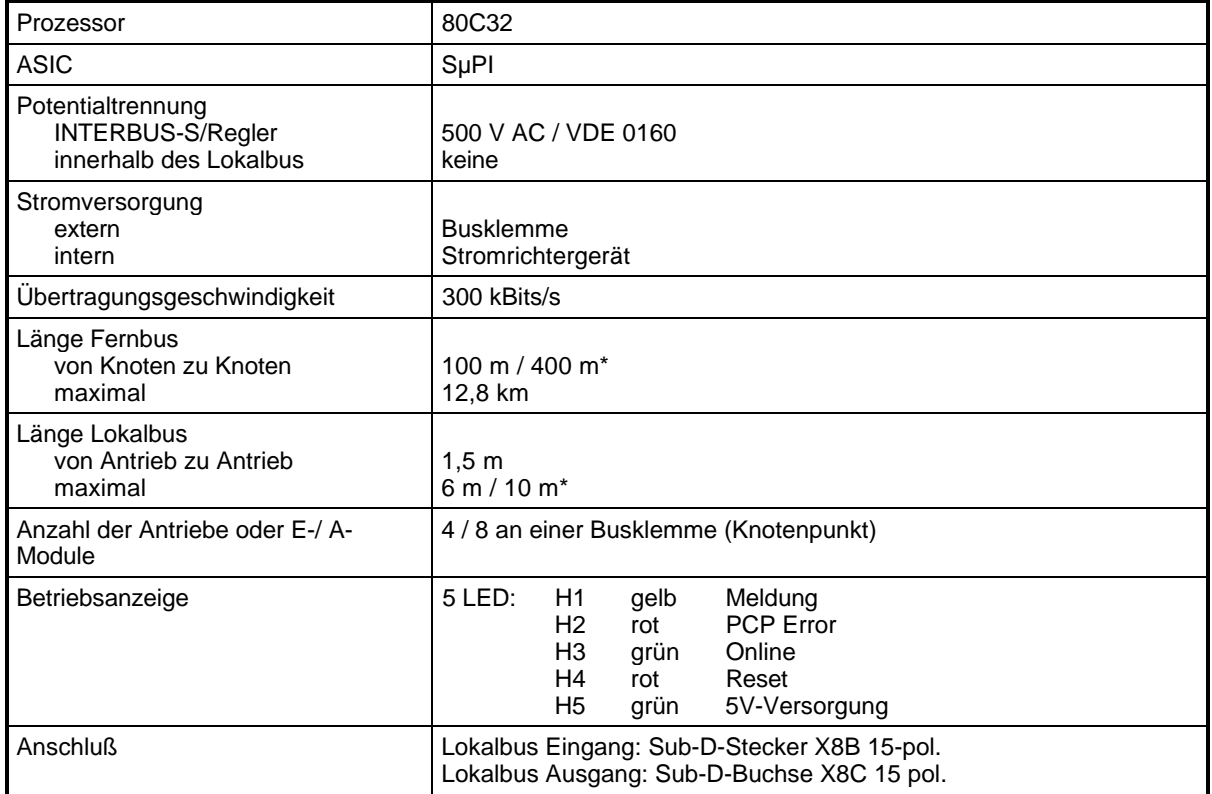

Ausführliche Unterlagen über das InterBus-S-Bussystem\*\* sind erhältlich bei der Fa. Phoenix Contact in 32819 Blomberg.

- \* Angaben gelten für die Busklemme IBS 220 BK bzw. IBS 24 BK.
- \*\* InterBus-S ist ein eingetragenes Warenzeichen der Fa. Phoenix Contact.

Inkrementalgebereingang zur Drehzahlerfassung

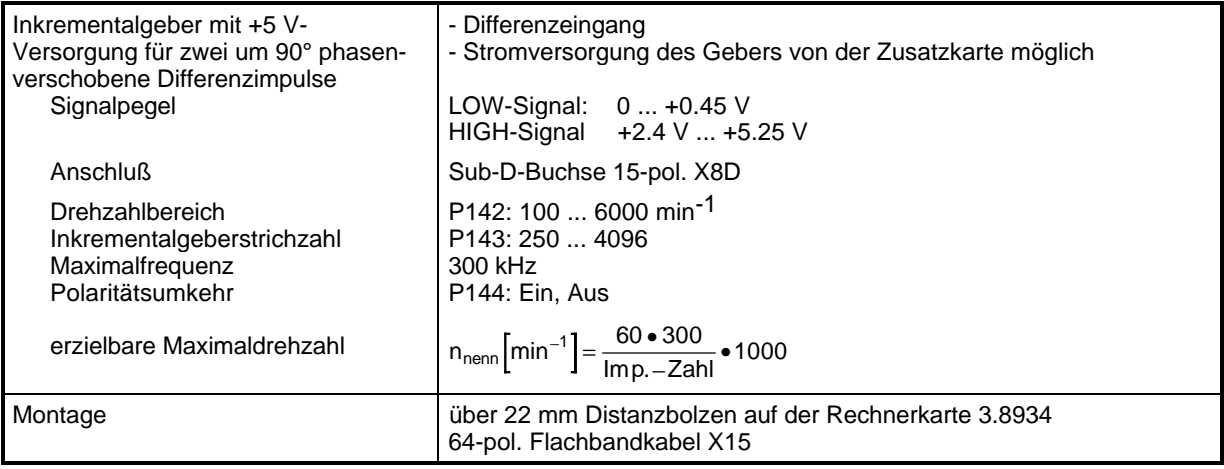

Weitere Details siehe Zusatzbeschreibung!

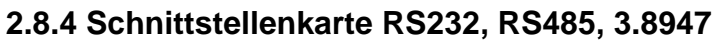

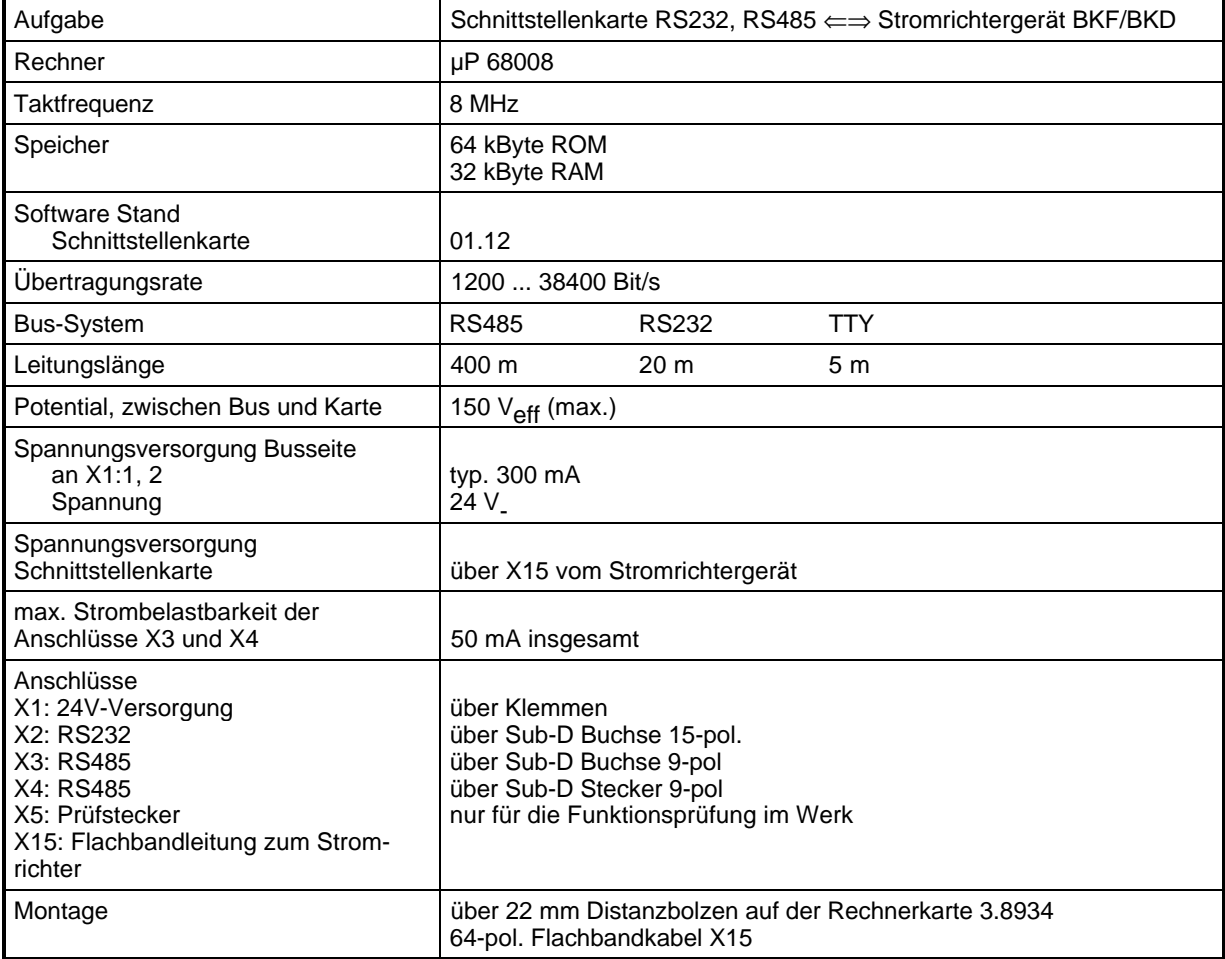

Weitere Details siehe Zusatzbeschreibung.

#### **2.8.5 RS485 mit USS-Protokoll oder als CS31-Systembusanschaltung, 3.9493**

mit Inkrementalgebererfassung zur Drehzahlistwertbildung

#### Bus-Schnittstelle

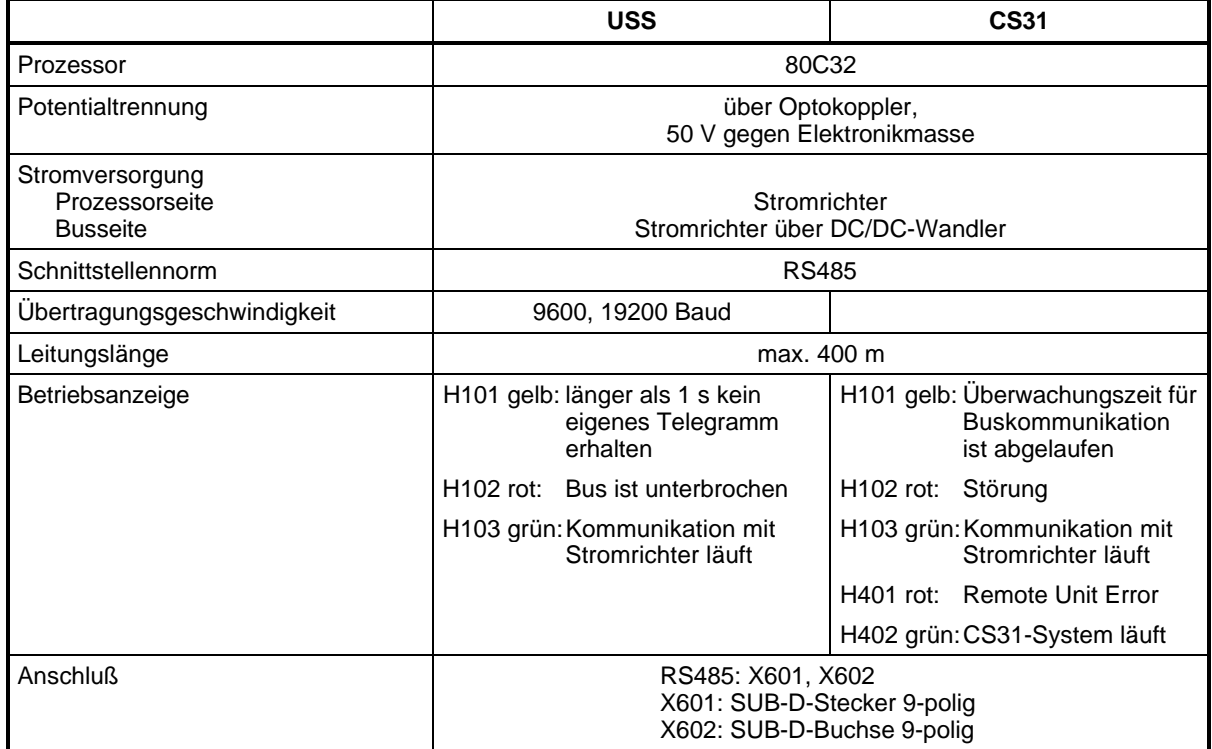

#### Inkrementalgebereingang zur Drehzahlerfassung

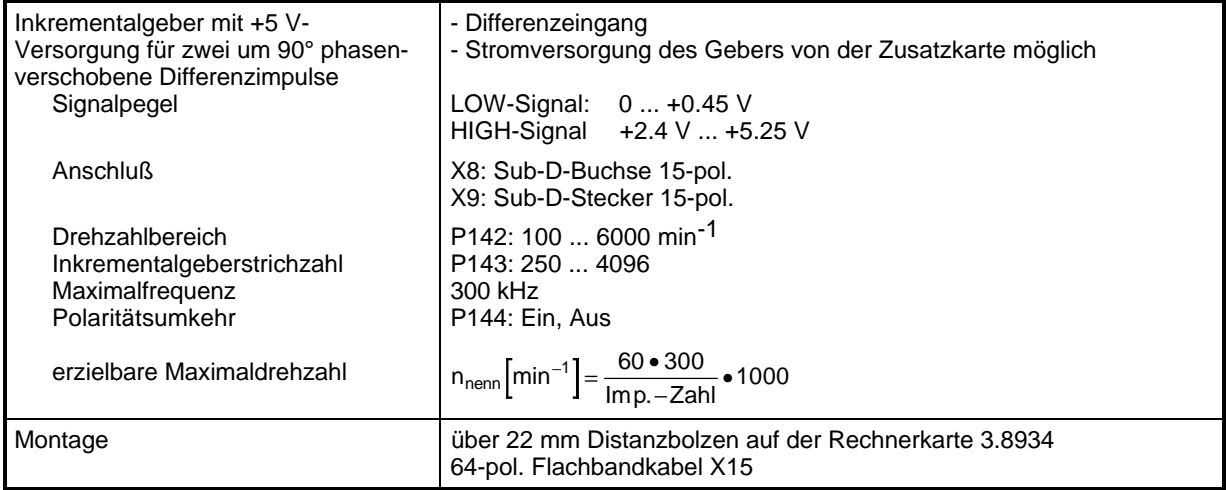

Weitere Details siehe Zusatzbeschreibung!

### **2.9 Verlustleistung von Stromrichtergerät, Netzdrossel und Sicherungen**

Am Nennbetriebspunkt der Geräte treten bei Verwendung der im Kapitel Montage aufgeführten Zusatzkomponenten (Netzdrossel, Halbleiterschutzsicherungen) folgende Verlustleistungen auf:

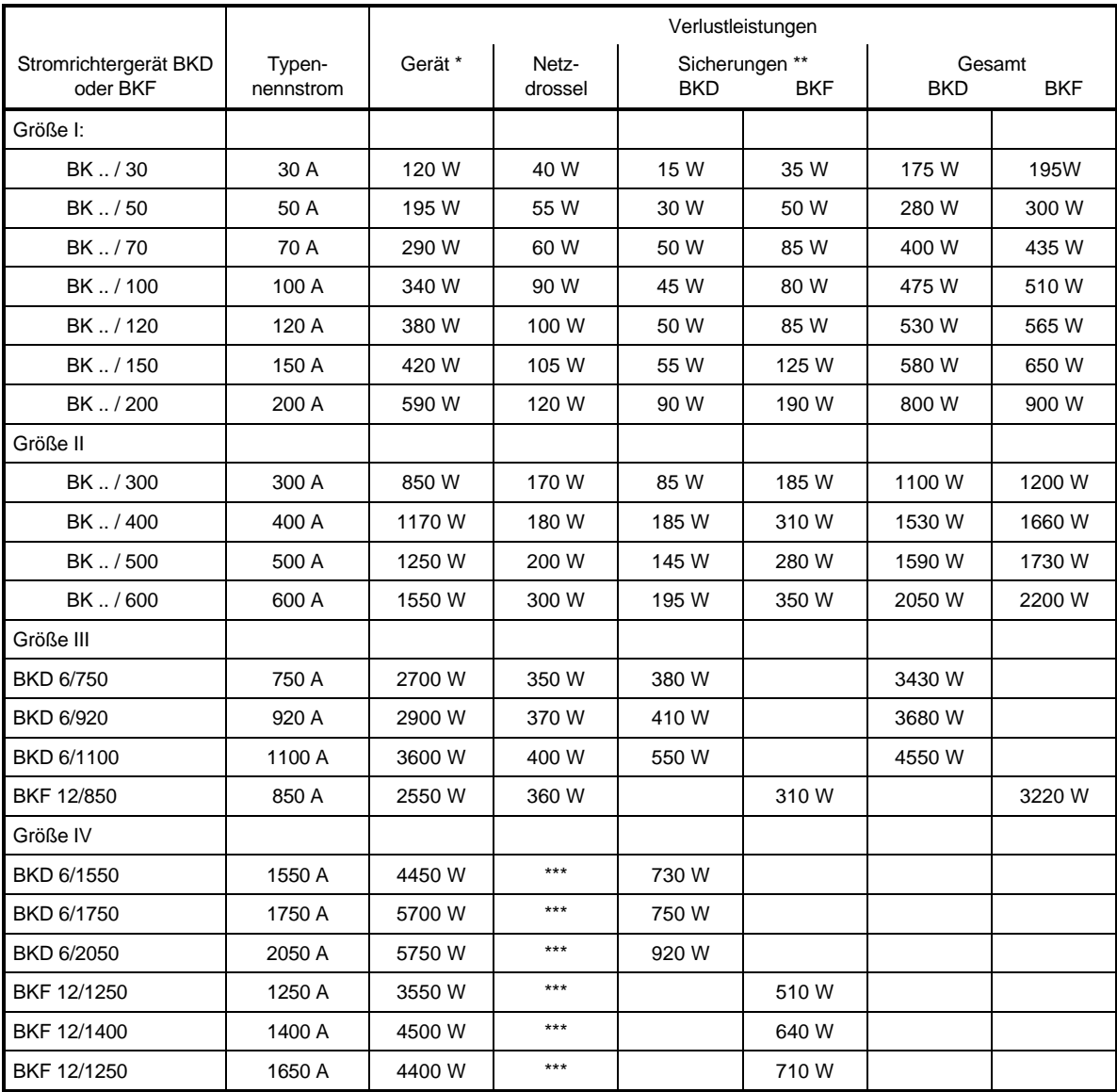

\* In der Verlustleistung des Stromrichtergerätes sind die Verluste des Leistungsteils für Ankerund Feldversorgung sowie der Elektronikversorgung enthalten.

\*\* Bei den Gerätegrößen I und II müssen die netzseitigen Halbleiterschutzsicherungen (Strangsicherungen) außerhalb des Stromrichters im Schaltschrank angeordnet werden. Beim BKF sind zusätzlich die Ankerkreissicherungen zu berücksichtigen. Die Gerätegrößen III und IV besitzen Zweigsicherungen, die bereits im Gerät enthalten sind.

Im Kapitel Installation stehen teilweise zwei Sicherungstypen zur Auswahl. Die angegebene Verlustleistung bezieht sich auf die Type mit den größeren Verlusten, d.h. bei Einsatz der anderen Sicherung wird die Verlustleistungsbilanz günstiger

\*\*\* auf Anfrage

# **2.10 Aufbauzeichnungen**

#### **2.10.1 Rechnerkarte 3.8934**

• **Platinenversion 3.8934 C**

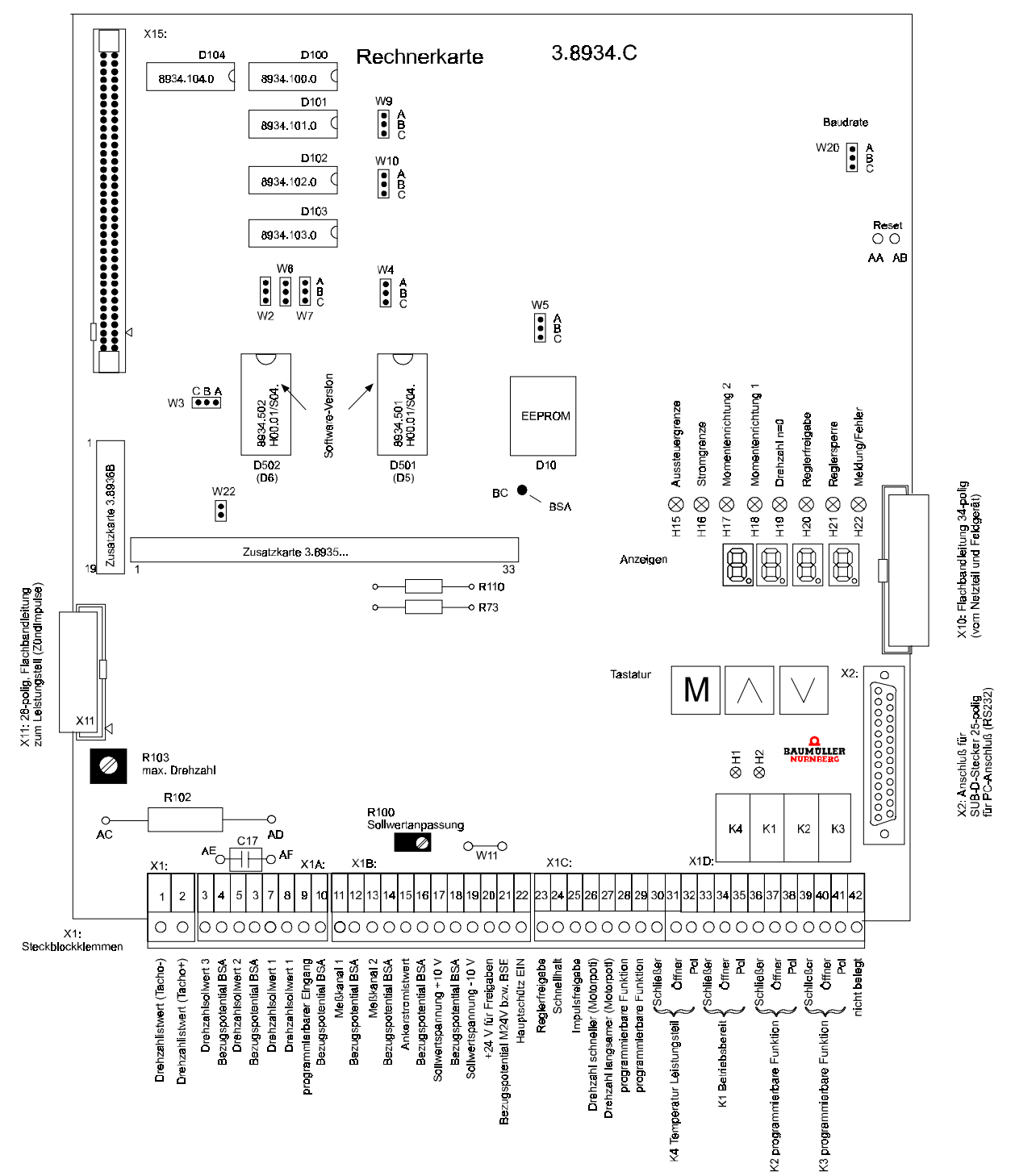

#### **interne Funktionen:**

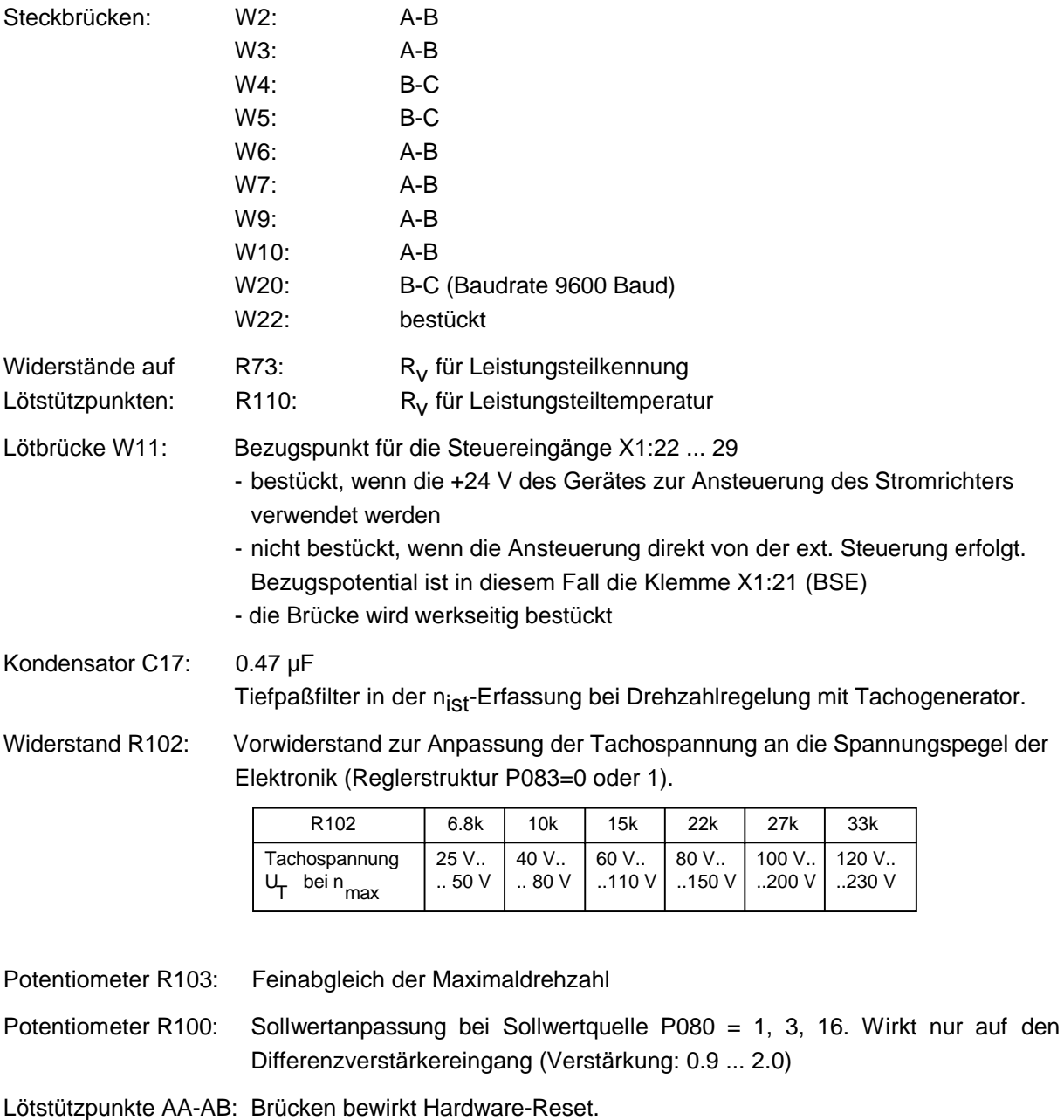

## **HINWEIS**

Der Reset für den Stromrichter darf nur bei gesperrtem Regler und stillstehenden Motor vorgegeben werden.

Lötstützpunkt BC Geräteinterner Bezugspunkt BSA, z.B. für Messungen.

• **Platinenversion 3.8934 E**

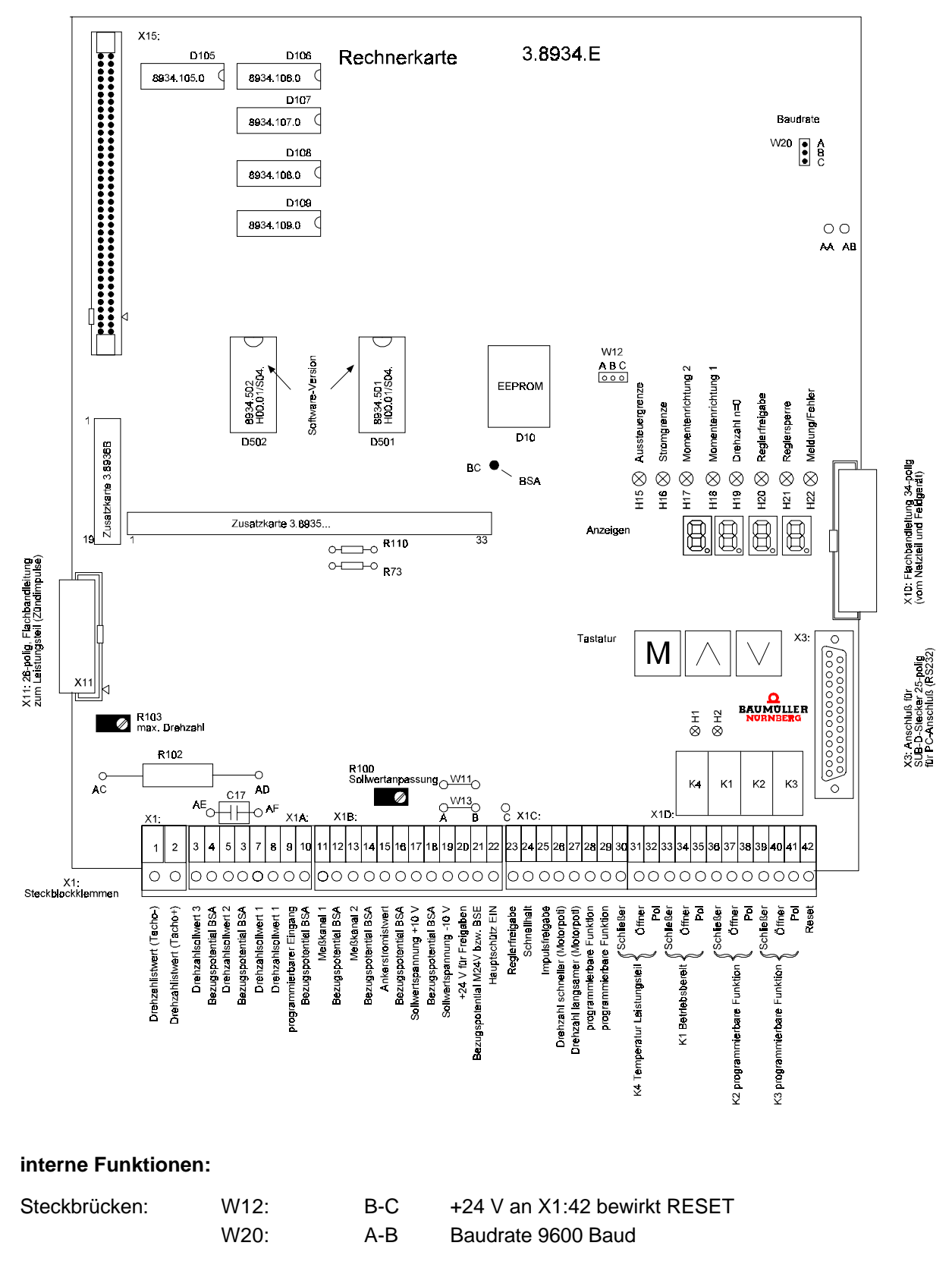

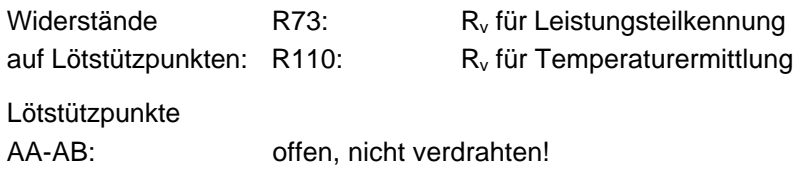

# **HINWEIS**

Bei der Platine 3.8934.C konnte über die beiden Lötstützpunkte AA-AB ein Hardware-Reset ausgelöst werden, ohne das Gerät abschalten zu müssen. Dies ist bei der Platinenausführung 3.8934.E nicht erlaubt. Der Hardware-Reset wird hier durch +24 V an Klemme X1:42 aktiviert (diese Klemme war bei der Platinenversion 3.8934.C nicht belegt).

Der Reset für den Stromrichter darf nur bei gesperrtem Regler und stillstehenden Motor gegeben werden.

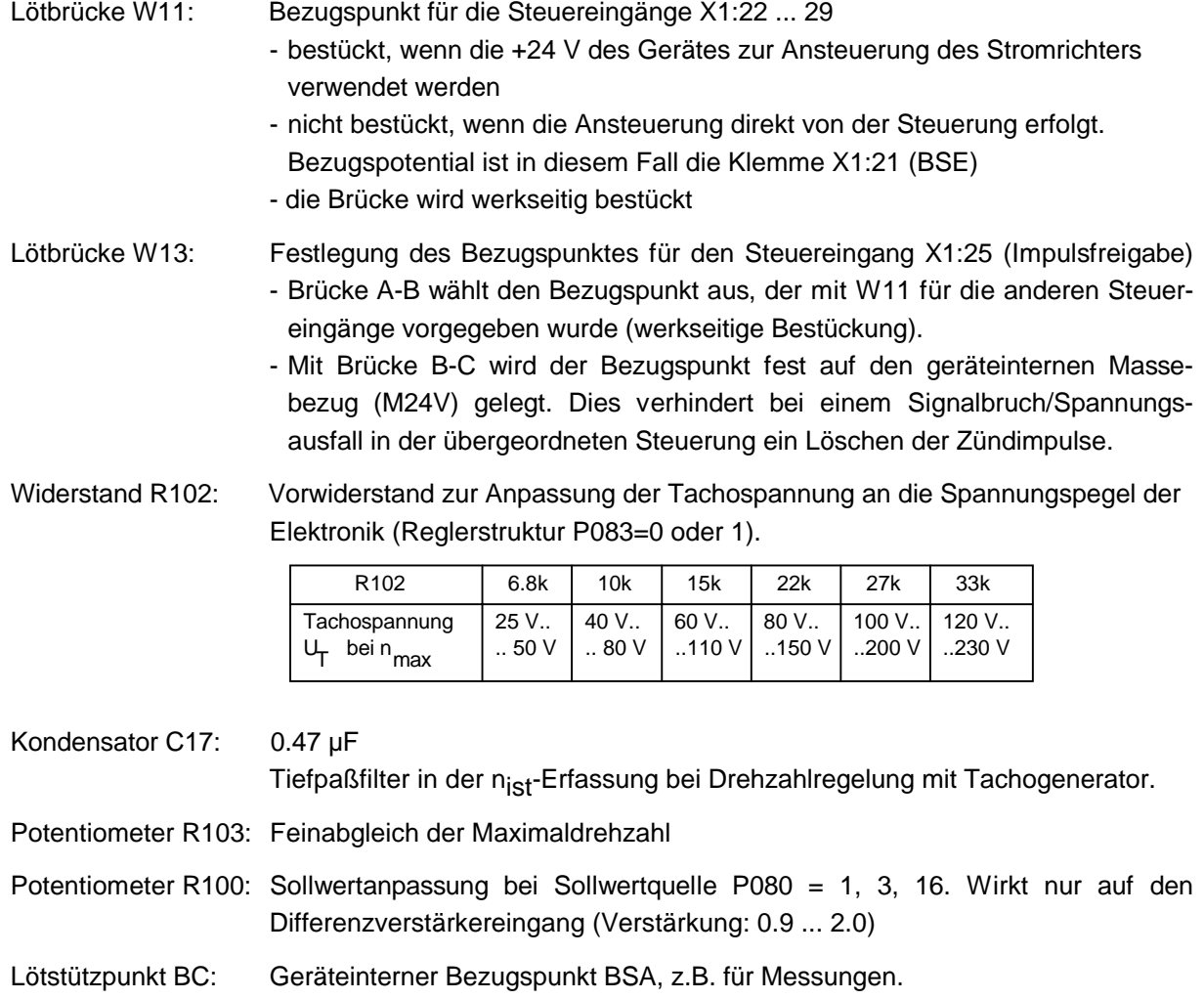

#### **2.10.2 Feldversorgung 3.8942**

• **Platinenversion bis einschließlich 3.8942 C**

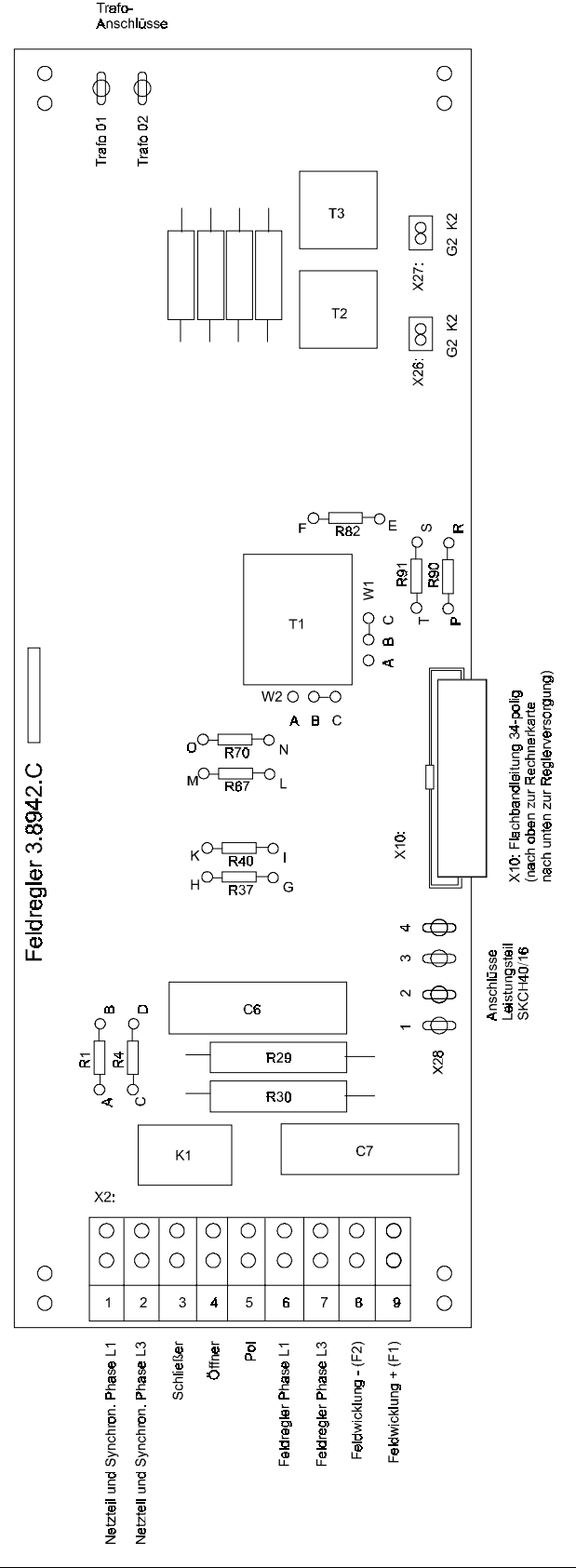
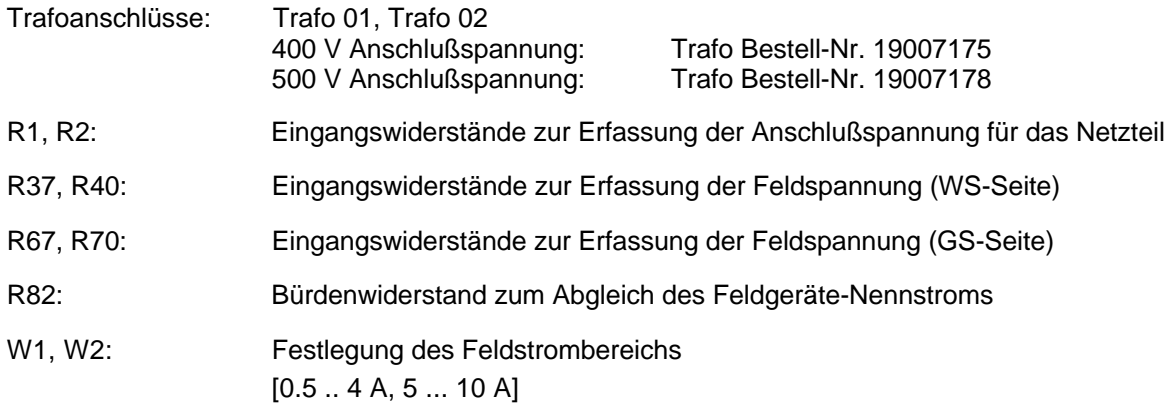

• **Platinenversion 3.8942 E**

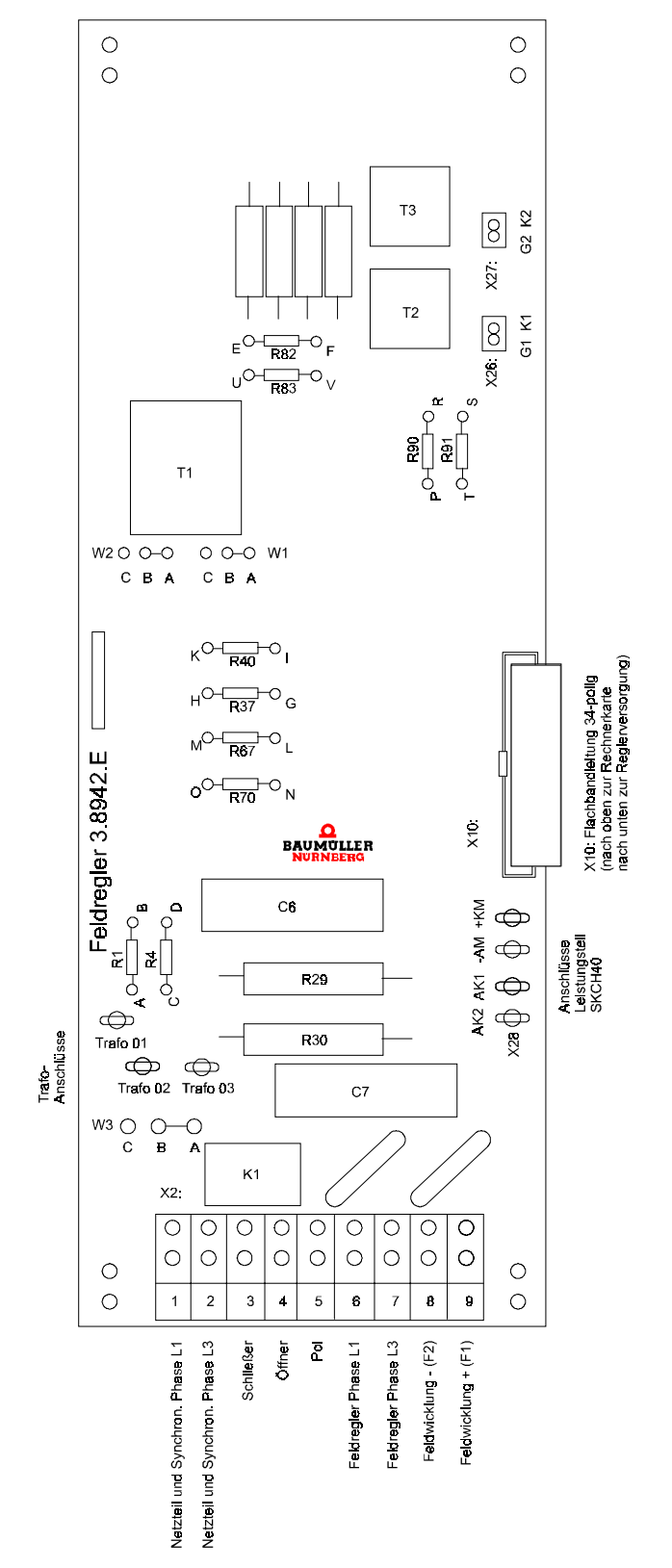

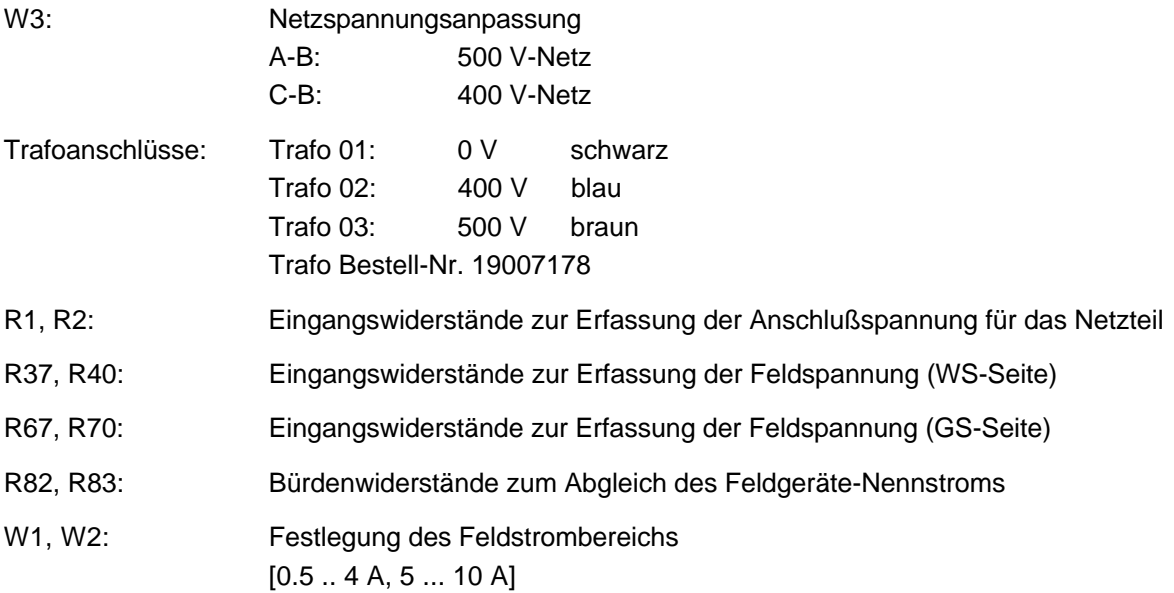

• **Platinenversion 3.8942 F**

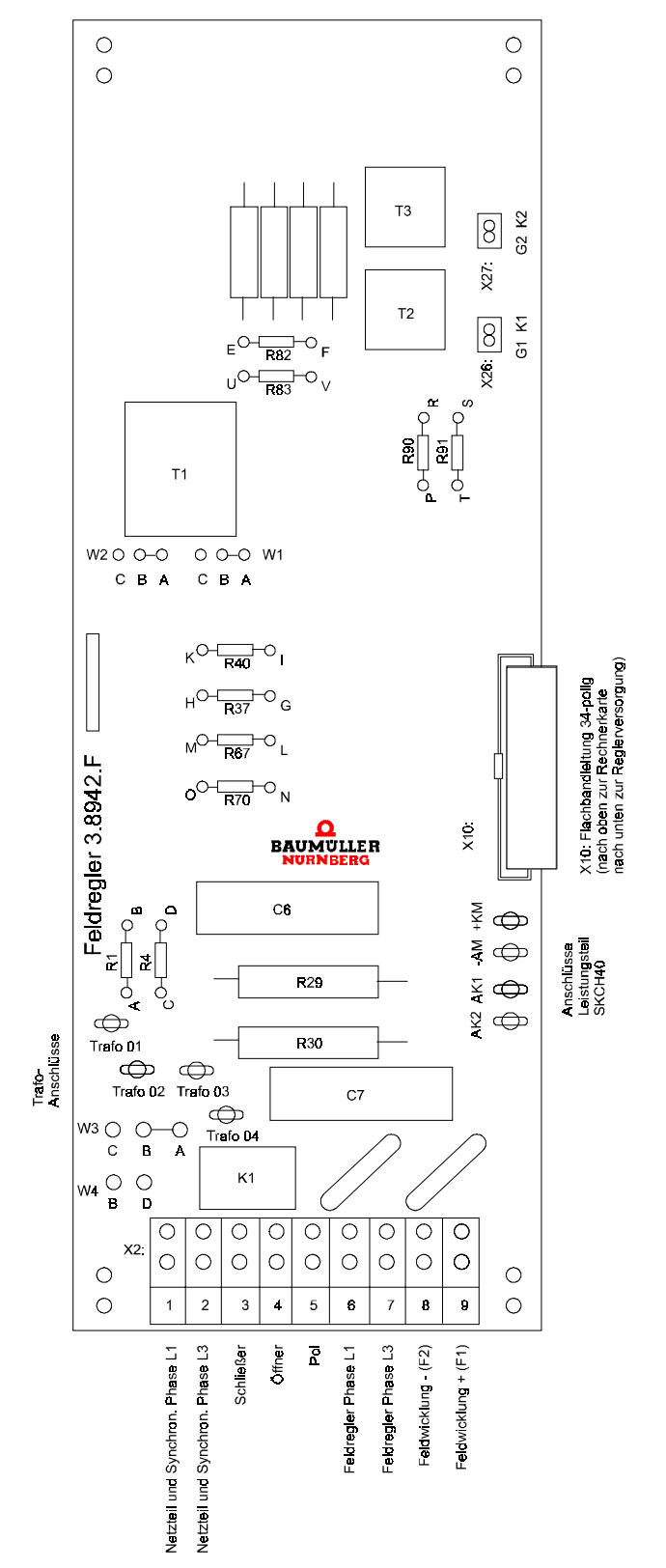

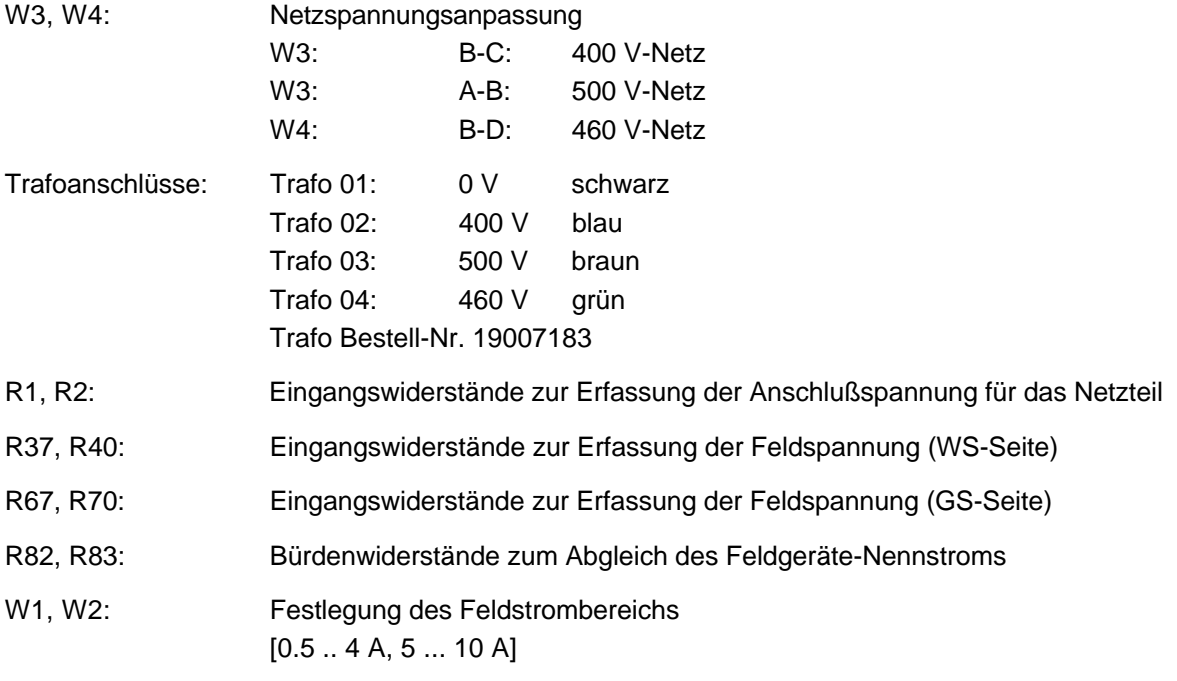

• **Platinenversion 3.8942 K**

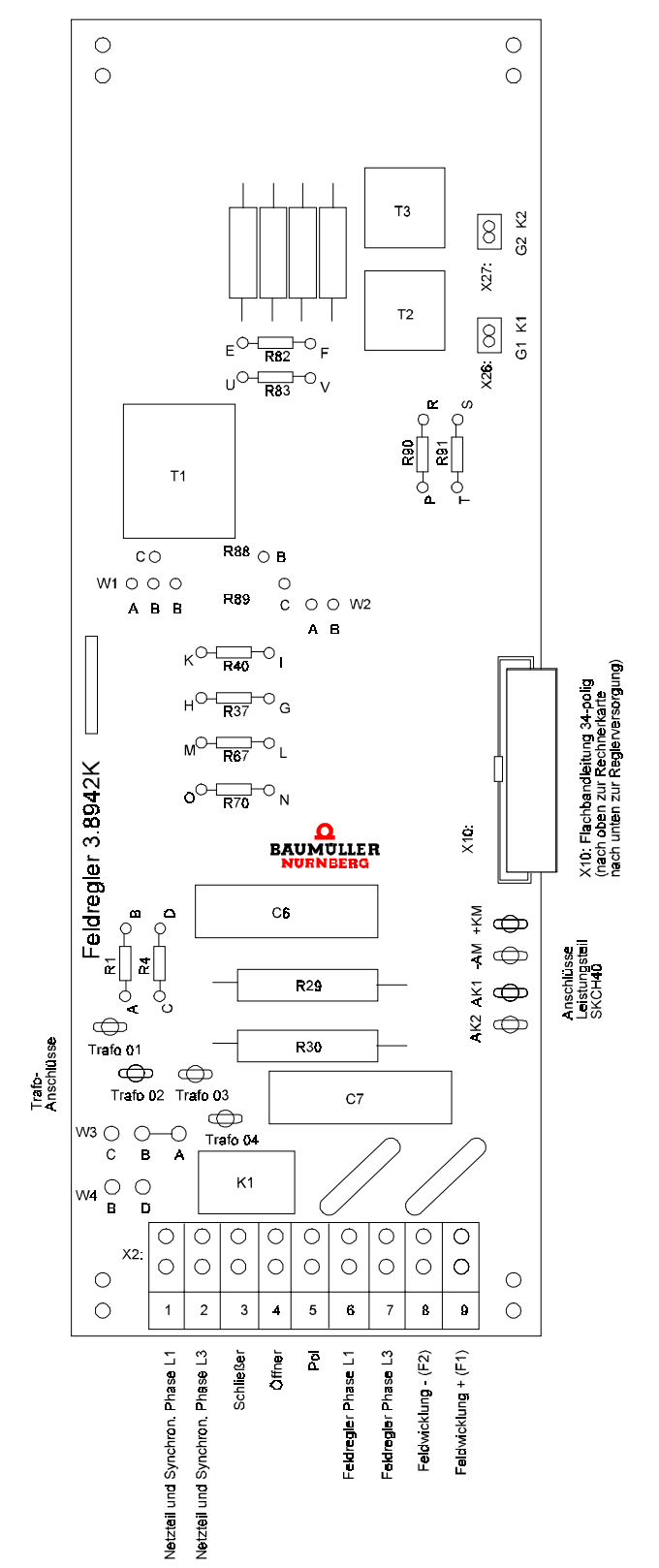

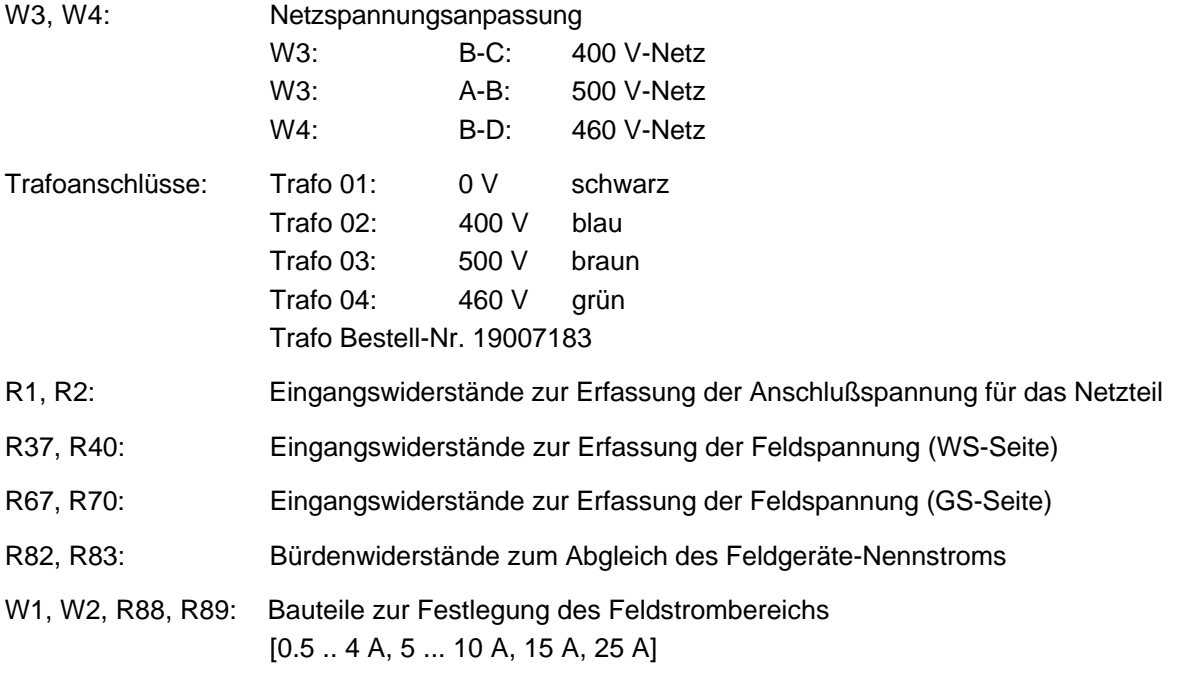

Fortsetzung siehe nächste Seite

## **2.11 Anpassung der Geräte an verschiedene Anschlußspannungen**

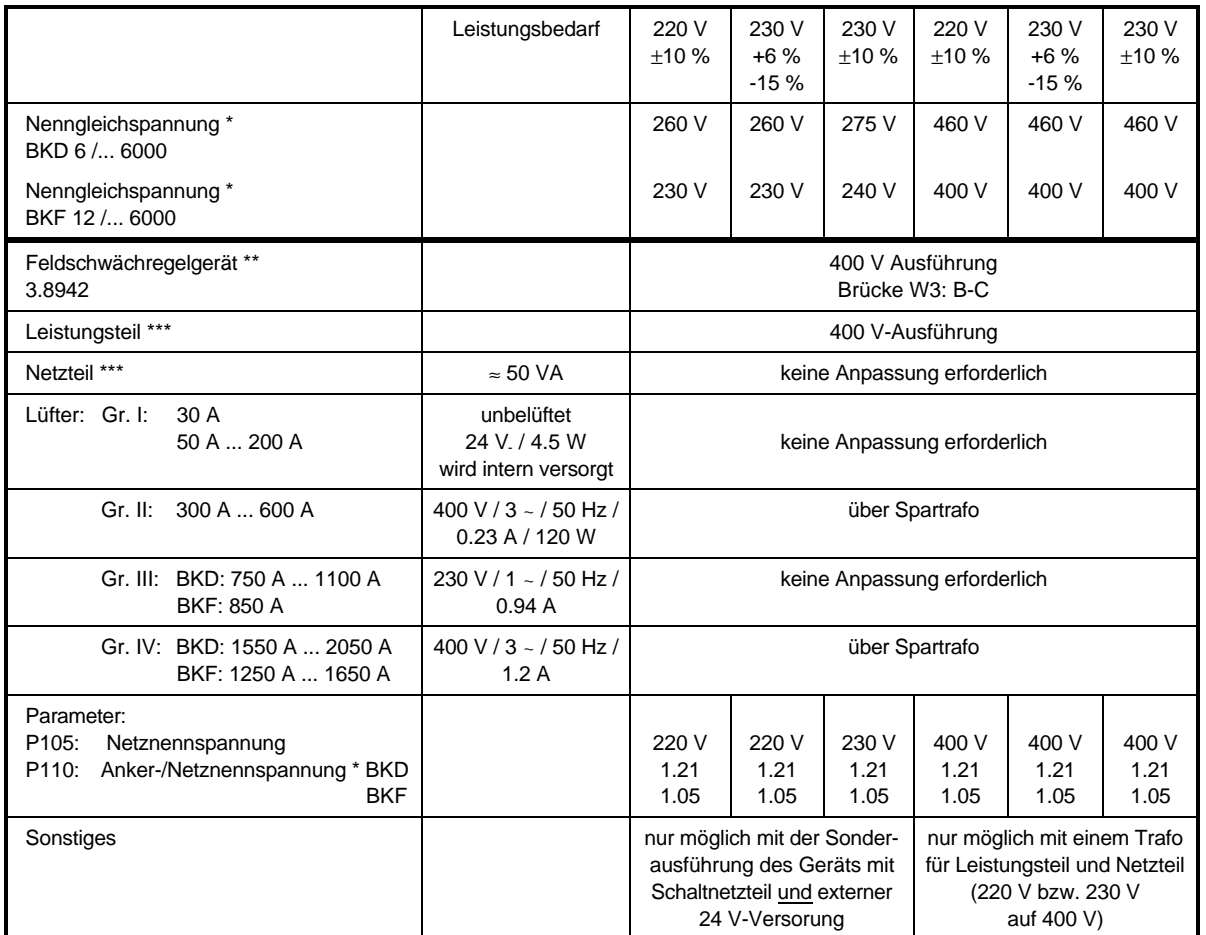

\* Maximal zulässige Werte bezogen auf den unteren Toleranzpegel

- \*\* Die Feldversorgung darf an ein anderes Netz mit anderer Nennspannung angeschlossen werden, wenn gewährleistet ist, daß die Phasenlage zu den anderen Netzanschlüssen am Stromrichter stimmt (siehe Anschlußvorschlag). Feldspannung des Motors beachten!
- \*\*\* Leistungsteil und Netzteil müssen an das gleiche Netz unter Beachtung der Phasenlage angeschlossen werden.

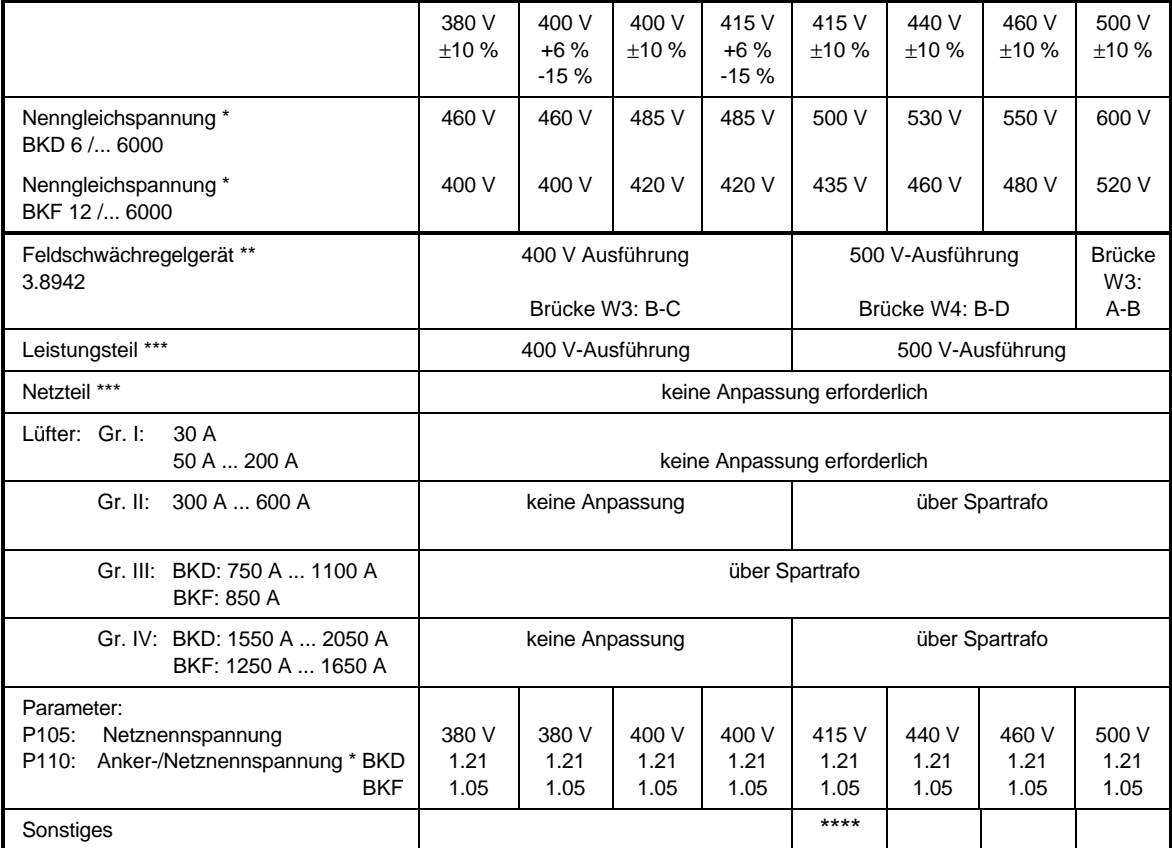

- \* Maximal zulässige Werte bezogen auf den unteren Toleranzpegel
- \*\* Die Feldversorgung darf an ein anderes Netz mit anderer Nennspannung angeschlossen werden, wenn gewährleistet ist, daß die Phasenlage zu den anderen Netzanschlüssen am Stromrichter stimmt (siehe Anschlußvorschlag). Feldspannung des Motors beachten!
- \*\*\* Leistungsteil und Netzteil müssen an das gleiche Netz unter Beachtung der Phasenlage angeschlossen werden.
- \*\*\*\* nur möglich mit der Sonderausführung des Geräts mit Schaltnetzteil und externer 24 V-**Versorgung**

## **3 TRANSPORT, AUSPACKEN**

Die Geräte werden im Herstellerwerk entsprechend der Bestellung verpackt.

Starke Transporterschütterungen und harte Stöße, z.B. beim Absetzen sind zu vermeiden.

Nach dem Auspacken und der Kontrolle auf Vollständigkeit und Unversehrtheit kann die Montage erfolgen.

Die Verpackung besteht aus Karton, Wellpappe und/oder Holz. Sie kann entsprechend den örtlichen Entsorgungsvorschriften entsorgt werden.

Ein Transportschaden ist unverzüglich zu melden.

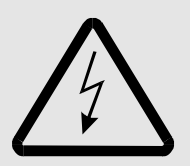

## GEFAHR

Liegt am Gerät ein Transportschaden vor, so darf dieses nicht angeschlossen werden, ohne daß es zuvor von qualifiziertem Personal überprüft, repariert und getestet wurde.

Bei Nichtbeachtung können Tod, schwere Körperverletzung oder erheblicher Sachschaden die Folge sein.

## **4 MONTAGE**

## WARNUNG

Der Benutzer trägt die Verantwortung für die Montage des beschriebenen Gerätes, des Motors, der Netzdrossel sowie der anderen Geräte gemäß den Sicherheitsvorschriften (z. B. DIN, VDE) und allen anderen relevanten staatlichen oder örtlichen Vorschriften betreffend Leiterdimensionierung und Schutz, Erdung, Trennschalter, Überstromschutz usw.

Das Gerät ist im Betrieb gegen direktes Berühren derart geschützt, daß es zur Aufstellung in abgeschlossenen elektrischen Betriebstätten (DIN VDE 0558 Teil 1 / 07.87, Abs. 5.4.3.2, pr EN 50178 / VDE 0160 / 11.94, Abs. 5.2.6, 5.2.7) geeignet ist.

## **4.1 Abmessungen**

## **4.1.1 BKD 6 und BKF12 .../6000, Größe I (30 A bis 200 A)**

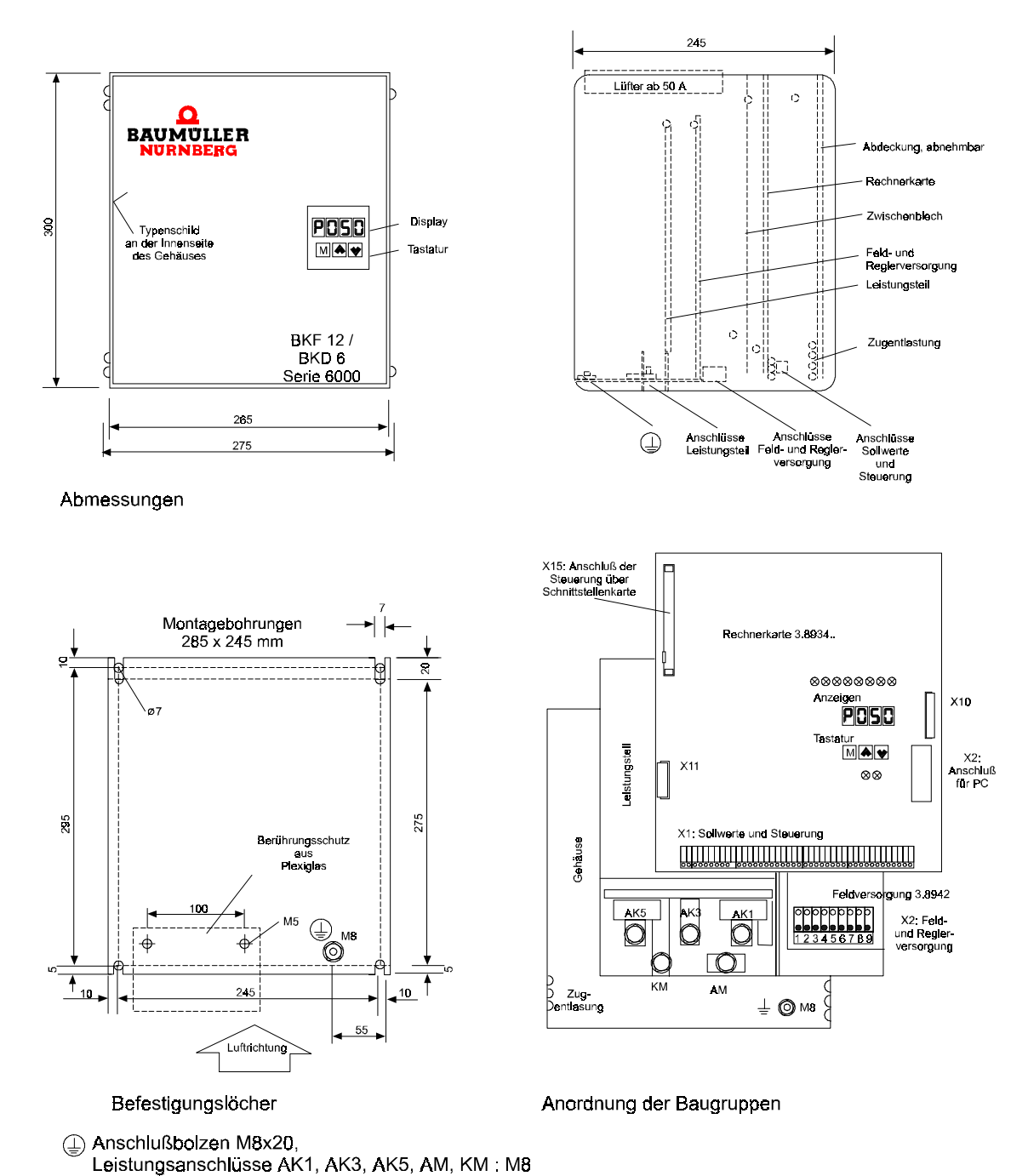

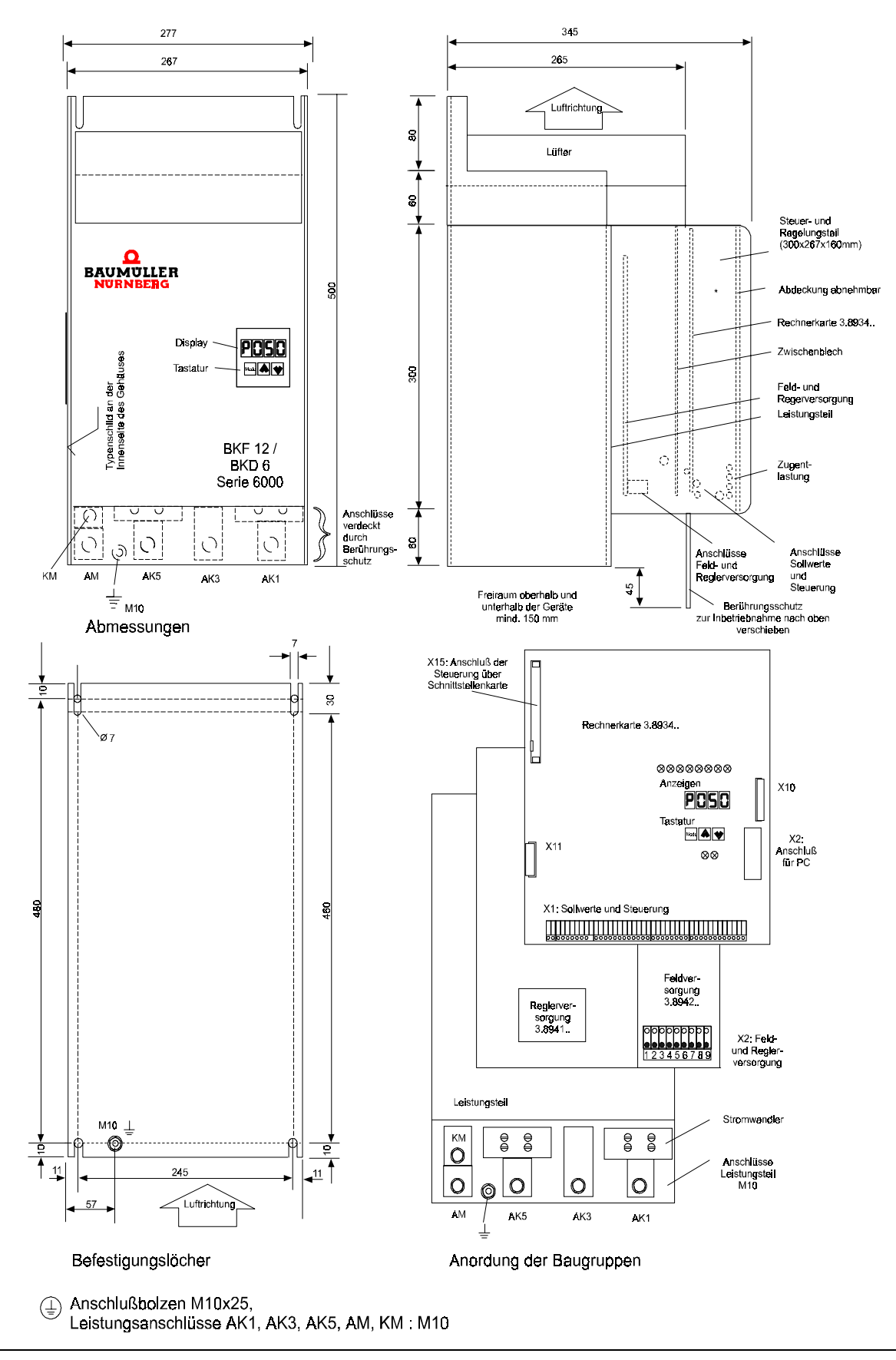

#### **4.1.2 BKD 6 und BKF12 .../6000, Größe II (300 A bis 600 A)**

BKD 6/ ... 6000, BKF 12/ ... 6000 **45 Baumüller Nürnberg GmbH** 5.95001.02

#### **4.1.3 BKD 6 und BKF 12 ... / 6000 Größe III und IV**

Die Stromrichtergeräte der Größe III und IV bestehen aus 2 Baugruppen:

- 1. Baugruppe für die Regelung (enthält u.a. den Regler, das Netzteil und das Feldgerät)
- 2. Baugruppe Leistungsteil (BKD 6: vollgesteuerte Drehstrombrücke B6C; BKF12: 2 antiparallel geschaltete Drehstrombrücken in kreisstromfreier Gegenparallelschaltung (B6C)2I).

Beide Baugruppen werden nebeneinander angeordnet, der Regler vorzugsweise links. Die elektr. Verbindung erfolgt über ein steckbares Buskabel X11 (Länge ca. 1 m).

Die Reglerbaugruppe ist elektrisch und mechanisch mit dem Regler der Baugröße I und II, bis auf die Gehäusetiefe identisch.

• **Regler und Feldversorgung für die Größen III und IV (750 A ... 2050A)**

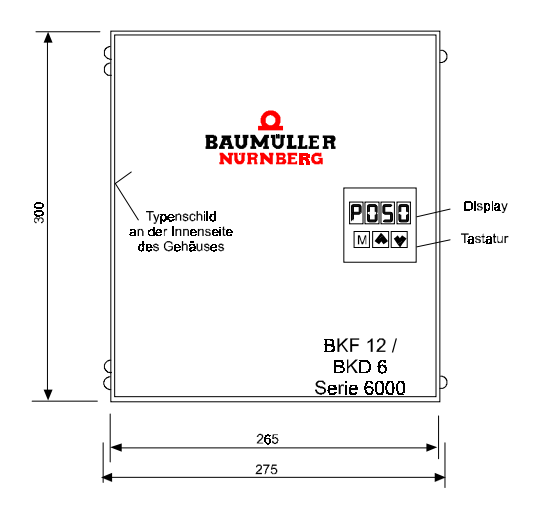

Abmessungen

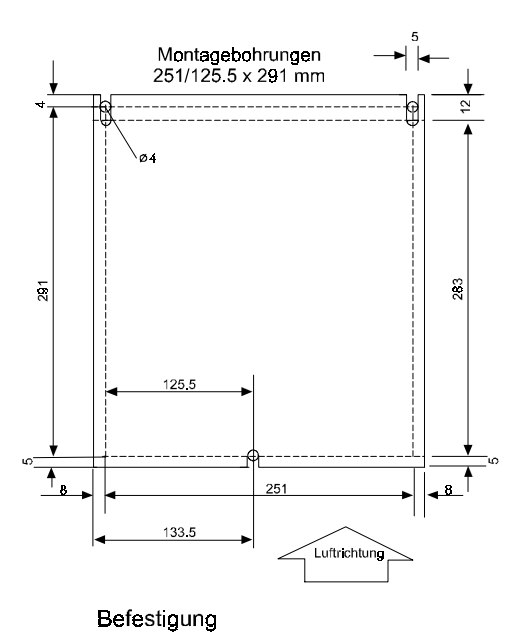

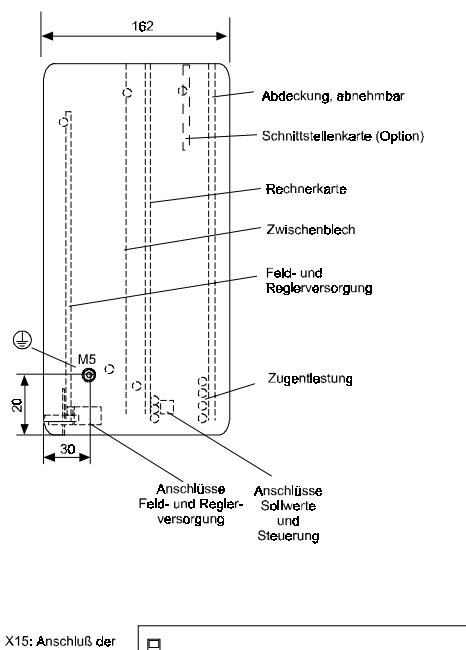

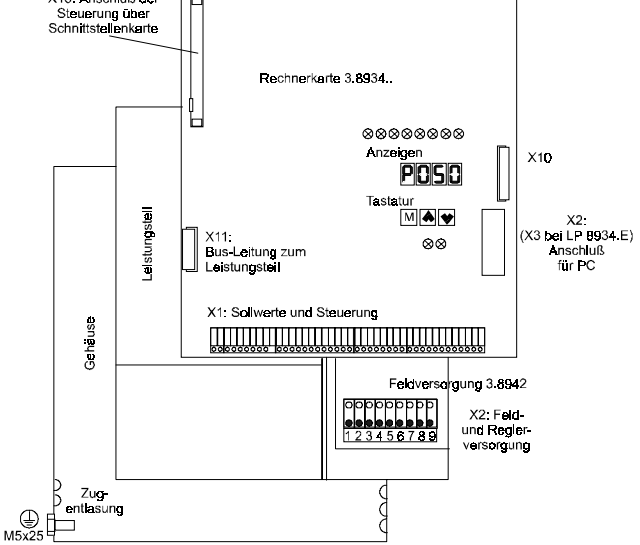

Anordnung der Baugruppen

 $\circled{\sqsubseteq}$  Anschlußbolzen M5x25

• **Leistungsteile für die Gerätegrößen III und IV**

**Leistungsteil BKD 6.. / 6000 Größe III (750A, 920A)**

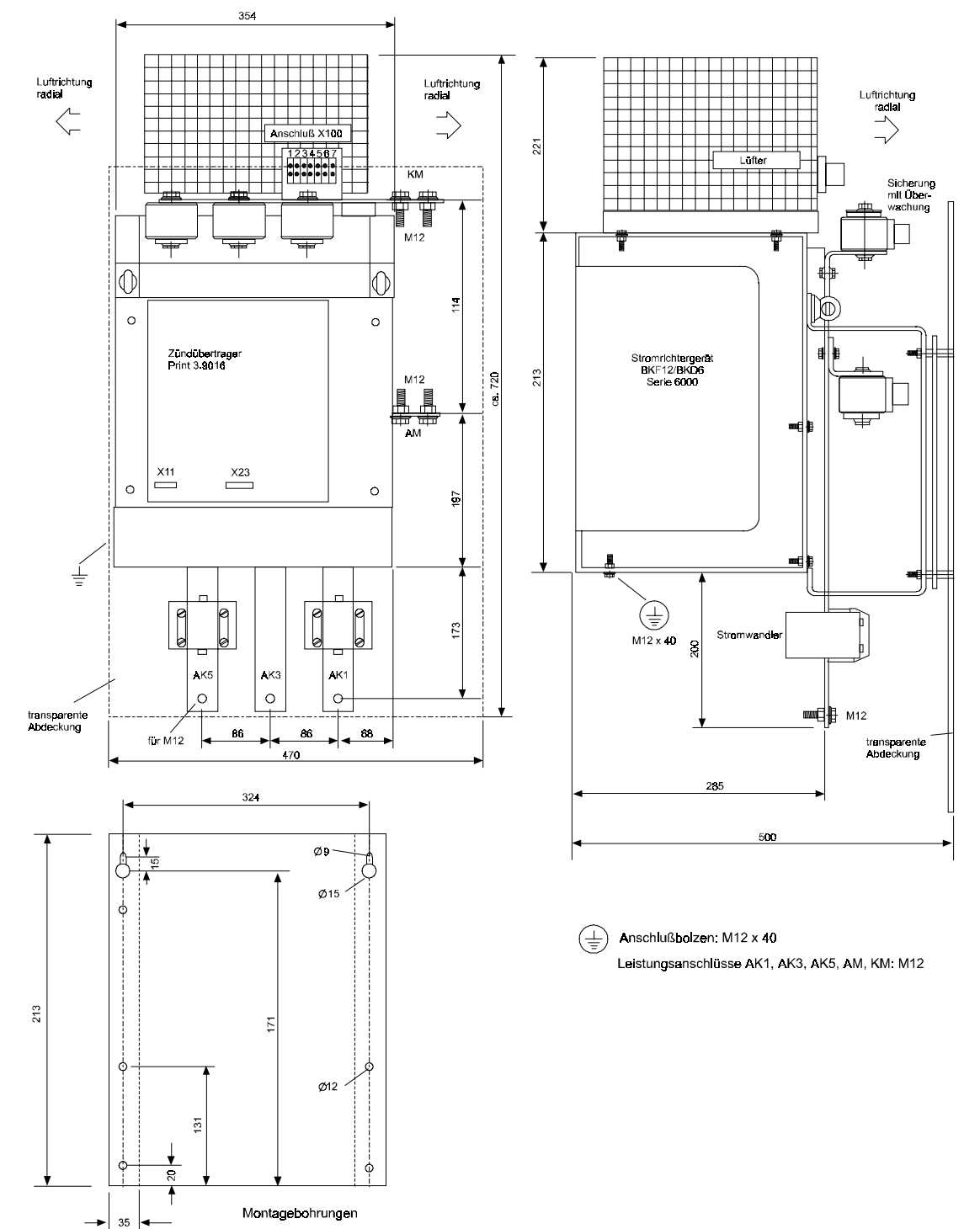

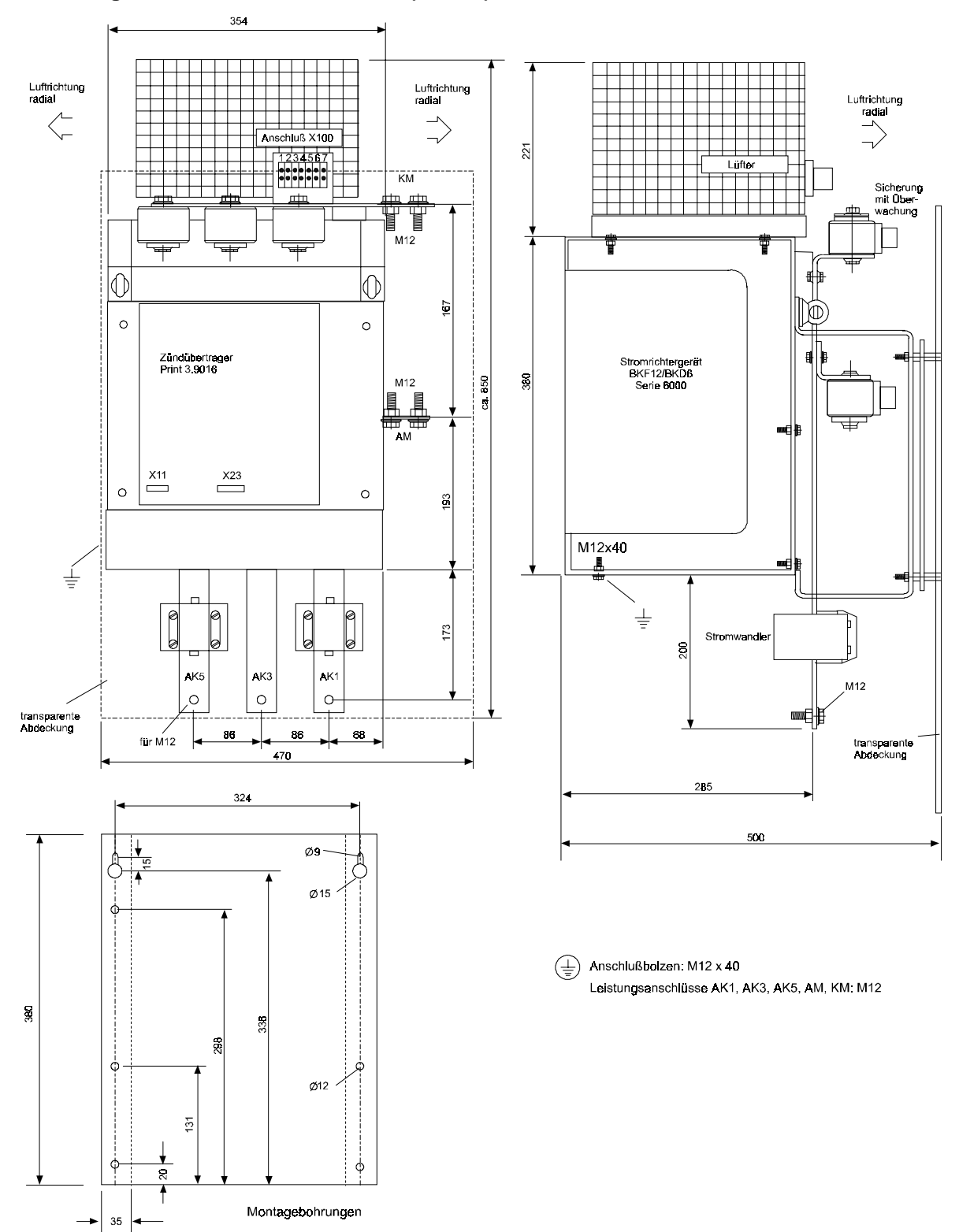

**Leistungsteil BKD 6.. / 6000 Größe III (1100 A)**

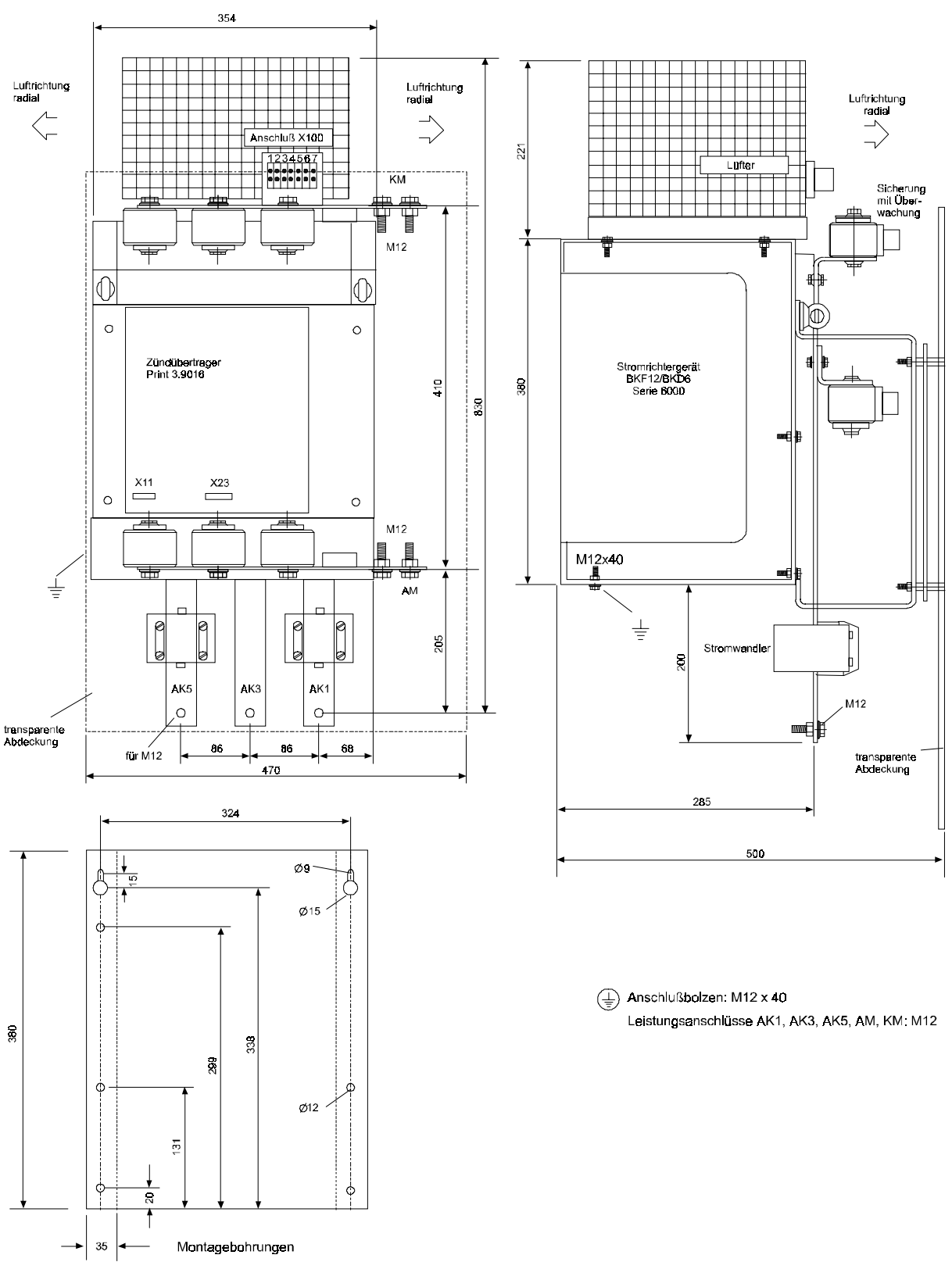

#### **Leistungsteil BKF 12.. / 6000 Größe III (850A)**

#### **Leistungsteil zur Größe IV**

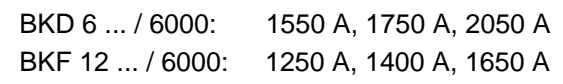

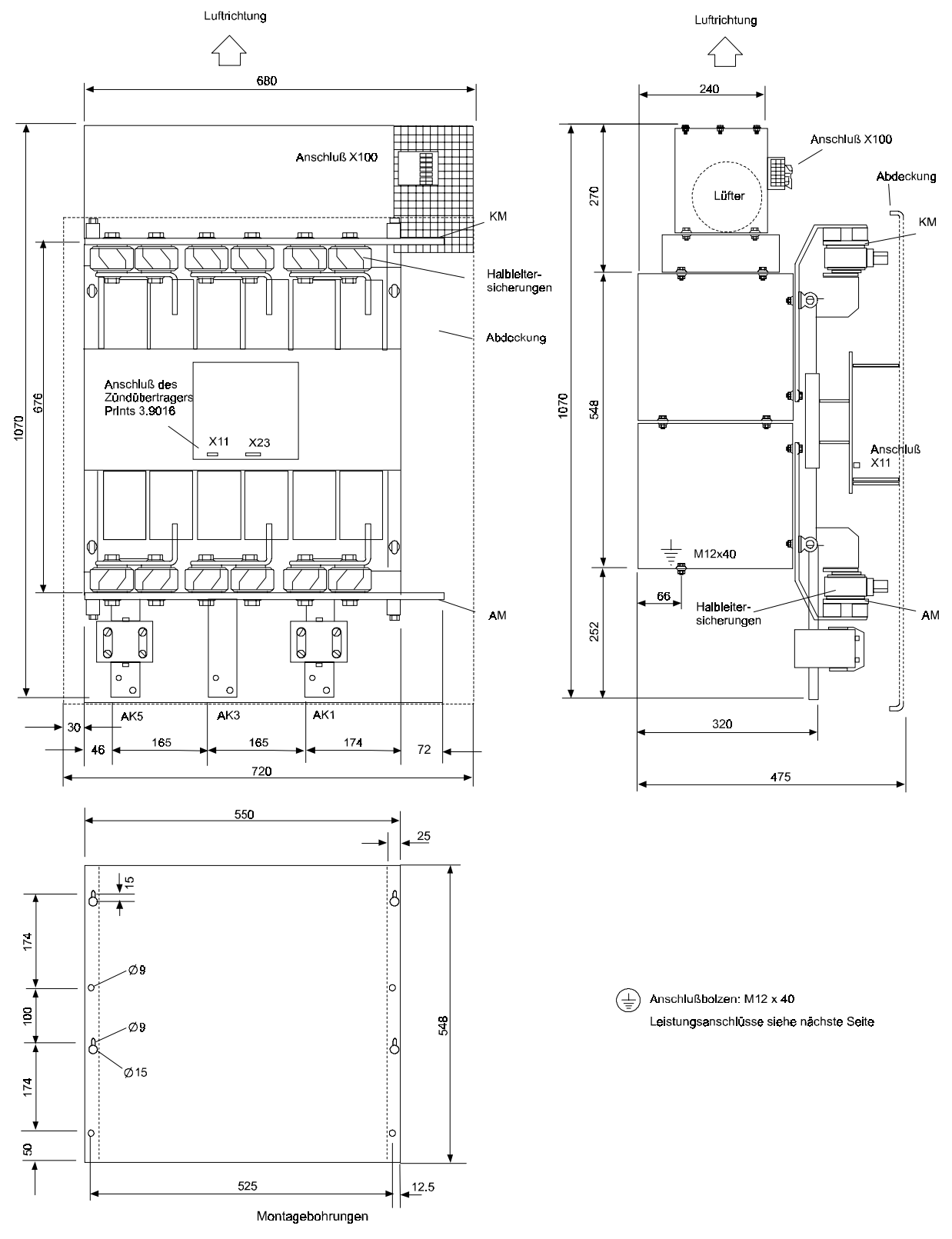

Leistungsanschlüsse:

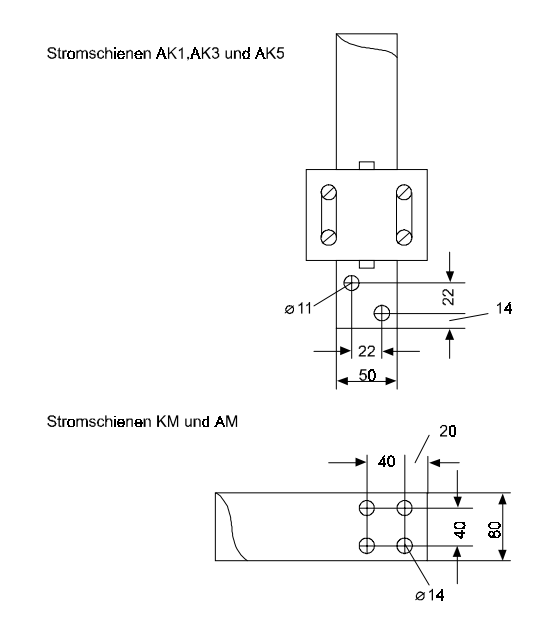

Optional sind zum Anschluß an die Gleichspannungsschienen KM und AM nachfolgende Anschlußwinkel verfügbar:

Bestell-Nr. 1231965

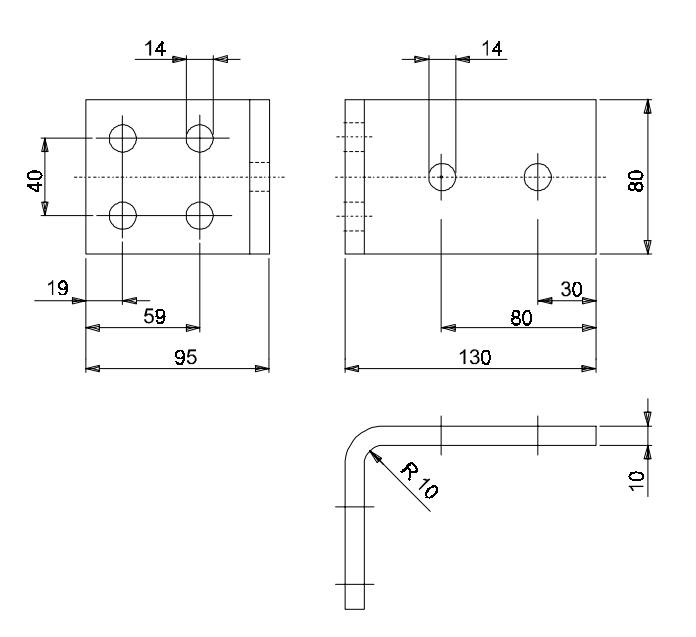

Der Einsatz dieser Winkel ist abhängig von der Art des elektr. Anschlusses an den Gleichspannungsschienen:

Bei Verwendung von Quetschkabelschuhen reicht u.U. der Abstand der Befestigungsbohrungen an den Schienen AM und KM für eine fachgerechten Montage nicht aus.

## **4.2 Gewicht**

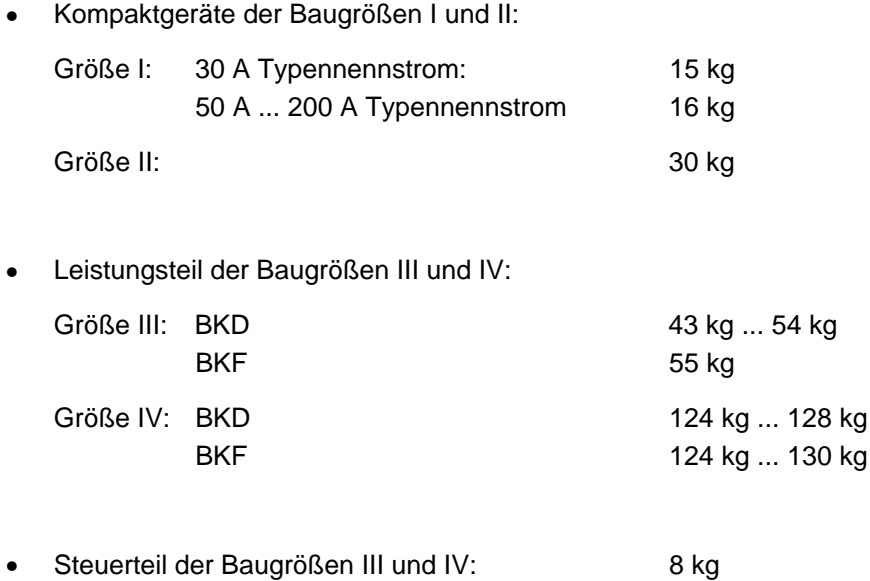

## **4.3 Montagehinweise**

WARNUNG

Unsachgemäßes Heben kann zu Körperverletzung oder Sachschäden führen. Das Gerät ist nur mit der geeigneten Ausrüstung und unter Einsatz entsprechend qualifizierten Personals zu heben.

• Die Geräte sind in einem geschlossenen Schaltschrank einzubauen.

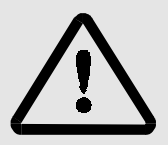

## WARNUNG

Die nachfolgend aufgeführten Maßnahmen zur Belüftung müssen unbedingt eingehalten werden. Bei Nichtbeachtung besteht die Gefahr der Geräteüberhitzung.

- Die Stromrichter sind für senkrechte Montage konzipiert. Bei anderen Einbaulagen im Werk rückfragen
- Die Belüftung muß von unten nach oben erfolgen.
- Für ungehinderte Luftzufuhr ist zu sorgen.
- Freiraum ober- und unterhalb der Geräte mindestens
	- 150 mm bei der Gerätegröße I
	- 200 mm bei der Gerätegröße II
	- 250 mm (auch seitlich vom Lüfter!) bei der Gerätegröße III
	- 300 mm bei der Gerätegröße IV

Bei Nichtbeachtung besteht die Gefahr der Geräteüberhitzung.

• Kühlmitteltemperatur 50 mm unterhalb des Gerätes:

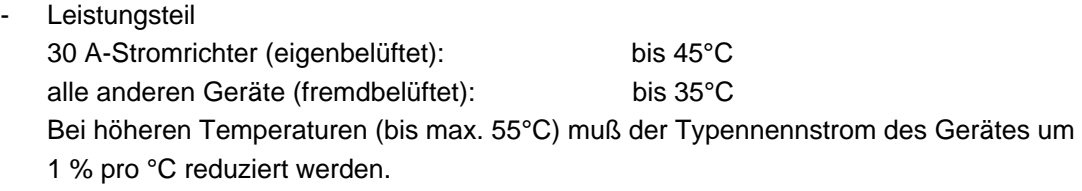

**Feldstromrichter** bezogen auf die Nennerregerströme 10 A, 15 A und 25 A bis 45°C Bei höheren Temperaturen (bis max. 55°C) muß der Typennennstrom des Gerätes um 1 % pro °C reduziert werden.

- Keine zusätzlichen Wärmequellen ober- und unterhalb des Gerätes anordnen.
- Verschmutzungsgrad 3 und 4 nach pr EN 50178 / VDE 0160 / 11.94, Abs. 5.2.15.2 muß verhindert werden.
- Der Schutzleiteranschluß ist auf dem kürzesten Weg mit dem zentralen Erdungspunkt zu verbinden.
- Die Stromrichter der Baugröße III und IV bestehen aus 2 Baugruppen. Die kleinere Baugruppe der Regler mit Netzteil und Feldversorgung - wird vorzugsweise links neben dem Leistungsteil im Abstand von ca. 100 mm plaziert.

# WARNUNG

Bei der Montage darauf achten, daß auf die Stromschienen keine Kraft ausgeübt wird.

Die Stromschienen der Gerätegröße I sind an den Leitungsanschlüssen mit Einpreßmuttern versehen. Diese sind beim Anbringen des elektr. Anschlusses mit einem Schraubenschlüssel festzuhalten, damit keine unzulässige Belastung auf die Thyristormodule gebracht wird.

Zum Heben der Leistungsteile der Baugrößen III und IV die vorgesehenen Lastösen verwenden!

## **5 INSTALLATION**

#### **5.1 Gefahrenhinweise**

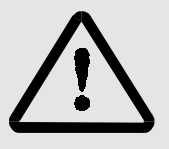

## WARNUNG

Dieses Gerät steht unter gefährlicher Spannung und enthält gefährliche rotierende Maschinenteile (Lüfter). Das Nichteinhalten der Sicherheits- und Warnhinweise kann zu Tod, schwerer Körperverletzung oder Sachschäden führen.

Der Benutzer trägt die Verantwortung für die Montage des Stromrichters, des Motors, der Netzdrossel sowie der anderen Geräte gemäß den Sicherheitsvorschriften (z. B. DIN, VDE) und allen anderen relevanten staatlichen oder örtlichen Vorschriften betreffend Leiterdimensionierung und Schutz, Erdung, Trennschalter, Überstromschutz usw..

Wesentlich für den Personenschutz sind die Schutzmaßnahmen und Sicherheitsvorschriften nach DIN/VDE. Bei fehlenden Schutzleiteranschlüssen an Gerät, Kommutierungsdrossel oder Motor muß mit Personenschäden gerechnet werden, da auf der Oberfläche gefährliche Spannungen auftreten können.

Die Leistungsanschlüsse des Stromrichters sind potentialbehaftet!

Auch bei abgefallenem Hauptschütz stehen Teile des Stromrichters unter gefährlicher Spannung (Netzteil, Feldstromrichter).

Bei Betrieb treten im Stromrichter und Motor prinzipbedingt Ableitströme gegen Erde auf, die über die vorgeschriebenen Schutzleiteranschlüsse abgeführt werden und zum vorzeitigen Ansprechen einer vorgeschalteten FI-Schutzeinrichtung führen können.

Im Falle eines Körper- bzw. Erdschlusses kann ein Gleichanteil im Fehlerstrom entstehen, der die Auslösung einer übergeordneten FI-Schutzschalters erschwert oder verhindert.

Der Schutzleiteranschluß ist nach DIN EN 60204 Teil 1 / VDE 0113 Teil 1 / 06.93 / Abschnitt 8.2.2 unter Berücksichtigung von pr EN 50178 / VDE 0160 / 11.94, Abschnitte 5.3.2.1 und 8.3.4.4 auszuführen.

Drehzahlgeregelte Antriebe dürfen nur in Anwendungen eingesetzt werden, die den gültigen VDE-Vorschriften entsprechen.

Drehzahlüberwachungen im Gerät müssen nicht nur bei drehzahlkritischen Antrieben durch eine autarke Überwachung am Motor ergänzt werden. Diese von der Regelung unabhängige Kontrolle der Drehzahl kann durch induktive, optische oder fliehkraftabhängige Geber realisiert werden. Siehe Betriebs- und Wartungsanleitung für den jeweiligen Motor.

Besondere Vorsicht ist angebracht beim direkten oder indirekten Berühren der Antriebswelle (von Hand). Dies ist nur bei spannungsloser Anlage und stehendem Antrieb zulässig.

Es dürfen grundsätzlich keine Sicherheitseinrichtungen außer Betrieb gesetzt werden.

Das Stillsetzen des Antriebs über die vier Freigabeeingänge an den Klemmen X1:22 ... 25 stellt allein keinen sicheren Halt nach den geltenden Vorschriften dar (DIN EN 60204 Teil 1 / VDE 0113 Teil 1 / 06.93): Eine Störung der Regelelektronik kann zu einem unbeabsichtigten Anlauf des Motors führen.

## **5.2 Normative Hinweise**

Die Stromrichtergeräte der Serie BKD 6/...- und BKF 12/...6000 sind Einbaugeräte im Sinne von pr EN 50178/ VDE 0160/11.94, Abschnitt 5.2.6 und DIN VDE 0558 Teil 1/07.87, Abschnitt 5.4.3.2.1. Sie sind vorgesehen für den Einbau in handelsübliche Schaltschränke, die hinsichtlich der Schutzart die Minimalanforderungen nach pr EN 50178/VDE 0160/11.94, Abschnitt 5.2.4 erfüllen (IP 2X, ggf. auch IP4X nach EN 60529/5.1).

An den Geräten angebrachte Kunststoffabdeckungen bieten zusätzlichen Berührungsschutz bei der Inbetriebnahme und beim "gelegentlichem Handhaben" von in der Nähe angeordneten Betätigungselementen (DIN VDE 0106 Teil 100, Unfallverhütungsvorschrift "Elektrische Anlagen und Betriebsmittel" VBG4).

Sollen die Geräte in abgeschlossenen elektrischen Betriebsstätten nach pr EN 50178/VDE 0160/11.94, Abschnitt 5.2.7 und DIN VDE 0558 Teil 1/07.87, Abschnitt 5.4.3.2.2 aufgestellt werden, dann hat der Anwender durch Zusatzmaßnahmen dafür zu sorgen, daß die Anforderungen nach pr EN 50178/VDE 0160/11.94, Abschnitt 5.2.4 eingehalten werden.

Die Stromrichter sind vorgesehen für den festen Netzanschluß an die gebräuchlichen TN- und TT- Netze nach DIN VDE 0100 Teil 410/11.83 mit einer verketteten Netzspannung von bis zu  $3 \times 500$  V<sub>eff</sub>.

Der Anschluß an ein Netz mit isoliertem Sternpunkt (IT- Netz) ist nur unter bestimmten Voraussetzungen erlaubt. Bei Bedarf bitte im Werk nachfragen.

Bei Betrieb treten im Stromrichter und Motor prinzipbedingt Ableitströme gegen Erde auf, die über die vorgeschriebenen Schutzleiteranschlüsse abgeführt werden und zum vorzeitigen Ansprechen einer vorgeschalteten FI- Schutzeinrichtung führen können. Im Fall eines Körper- bzw. Erdschlusses kann ein Gleichanteil im Fehlerstrom entstehen, der die Auslösung eines übergeordneten FI- Schutzschalters erschwert oder verhindert. Der Anschluß des Stromrichters an das Netz unter alleiniger Verwendung der FI- Schutzeinrichtung ist deshalb verboten (pr EN 50178/VDE 0160/11.94, Abs. 5.2.11 und 5.3.2.1).

Bezogen auf die klimatischen Bedingungen erfüllen die Geräte die Klimaklasse 3K3 für wettergeschützte Orte nach pr EN 50178/VDE 0160/11.94, Abs. 6.1, Tabelle 7, Zeile 3 bzw. nach Tabelle 1 von EN 60721-3-1,2,3,4 unter Berücksichtigung von Anmerkung 1 und 3 von pr EN 50178/VDE 0160/11.94, Abs. 6.1. Der tatsächliche Betriebstemperaturbereich ist größer und liegt im Bereich von 0 .. +55°C. Für Lagerung und Transport gelten ebenfalls die Angaben der Tabelle 7 (Zeilen 5 und 6) von pr EN 50178/VDE 0160/11.94, Abs. 6.1.

Abweichend von diesen Angaben darf die Lager- und Transporttemperatur der Geräte Werte von -30 ... +70 °C annehmen (siehe 2.3 Technische Daten Stromrichtergeräte).

Die Schutzart der Geräte beträgt IP 00 nach EN 60529 (DIN VDE 0470-1)

Bei den Geräten handelt es sich um Betriebsmittel der Schutzklasse I entsprechend IEC 536/3 und DIN VDE 0106 Teil 1 (pr EN 50178/VDE 0160/11.94, Abs. 5.2.9).

Betriebsmittel der Schutzklasse I sind Betriebsmittel, bei denen der Schutz gegen gefährliche Körperströme nicht nur auf der Basisisolierung beruht und die demzufolge eine zusätzliche Sicherheitsvorkehrung enthalten. Dieser zusätzliche Schutz ist gegeben, indem Gehäuse und sonstige Teile mit dem Schutzleiter verbunden werden, so daß im Fall eines Versagens der Basisisolierung keine Spannung bestehen bleiben kann. Die Isolierung ist bei diesen Stromrichtern nach pr EN 50178/VDE 0160/11.94, Abs. 5.2.9.1 im gesamten Verlauf mindestens nach Basisisolierung ausgeführt. Dies trifft auch für die Isolierung zwischen den einzelnen Stromkreisen zu.

Die Steueranschlüsse der Stromrichtergeräte sind für den Anschluß von FELV- Stromkreisen ausgeführt, die gegen direktes und indirektes Berühren zu schützen sind. Die Bemessungsisolationsspannung beträgt 300 Veff, d. h. es können gewöhnliche kunststoffisolierte Steuerleitungen verwendet werden.

Der Anschluß von SELV- und PELV- Stromkreisen ist ohne Zusatzmaßnahmen nicht zulässig.

Bei der Bemessung der Luft- und Kriechstrecken wurden folgende Kriterien berücksichtigt:

- Verschmutzungsgrad 2 nach pr EN 50178/VDE 0160/11.94, Abs. 5.2.15.2, Tabelle 2, Zeile 3:

Im Normalfall tritt nur nichtleitfähige Verschmutzung auf. Wenn die Geräte außer Betrieb sind ist gelegent-

liche Leitfähigkeit kurzer Dauer durch Betauung möglich.

- Überspannungskategorie III nach IEC 664-1, Tabelle 1 für die Luftstrecken von Netzstromkreisen gegen ihre Umgebung nach pr EN 50178/VDE 0160/11.94, Abs. 5.2.16.1.
- Bemessungsisolationsspannung der Netzstromkreise für TN- und TT- Netze nach DIN VDE 0100 Teil 410 / 11.83 mit einer verketteten Netzspannung von 3 x 500 V.

Isolierstoff IIIa für die Kriechstrecken nach pr EN 50178/VDE 0160/11.94, Abs. 5.2.17.

Die netzgeführten Stromrichter der Geräteserie 6000 sind bedingt kurzschlußfest im Sinne von pr EN 50178/VDE 0160/11.94, Abs. 6.3.4, wenn zum Schutz der Thyristoren die in Abschnitt 5.4 dieser technischen Beschreibung vorgegebenen Halbleiterschutzsicherungen verwendet werden.

## **5.3 Anschlußpläne**

Die Steuer- und Regelbaugruppe ist bei allen Stromrichtergeräten gleich und unabhängig von der Gerätegröße oder dem Einsatz als Einquadranten- oder Vierquadrantenstromrichter.

Unterschiede treten lediglich in der Art der Bestückung und Ausführung des Leistungsteils auf.

Aus diesem Grund sind die nachfolgend aufgeführten Anschlußschaltbilder der verschiedenen Geräte aufgetrennt in

- Anschlußschaltbild für die Reglerbaugruppe
- Anschlußschaltbilder zu den einzelnen Leistungsteilen.
- Anschlußschaltbilder für die verschiedenen Zusatzplatinen

## **HINWEIS**

Die Geräte sind nach Anschlußvorschlag oder dem Anschlußklemmenplan zu verdrahten.

Die Soll- und Istwertleitungen sind geschirmt auszuführen und getrennt von den Leistungsleitungen (Motoranker, Feld, Netzanschluß) zu verlegen. Die Steuerleitungen sind ebenfalls getrennt von den Leistungsleitungen zu führen (getrennte Kabelkanäle).

Auf Beschaltung der Schütze im Geräteumfeld mit entsprechenden Löschgliedern ist zu achten. Ein falscher Geräteanschluß kann zur Beschädigung oder Zerstörung des Stromrichtergerätes führen.

#### **5.3.1 Anschluß Reglerbaugruppe Gr. I ... IV**

Schirmung der elektrischen Signalleitungen:

Die Schirmung der Signalleitungen hat an den seitlich am Stromrichtergerät angebrachten Kabelschellen (neben der Klemmleiste X1) zu erfolgen.

• **Standardgerät (Typenschlüssel BKF 12 / ... / ... -60400... und BKD 6 / ... / ... -60400...)**

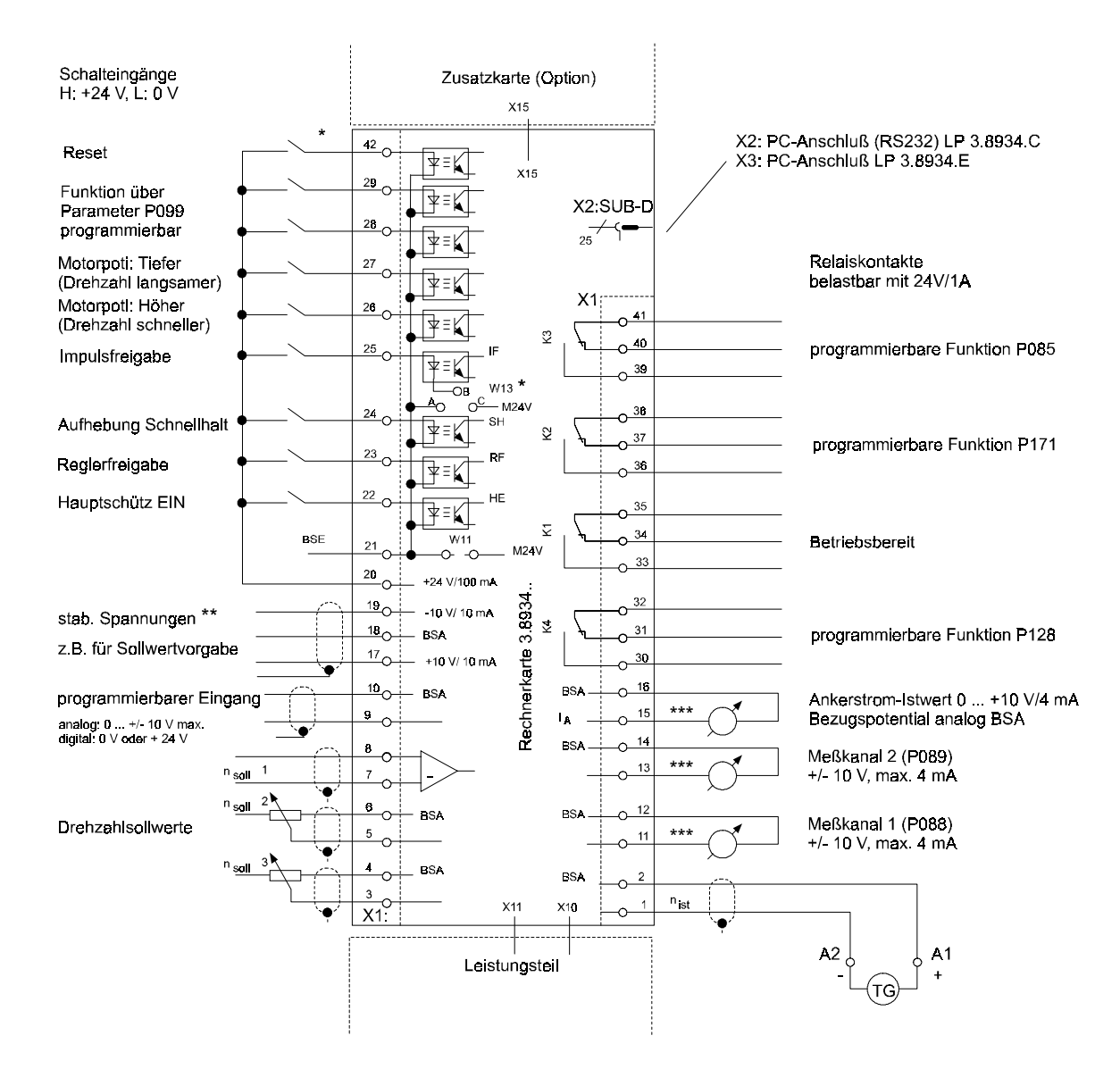

ab Platinenversion 3.8934.E

 $R_i = 100 \Omega$ 

$$
*** R_{\rm i}=100\ \Omega
$$

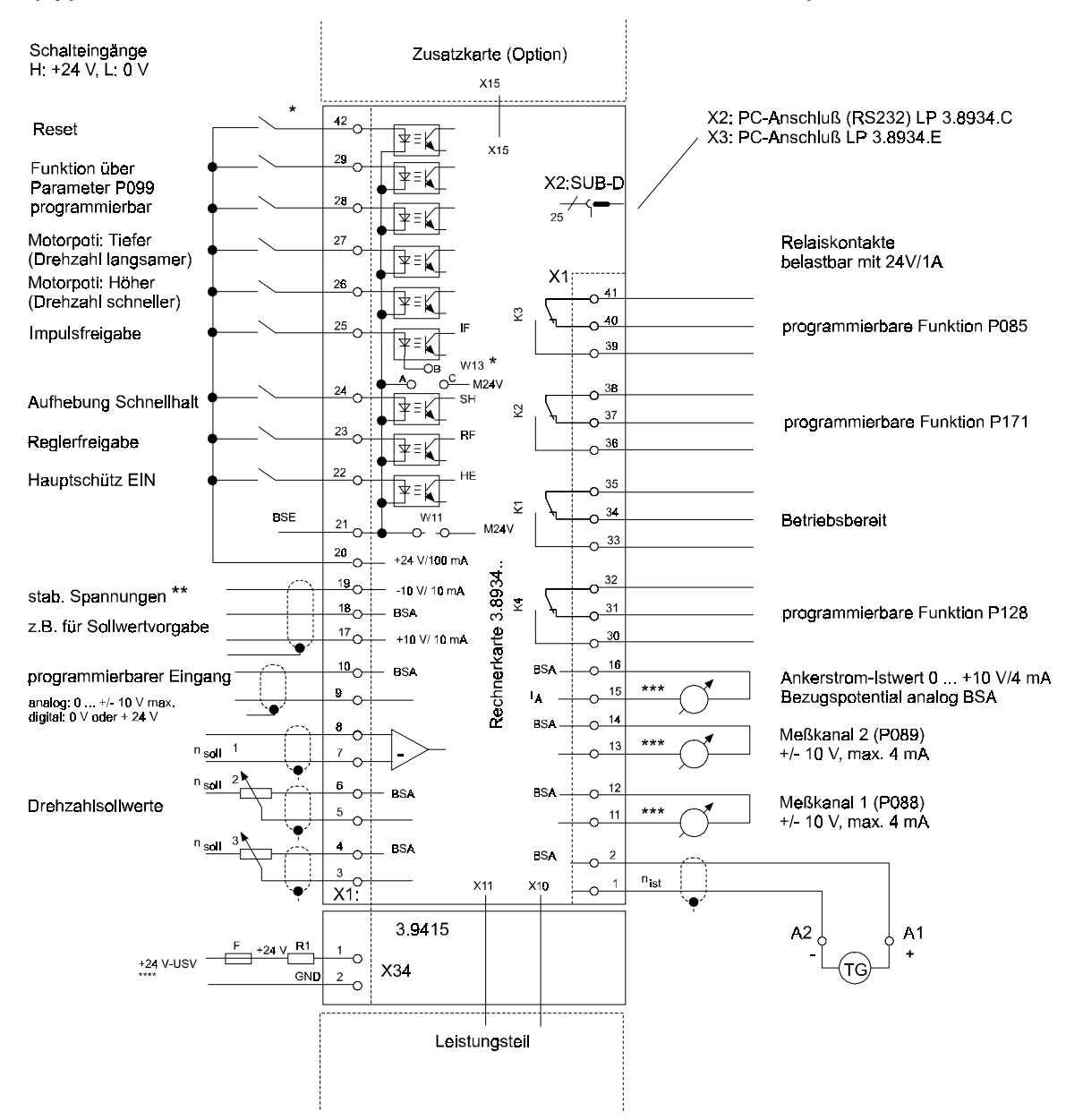

• **Sonderausführung mit Schaltnetzteil (Typenschlüssel BKF 12 / ... / ... -60401... und BKD 6 / ... / ... -60401...)**

- ab Platinenversion 3.8934.E
- $R_i = 100 \Omega$
- \*\*\*  $R_i = 100 Ω$
- \*\*\*\* Automatischer Wiederanlauf bei der Sonderausführung mit Schaltnetzteil und einer Überbrückungszeit von bis zu 6 s Dauer (siehe 6.8.2). Siehe auch 2.11 Anpassung der Geräte an verschiedene Anschlußspannungen. Anschluß für die unterbrechungsfreie Stromversorgung (USV) X34:1/2

Bereich: 21 V. ... 30 V., Nennstrom: 1.7 A bei max. Ausbaustufe des Geräts

zul. Einschaltstromstoß: max. 50 A, Begrenzung durch externe Maßnahmen (z.B. R1)

#### **Anschlußhinweise**

Lötbrücken:

W11: Bezugspunkt für die Steuereingänge X1:22 ... 29,

wird bestückt, wenn die +24 V für die Freigaben des Stromrichters am Gerät entnommen werden; nicht bestücken, wenn die Freigaben direkt von der SPS oder Steuerung erfolgen! Bezugspotential ist in diesem Fall die Klemme X1:21 (BSE); die Brücke wird werkseitig bestückt.

W13: Festlegung des Bezugspunktes für den Steuereingang X1:25 (Impulsfreigabe).

Brücke A-B wählt den Bezugspunkt aus, der mit W11 für die anderen Steuereingänge vorgegeben wurde.

Mit Brücke B-C wird der Bezugspunkt fest auf den geräteinternen Massebezug (M24V) gelegt. Dies ermöglicht den Anschluß der Impulsfreigabe an die 24 V des Stromrichtergeräts auch dann, wenn die anderen Freigaben von der überlagerten Steuerung versorgt werden.

Spannungsausfälle in der externen Steuerung, die sonst zur Impulssperre führen würden, haben bei dieser Ansteuervariante keine negativen Auswirkungen auf den Stromrichter:

Die unkontrollierte Wegnahme der Impulsfreigabe am Stromrichter kann zur Beschädigung des Gerätes führen:

Die Impulsfreigabe ist eine reine Hardwarefunktion, die unabhängig vom Betriebszustand des Stromrichters direkt in die Endstufe (Impulserzeugung) eingreift. Werden während des Abbremsens des Antriebs die Zündimpulse unterdrückt, kann dies zum Sicherungsfall in der Netzzuleitung führen. Im Extremfall können die Thyristoren beschädigt werden (Wechselrichterkippen)!

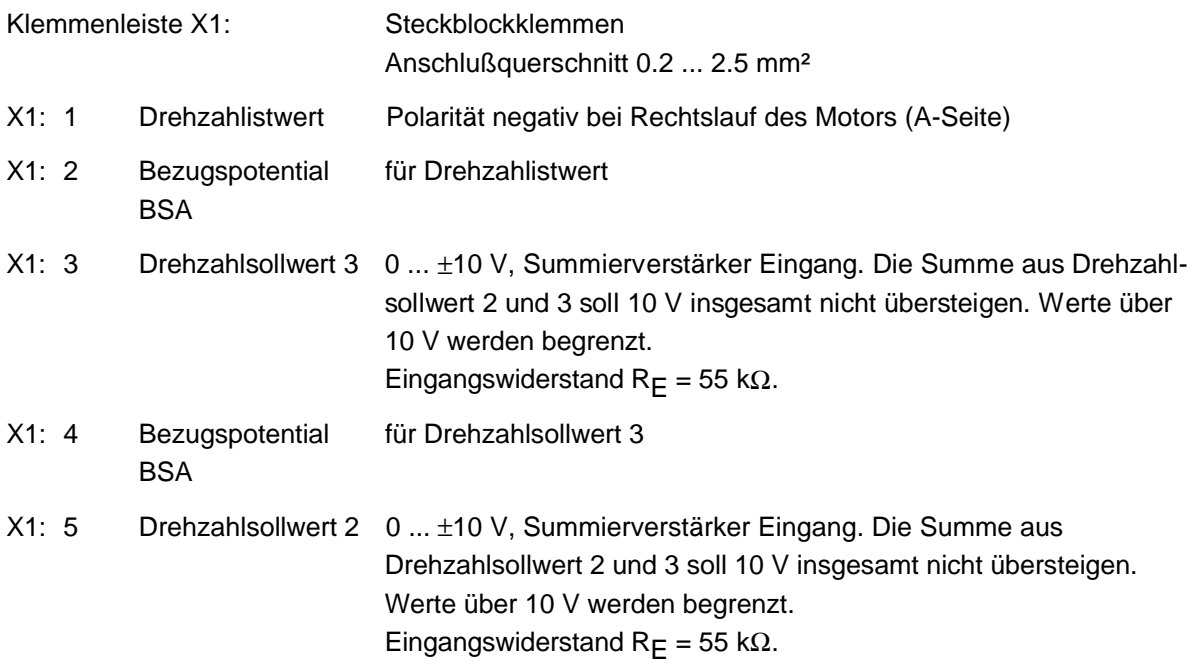

## **Anschlußpläne Installation**

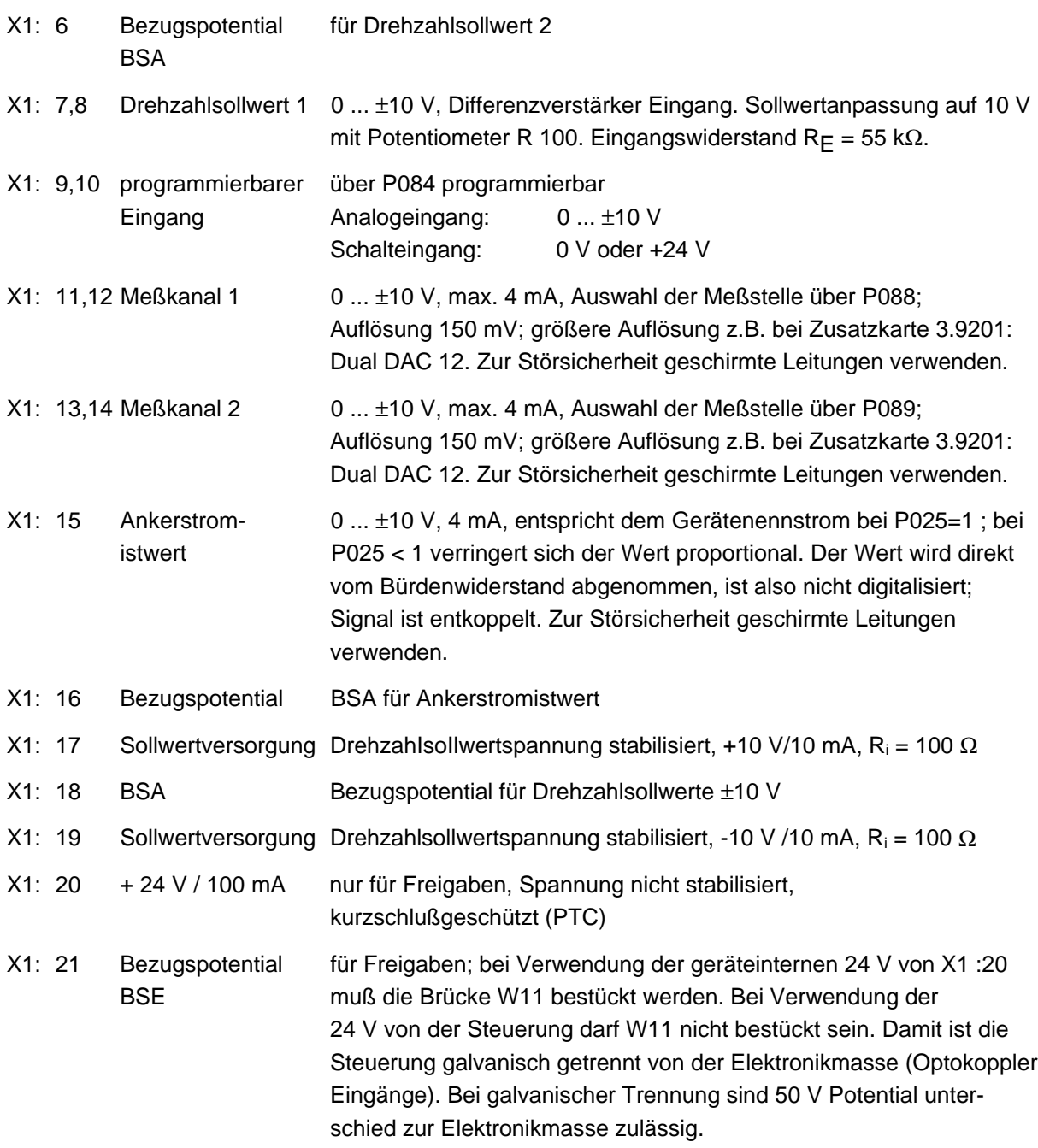

X1: 22 Hauptschütz EIN

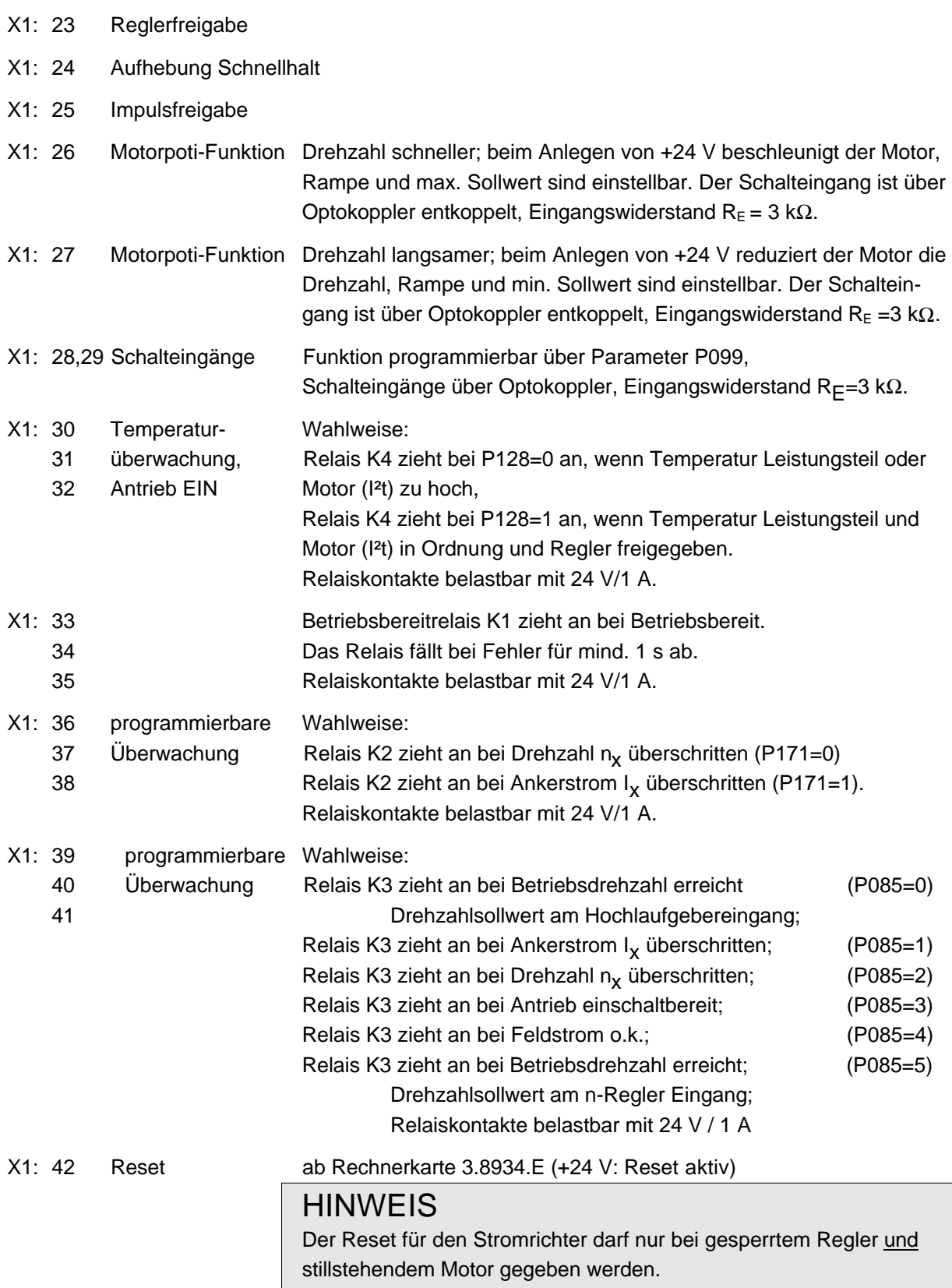

X2: RS232 SUB-D-Buchse 25-polig für PC-Anschluß (Stiftleiste)

## **HINWEIS**

Nicht zu verwechseln mit den Klemmen X2 auf dem Feldregler 3.8942 (Leistungsanschlüsse).

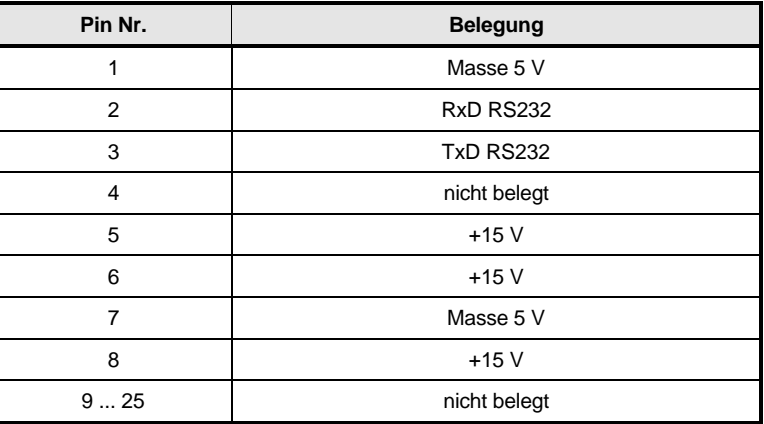

- X10: Flachbandleitung 34-polig zum Netzteil 3.8941 und zum Feldregler 3.8942; interne Verbindung, nur im spannungslosen Zustand lösen!
- X11: Flachbandleitung 26-polig zum Leistungsteil 3.8938, 3.8939 oder 3.9016; interne Verbindung, nur im spannungslosen Zustand lösen!
- X15: Flachbandleitung 64-polig zur Schnittstellenkarte; interne Verbindung, nur im spannungslosen Zustand lösen!

Klemmenleiste X34: Steckblockklemme Anschlußquerschnitt 0.2 ... 2.5 mm²

- X34:1,2 Anschluß für unterbrechungsfreie Stromversorgung (USV) 24 V (21 V ... 30 V), 50 W
- X34:1 +24 V-Anschluß
- X34:2 Bezugspunkt ist galvanisch getrennt von der Elektronikmasse BSA
	- F Leitungsschutz Einschaltstromstoß beachten! Nennwert und Charakteristik der Sicherung sind abhängig von der Einschaltstromstoß beachten!<br>Nennwert und Charakteristik der Sicherung sind abhängig von der<br>Höhe des Stoßstroms. Bei Î = 50 A: mind. 6 A träge nach DIN 41571 R1 Begrenzung des Einschaltstromstoßes auf max. 50 A!

Für die Strombegrenzung an Klemme X34:1 sind folgende Maßnahmen zulässig:

- Verwendung einer ext. Stromversorgung mit integrierter Strombegrenzung
- Strombegrenzung über Vorwiderstand (  $\geq$  0.5  $\Omega$ , 4 W). Der Widerstand darf dauernd zugeschaltet sein, wenn gewährleistet ist, daß der zul. Eingangsspannungsbereich nicht unterschritten wird ( $U_{\text{ein}}$  = 21 V ... 30 V, Stromaufnahme max. 1.7 A). Ansonsten Überbrückung des Widerstands nach frühestens 100 ms Einschaltdauer (gilt für R =  $0.5 \Omega$ , höhere Widerstandswerte erfordern eine dementsprechend längere Einschaltdauer)
- Die Zuschaltung der ext. 24 V-Versorgung ist auch ohne Strombegrenzung möglich, wenn sichergestellt ist, daß
	- a) die 24 V mind. 100 ms nach der Netzspannung (an X2:1,2) angelegt werden und
	- b) sich die Netzspannung innerhalb des Toleranzbandes von 400 V / 460 V / 500 V -15 % + 10 % befindet.

Bei Anwendungen, in denen das Schaltnetzteil an von den Nennwerten des Stromrichters abweichende Netzspannungen angeschlossen werden soll, darf keinesfalls eine Zuschaltung ohne zusätzliche strombegrenzende Maßnahme erfolgen!
# **5.3.2 Anschluß Leistungsteil BKF 12 / 6000 Gr. I ... IV**

## • **Anschluß Leistungsteil BKF 12 / 6000 Gr. I**

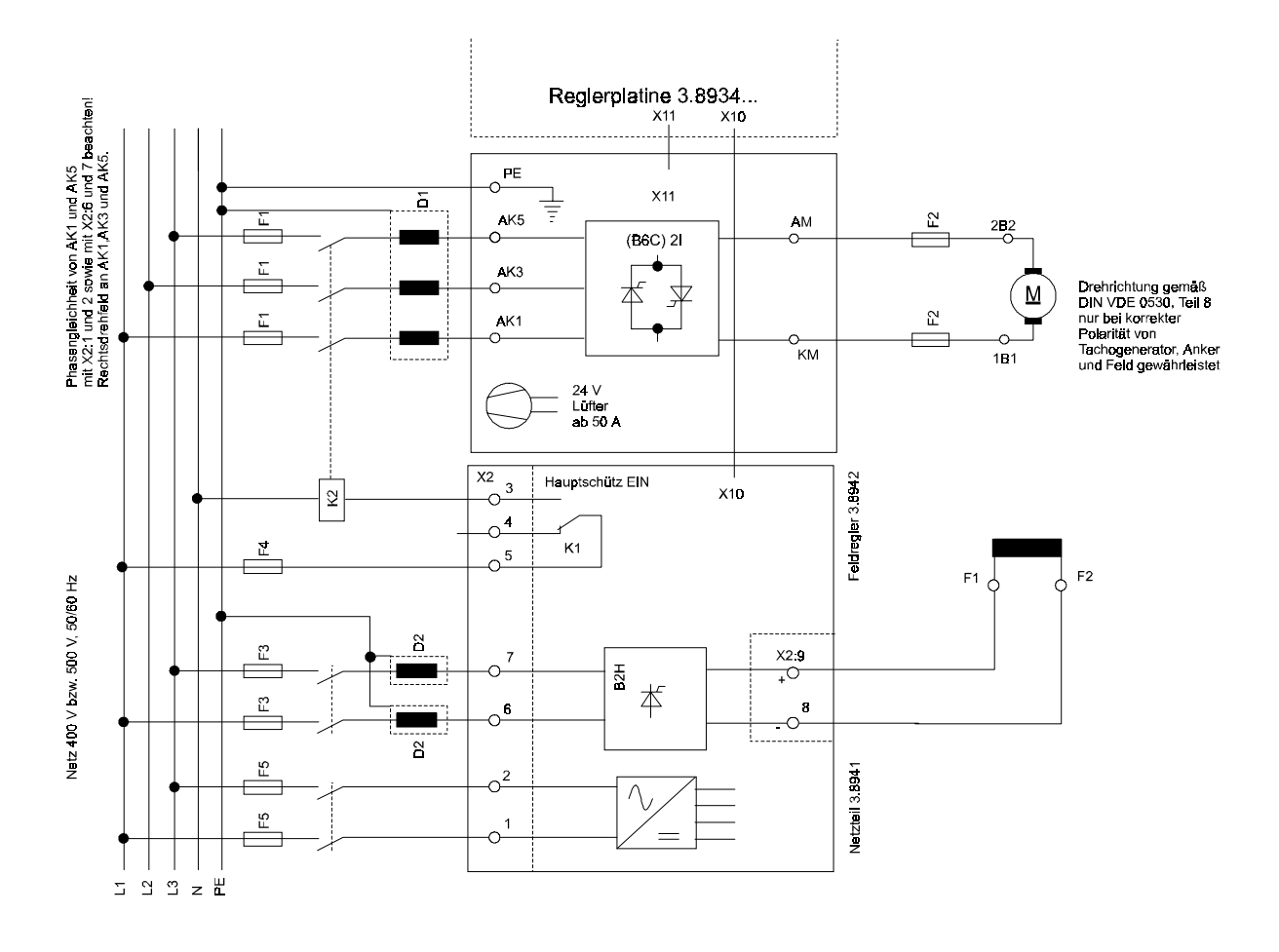

• **Anschluß Leistungsteil BKF 12 / 6000 Gr. II mit Feldversorgung für max. 15 A**

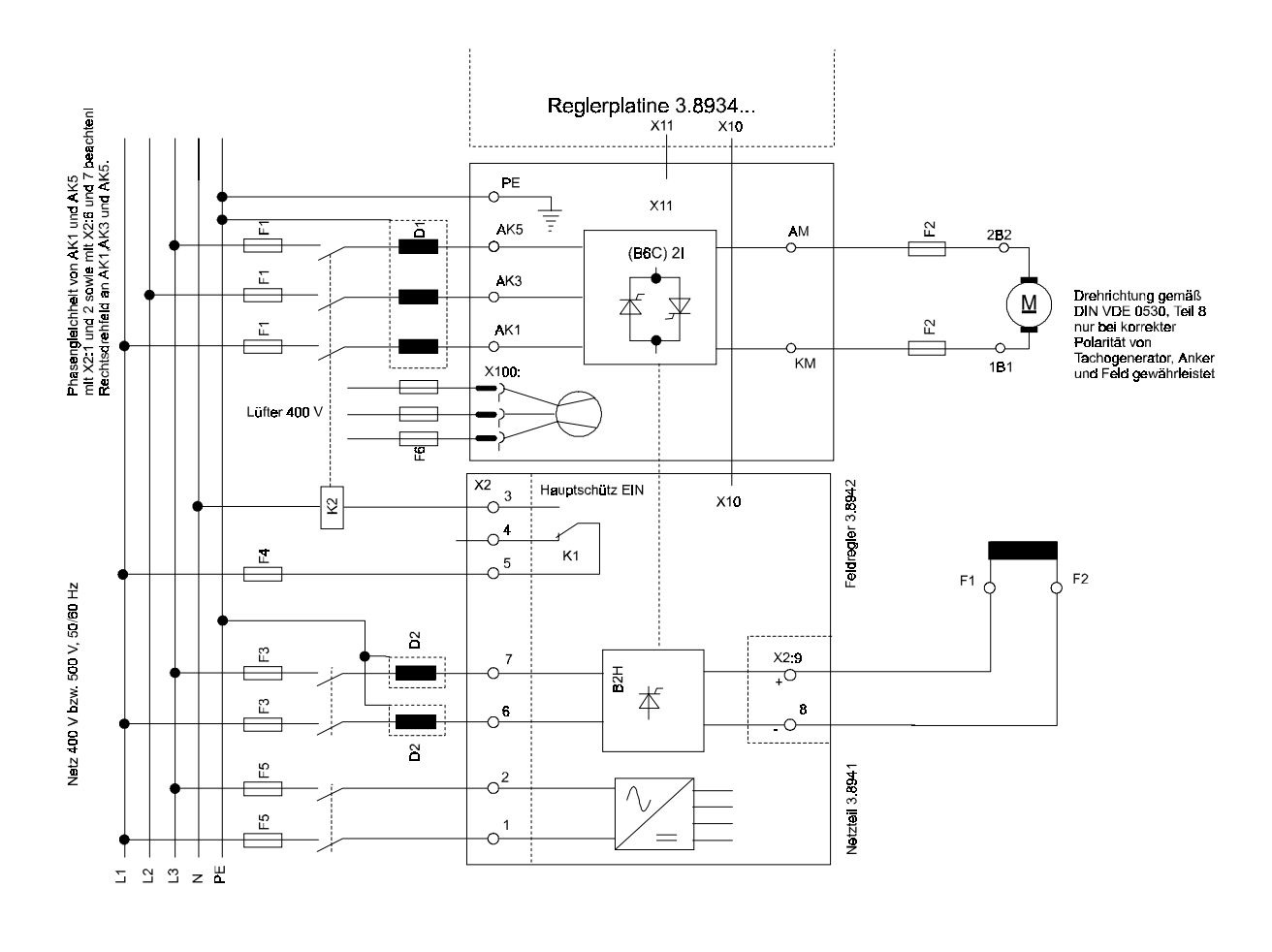

**mit 25 A Feldversorgung**

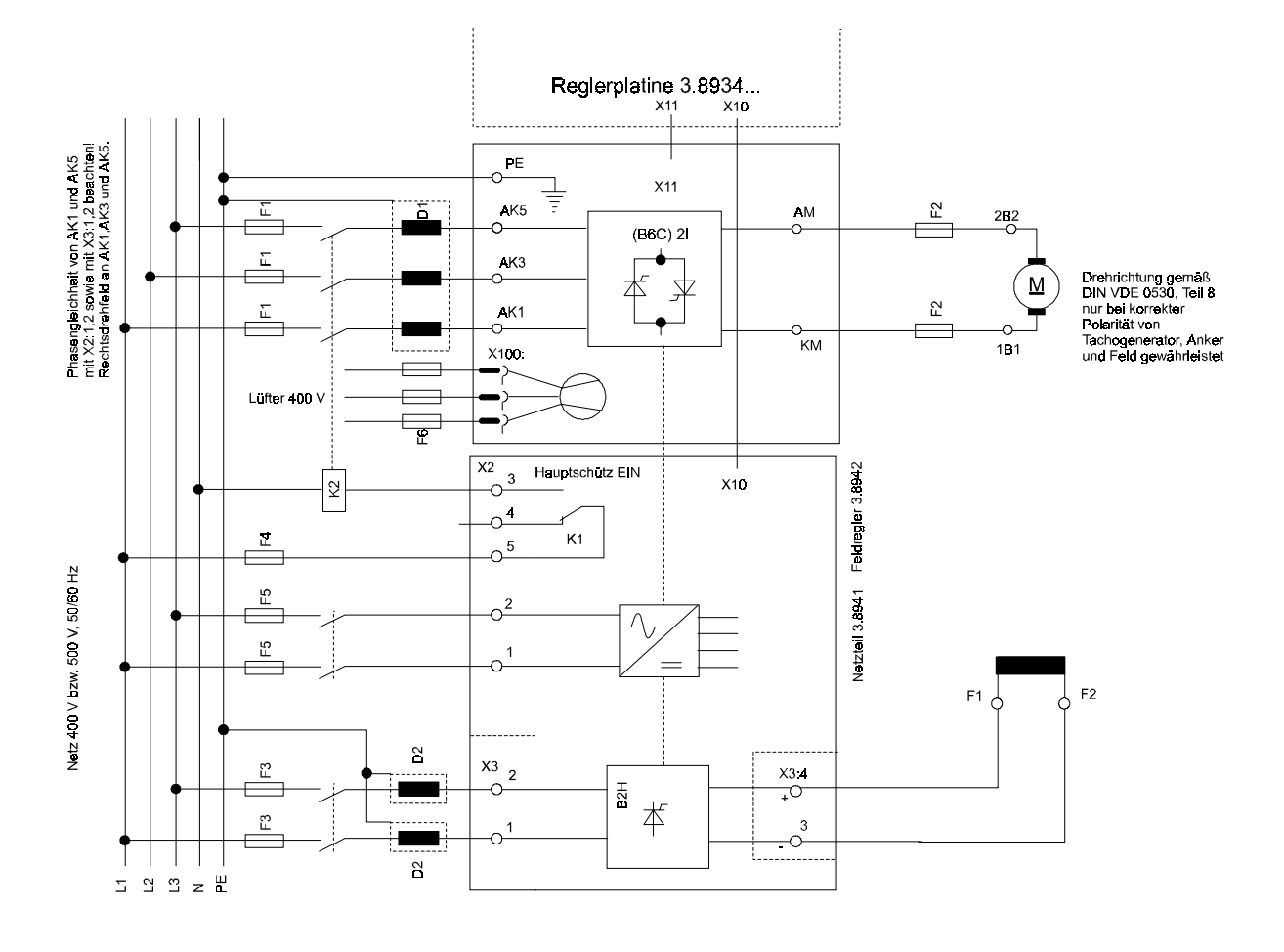

• **Anschluß Leistungsteil BKF 12 / 6000 Gr. III mit Feldversorgung für max. 15 A**

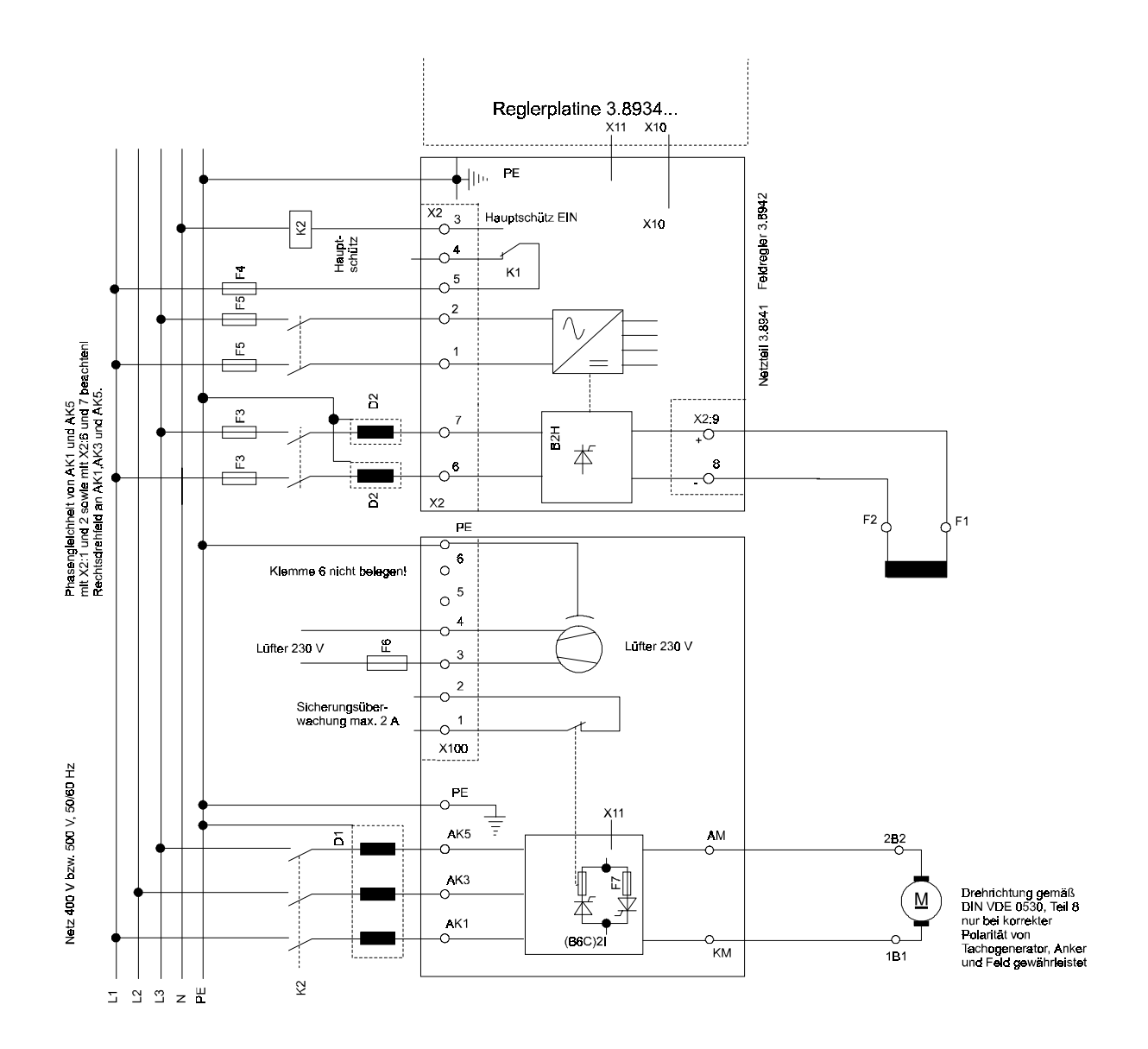

#### **mit 25 A Feldversorgung**

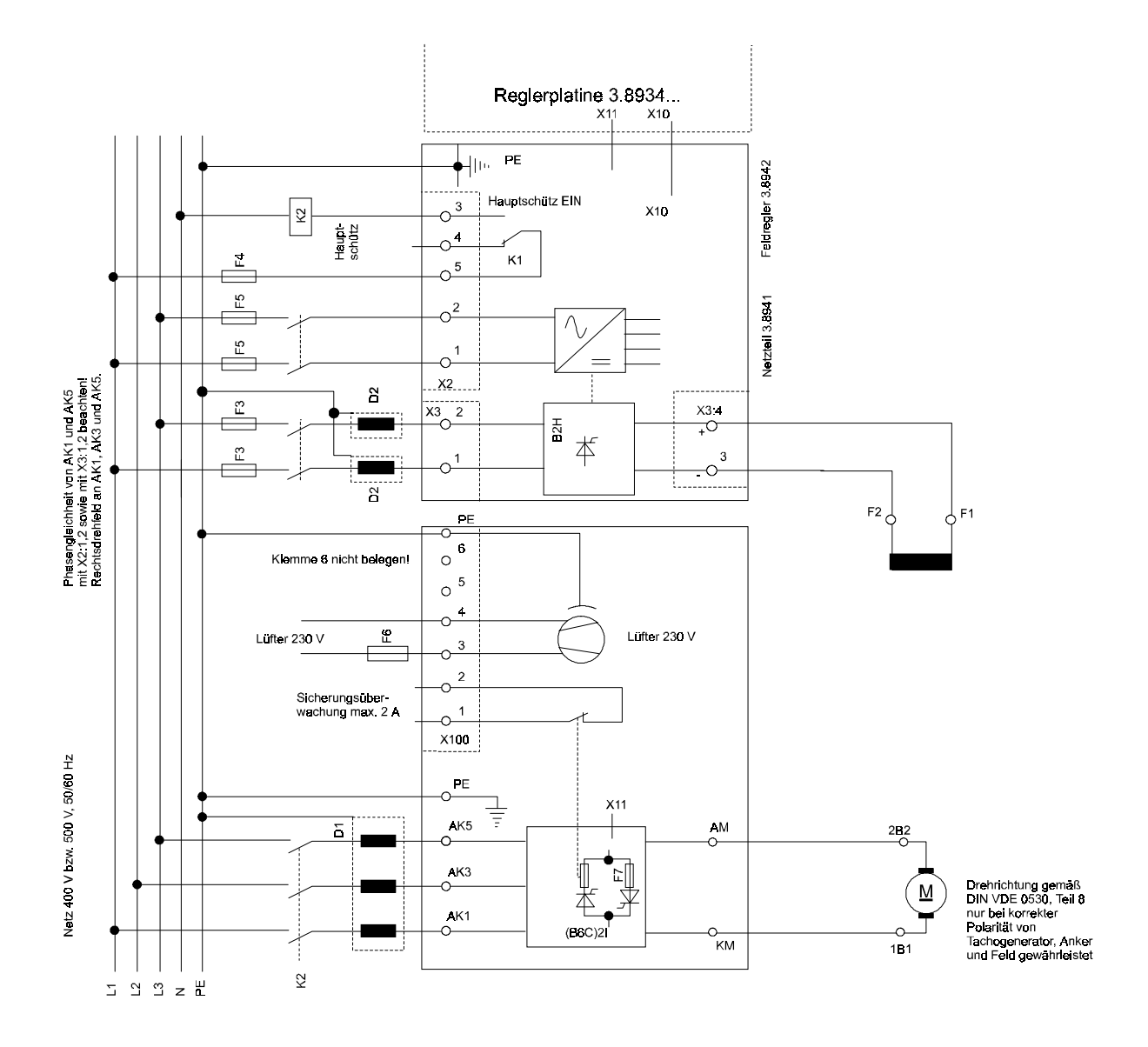

• **Anschluß Leistungsteil BKF 12 / 6000 Gr. IV mit Feldversorgung für max. 15 A**

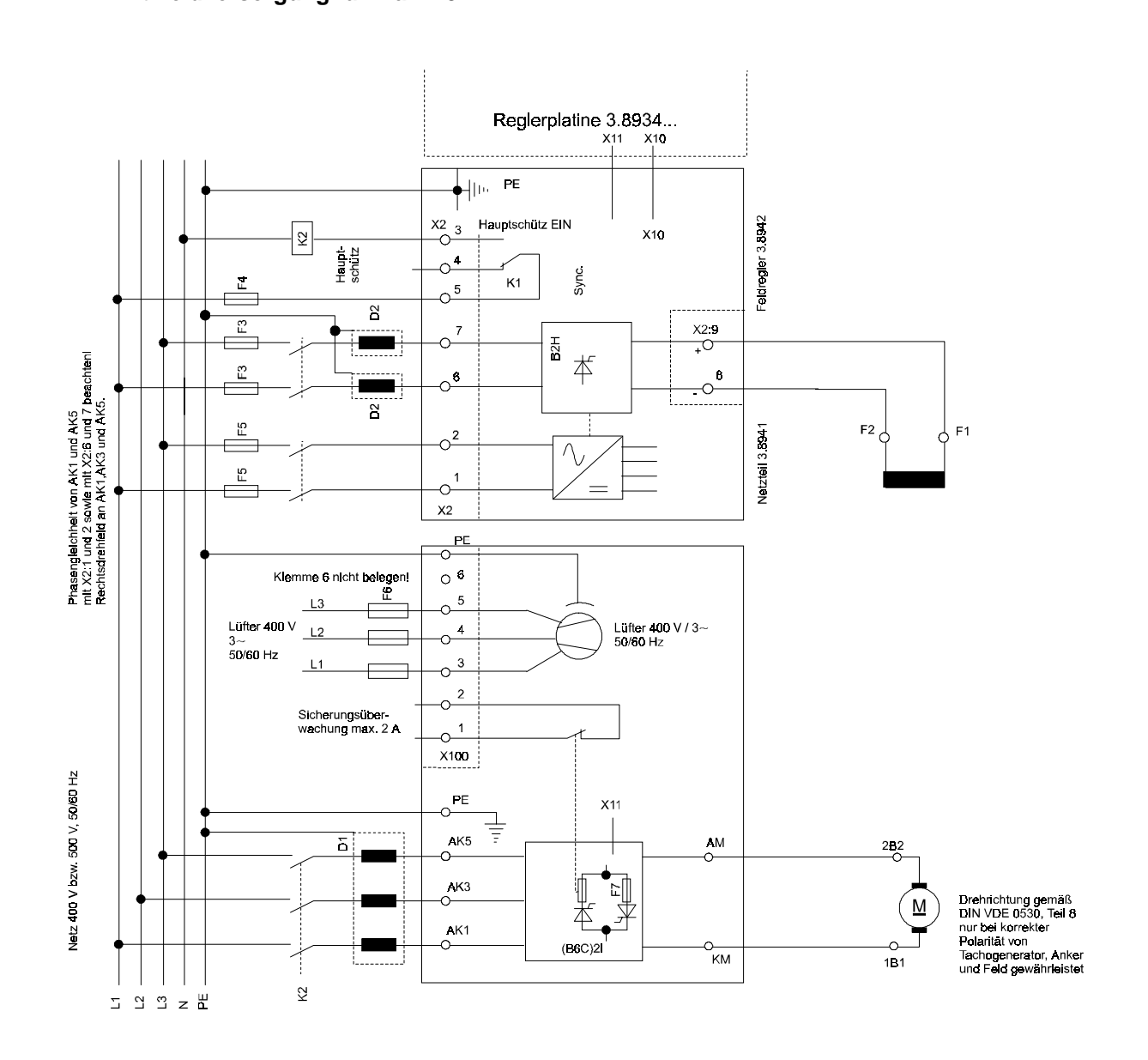

#### **mit 25 A Feldversorgung**

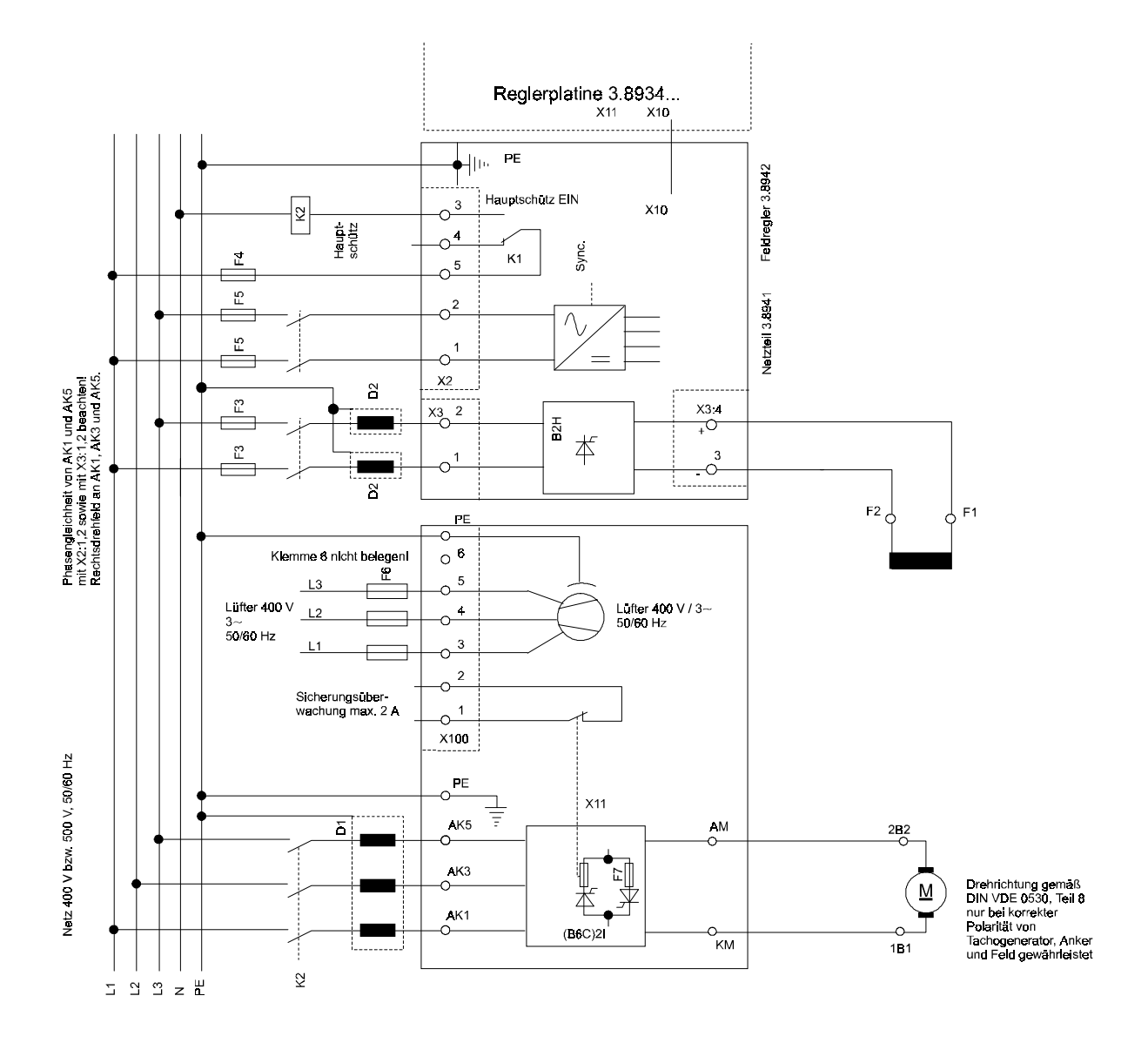

# **5.3.3 Anschluß Leistungsteil BKD 6 / 6000 Gr. I ... IV**

# • **Anschluß Leistungsteil BKD 6 / 6000 Gr. I**

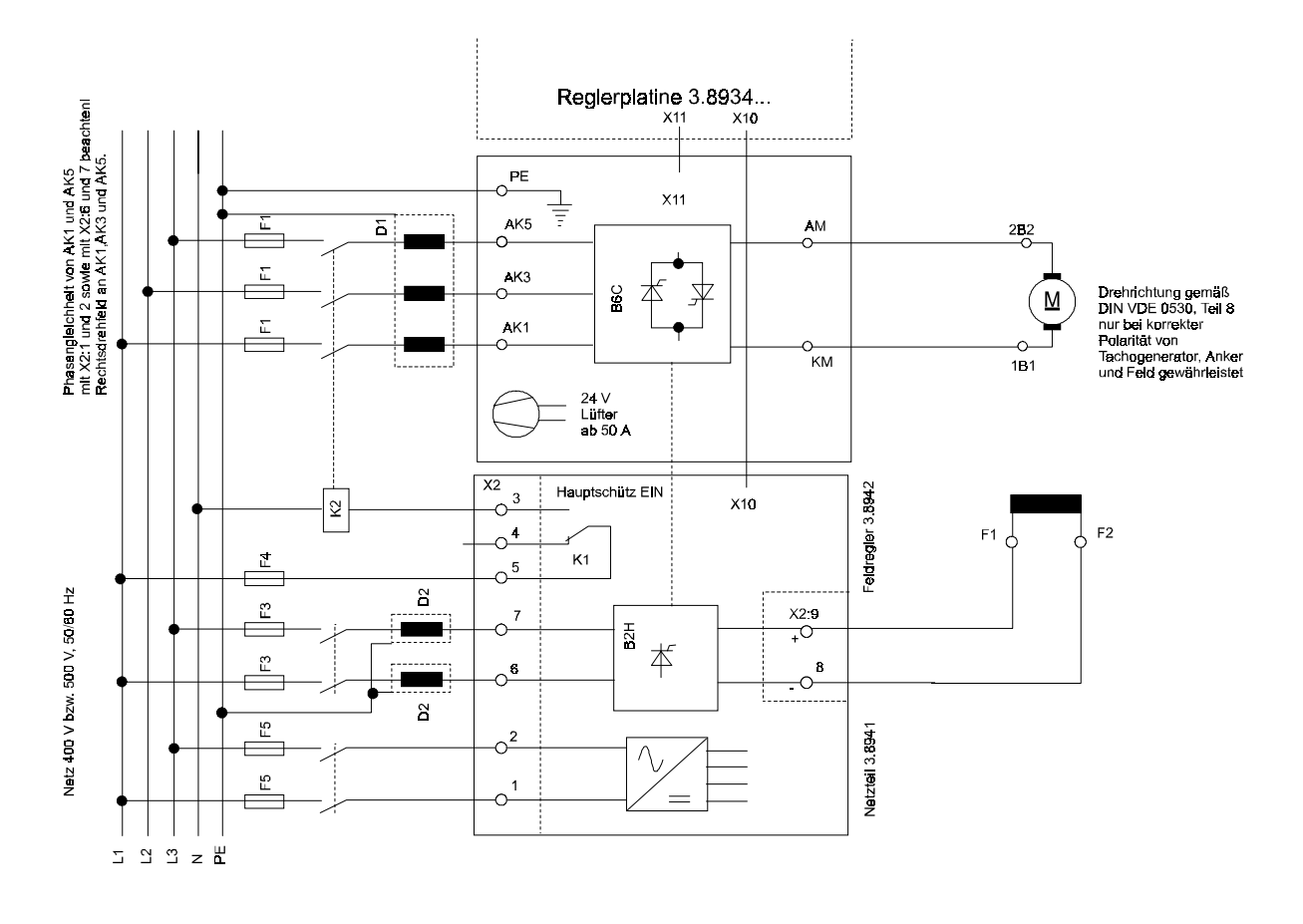

• **Anschluß Leistungsteil BKD 6 / 6000 Gr. II**

**mit Feldversorgung für max. 15 A**

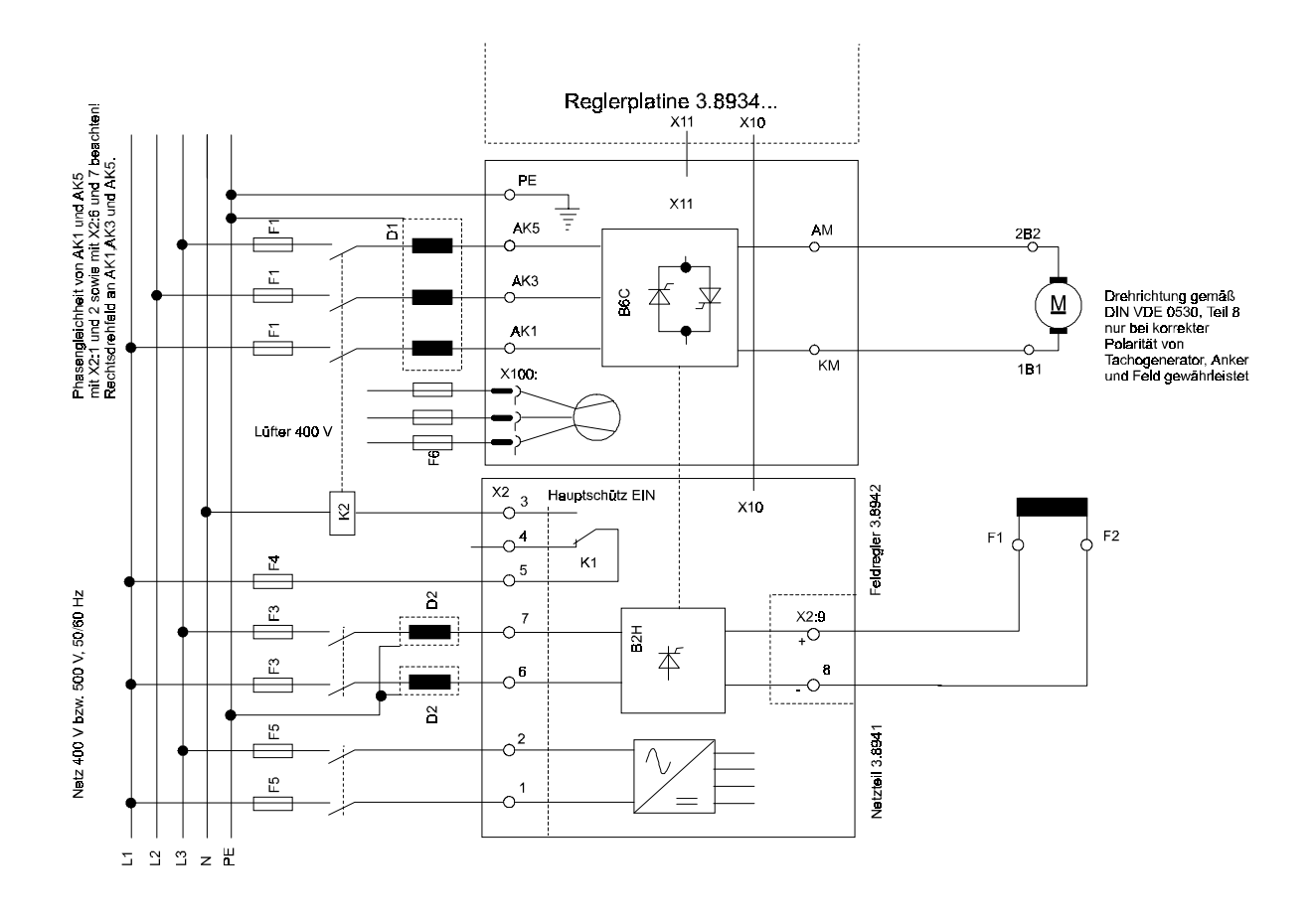

### **mit 25 A Feldversorgung**

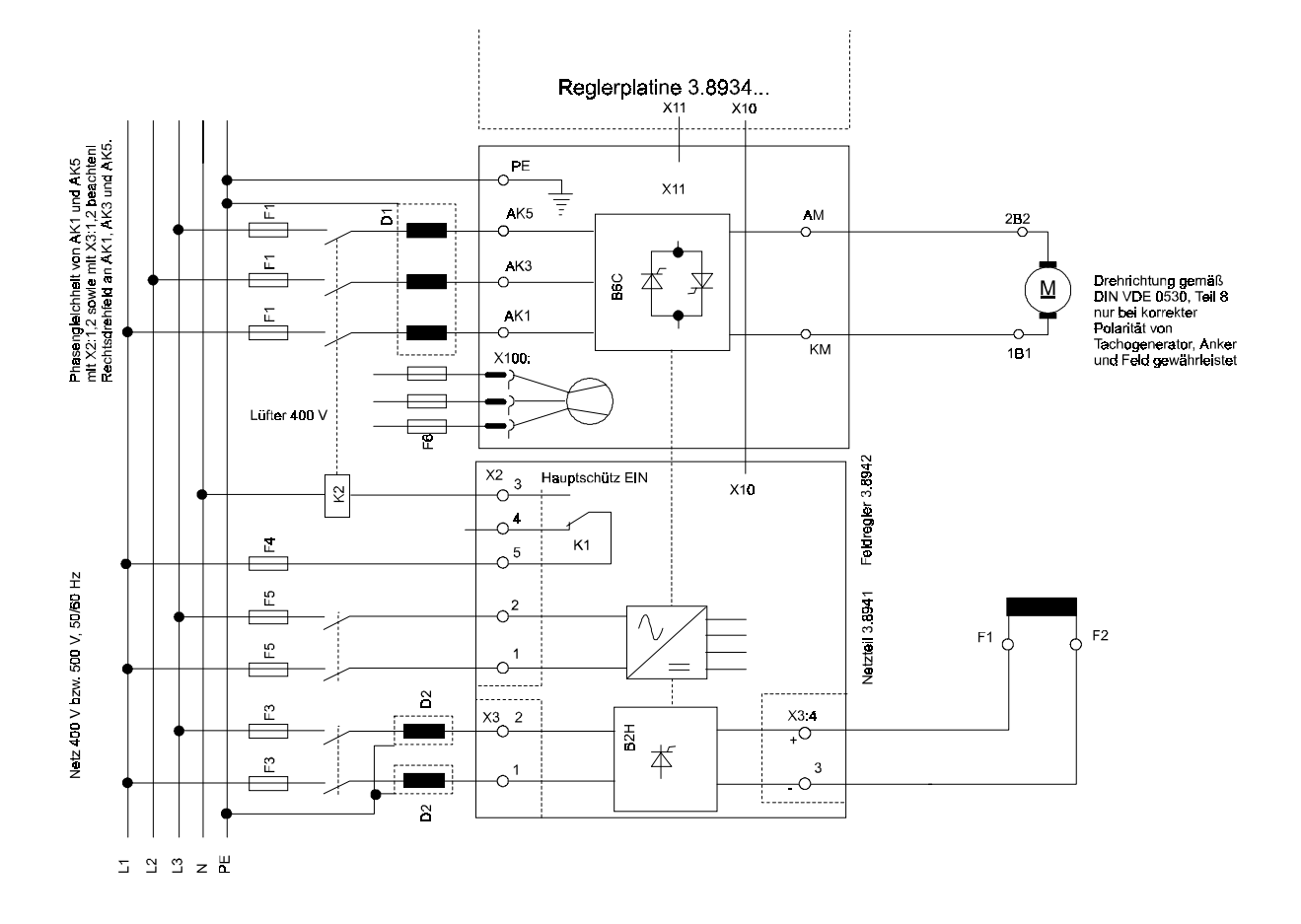

• **Anschluß Leistungsteil BKD 6 / 6000 Gr. III**

**mit Feldversorgung für max. 15 A**

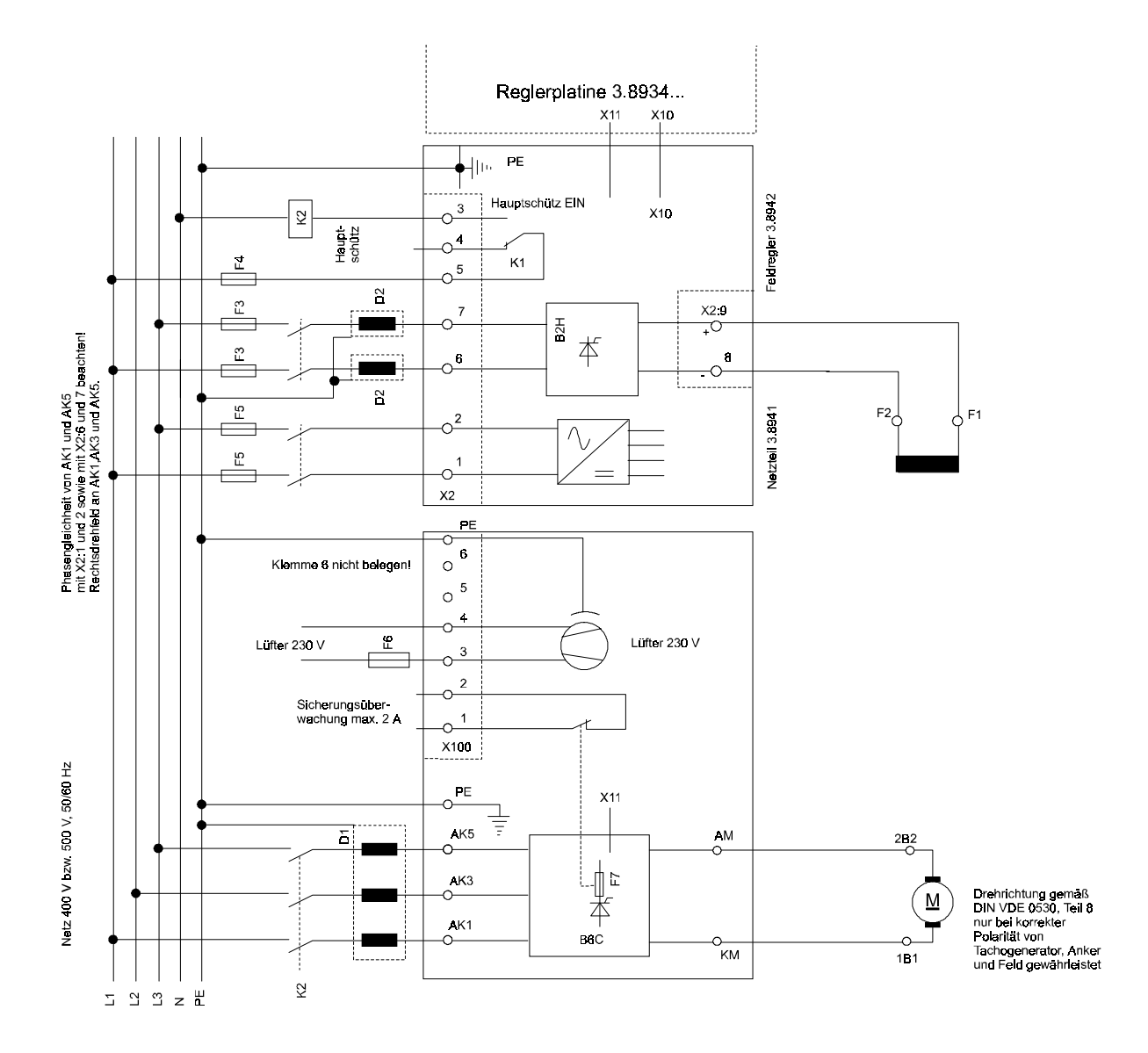

#### **mit 25 A Feldversorgung**

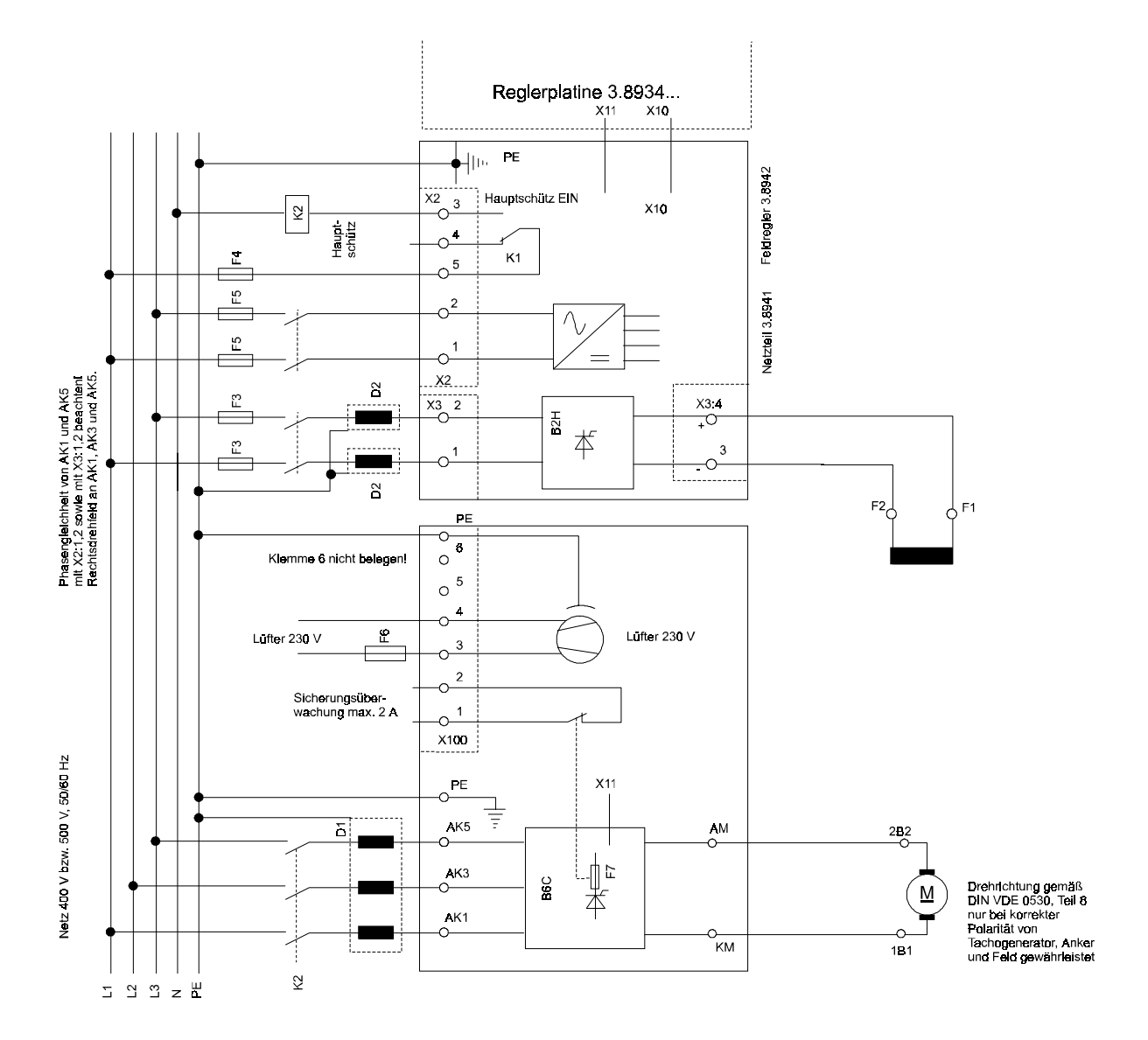

• **Anschluß Leistungsteil BKD 6 / 6000 Gr. IV**

**mit Feldversorgung für max. 15 A**

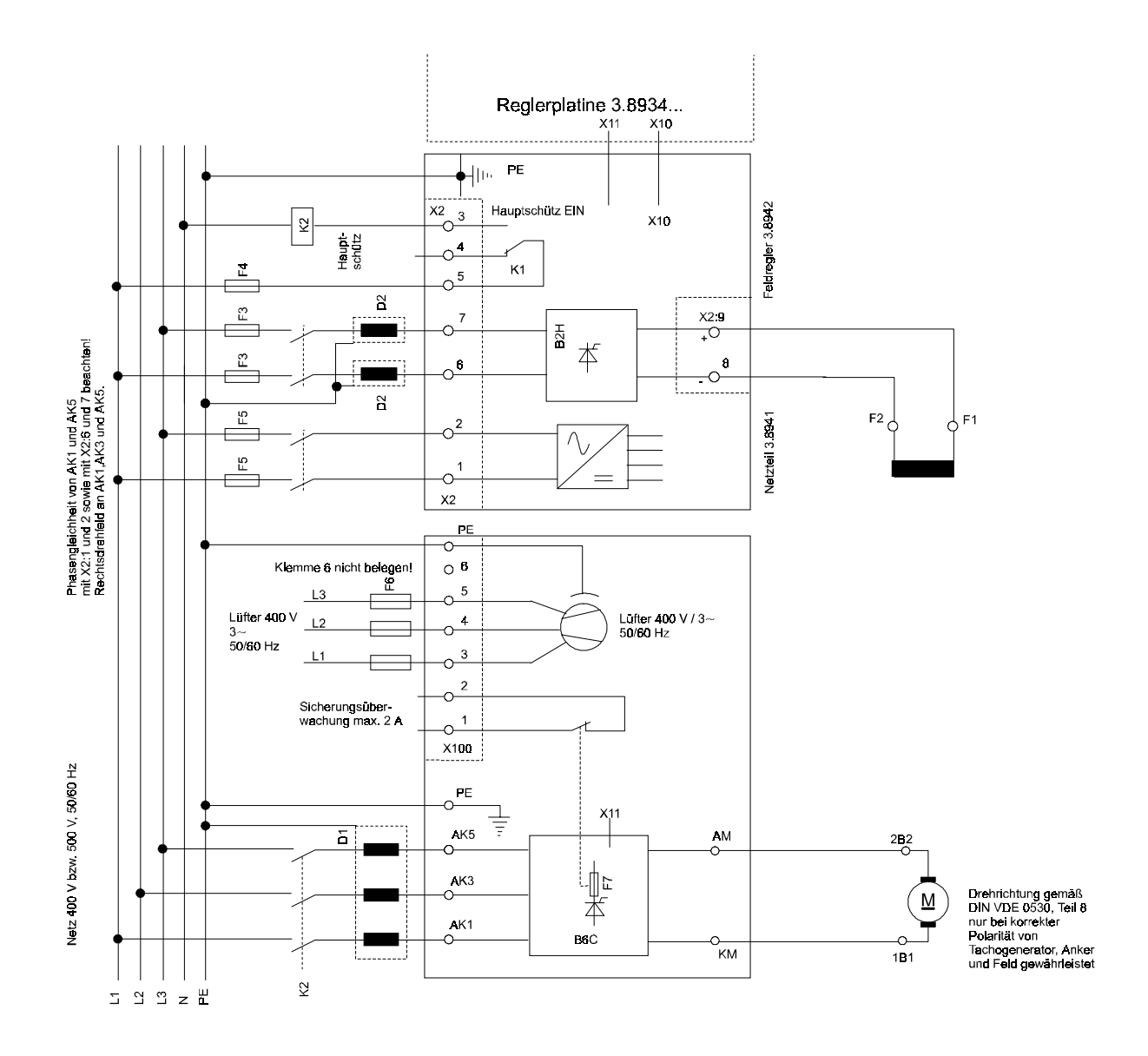

### **mit 25 A Feldversorgung**

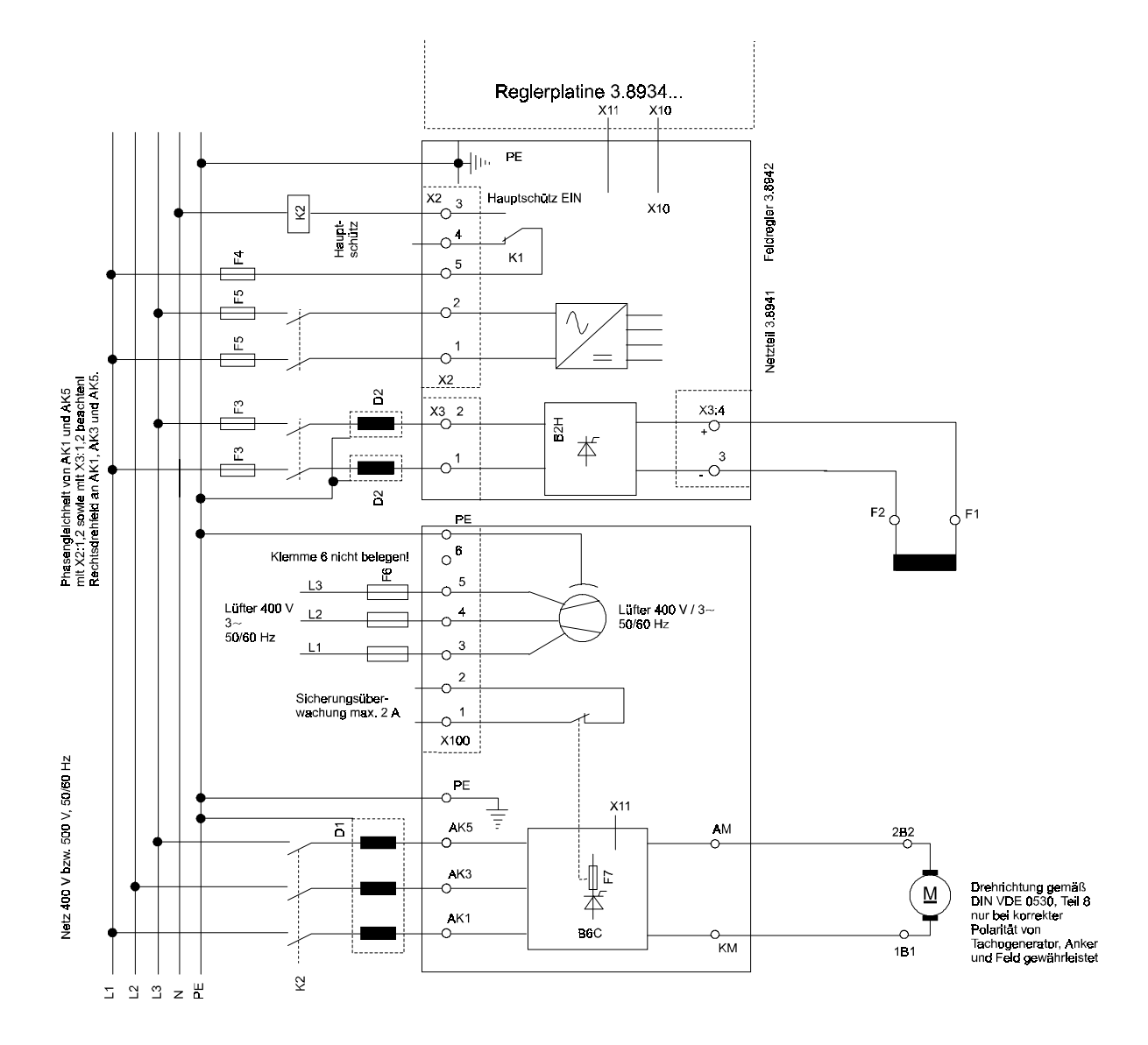

## **Anschlußhinweise**

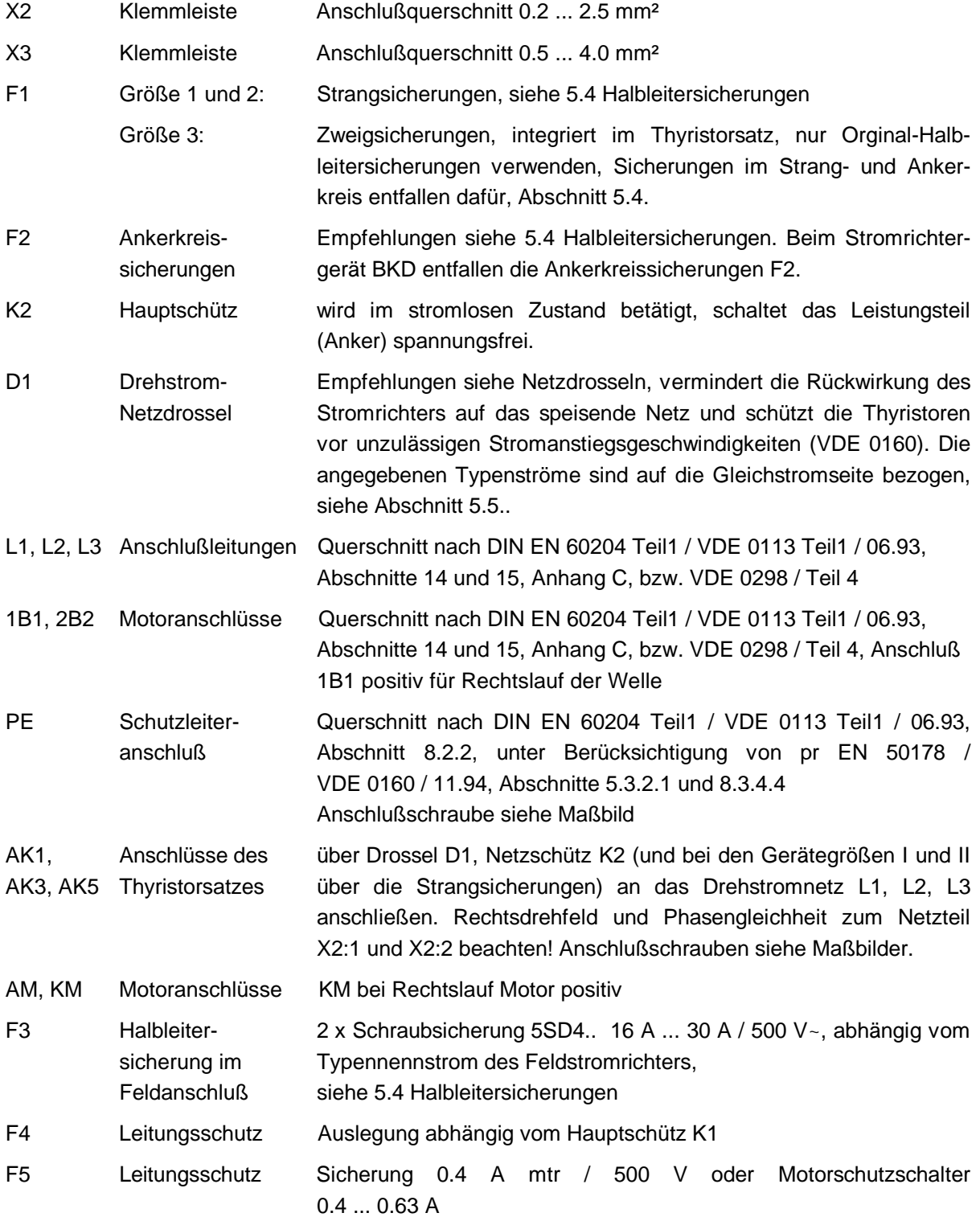

Lüfter-

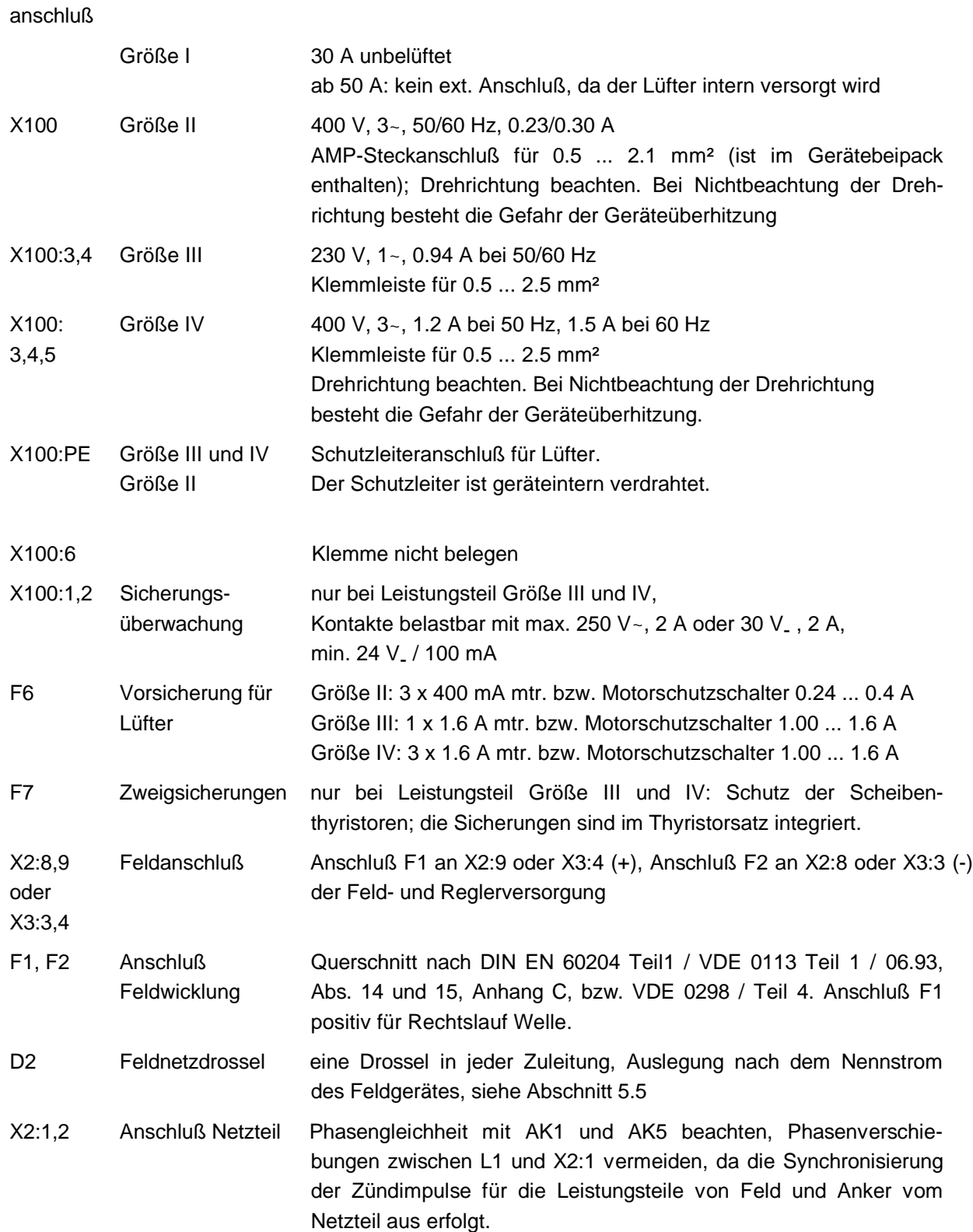

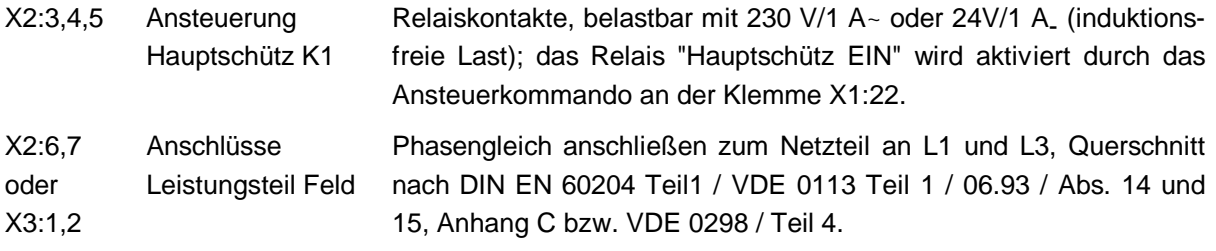

# **5.4 Anschluß Zusatzbaugruppen**

# **5.4.1 Zusatzkarte "Dual DAC 12", 3.9201**

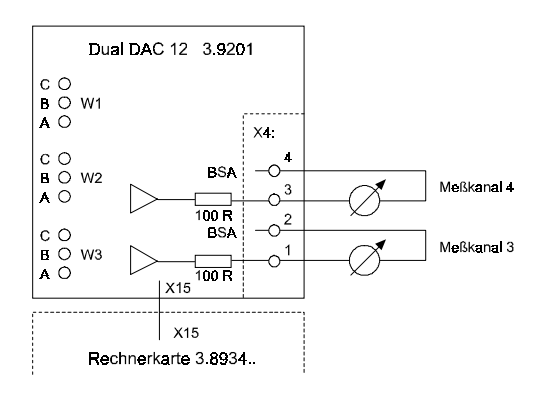

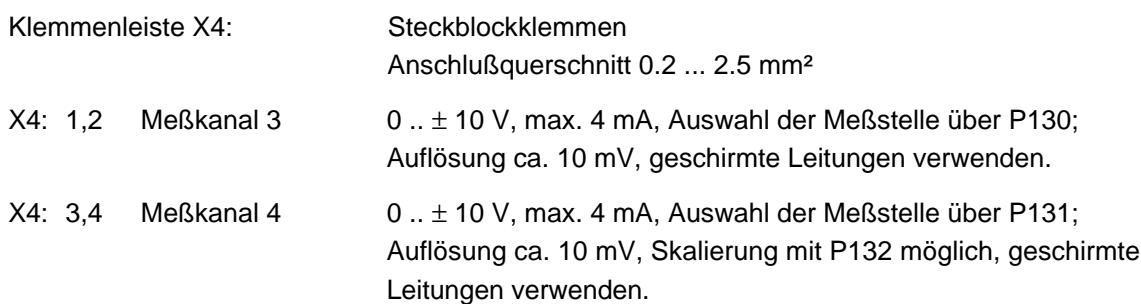

#### **Brückenbelegung:**

Auf dem Stromrichtergerät können bis zu 2 Zusatzkarten bestückt werden. Die Bestückung der Brücken W2 und W3 legt die Adresse der Platine auf dem Gerät fest:

- 3.9201 ist die einzige Zusatzkarte W2:A-B und W3:A-B
- 3.9201 ist die zweite Zusatzkarte W2:B-C und W3:B-C

Bis Hauptplatine 3.8934 C muß W1 auf B-C gebrückt sein, ab 3.8934 D ist W1 auf A-B zu stecken.

Die Widerstandsnetzwerke RN1 bis RN4 dienen als Busabschluß.

Sind zwei Zusatzkarten vorhanden und die Platine 3.9201 ist als untere Karte montiert, so sind die Widerstandsnetzwerke RN1 bis RN4 zu entfernen (die Bestückung erfolgt auf Sockelleisten).

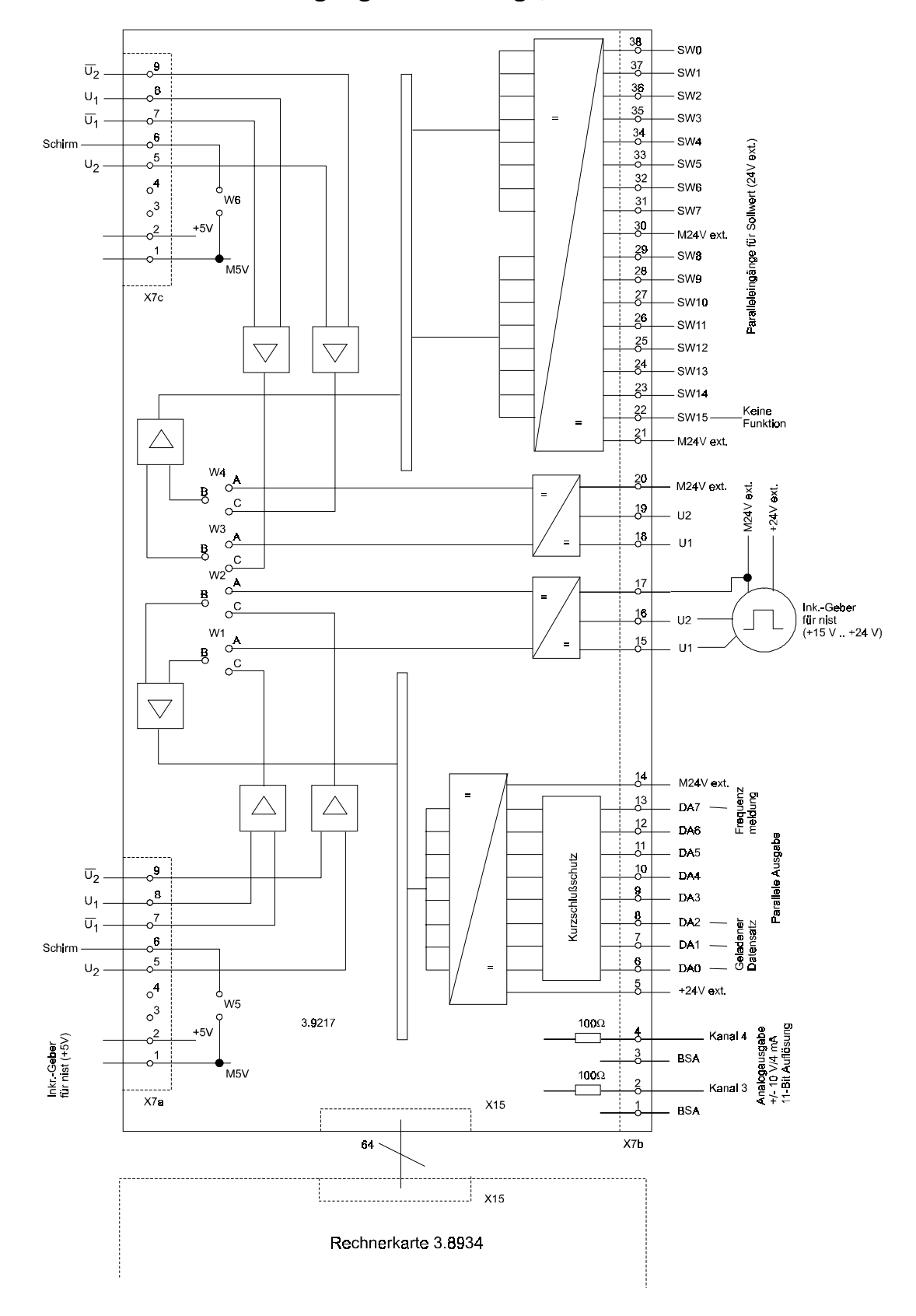

# **5.4.2 Zusatzkarte "Ein-/Ausgangserweiterung", 3.9217**

# **HINWEIS**

Die Klemmen M24V ext. (X7b: 14, 17, 20, 21, 30) haben auf der Leiterplatte keine elektrische Verbindung!

## **Steckerbelegung**

**X7a**: 15-polige SUB-D Buchsenleiste Inkrementalgebereingang zur Drehzahlerfassung mit +5 V-Versorgung für zwei um 90° phasenverschobene Differenzimpulse Signalpegel: LOW-Signal =  $0 \dots 0.45$  V, HIGH-Signal =  $2.4$  V  $\dots$  5.25 V

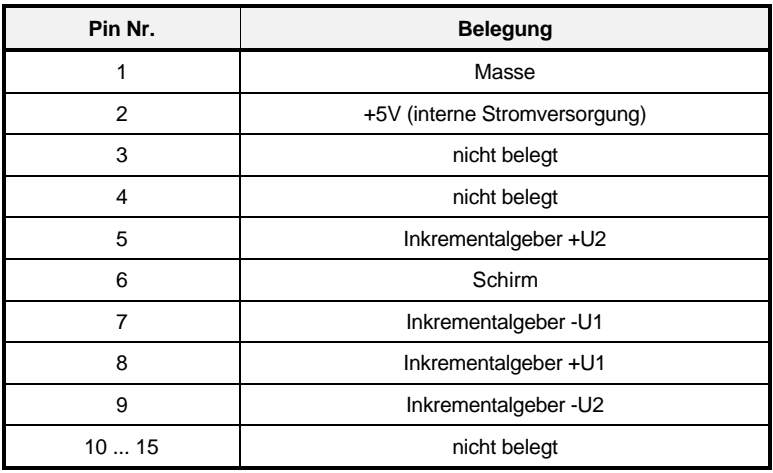

**X7b**: Steckblockklemmen Anschlußquerschnitt 0.2 mm² ... 2.5 mm²

## **X7b:1, 2** Meßkanal 3

0 ... ±10 V, max. 4 mA, Auswahl der Meßstelle über P130; Auflösung ca. 10 mV, geschirmte Leitungen verwenden

# **X7b:3, 4** Meßkanal 4

0 ... ±10 V, max. 4 mA, Auswahl der Meßstelle über P131; Auflösung ca. 10 mV, Skalierung mit P132; geschirmte Leitungen verwenden

# **X7b:5-14** 8 digitale Ausgänge

potentialgetrennt; belastbar mit jeweils 35 V / 100 mA

## **X7b:15-17** Inkrementalgebereingang zur Drehzahlerfassung

mit +24 V-Versorgung für zwei um 90° phasenverschobene Impulse Signalpegel:  $LOW-Sional = 0 ... 4 V$ .  $HIGH-Sional = +15 V ... +30 V$ Ri = 3 kΩ. Die Stromversorgung muß extern erfolgen.

## **X7b:18-20** Inkrementalgebereingang zur Drehzahlsollwertvorgabe (in Vorbereitung)

mit +24 V-Versorgung für zwei um 90° phasenverschobene Impulse Signalpegel:  $LOW-Signal = 0 ... 4 V$ ,  $HIGH-Signal = +15 V ... +30 V$ Ri = 3 kΩ. Die Stromversorgung muß extern erfolgen. Wird von der Software nicht unterstützt.

**X7b:21-38** 16 Digitale Eingänge zur digitalen Sollwertvorgabe; potentialgetrennt über Optokoppler Signalpegel: LOW-Signal =  $0 ... 4 V$ , HIGH-Signal =  $+15 V ... +30 V$ Ri = 3 kΩ. Die Stromversorgung muß extern erfolgen.

#### **X7b**:

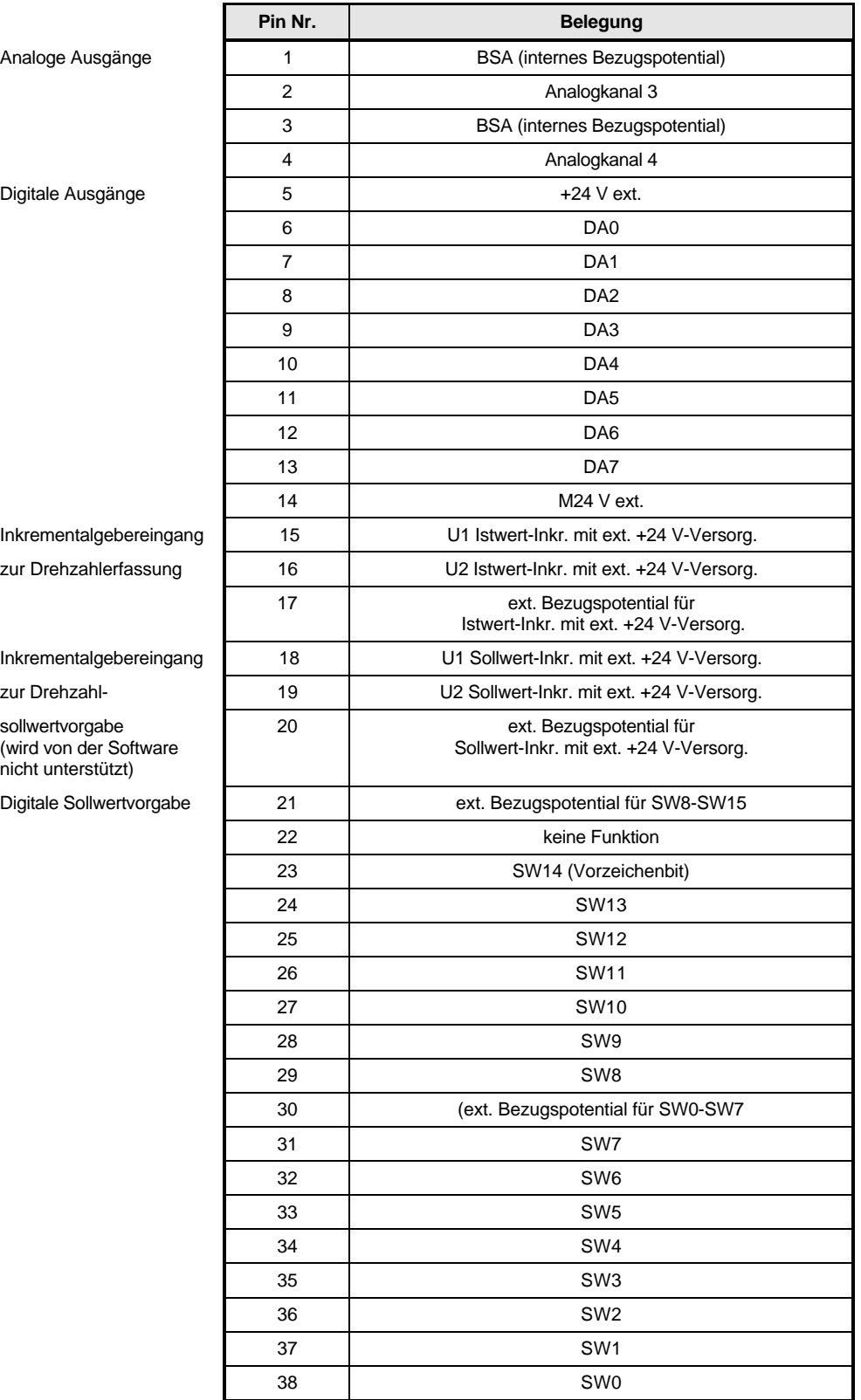

**X7c**: 15-polige SUB-D Buchsenleiste

Inkrementalgebereingang zur Drehzahlsollwertvorgabe mit +24 V-Versorgung für zwei um 90° phasenverschobene Differenzimpulse (in Vorbereitung)

Signalpegel: LOW-Signal =  $0 \dots 0.45$  V, HIGH-Signal =  $2.4$  V  $\dots$  5.25 V

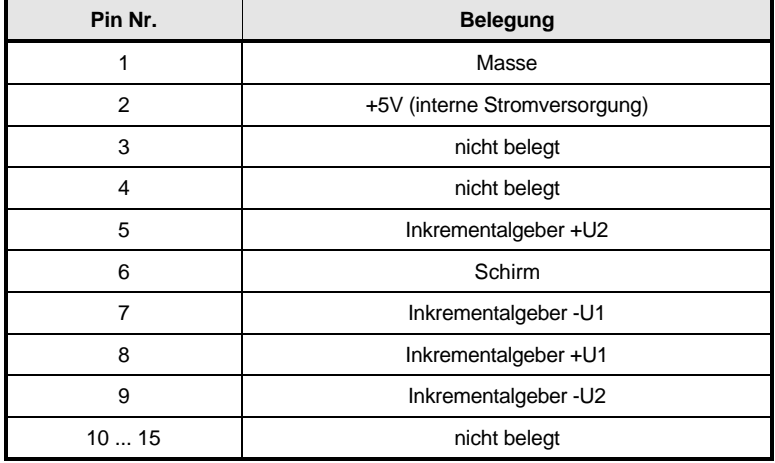

Wird von der Software nicht unterstützt!

#### **Steckbrücken**

Über die Brücken W1 und W2 wird zwischen Istwert-Inkrementalgeber mit interner +5 V-Versorgung (X7a) und Istwert-Inkrementalgeber mit externer +24 V-Versorgung (X7b:15-17) ausgewählt:

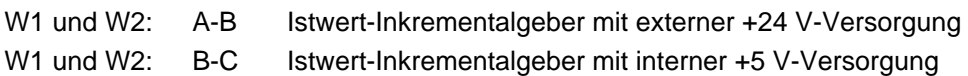

Über die Brücken W3 und W4 wird zwischen Sollwert-Inkrementalgeber mit interner +5 V-Versorgung (X7c) und Sollwert-Inkrementalgeber mit externer +24 V-Versorgung (X7b:18-20) ausgewählt:

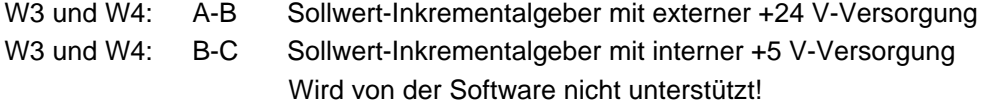

Die Brücke W5 verbindet den Schirm von X7a (Pin 6) mit Elektronikpotential (M5V) und die Brücke W6 den Schirm von X7c (Pin 6) mit Elektronikpotential (M5V).

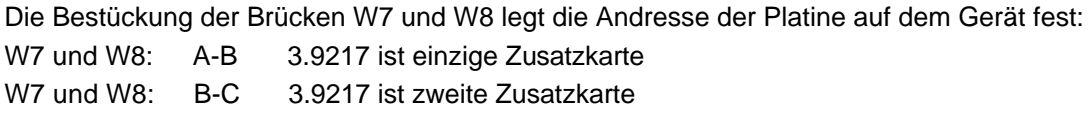

Bis Hauptplatine 3.8934C muß W9 auf B-C gebrückt sein, ab 3.8934D muß W9:A-B gebrückt sein.

Die Widerstandsnetzwerke RN3 bis RN8 dienen als Busabschluß.

Sind zwei Zusatzkarten vorhanden und die Platine 3.9217 ist als untere Karte montiert, so sind die Widerstandsnetzwerke RN3 bis RN8 zu entfernen.

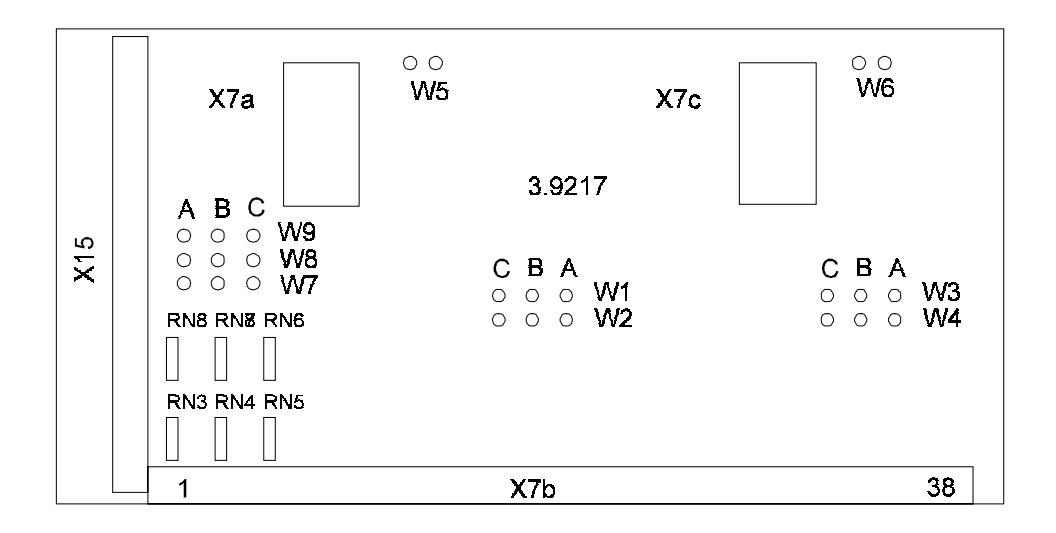

# **5.4.3 InterBus-S-Schnittstellenkarte**

Leiterplatte 3.9208 siehe Zusatzbeschreibung.

#### **Steckerbelegung:**

InterBus-S IN X8b:15-pol. SUB-D Stiftleiste

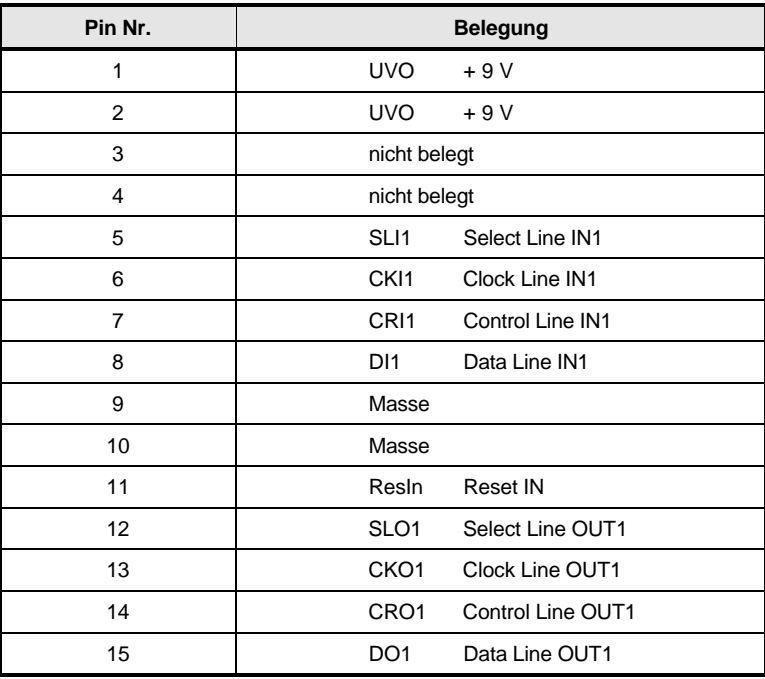

InterBus-S OUT X8c: 15-pol. SUB-D Buchsenleiste

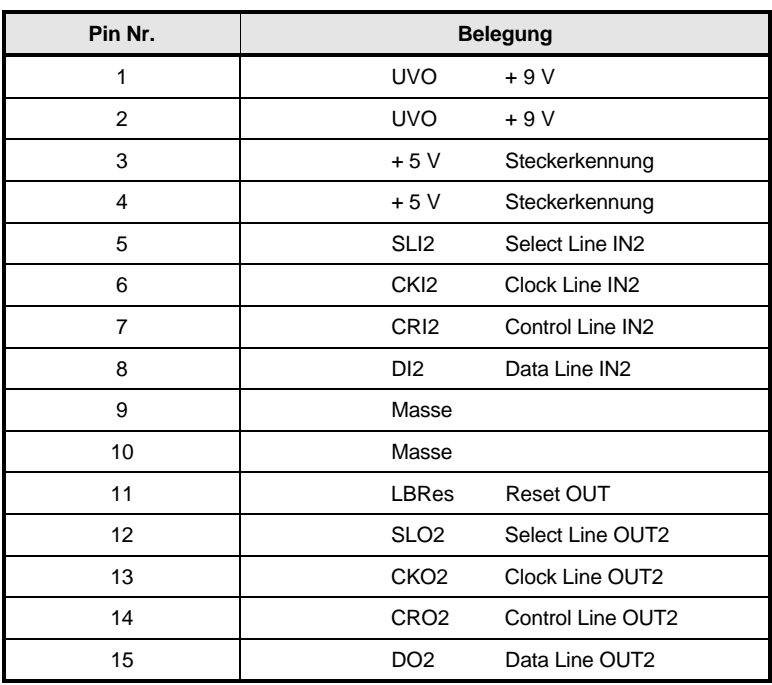

Inkrementalgebereingang zur Drehzahlerfassung mit +5 V-Versorgung für zwei um 90° phasenverschobene Differenzimpulse (nur bei Platinenversion 3.9208.02)

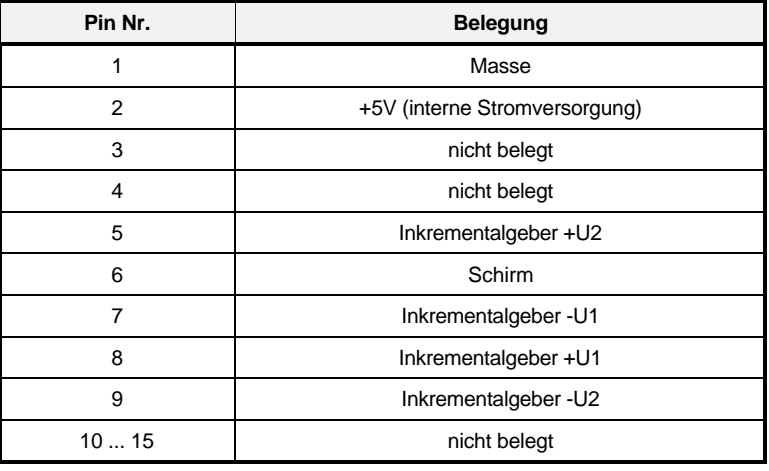

Signalpegel: LOW-Signal: 0 ... 0.45 V, HIGH-Signal: 2.4 ... 5.25 V X8d: 15-pol. SUB-D Buchsenleiste

# **5.4.4 Schnittstellenkarte RS 232, RS 485**

Leiterplatte 3.8947 siehe Zusatzbeschreibung.

#### **Steckerbelegung:**

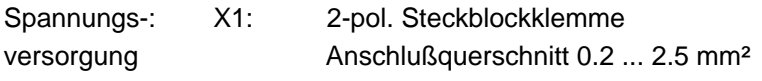

RS232 X2: 15-pol. SUB-D Buchsenleiste

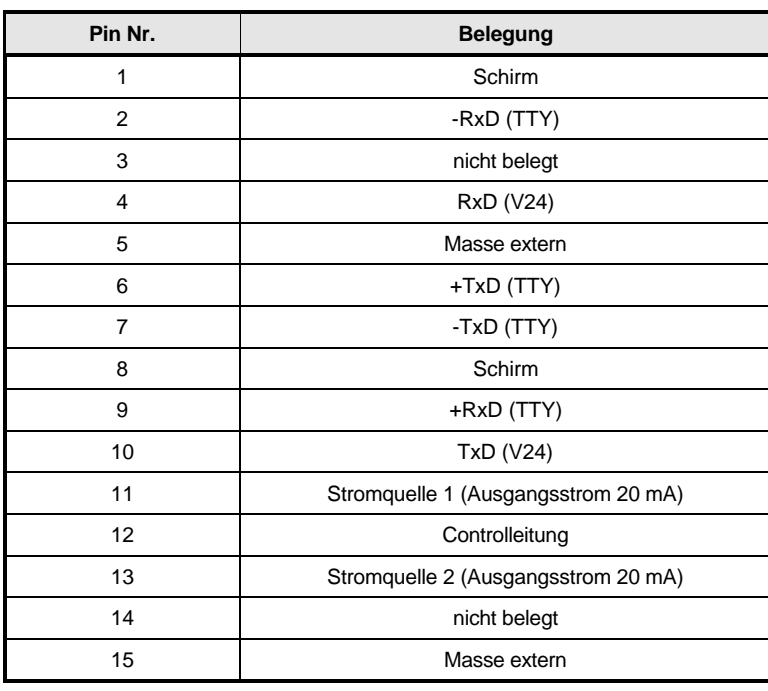

#### RS485 X3: 9-pol. SUB-D-Buchsenleiste

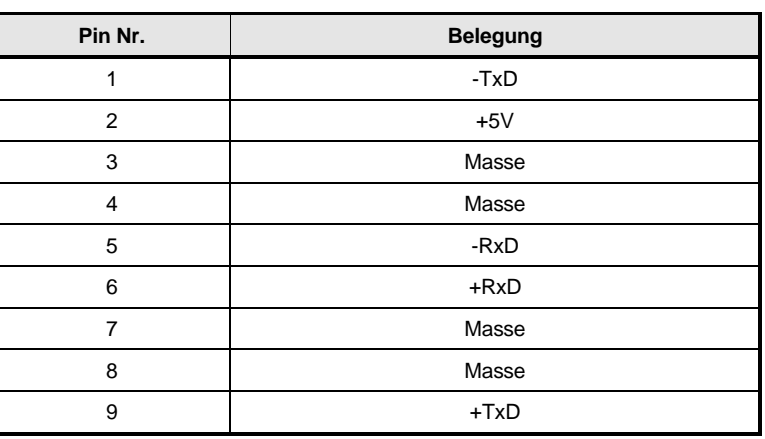

X4: 9-pol. SUB-D-Stiftleiste identisch mit X3 X3 und X4 sind parallelgeschaltet!

# **5.4.5 RS485 mit USS-Protokoll oder als CS31-Systembusanschaltung**

Leiterplatte 3.9493 siehe Zusatzbeschreibung.

#### **Steckerbelegung:**

CS31 (Platinenversion 3.9493.01 und 3.9493.02)

X601: 9-pol. SUB-D-Stiftleiste X602: 9-pol. SUB-D-Buchsenleiste

X601 und X602 sind elektrisch parallelgeschaltet

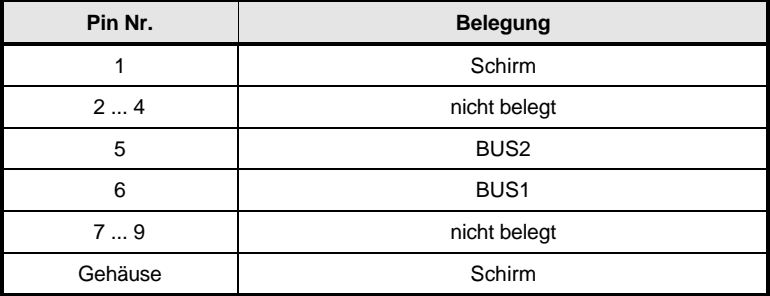

USS-Protokoll (Platinenversion 3.9493.03 und 3.9493.04)

X601: 9-pol. SUB-D-Stiftleiste

X602: 9-pol. SUB-D-Buchsenleiste

X601 und X602 sind elektrisch parallelgeschaltet

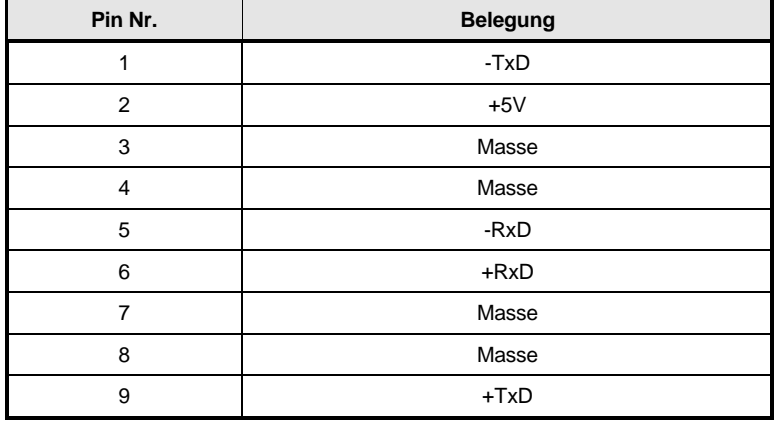

X603: Printklemme 2-pol. für 1 mm² Anschlußquerschnitt: PE-Anschluß

Inkrementalgeber (Platinenversion 3.9493.02 und 3.9493.04)

X8: 15-pol. SUB-D-Buchsenleiste

X9: 15-pol. SUB-D-Stiftleiste

X8 und X9 sind elektrisch parallelgeschaltet

Inkrementalgebereingang zur Drehzahlerfassung mit +5 V-Versorgung für zwei um 90° phasenverschobene Differenzimpulse

Signalpegel: LOW-Signal: 0 ... 0.45 V, HIGH-Signal: 2.4 ... 5.25 V

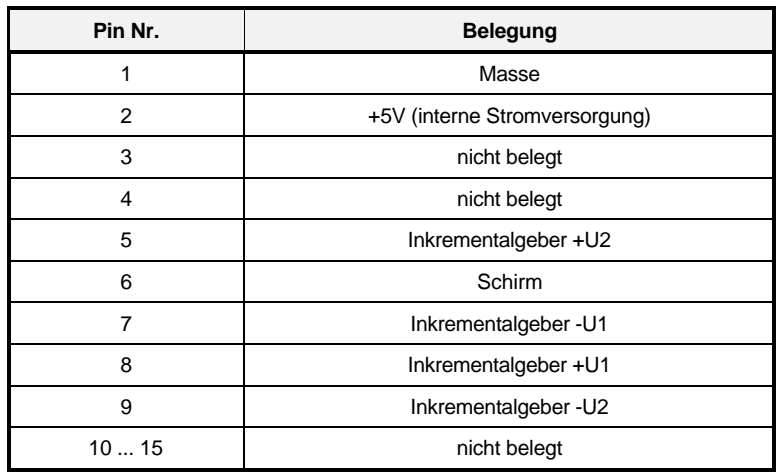

# **5.5 Lage der elektrischen Anschlüsse und Baugruppen**

**5.5.1 BKD 6 und BKF 12 ... / 6000, Größe I (30 A bis 200 A)**

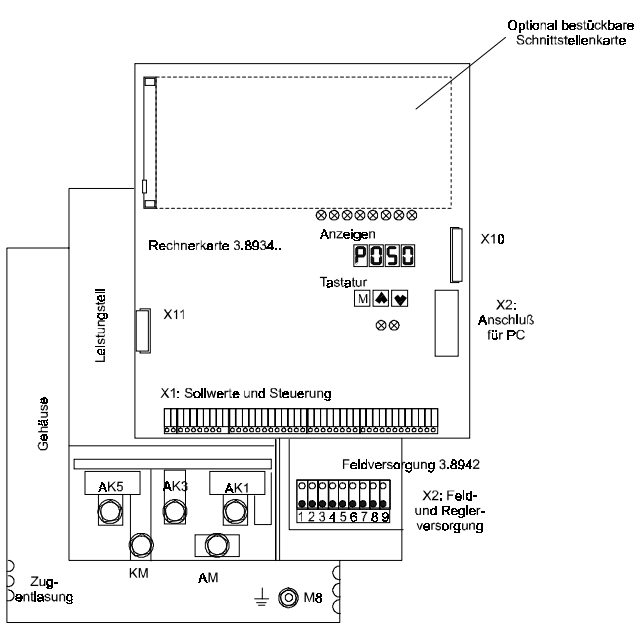

**5.5.2 BKD 6 und BKF 12 ... / 6000, Größe II (300 A bis 600 A)**

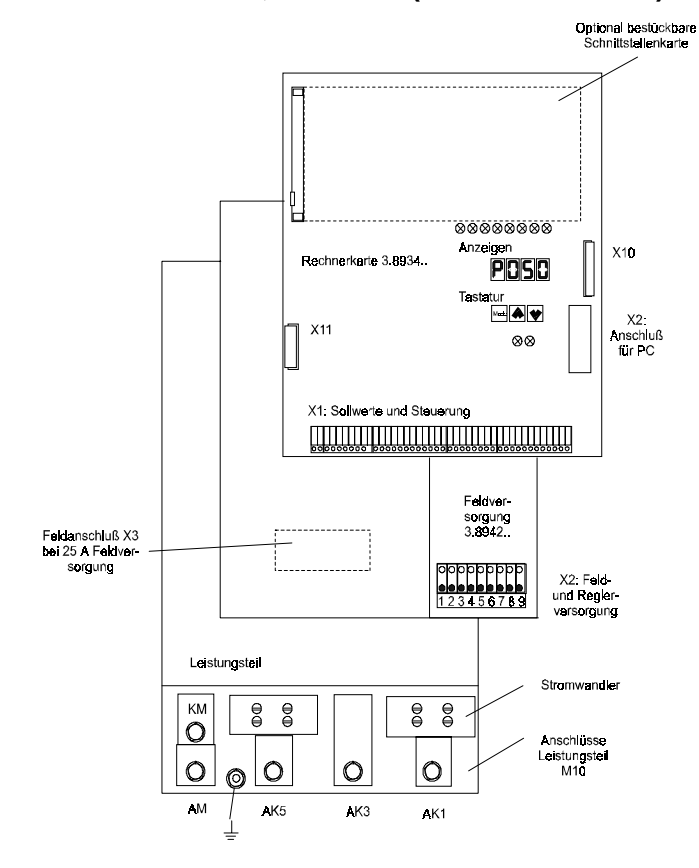

**94** BKD 6/ ... 6000, BKF 12/ ... 6000 5.95001.02 **Baumüller Nürnberg GmbH**

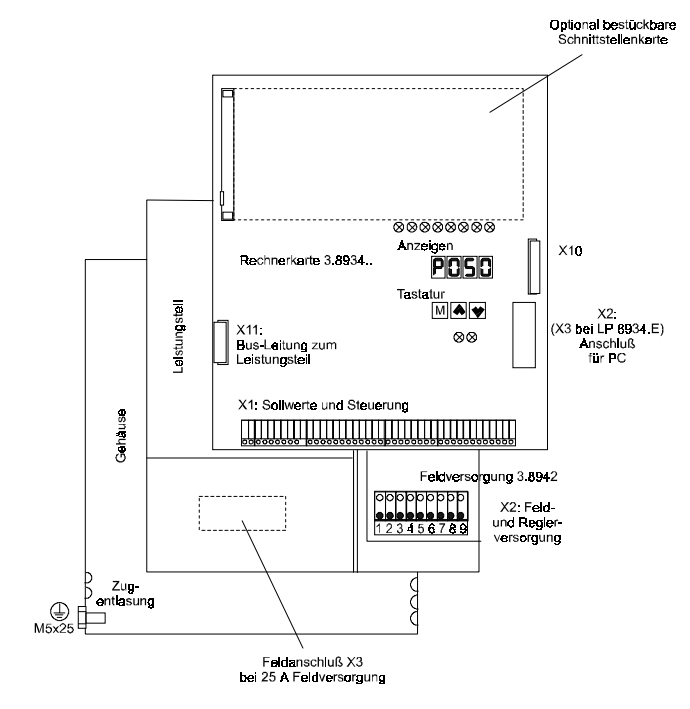

# **5.5.3 Regler und Feldversorgung für die Größen III und IV (750 A bis 2050 A)**

# **5.6 Halbleitersicherungen**

# **HINWEIS**

Werden von der Liste abweichende Sicherungen verwendet, kann ein sicherer Schutz des Leistungsteils nicht gewährleistet werden!

Zum Schutz der Thyristoren müssen in die Drehstromzuleitung Halbleiterschutzsicherungen mit superflinker Abschaltcharakteristik geschaltet werden.

Bei den Gerätegrößen I und II müssen die netzseitigen Halbleiterschutzsicherungen (Strangsicherungen) außerhalb des Stromrichters im Schaltschrank angeordnet werden. Beim BKF sind zusätzlich die Ankerkreissicherungen zu berücksichtigen.

Die Gerätegrößen III und IV besitzen Zweigsicherungen, die bereits im Gerät enthalten sind.

# **5.6.1 Gerätegröße I**

a) Anschlußspannung 3 x 400 V Fabrikat: SIEMENS

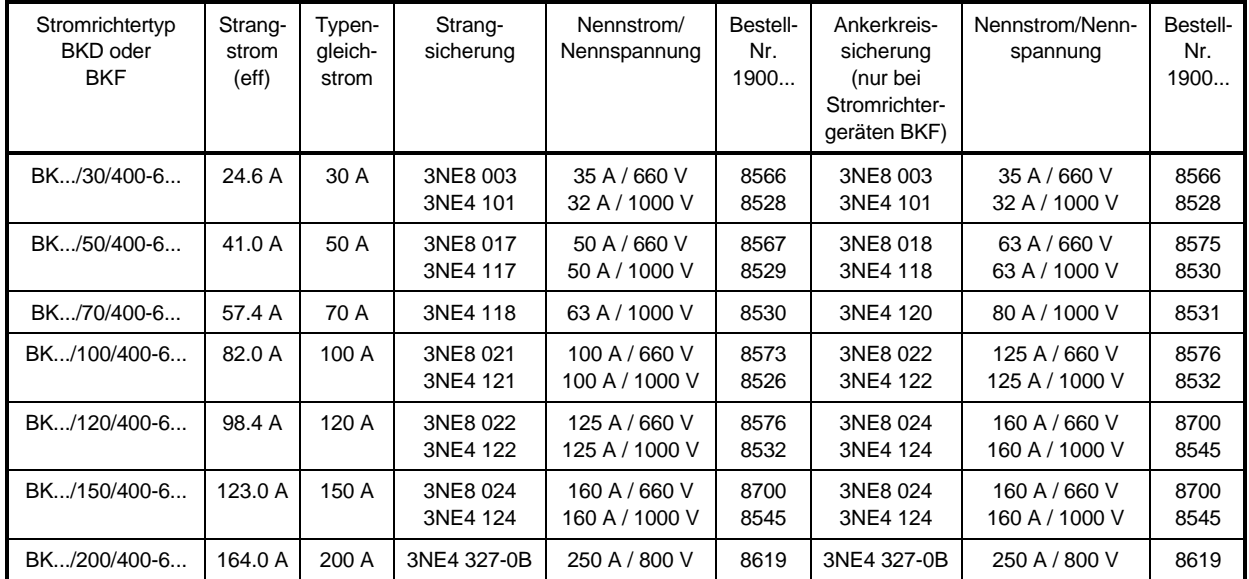

Fabrikat: SIBA

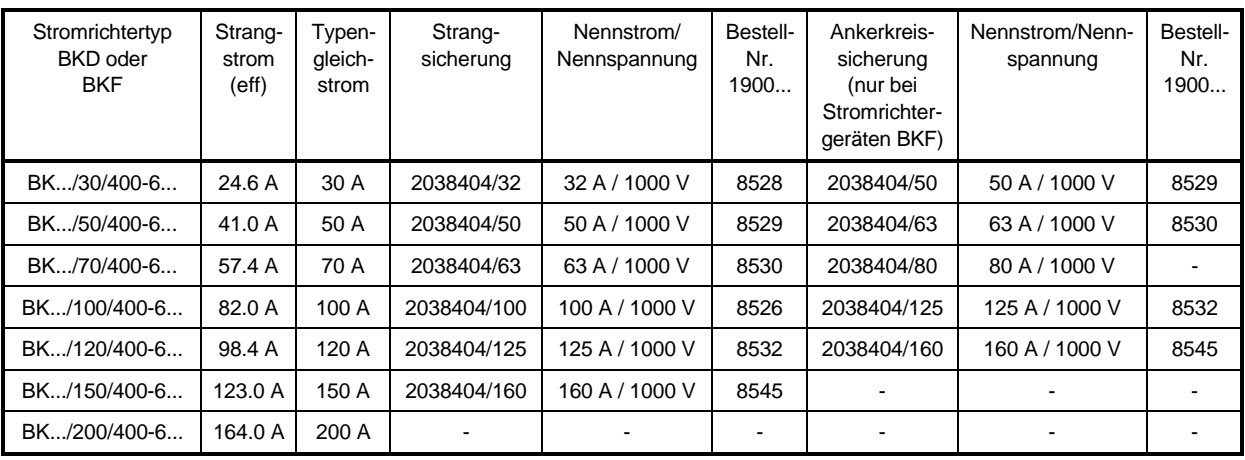

### b) Anschlußspannung 3 x 500 V Fabrikat: SIEMENS

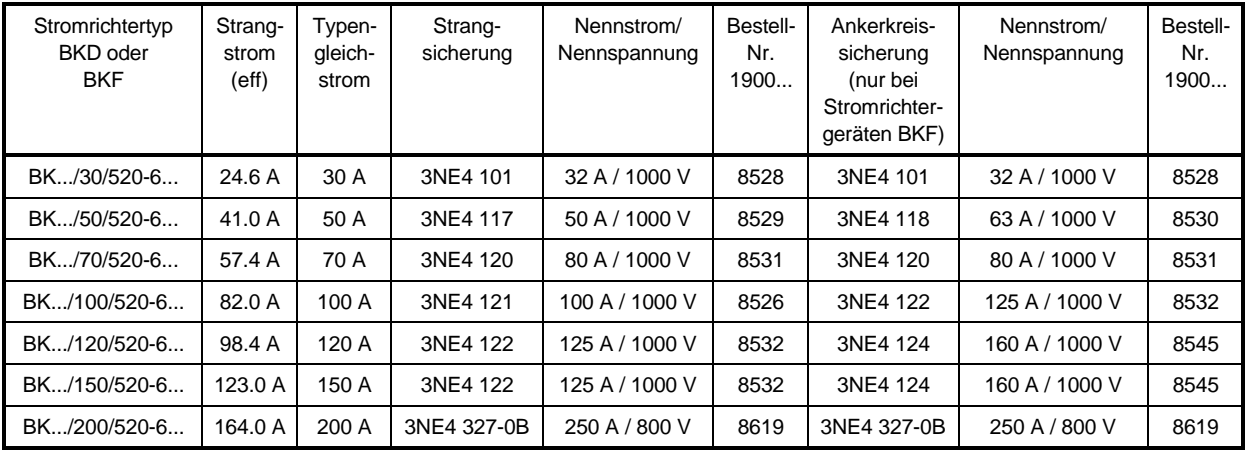

#### Fabrikat: SIBA

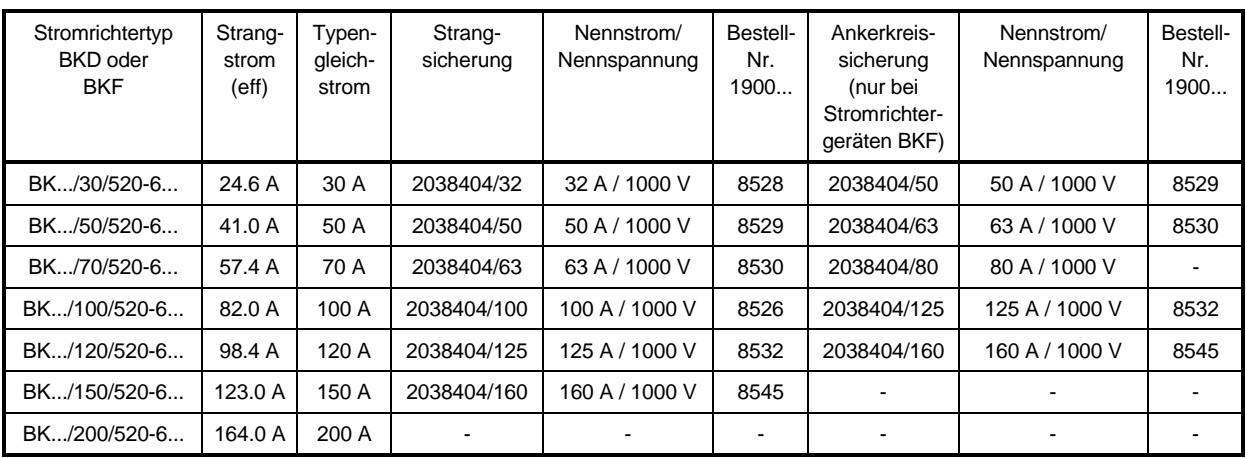

# **5.6.2 Gerätegröße II**

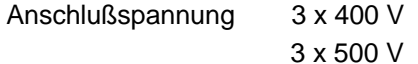

Fabrikat: SIEMENS

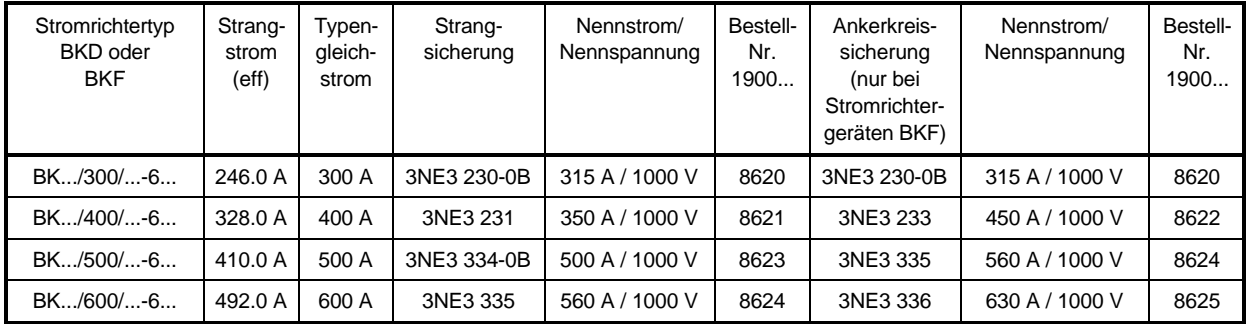

# **5.6.3 Gerätegröße III**

Bei der Gerätegröße III werden Zweigsicherungen eingesetzt, die bereits im Leistungsteil des Stromrichters enthalten sind.

Anschlußspannung 3 x 400 V 3 x 500 V

Fabrikat: Ferraz

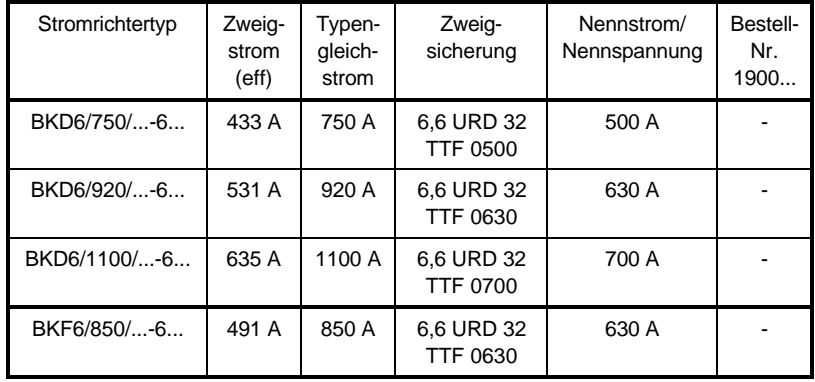

# **5.6.4 Gerätegröße IV**

Bei der Gerätegröße IV werden Zweigsicherungen eingesetzt, die bereits im Leistungsteil des Stromrichters enthalten sind.

Anschlußspannung 3 x 400 V

3 x 500 V

Fabrikat: Ferraz

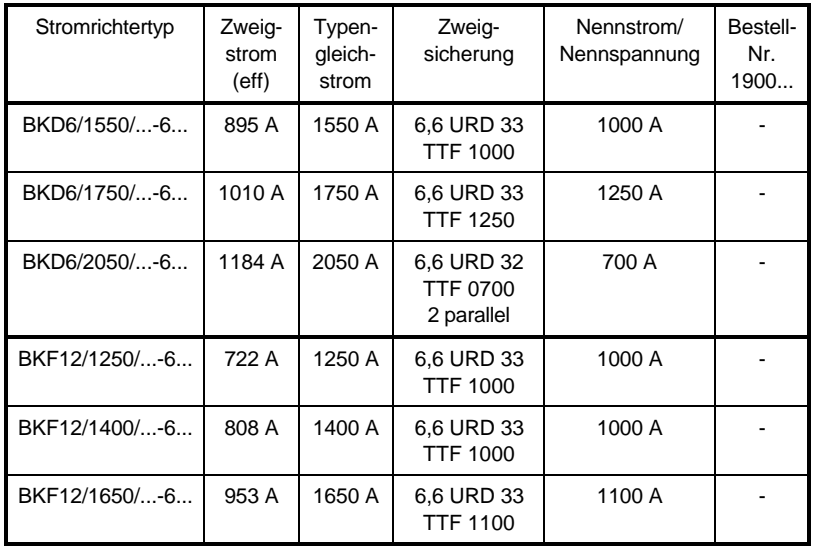

## **5.6.5 Sicherungsgrößen**

Fabrikat: SIEMENS

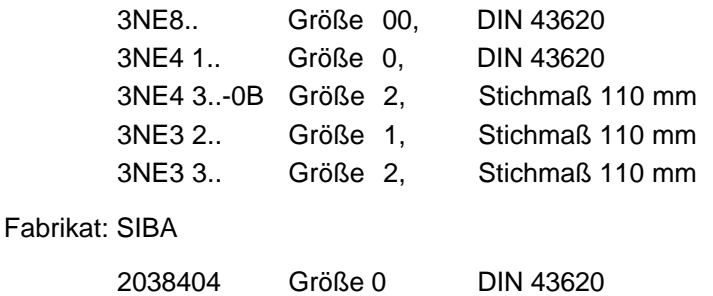

#### **5.6.6 Halbleitersicherung Feld**

Anschlußspannung: 2 x 400 V 2 x 500 V 5 SD 420 16 A / 500 V Größe E27 5 SD 430 20 A / 500 V Größe E27 5 SD 440 25 A / 500 V Größe E27 5 SD 480 30 A / 500 V Größe E27

# **5.7 Netzdrosseln**

Zwischen Stromrichtergerät und Netz ist der Einbau einer Netzdrossel erforderlich (VDE 0160). Die Netzdrossel schützt die Thyristoren vor unzulässigen Stromanstiegsgeschwindigkeiten und vermindert die Rückwirkung der Stromrichter auf das speisende Netz.

• Drehstrom-Netzdrosseln für 400 V Anschlußspannung; U<sub>N</sub> = 400 V 50/60 Hz, T<sub>A</sub> = 55 °C,  $U<sub>K</sub> = 4 % / 4.8 %$  mit Flachanschluß, IP00

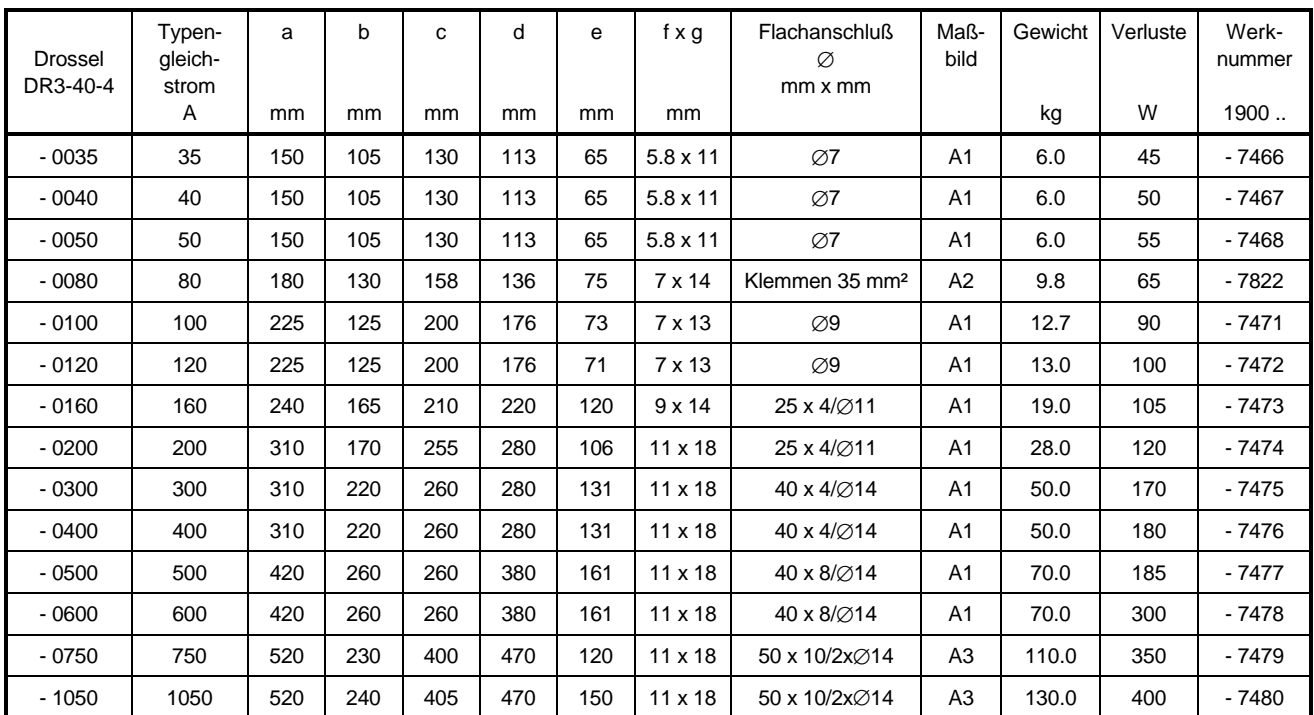

• Drehstrom-Netzdrosseln für 500 V Anschlußspannung;  $U_N = 420$  V ... 500 V, 50/60 Hz,  $T_A = 55 °C$  max.,  $U_K = 4 % / 4.8 %$  mit Flachanschluß, IP00

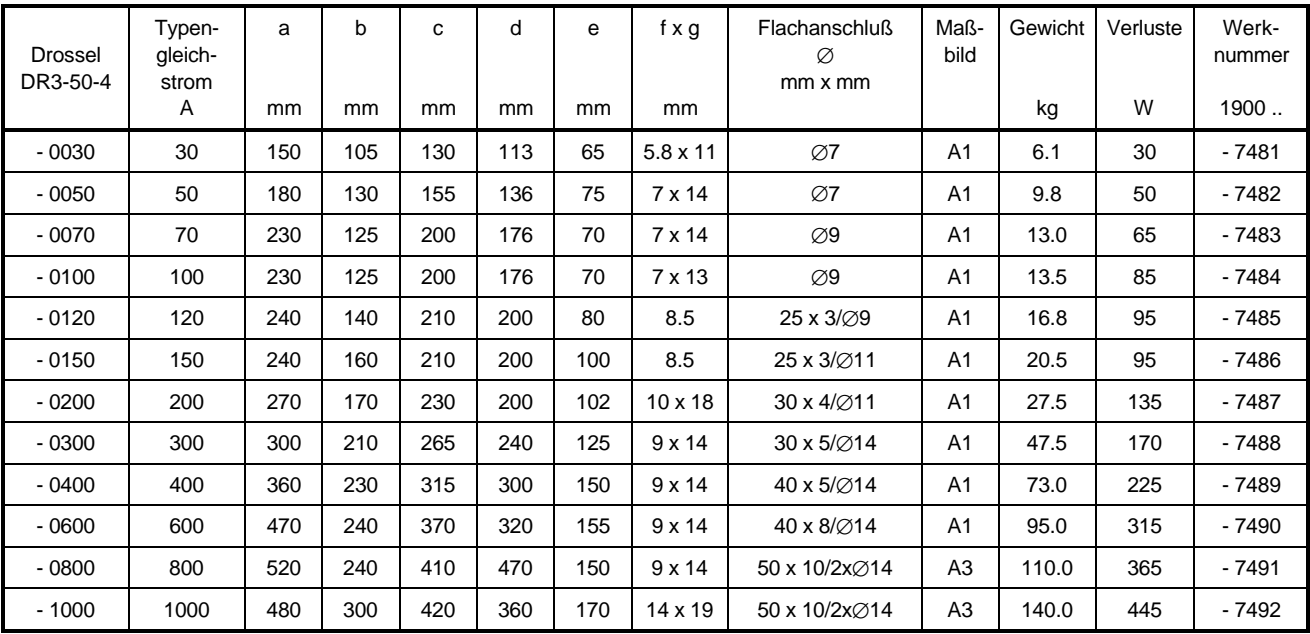

Maßzeichnungen und Anschlußschaltbilder

Maßzeichnung und Anschlußbild A1

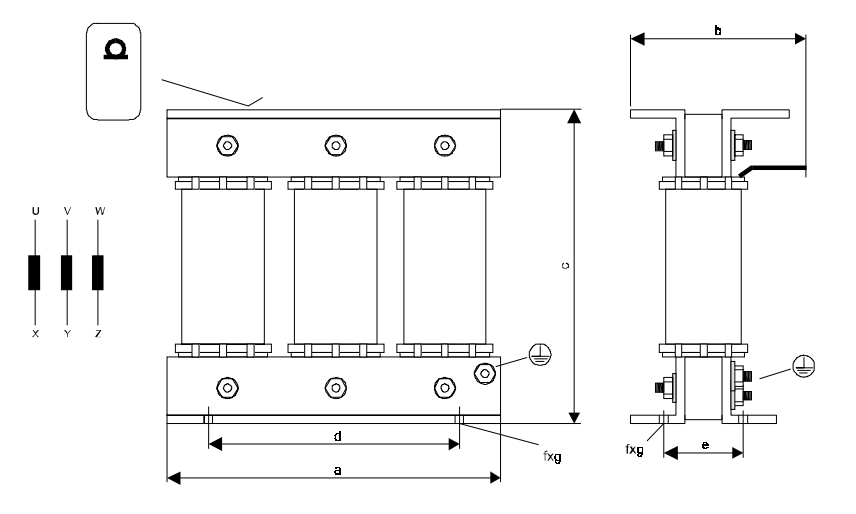

Maßzeichnung und Anschlußbild A2

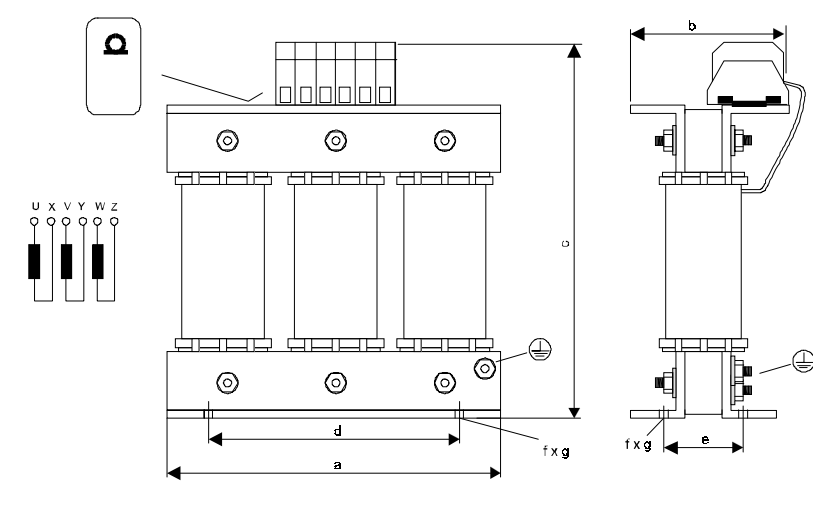

Maßzeichnung und Anschlußbild A3

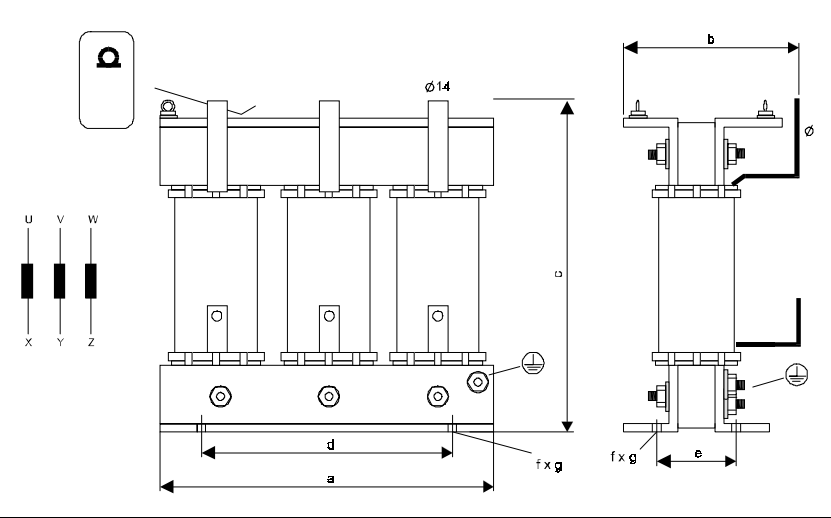

• Einphasen Netzdrossel für 400 V oder 500 V Anschlußspannung U<sub>N</sub> = 230 V 50/60 Hz, U<sub>K</sub> = 3 %, T<sub>A</sub> = 55 °C, IP00, eine Drossel pro Zuleitung

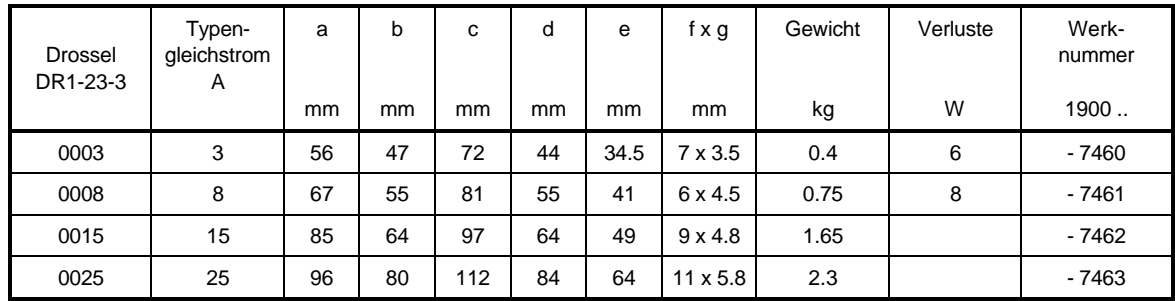

#### Maßzeichnung zur Feldnetzdrossel

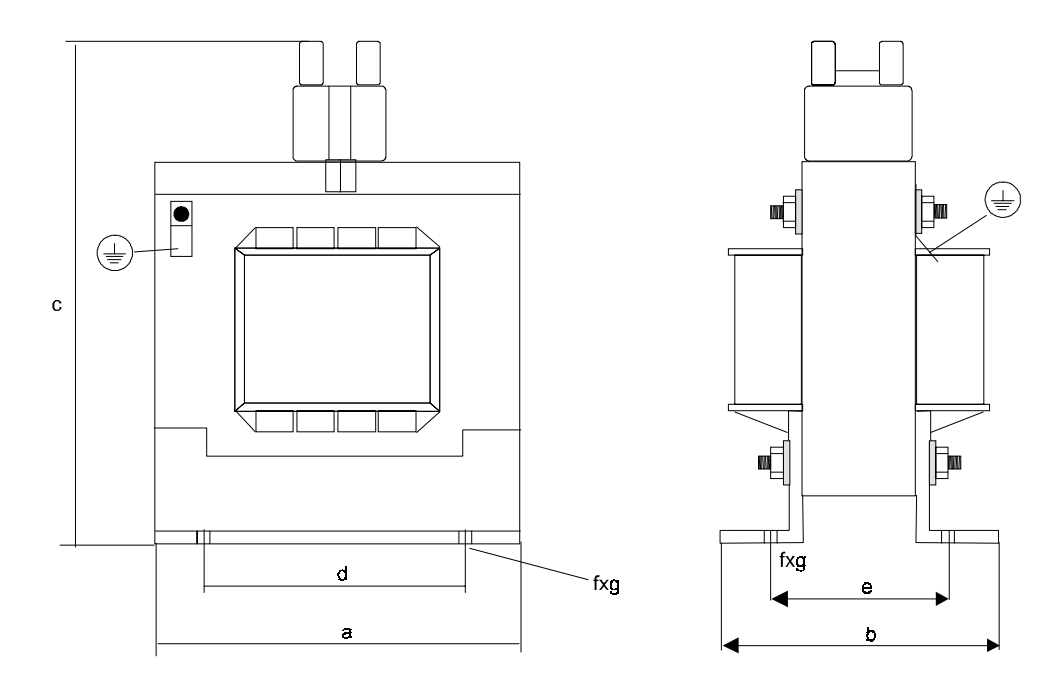

# **5.8 Zubehör**

1) Schnittstellenleitung

Zur Parametrierung und Inbetriebnahme der Geräte wird im allgemeinen ein PC verwendet. Dieser muß mit einer Schnittstellenleitung an die RS232-Service-Schnittstelle des Stromrichters angeschlossen werden. Entsprechend der mechanischen Ausführungsform serieller PC-Schnittstellen (9-polig und 25-polig SUB-D-Steckverbinder) sind 2 verschiedene Leitungen erhältlich:

25-poliger SUB-D-Stecker auf PC-Seite Werk-Nr. 8230383 9-poliger SUB-D-Stecker auf PC-Seite Werk-Nr. 8230553
Schnittstellenleitung Lange: 3 m; PC-Anschluß Stromrichter Leitung: LIYCY 6 x 2 x 0.14 mm<sup>2</sup> Sub-D 25-polig Sub-D 25-pol. Schirm ist nicht aufgelegt,<br>Werk-Nr. 8230383 **Buchsenleiste** Stiftleiste Schirm  $we$   $\beta$ Masse  $1<sub>2</sub>$  $RxD$ braun  $2$   $\rightarrow$  $\overline{2}$  $_{\text{min}}$ TxD  $3<sub>3</sub>$ 3 gelb  $4$  $\overline{4}$  $+15V$ grau  $5<sub>2</sub>$ 5  $+15V$  $rosa$  $6<sup>2</sup>$  $\ddot{\textbf{5}}$ Masse blau  $7<sub>2</sub>$  $\overline{7}$  $_{\rm rot}$  $+15V$  $8<sup>2</sup>$ 8 schwarz  $9<sup>2</sup>$ 9 violett  $10<sub>2</sub>$  $\ddot{\phantom{0}}$ grau/rosa  $11<sub>2</sub>$  $\overline{11}$ rot/blau  $12<sub>2</sub>$  $12$  $13<sub>2</sub>$  $n.c.$  $n<sub>c</sub>$  $13$  $^{\circ}$  $n<sub>c</sub>$ n c  $25<sub>2</sub>$  $25$ 

> Sub-D Buchsenleiste 25-polig zum Anschluß an PC

Sub-D Stiftleiste 25-polig zum Anschluß an X2

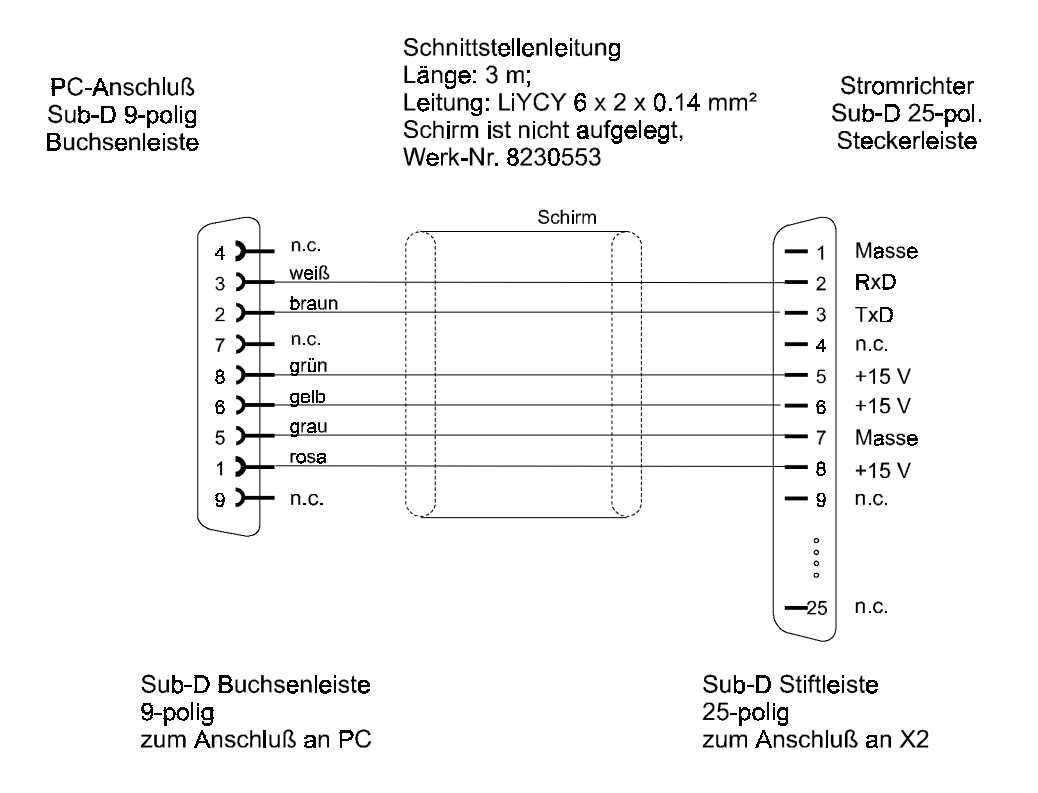

2) Bediensoftware

Für die Bedienung der Geräte mit dem PC steht eine Diskette mit der Bediensoftware zur Verfügung. Bei der Bestellung bitte die Software-Version des Stromrichtergeräts angeben. Diese ist abzulesen auf den beiden EPROM´s an den Steckplätzen D501 und D502 auf der Mikroprozessorplatine 3.8942 (Angabe S04.xx).

# **6 FUNKTIONEN**

# **6.1 Funktionspläne**

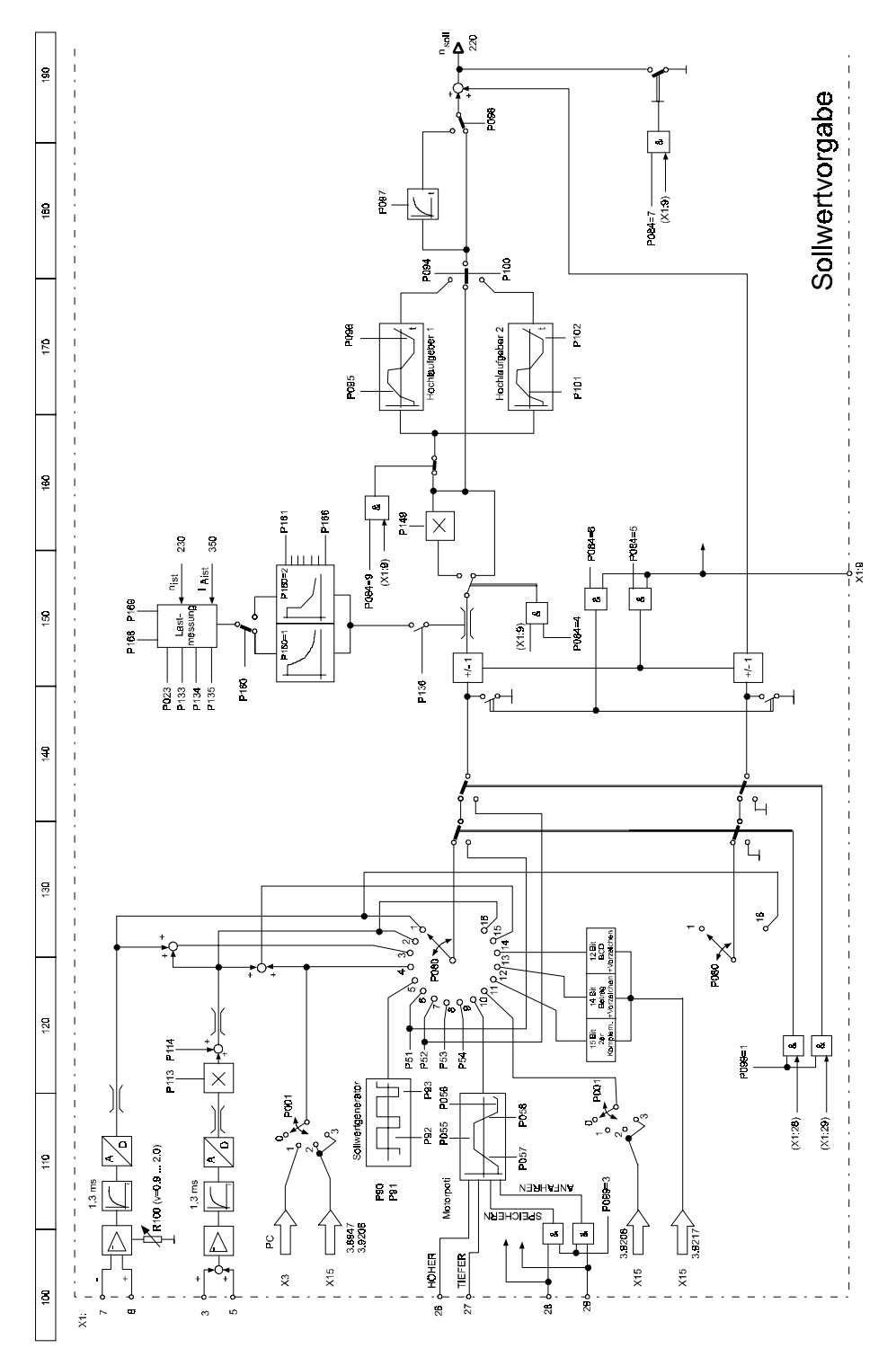

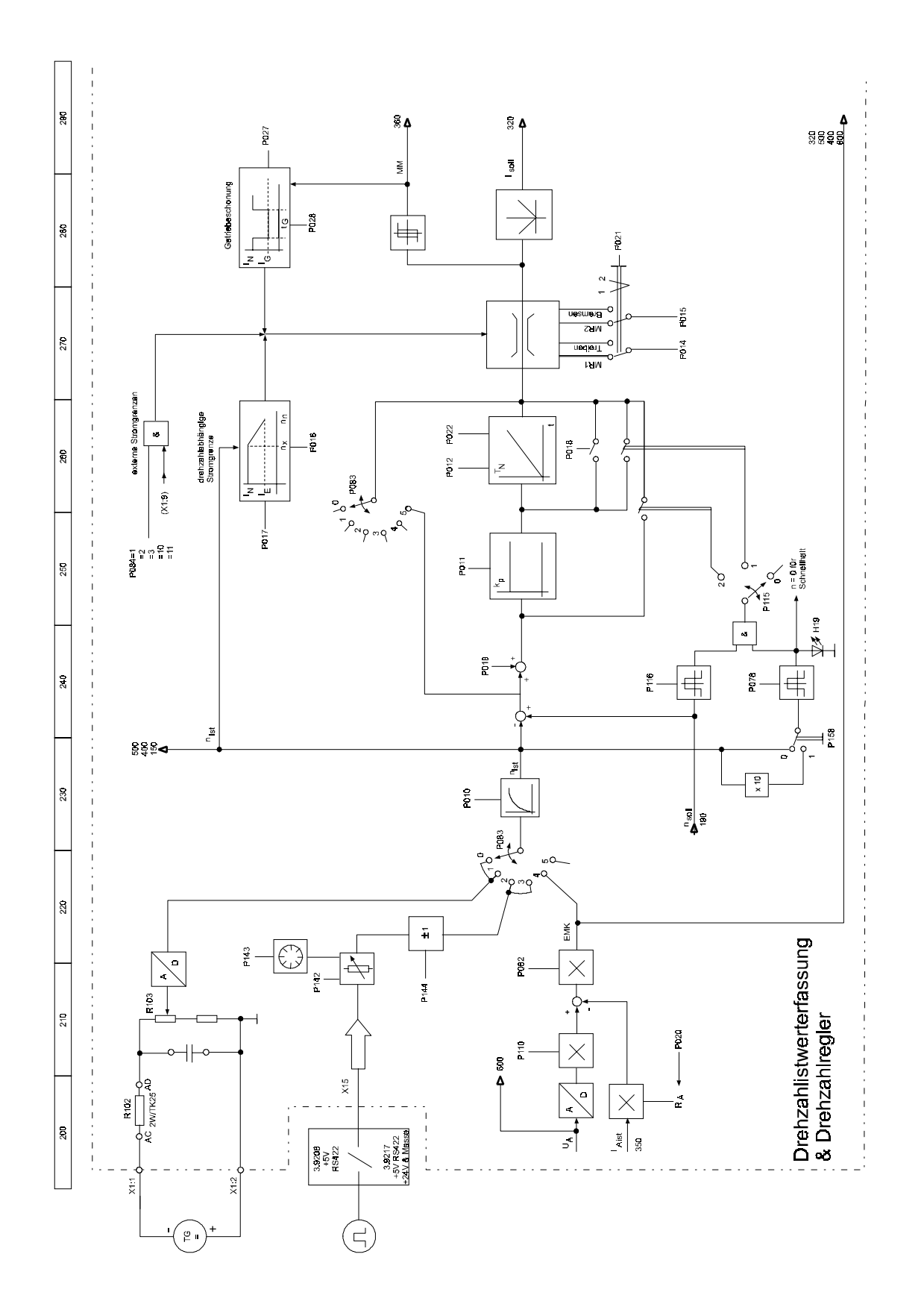

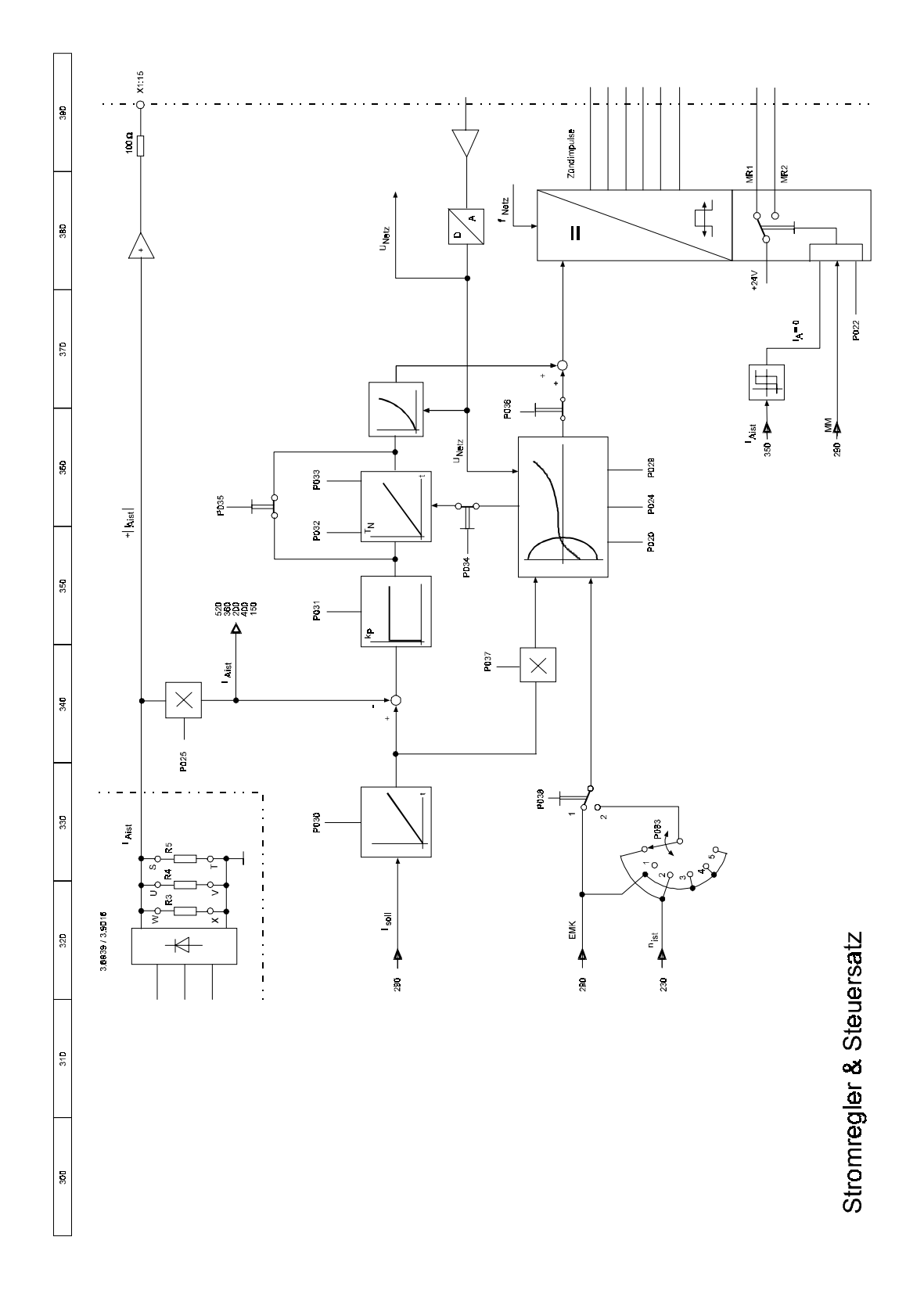

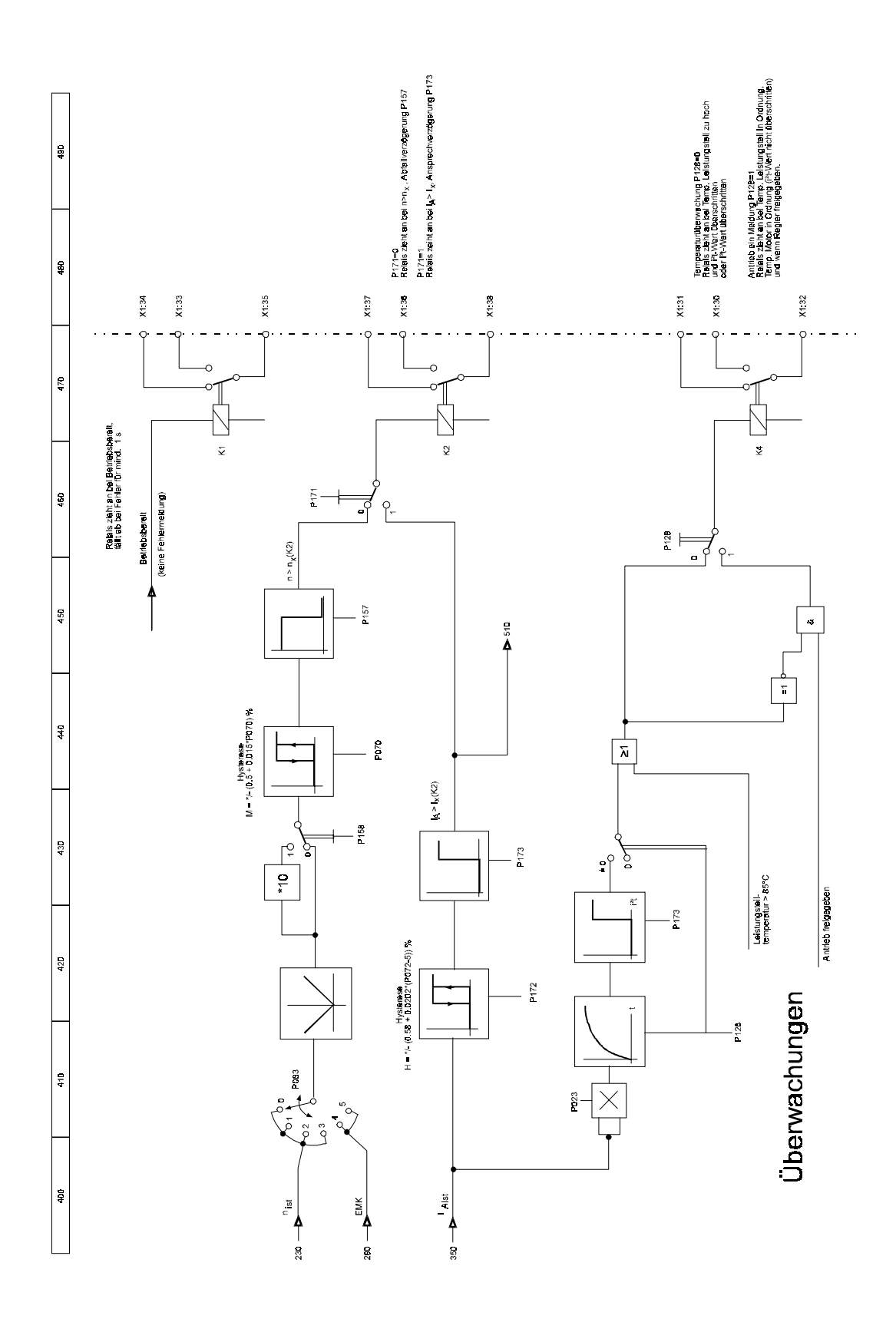

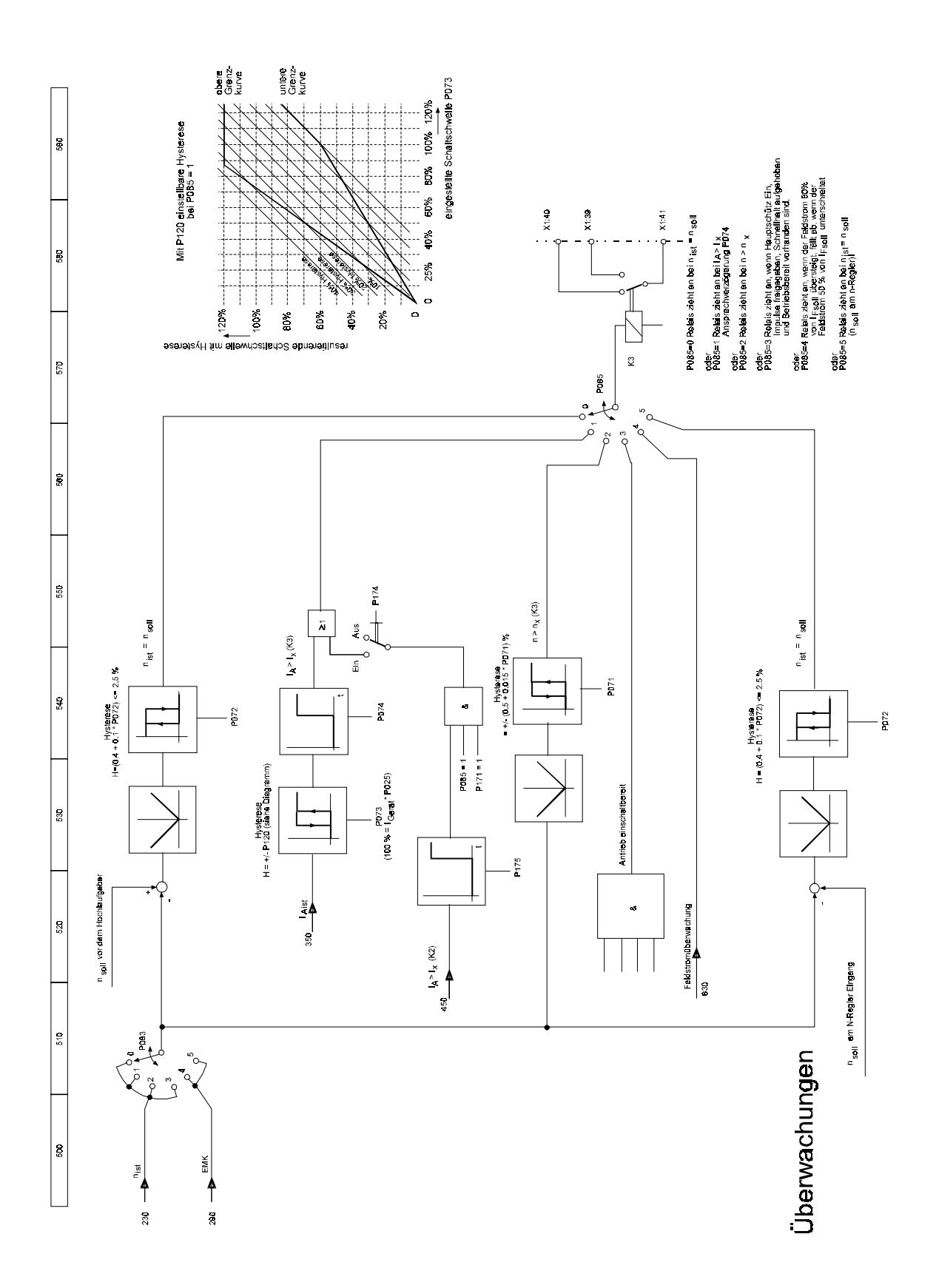

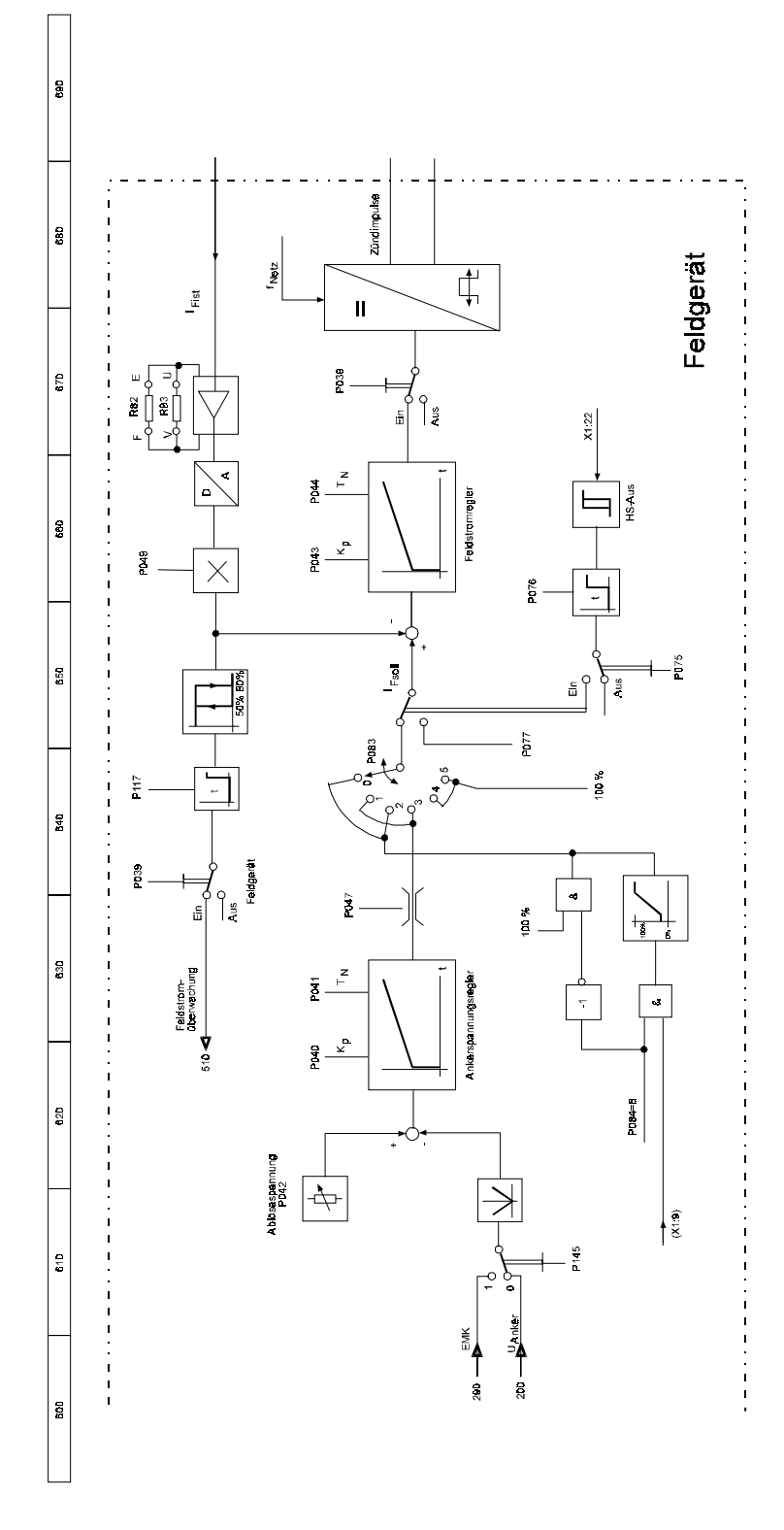

# **6.2 Festlegung der Reglerstruktur**

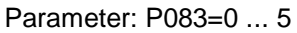

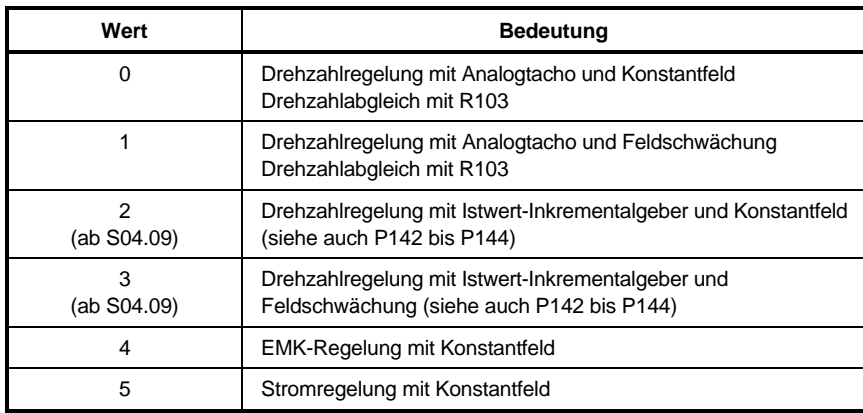

## • **Drehzahlregelung mit Analogtacho**

 $P083 = 0, 1$ 

Die Tachoanpassung erfolgt an 2 Stellen:

- Grobanpassung mit R102

max. Tachospannung  $U_{TG}$  berechnen und Widerstandswert aus folgender Tabelle auswählen.

Bei mehreren Möglichkeiten immer den kleineren Wert wählen:

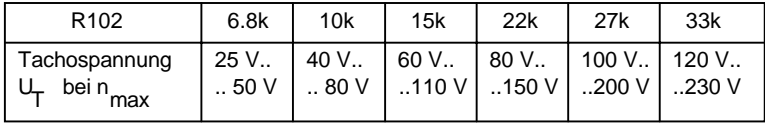

- Feinabgleich bei der Inbetriebnahme mit Potentiometer R103

### Istwertglättung:

- Hardware: C17 (auf LSP AE AF) Standardwert: 0.47 µF
- Software: P010 Standardwert: 10 ms

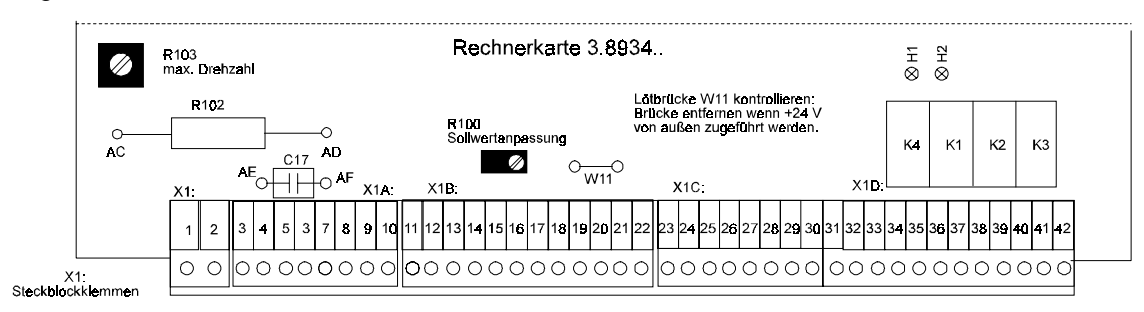

Lage von R102, R103 und C17 auf der Platine 3.8934:

Bei P083 = 1 zusätzlich

P042: "Ablöse-/Ankernennspannung" einstellen

P047: ... Minimaler Feldstrom"

IFmin / IFmax x 0.80 festlegen

- P145: Feldschwächmodus
	- 0: Ankerspannung
	- 1: EMK

Beim Betrieb des Motors im Feldschwächbereich wird vom Stromrichter auf konstante Ankerspannung geregelt, wenn P145 = 0 eingestellt ist. Damit entspricht die Regelung den Verhältnissen, wie sie von den Analogreglern BKF 12/../2000 und BKF 12/.../3000 her bekannt sind. Bei P145 = 1 wird auf konstante Motor-EMK geregelt (EMK =  $U_{Anker} \pm I_A \times R_A$ ; - bei Treiben, + bei Bremsen).

Empfehlung: P145 = 1

## • **Drehzahlregelung mit Istwert-Inkrementalgeber**

 $P083 = 2, 3$ 

Voraussetzungen:

Zusatzkarte "InterBus-S-Schnittstellenkarte", 3.9208 Ausführung 02 mit Geberauswertung

Geeignet für Geber mit zwei um 90° phasenversetzten Differenzimpulsen und 5V-Versorgung vom Stromrichtergerät

oder

Zusatzkarte "Ein-/Ausgangserweiterung", 3.9217

Geeignet sowohl für Geber mit zwei um 90° phasenverschobenen Differenzimpulsen und 5V-Versorgung vom Stromrichtergerät als auch für Geber mit zwei um 90° phasenversetzten Impulse mit separater 24V-Versorgung

oder

Zusatzkarte"RS484 mit USS-Protokoll oder als CS31-Systembusanschlaltung", 3.9493 Ausführung 02 und 04 mit Geberauswertung.

Softwareversion des Stromrichtergeräts: S04.09 und höher

Parameter

- P142: "Nenndrehzahl mit Inkrementalgeber"
	- Bereich:  $500 \text{ min}^{-1}$  ...  $6000 \text{ min}^{-1}$  ab S04.09 100 min-1 ... 6000 min-1 ab S04.11
- P143: "Strichzahl Inkrementalgeber"

Bereich: 250 ... 4096

Erzielbare Maximaldrehzahl in Abhängigkeit von der Geberstrichzahl:

$$
n_{\text{max}} = \frac{60 \cdot 100}{P143} \quad [\text{min}^{-1}] \quad \text{ab S04.09}
$$
\n
$$
n_{\text{max}} = \frac{60 \cdot 300}{P143} \quad [\text{min}^{-1}] \quad \text{ab S04.25}
$$

- P144: "Polaritätsumkehr Inkrementalgeber"

Wird benötigt, wenn durch den mechanischen Anbau des Inkrementalgebers die Drehrichtung von Motor und Geber unterschiedlich sind.

Istwertglättung P010

Standardwert: 10 ms

Bei P083 = 3 zusätzlich

- P042: "Ablöse-/Ankernennspannung" einstellen
- P047: "Minimaler Feldstrom"

I<sub>Fmin</sub> / I<sub>Fmax</sub> x 0.80 festlegen

P145: siehe vorhergehende Seite

## • **EMK-Regelung mit Konstantfeld**

P083 = 4 (Standardeinstellung)

Drehzahlanpassung mit

- P082: "Ankerspannungsabgleich"
	- Bereich: 0.90 ... 1.10
- P110: "Anker-/Netznennspannung"

Bereich: 0.50 ... 1.21 Istwertglättung P010 Standardwert: 10 ms

• **Stromregelung mit Konstantfeld**

 $P083 = 5$ 

# **6.3 Sollwertvorgabe**

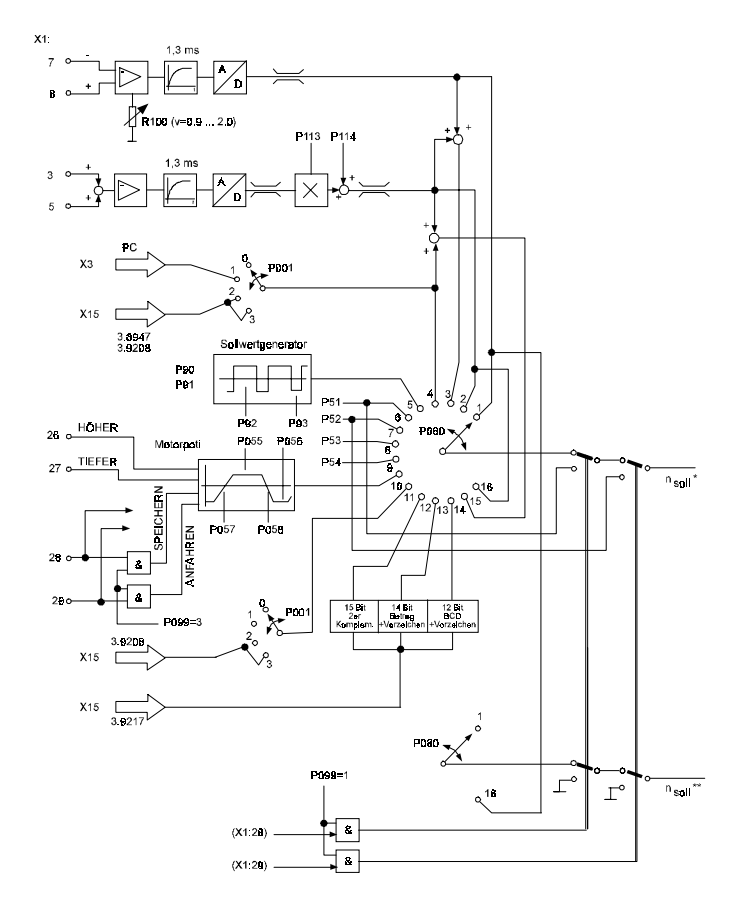

• Sollwertquelle

Parameter: P080 = 0...16

Die Vorgabe der Drehzahl kann sowohl analog, digital (seriell oder parallel) als auch als Summe von analogem und seriellen digitalem Wert erfolgen.

Bei Benutzung der Sollwertquellen 12, 13, 14 ist zu beachten, daß ein neuer Wert nur übernommen wird, wenn er für mindestens vier Reglerzyklen am Eingang stabil ansteht (ca. 15 ms).

Die maximalen Sollwerte werden intern auf das angegebene Format begrenzt.

Der Wert des aktuellen Drehzahlsollwertes kann am Display des Stromrichters mit dem Parameter P050 angezeigt werden. Bei Werten größer als 100% blinkt das Display und zeigt an, daß die Softwarebegrenzung am Sollwerteingang im Eingriff ist.

## P080 = 1 analoger Sollwert

Differenzverstärker-Eingang mit Sollwertanpassung über Potentiometer R100 im Bereich von 0.9 ... 2.0 der vorgegebenen Sollwertspannung. Die Anschlußklemme X1:7 wirkt invertierend, X1:8 nichtinvertierend. Die Sollwertanpassung ist ab Werk auf eine Verstärkung von 1 eingestellt. Bei abweichenden Sollwertspannungen muß R100 so nachjustiert werden, daß bei Vorgabe der maximalen Sollwertspannung (Antrieb gesperrt!) der Anzeigeparameter P050 = 100% anzeigt.

## P080 = 2 analoger Sollwert

Nichtinvertierender Summierverstärker mit Sollwertanpassung über Parameter P113 im Bereich 0.00 ... 2.00 und Offseteinstellung (P114) im Bereich -100%...+100%. Anschlußklemme für Sollwert 1 an X1:3 und Sollwert 2 an X1:5; Bezugsspannung Bsa an X1:4,6.

## P080 = 3 analoger Sollwert

Gebildet aus den Sollwerten am Differenzverstärker (Sollwertquelle 1) und am Summierverstärker (Sollwertquelle 2), Softwarebegrenzung des resultierenden Sollwertes auf +100% bzw. -100%, Skalierung und Offset wie zuvor (R100, P113, P114).

## P080 = 4 serielle Sollwertvorgabe

Vorgabe des Sollwertes mit PC oder Steuerung (Schnittstellenkarte, z.B. 3.8947 oder 3.9208 erforderlich). Über den Parameter P050 können serielle Sollwerte im Bereich von -100%...+100% vorgegeben werden. Auflösung bei PC-Vorgabe: 0,1%. Nach Reglersperre und anschließender Reglerfreigabe muß der serielle Sollwert neu eingegeben werden.

## P080 = 5 Sollwert Generator

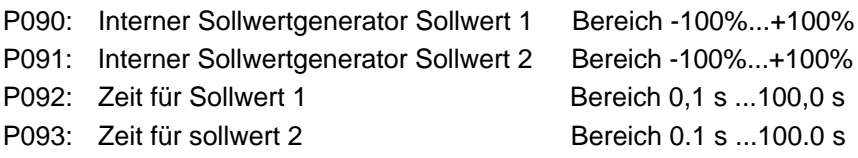

## P080 = 6 interner Sollwert 1

einstellbar über P051 im Bereich von -100%...+100%; eingestellter Wert von P051 kann über die Programmierung des Schalteinganges X1:28 (P099=1) zum Tippen benützt werden (Druckmaschinenoption). Die Funktion "Tippen" besagt, daß unabhängig von der programmierten Sollwertquelle auf den internen Sollwert 1 umgeschaltet wird. Mit der Umschaltung wird automatisch der Hochlaufgeber 2 zugeschaltet um Sollwertsprünge zu vermeiden. Bei Aufhebung der Funktion "Tippen" kommt wieder der ursprüngliche Sollwert zum Tragen.

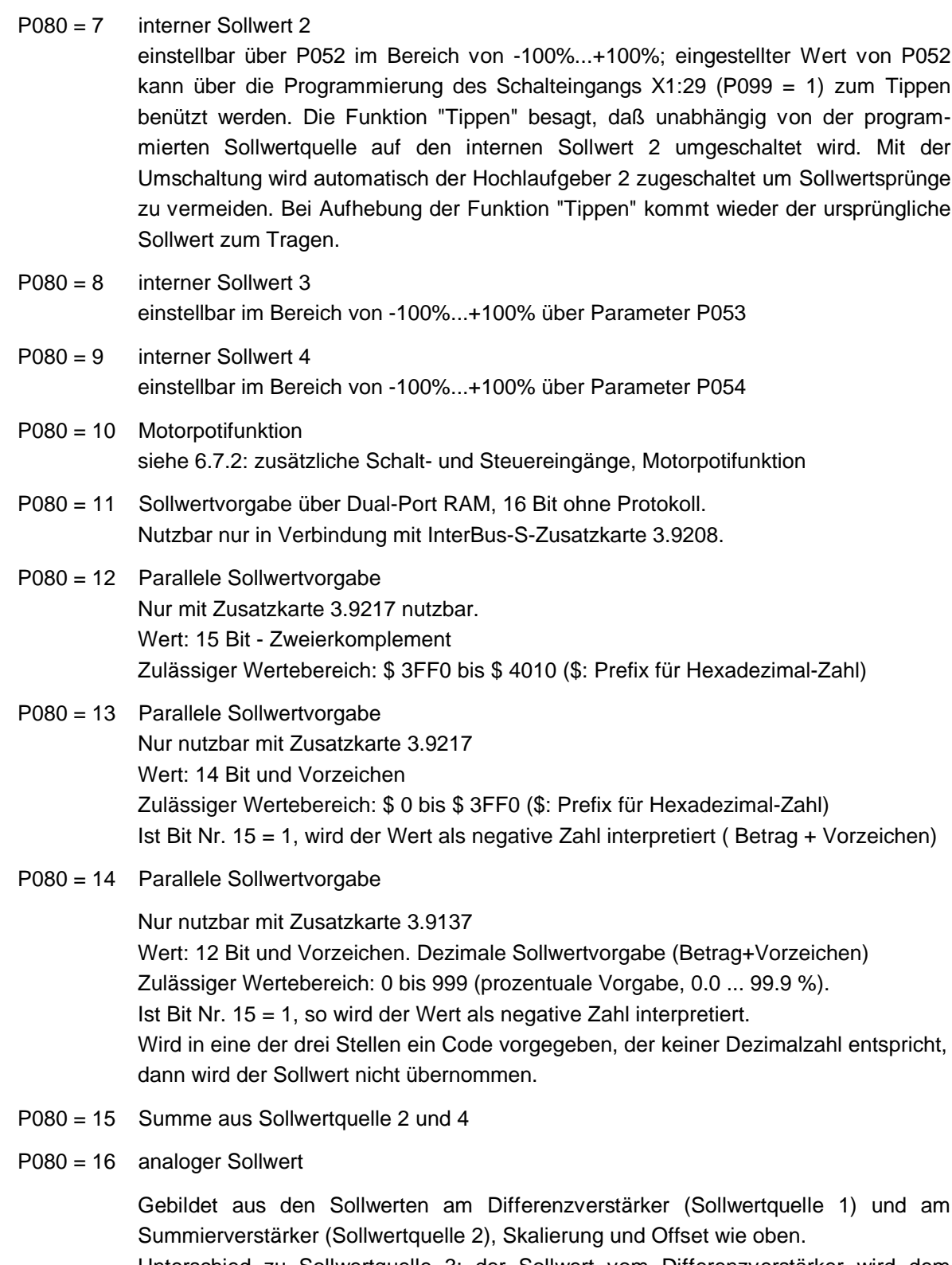

Unterschied zu Sollwertquelle 3: der Sollwert vom Differenzverstärker wird dem Drehzahlregler direkt zugeführt und der Sollwert vom Summierverstärker wird über den Hochlaufgeber zum Drehzahlregler gegeben.

Parameter P149 wirkt nicht auf diese Sollwertquelle!

• Tippen siehe oben bei  $P080 = 6.7$ 

siehe P051, P052: interne Sollwerte 1,2

siehe 6.7.2.: Zusätzliche Schalt- und Steuereingänge: Programmierbare Schalteingänge X1:28 und  $X1:29$ , Parameter P099 = 1

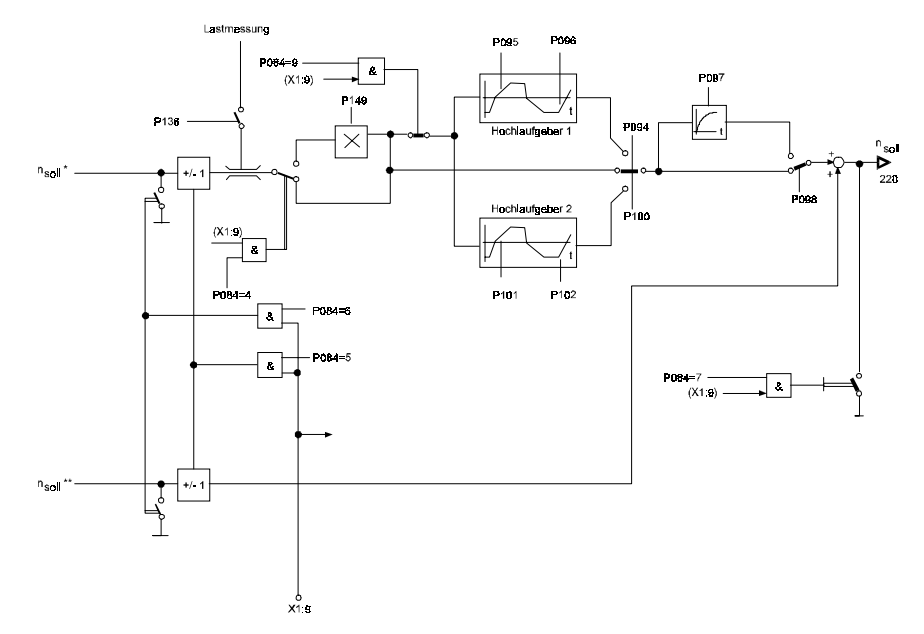

• Sollwertmultiplikation

2 Möglichkeiten:

- Multiplikation der Analogsollwerte am nichtinvertierenden Verstärkereingang (Anschlußklemme X1:3,5) bei Sollwertquelle P080 = 2, 3 und 15, 16 mit dem Wert des Parameters P113: 0.00 ... 2.00
- Multiplikation des am Hochlaufgebereingang anstehenden Sollwerts mit dem Parameterwert von P149, wenn P084 (Programmierbarer Eingang) = 4 ist und an Klemme X1:9 Low-Signal anliegt (siehe obige Darstellung). Diese Funktion wirkt bei allen Sollwertquellen P080 = 1...15, aber nicht bei P080 = 16!

Der Parameter P149 "Sollwert-Multiplikator" hat den Wertebereich 0.00 ... 1.00, siehe 6.7.2: zusätzliche Schalt- und Steuereingänge, Programmierbarer Eingang X1:9: P084 = 4

• Drehrichtungsumkehr

Bei P084 = 5 wird die Polarität des Sollwertes am Eingang des Hochlaufgebers invertiert, wenn an Klemme X1:9 High-Pegel ansteht. Siehe 6.7.2: zusätzliche Schalt- und Steuereingänge, Programmierbarer Eingang X1:9: P084 = 5

• Sollwert- 0 -Schaltung

Bei P084 = 6 oder 7 wird der Drehzahlsollwert auf n = 0 gesetzt, wenn an Klemme X1:9 High-Signal ansteht.

Es stehen zwei Varianten zur Verfügung:

- P084 = 6 setzt den Sollwert am Hochlaufgebereingang auf 0. Damit bleibt die Rücklauframpe des Hochlaufgebers aktiv und der Antrieb wird geführt stillgesetzt.
- Bei P084 = 7 wird der Hochlaufgeberausgang auf 0 gesetzt. Das Stillsetzen des Antriebs erfolgt hier an der Gerätestromgrenze.

Bei Aufhebung des Sollwert-0-Kommandos wird bei beiden Varianten der ursprüngliche Sollwert über die am Hochlaufgeber eingestellte Hochlauframpe angefahren. Siehe 6.7.2: zusätzliche Schalt- und Steuereingänge, Programmierbarer Eingang X1:9 : P084 =6,7

• Hochlaufgeber

Es stehen 2 Hochlaufgeber zur Verfügung:

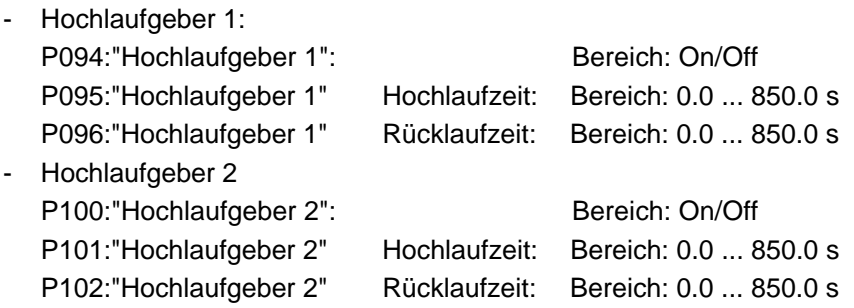

# HINWEIS:

Bei Anwahl der Funktion "Tippen" wird automatisch auf Hochlaufgeber 2 umgeschaltet.

• Hochlaufgeber-Stop

Bei P084 = 9 und High-Signal an X1:9 wird der Ausgang des Hochlaufgebers auf dem momentanen Wert festgehalten.

• Verschliffbildner

Bei eingeschaltenem Verschliffbildner wird der Sollwert zusätzlich über ein PT1-Glied geführt, das direkt vor dem Drehzahlregler angeordnet ist. Dieses PT1-Glied sorgt für einen abgerundeten Drehzahlverlauf am Antrieb.

Mit dem Verschliffbildner ist es möglich, den Kennlinienknick am Ende der Hochlauf- und Rücklauframpe des Hochlaufgebers abzurunden und so eventuell auftretende Momentenstöße und -pendelungen zu verhindern.

P098: "Verschliffbildner" Bereich:On/Off

P097:"Zeitkonstante Verschliffbildner" Bereich:0,01sec...6,50sec

Einstellhinweis: Die Zeitkonstante P097 wird gewöhnlich auf max. 20% der Hoch- und Rücklaufzeit am Hochlaufgeber (P095/P096 oder P101/P102) eingestellt.

# **6.4 Strombegrenzungen**

## **6.4.1 Strombegrenzungen für den Anker**

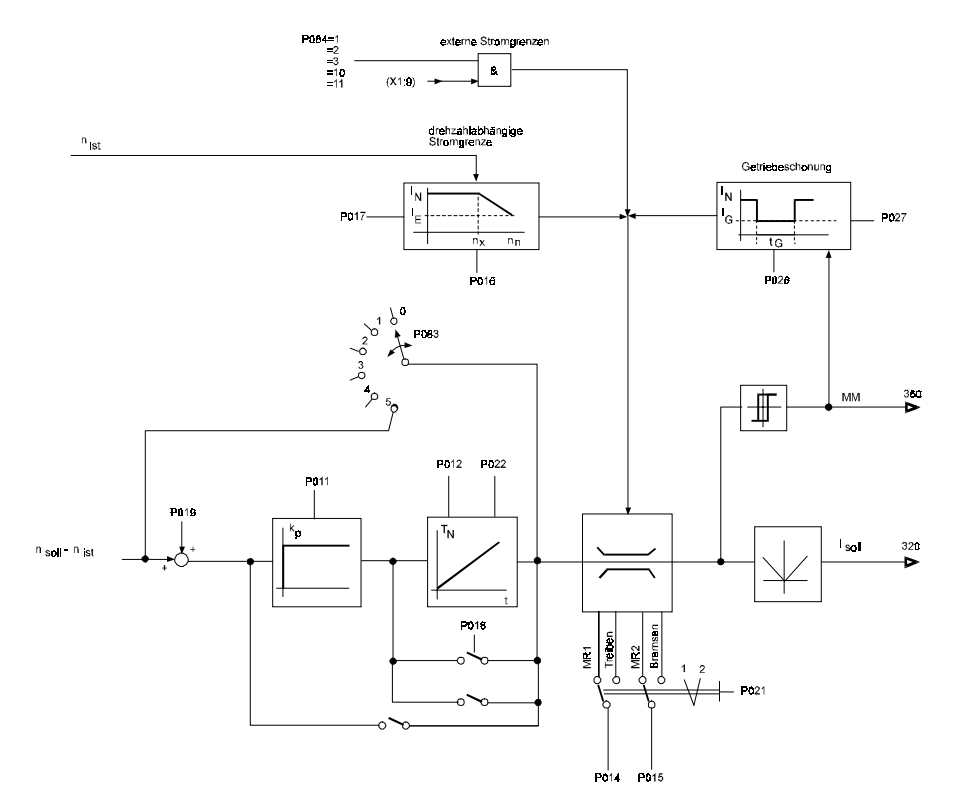

## **Interne Strombegrenzungen**

• Ankerstromanpassung P025 Einstellung des max. Geräteausgangsstroms

 $P025 = \frac{\text{max. zulässiger Ankerstrom des Motors}}{\text{Typennennstrom des Geräts}^2}$ 1 2

1. max.zulässiger Ankerstrom oder Motornennstrom (S1-,S3-,S6-Betrieb) laut Motortypenschild

2. Typennennstrom des Geräts laut Gerätetypenschild bzw. Anzeigeparameter P000

Der mit P025 eingestellte Ankerstrom wird im Anzeigeparameter P062 "Istwert Ankerstrom" mit 100% angezeigt.

- Zusätzliche Strombegrenzungen für die beiden Momentenrichtungen bzw. für Treiben oder Bremsen
	- P014: Stromgrenze Momentenrichtung1 Bereich: 0%...100%
	- P015: Stromgrenze Momentenrichtung2 Bereich: 0%...100%
	- P021: Stromgrenzumschaltung Bereich: 1...2

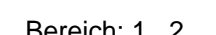

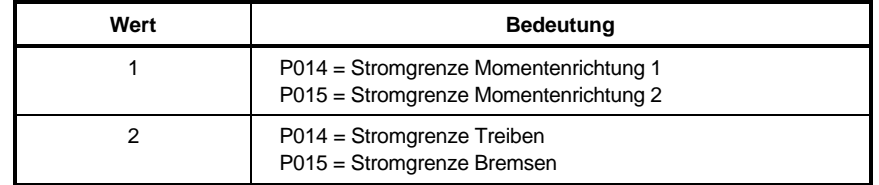

• Drehzahlabhängige Strombegrenzung

Diese Begrenzung wird bei Motoren benötigt, die im Überlastbereich an der Kommutierungsgrenzkurve betrieben werden. Die Einstellwerte für den Stromrichter sind dem Typenschild des Motors zu entnehmen.

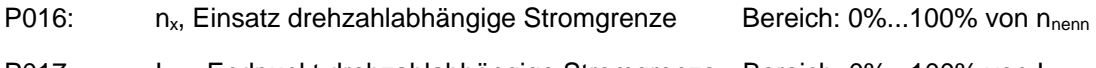

- P017: I<sub>end</sub>, Endpunkt drehzahlabhängige Stromgrenze Bereich: 0%...100% von I<sub>Anenn</sub>
- Getriebeschonung

Begrenzung des Ankerstromes beim Wechsel der Momentenrichtung für eine anwählbare Zeit. Wird ggf. benötigt, um mechanische Komponenten der Antriebe (z.B. Getriebe) zu schonen.

P027: Getriebeschonung-Strom Bereich: 0 % ... 100 % von IAnenn

P028: Getriebeschonung-Zeit Bereich: 0 ms ... 500 ms

Zeit für die nach einem Momentenrichtungswechsel die mit P027 eingestellte Stromgrenze wirken soll.

## **Externe Strombegrenzung**

Parametrierung: P084 = 1, 2, 3, 10, 11 Programmierbarer Eingang X1:9 als Analogeingang

#### P084: mögliche Strombegrenzungsmodi:

- a) 0 ... +10 V entspricht 0 ... 100 % Stromgrenze
	- < 0 V entspricht 0 % Stromgrenze

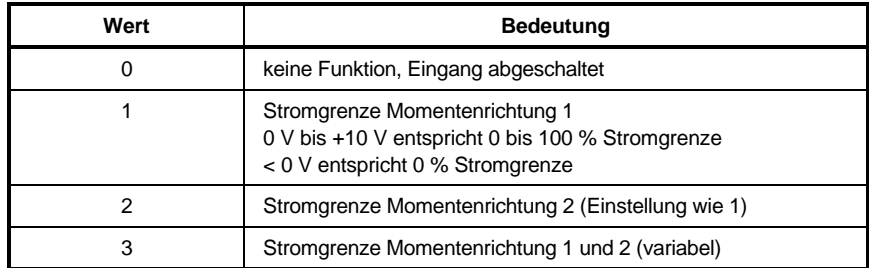

b)

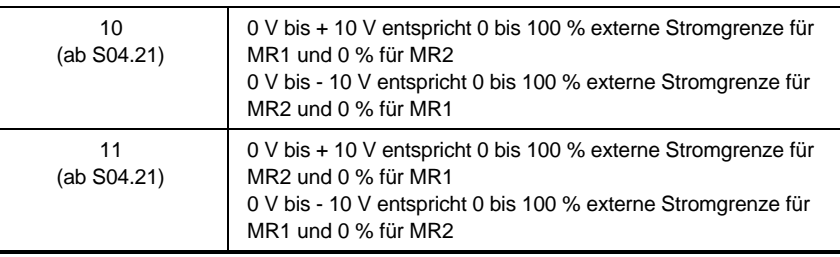

## **6.4.2 Strombegrenzung am Feldstromrichter**

• Feldstromanpassung P049

P049 = Motorfeldstrom<br>Feldgerätenennstrom

Der mit P049 eingestellte Feldstrom wird im Parameter P064 "Istwert Feldstrom" mit 100 % angezeigt.

• Minimaler Feldstrom P047 Wird nur benötigt bei den Reglerstrukturen mit Feldschwächregelung: P083 = 1, 3

P047 = 80 % · min. Motorfeldstrom<br>max. Motornennstrom

Der Faktor von 80 % wird benötigt, damit bei maximaler Drehzahl noch genügend Regelreserve vorhanden ist. Bei Nichtbeachtung kann die Ankerspannung unzulässig hohe Werte annehmen.

# **6.5 Überwachungen**

Die Relaiskontakte sind belastbar mit max. 24 V. / 1 A, min. 1 V / 1 mA. Das max. gegen Elektronikmasse zulässige Potential beträgt 50 V.

## **6.5.1 Betriebsbereit-Relais K1**

Das Relais K1 zieht an bei Betriebsbereit. Bei Betriebsstörung fällt das Relais für mind. 1 s ab. Bei Betriebsstörung fällt auch das Relais K1 "Hauptschütz EIN" auf der Platine 3.8942 ab und schaltet damit das Leistungsteil spannungsfrei.

# **HINWEIS**

Bei diesem Gerät sind 2 Relais mit K1 bezeichnet! Das Relais K1 "Hauptschütz EIN" befindet sich auf der Feldreglerkarte 3.8942, (X2:3,4,5). Das Relais K1 "Betriebsbereit" befindet sich auf der Rechnerkarte 3.8934 (X1:33,34,35).

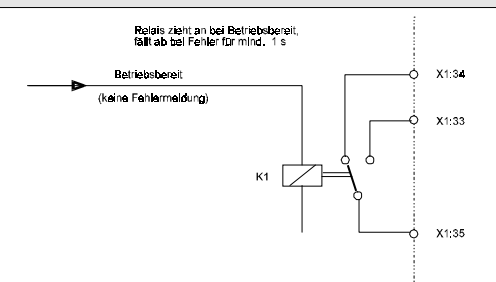

Das Relais K1 auf der Rechnerkarte fällt ab bei allen Meldungen mit Fehlernummer von 01 bis 99. Das Ansprechen des Relais führt zusätzlich zu einer geräteinternen Reglersperre (Antrieb wird sofort momentenfrei). Fehlernummern über 100 sind Meldungen, die den laufenden Betrieb nicht unterbrechen. Sie werden nur optisch angezeigt und führen weder zu Reglersperre noch zu Betriebsstörung K1. Fehlerbeschreibung siehe 9.3 Fehlerliste.

## **6.5.2 Relais K2**

Parametrierung mit P171: "Programmierung Relais K2"

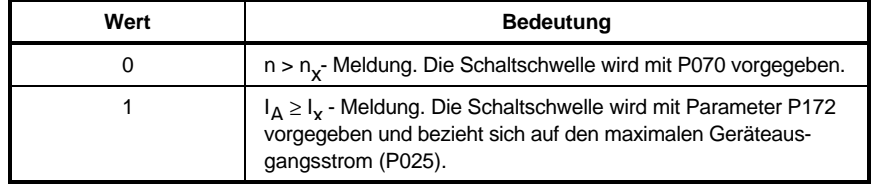

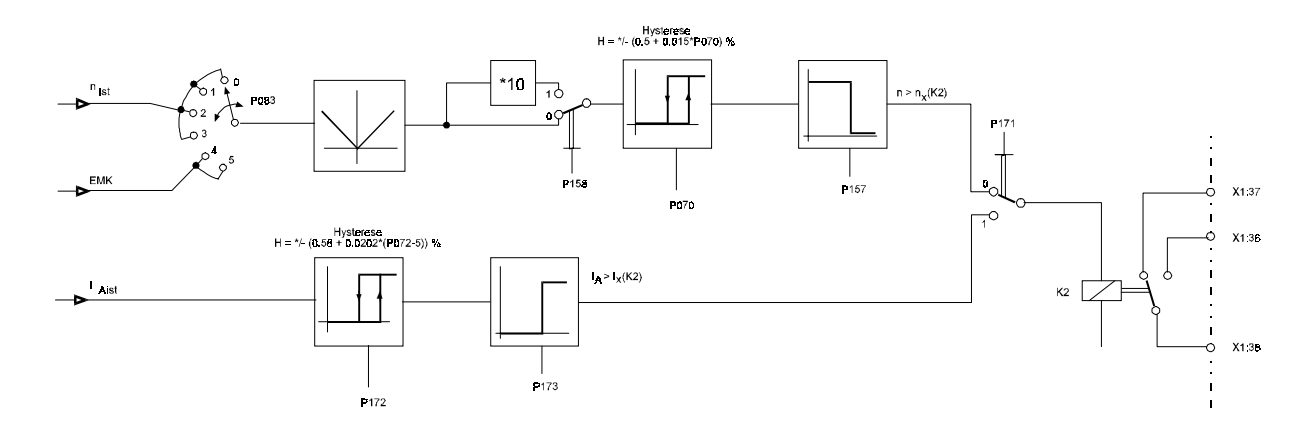

- Drehzahlüberwachung über Relais K2 Programmierung Relais K2 P171 = 0 Schaltschwelle  $n > n_x$  P070 = ... % von der max. Drehzahl Multiplikator für P070  $P158 = 0$ : P070 = 1 ... 105 % von n<sub>nenn</sub>  $P158 = 1$ :  $P070 = 0.1$  ... 10.5 % von n<sub>nenn</sub> Abschaltverzögerung K2/0 P157 = 0.00 ... 30.00 s Hysterese  $H = \pm (0.5 + 0.015 * P070)$  in % von n<sub>nenn</sub> Kontakt X1:36 - 38 ist geschlossen bei n >  $n_x$
- Ankerstromüberwachung über Relais K2 Programmierung Relais K2 P171 = 1 Schaltschwelle  $I_A > I_x$  P172 = 5 ... 120 % von P025 Ansprechzeit  $I_A > I_x$  P173 = 0.0 ... 30.0 s Abfallzeit konstant 100 ms

Hysterese  $H = \pm (0.58 + 0.0202 * (P072-5))$  in % von I<sub>Anenn</sub> Kontakt X1:36 - 38 ist geschlossen bei  $I_A > I_x$ 

# **6.5.3 Relais K3**

Parametrierung mit Parameter P085: "Programmierbare Relaisfunktion K3"

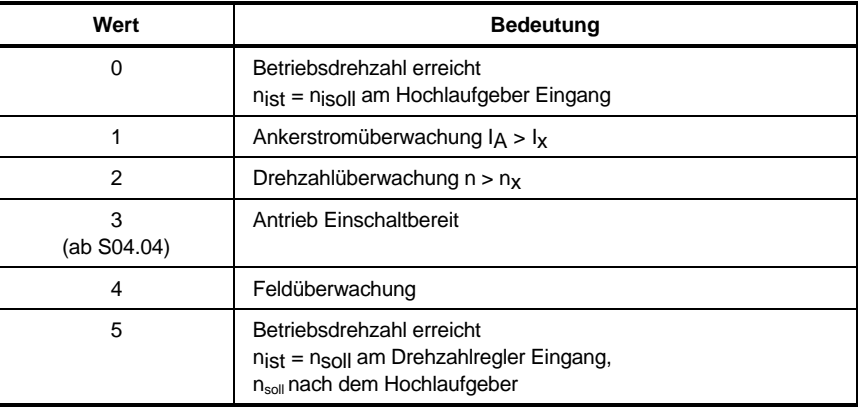

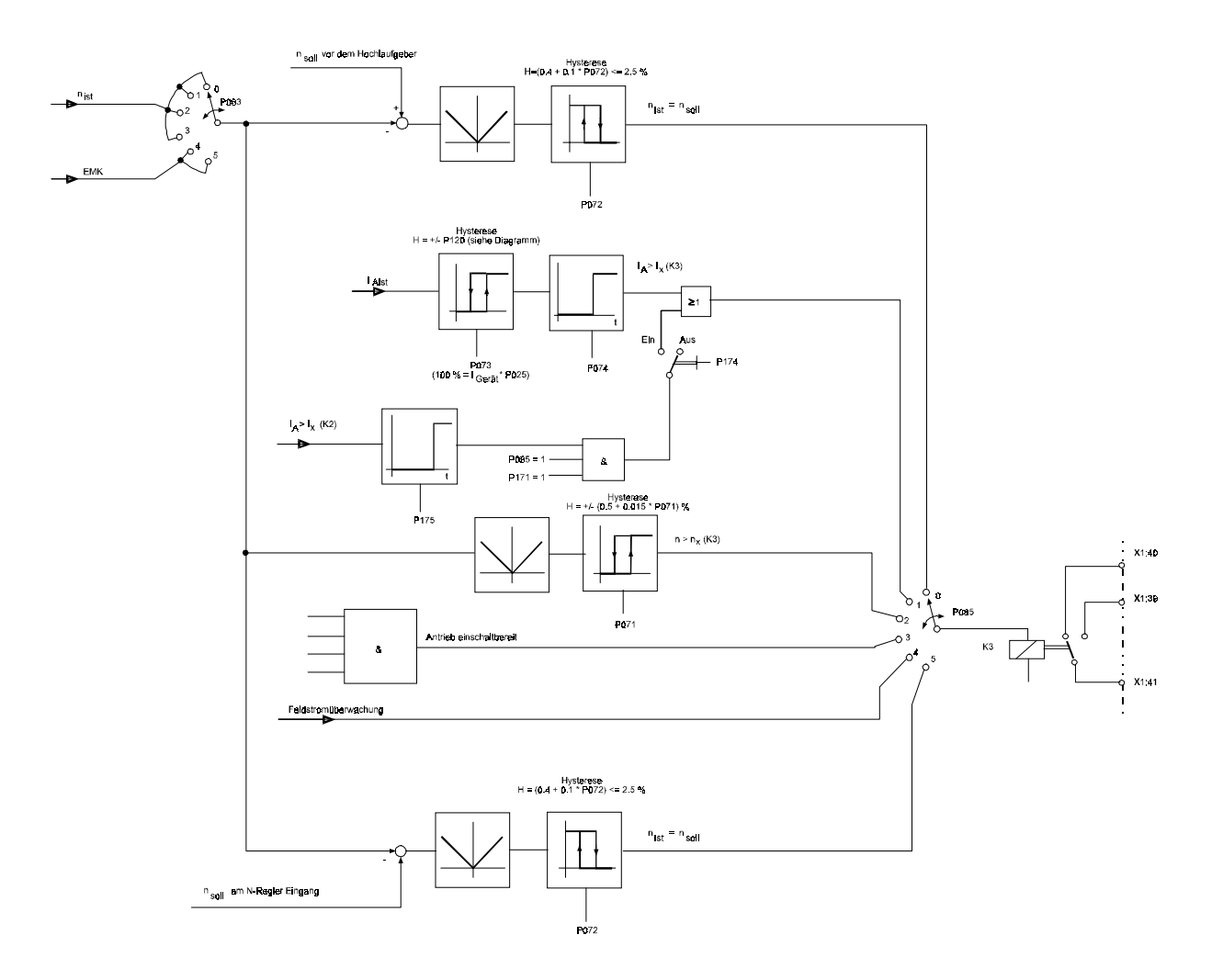

# **Überwachungen Funktionen**

• Betriebsdrehzahl-erreicht-Meldung ( $n<sub>soll</sub> = n<sub>ist</sub>$ ) mit Relais K3 wahlweise:

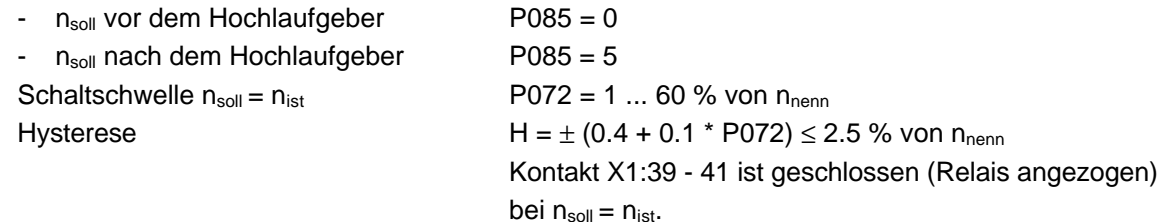

• Ankerstromüberwachung über Relais K3 Programmierung Relais K3 P085 = 1 Schaltschwelle  $I_A > I_x$  P073 = 5 ... 120 % von P025 Ansprechzeit  $I_A > I_x$  P074 = 0.0 ... 30.0 s Abfallzeit **Konstant 100 ms** Hysterese **P120** =  $\pm$  1 ... 40 % von P025

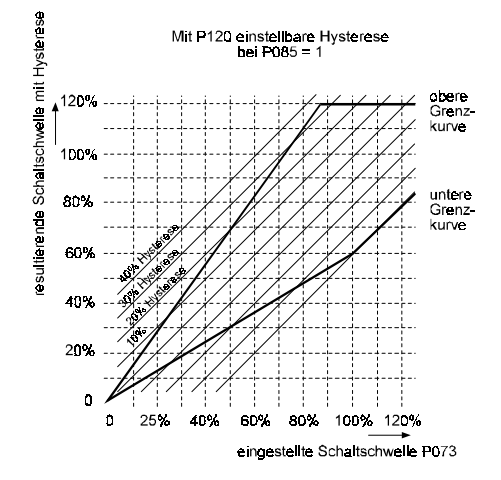

Kontakt X1:39 - 41 ist geschlossen (Relais angezogen) bei  $I_A > I_x$ .

• Drehzahlüberwachung über Relais K3 Programmierung Relais K3 P085 = 2 Schaltschwelle  $n > n_x$  P071 = 1 ... 105 % von  $n_{nenn}$ 

Hysterese  $H = \pm (0.5 + 0.015 * P071)$  in % von n<sub>nenn</sub> Kontakt X1:39 - 41 ist geschlossen (Relais angezogen) bei  $n > n_x$ 

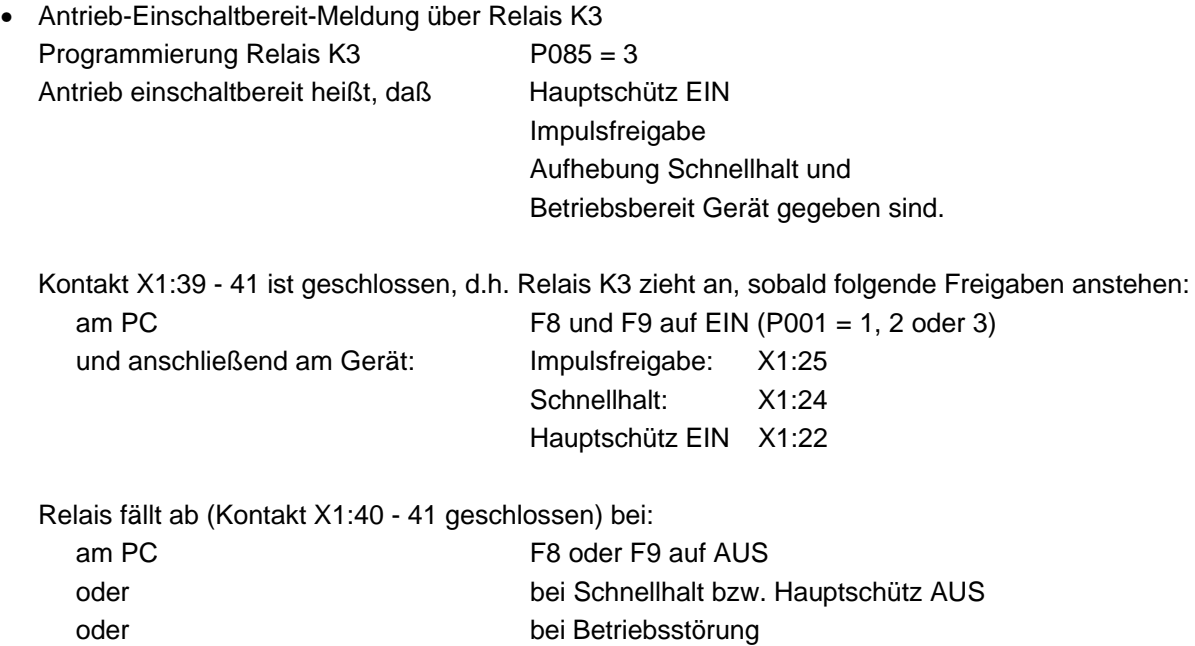

Relais fällt nicht ab bei Wegnahme der Reglerfreigabe.

• Feldstromüberwachung mit Relais K3 Programmierung Relais K3 P084 = 4 Der Kontakt X1:39 - 41 ist geschlossen (Relais K3 angezogen) wenn der Feldstrom > 80 % IFsoll ist. K3 fällt ab bei einem Felstrom < 50 %  $I_{fsoll}$ . Die Schaltschwelle ist nicht veränderbar. Die Funktion ist unabhängig von allen Freigaben.

## **6.5.4 Verknüpfung der Ankerstromüberwachungen von K2 und K3**

Parameter P174:

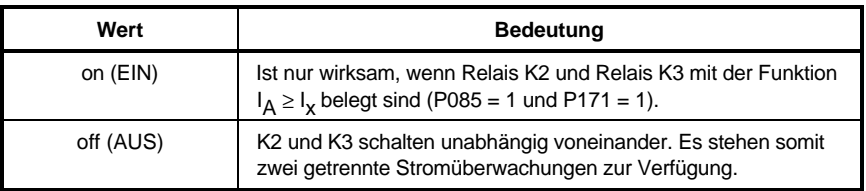

Überschreitet der Ankerstrom die mit P172 eingestellte Schwelle und ist die mit P173 eingestellte Zeit abgelaufen, so zieht Relais K2 an. Unterschreitet nun der Ankerstrom die mit P172 eingestellte Schwelle nicht mehr, so zieht nach der mit P175 eingestellten Zeit auch das Relais K3 an, auch wenn der Ankerstrom die für K3 (P073) eingestellte Schwelle nicht erreicht.

Voraussetzung: Die Schaltschwelle für K2 (P172) muß kleiner eingestellt sein, als die Schaltschwelle für K3 (P073).

## Einstellung: Verknüpfung Relais K2/1 mit K3/1 P174 = EIN (on) Verknüpfung der Funktionen P175 = 0 ... 900 s Schaltschwelle  $I_A > I_x$  für K2 P172 = 5 ... 120 % von P025 Schaltschwelle  $I_A > I_x$  für K3 P073 = 5 ... 120 % von P025

# **6.5.5 Relais K4**

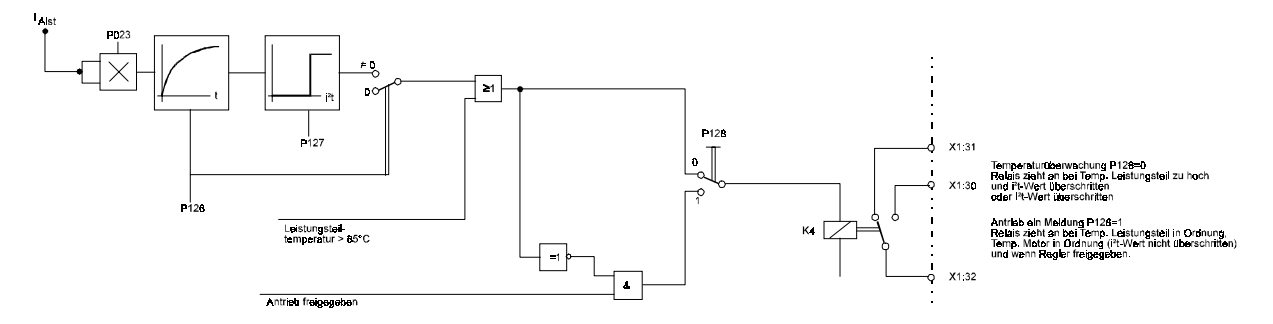

Parametrierung mit Parameter P128: "Programmierung Relais K4"

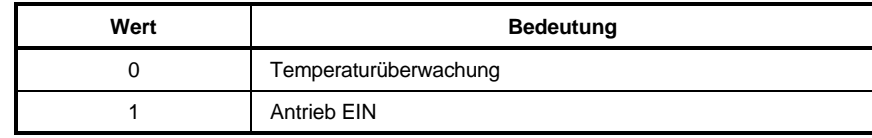

• Temperaturüberwachung mit Relais K4 P128 = 0 Der Kontakt X1:30 - 32 ist geschlossen (K4 angezogen), wenn die Leistungsteiltemperatur zu hoch oder der I<sup>2</sup>t-Wert des Motors überschritten wird.

Die Temperatur des Leistungsteil wird mit Parameter P063 angezeigt, der I²t-Wert des Motors mit Parameter P069. Mit diesem Wert sind Rückschlüsse auf die Motortemperatur möglich.

Der Kontakt X1:31 - 32 ist geschlossen (K4 abgefallen), wenn die Leistungsteiltemperatur unterhalb der Auslöseschwelle von 85 °C ist und der I²t-Wert des Motors unterschritten wird.

- Antrieb EIN-Meldung mit Relais K4 Kontakt X1:30 - 32 ist geschlossen (K4 angezogen), wenn die Leistungsteiltemperatur in Ordnung, der I²t-Wert nicht erreicht und der Regler freigegeben ist. Der Kontakt X1:31 - 32 ist geschlossen, wenn entweder die Leistungsteiltemperatur zu hoch, der I²t-Wert überschritten oder der Regler nicht freigegeben ist.
- Einstellung der I<sup>2</sup>t-Überwachung (P126 und P127) Der I<sup>2</sup>t-Wert wird aus dem Ankerstrom und der Zeit beginnend mit dem Einschalten berechnet, über P069 angezeigt und über das Relais K4 gemeldet, sobald der voreingestellte Wert von P127 überschritten wird.

Alternativ kann der I²t-Wert über einen der Meßkanäle (P088 oder P089 = 37) auch extern ausgewertet werden.

Aus Motor- und Betriebsdaten sind folgende Parameterwerte zu bestimmen

- Ankerstrom kontrollierten P025 = 0.5 ... 1.0 - P025 <sup>=</sup> max. Motorstrom in A Gerätenennstrom in A - therm. Zeitkonstante  $\tau$  des Motors  $P126 = 0 ... 180$  min  $Überlastfaktor des Motors$   $P023 = 0.5 ... 1.0$ 
	- $P023 = \frac{Motornennstrom (S1)}{Motorüberlaststrom (Sx Betrieb)}$
- I²t Auslöseschwelle P127 = 50 ... 110 %

gewöhnlich auf 100 %, da bei 110 % die Wicklungstemperatur zu stark ansteigt

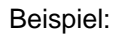

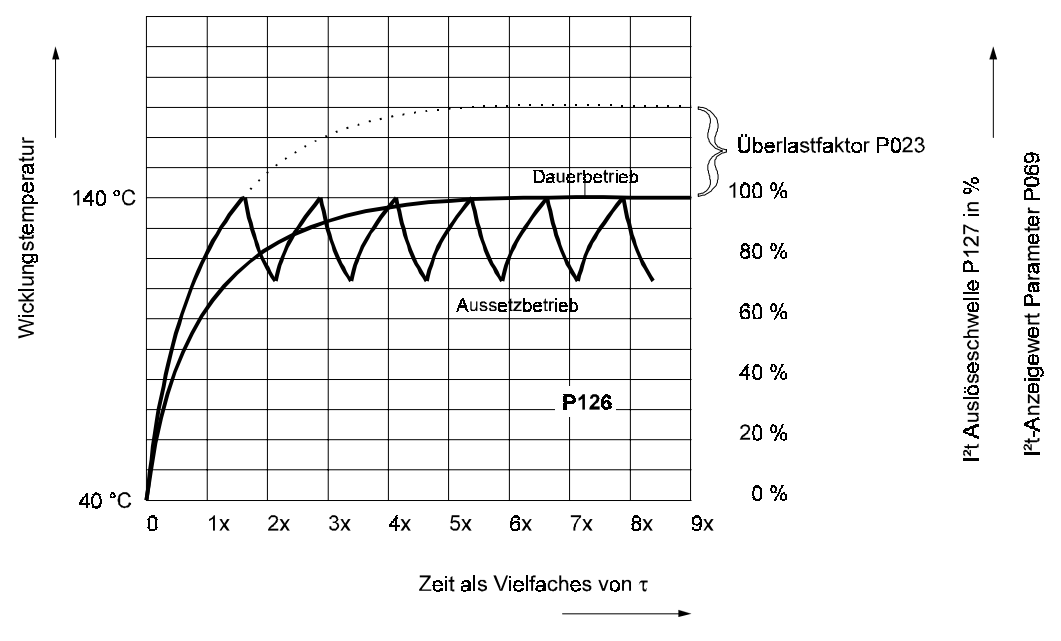

Motortemperatur bei Dauerbetrieb (S1) und Aussetzbetrieb. τ: thermische Zeitkonstante des Motors

Bestimmung der Auslösezeit tAus

- Die Auslösezeit t<sub>Aus</sub> ist abhängig von der thermischen Zeitkonstante des Motors  $\tau_M$ , vom Überlastfaktor P023 und von der Auslöseschwelle P127.
- Auslösezeit oder Zeitkonstante lassen sich berechnen:

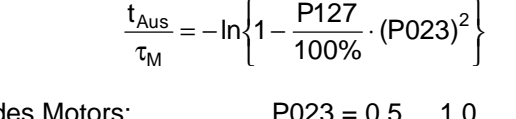

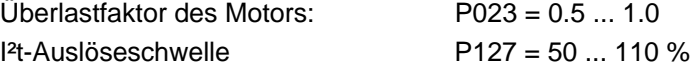

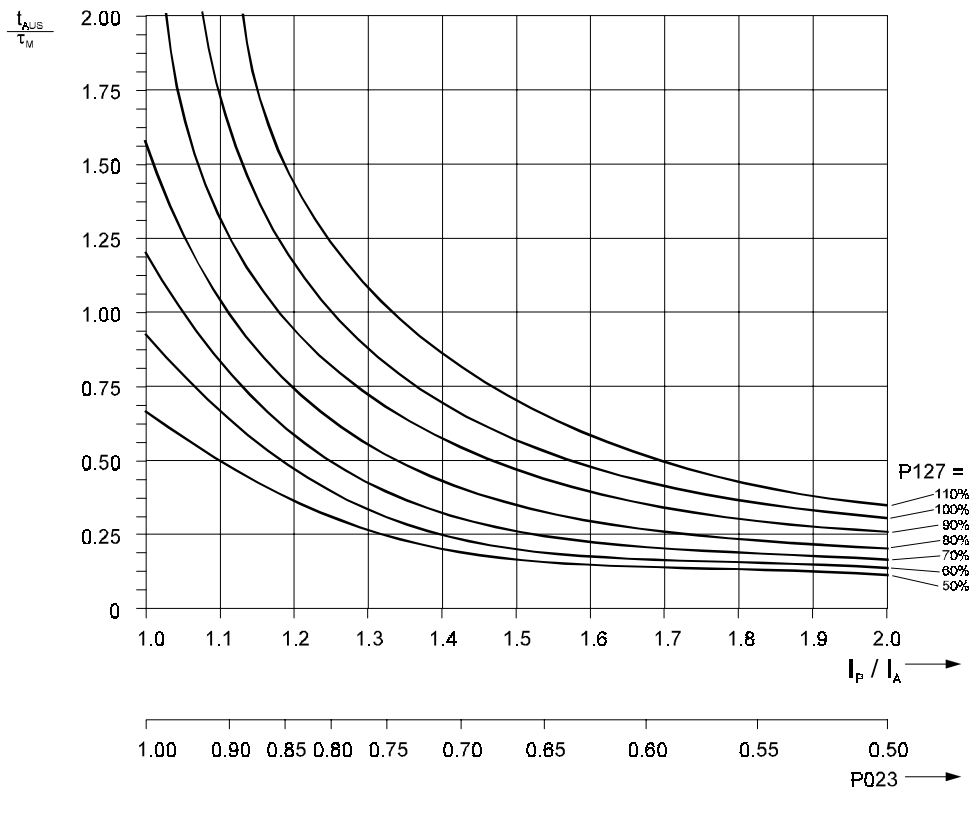

Faktor  $t_{\text{aus}}/\tau_M$  in Abhänigigkeit vom Überlastfaktor P023 und der Auslöseschwelle P127

Bei Reset oder Aus-/Einschalten der Elektronikversorgung geht der errechnete Wert verloren. Es wird dann von einem unbelasteten Motor ausgegangen.

# **6.5.6 Anzeige und Kontrolle der Relaisfunktionen**

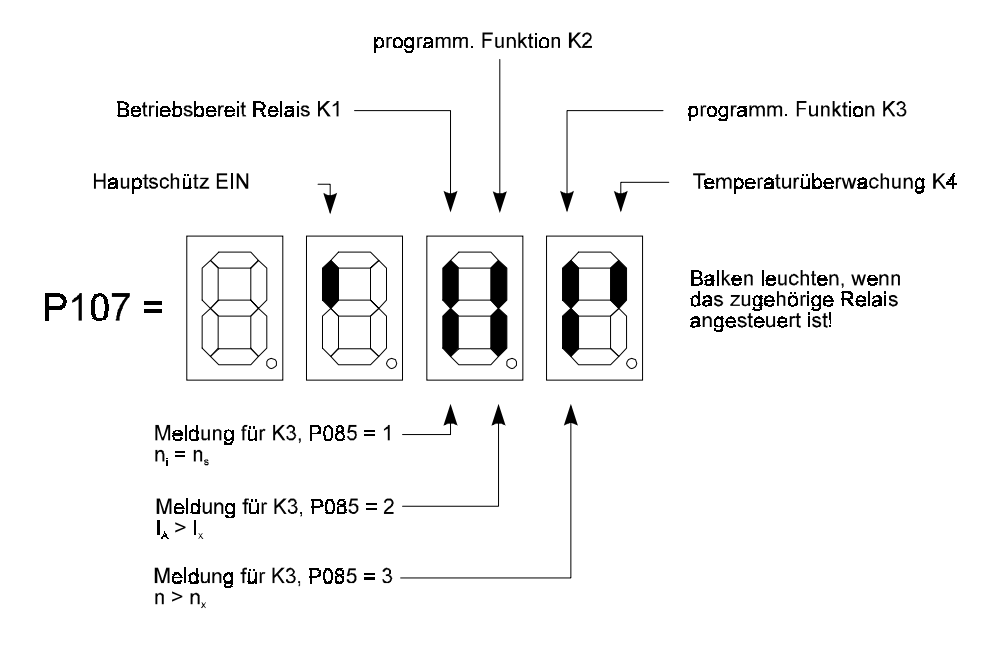

## **6.6 Analogausgabe an den Meßkanälen 1 ... 4**

- P088: Analogausgabe Meßkanal 1 Platine 3.8934: X1:11, Bezugspotential an X1:12
- P089: Analogausgabe Meßkanal 2 Platine 3.8934: X1:13, Bezugspotential an X1:14

Ausgang normiert auf 0 ... ± 10 V, Auffrischrate 3.3 ms, Auflösung 150 mV Skalierung Kanal 2 über P125

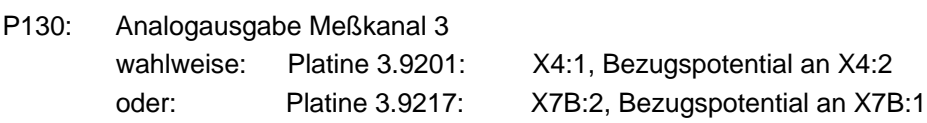

P131: Analogausgabe Meßkanal 4 wahlweise: Platine 3.9201: X4:3, Bezugspotential an X4:4 oder: Platine 3.9217: X7B:4, Bezugspotential an X7B:3

Ausgang normiert auf 0 ... ± 10 V, Auffrischrate 3.3 ms, Auflösung 10 mV Skalierung Kanal 4 über P132

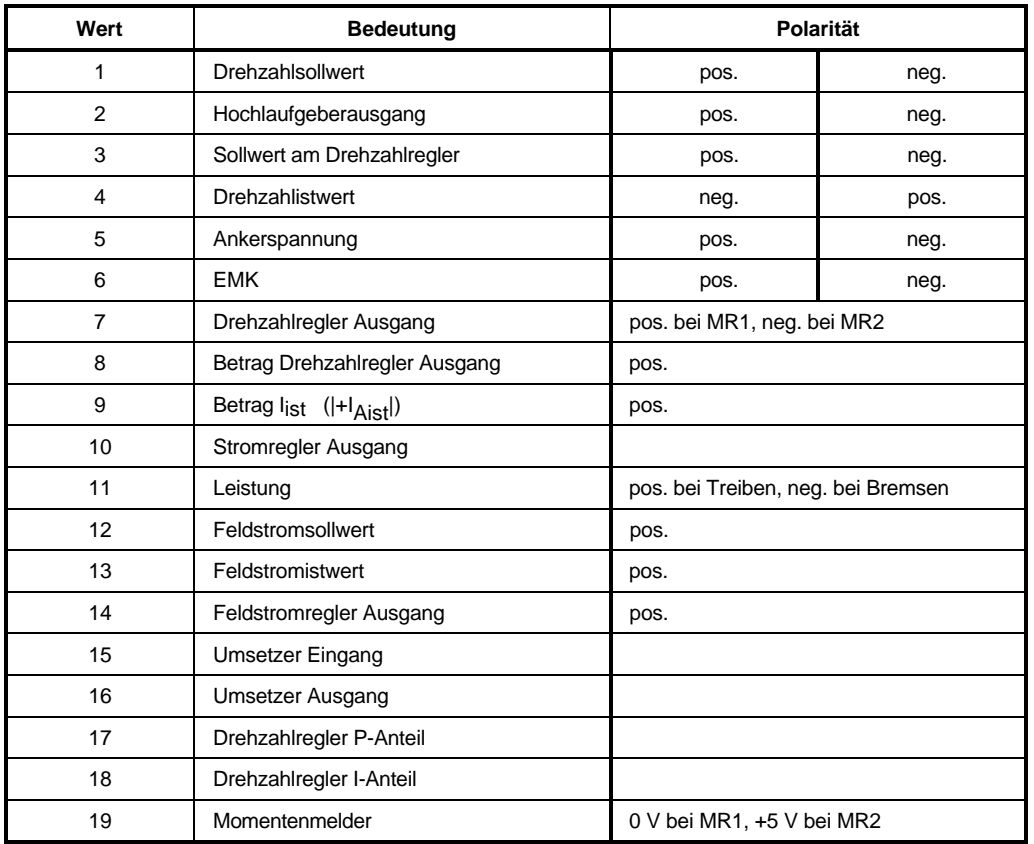

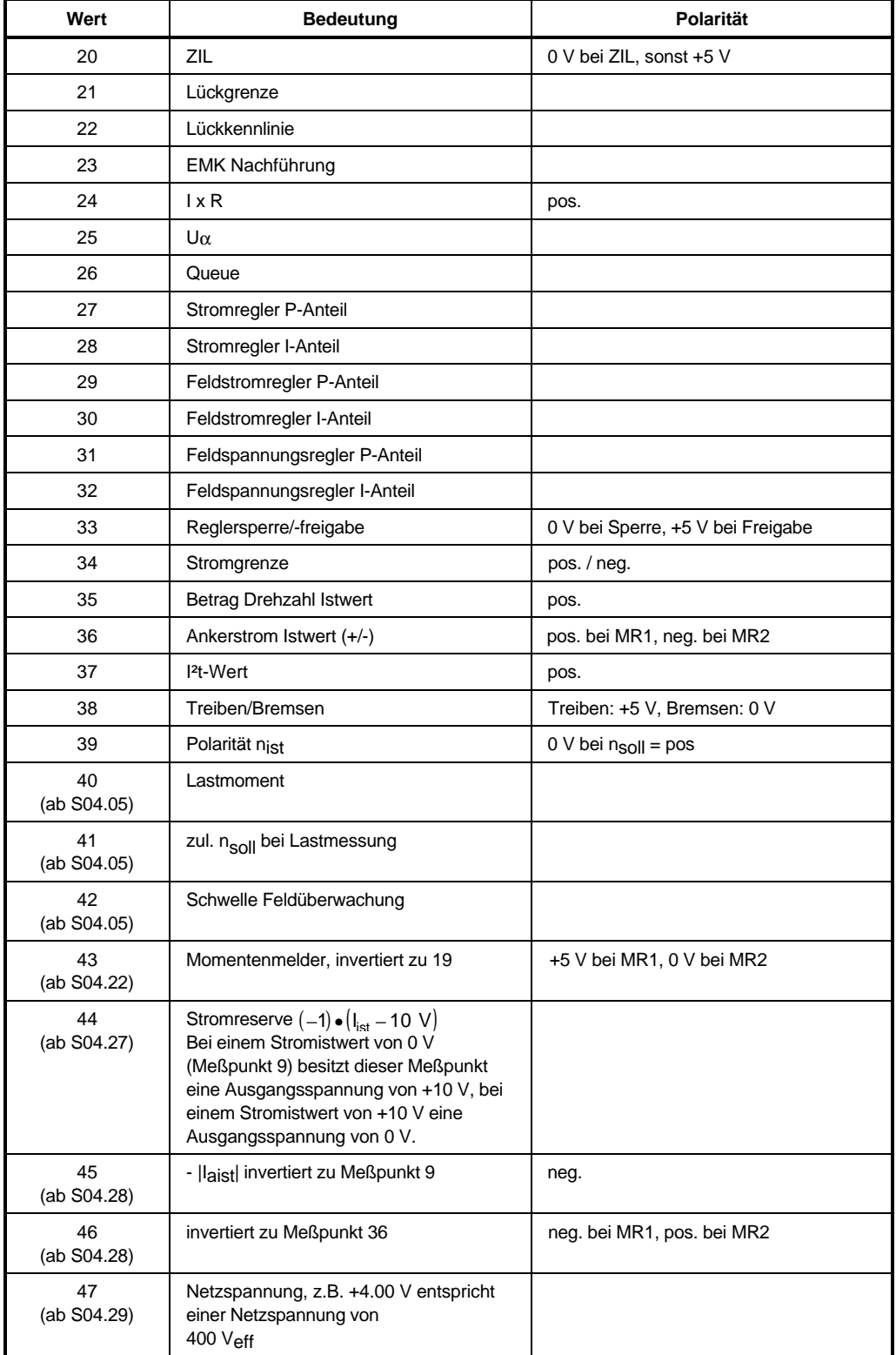

MR1: Momentenrichtung 1, wird angezeigt durch LED H18/grün

MR2: Momentenrichtung 2, wird angezeigt durch LED H17/gelb

Definition des 4-Quadrantenbetriebs:

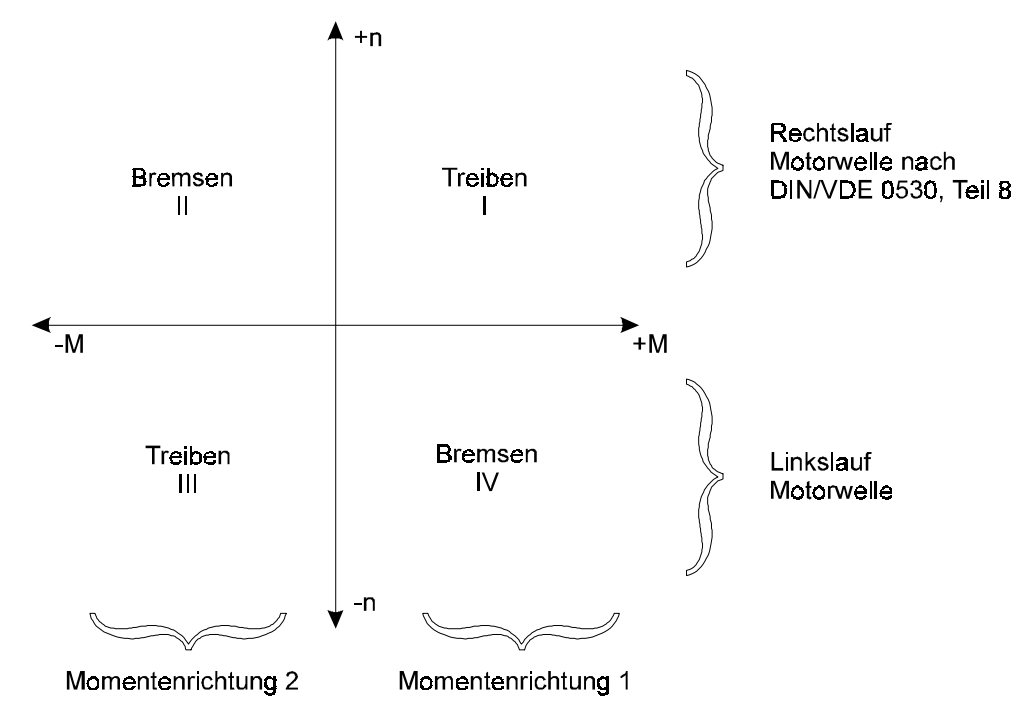

Bei positiven Drehzahlsollwert leuchtet die LED H18/grün (=MR1), wenn der Motor angetrieben wird (Treiben Momentenrichtung 1 = Betrieb im I. Quadranten). Wird die Verdrahtung von Motor und Stromrichter nach Anschlußvorschlag durchgeführt (Polarität von Anker-, Feld- und Tachoanschluß), läuft die Welle des Motors im Rechtslauf (= im Uhrzeigersinn).

# **6.7 Steuerung des Stromrichtergeräts, Ein- und Ausschaltreihenfolge**

An der Klemmleiste X1 der Mikroprozessorplatine stehen 4 Schalteingänge für die Gerätesteuerung zur Verfügung (X1:22 ... 25).

Über diese Klemmen erfolgt die Freigabe bzw. das Sperren des Reglers sowie das definierte Stillsetzen und Ausschalten des Antriebs.

Beim Betrieb des Stromrichters mit Service-PC (z.B. bei der Inbetriebnahme) oder über eine der möglichen Schnittstellenkarten sind diese Funktionen auch als Softwarekommandos vorhanden.

Für weiterführende Steuerungsaufgaben sind zusätzlich insgesamt 5 Schalteingänge verfügbar, davon 3 mit parametrierbarer Funktion:

## **6.7.1 Freigaben am Stromrichter und Hauptschützsteuerung**

4 Freigabesignale:

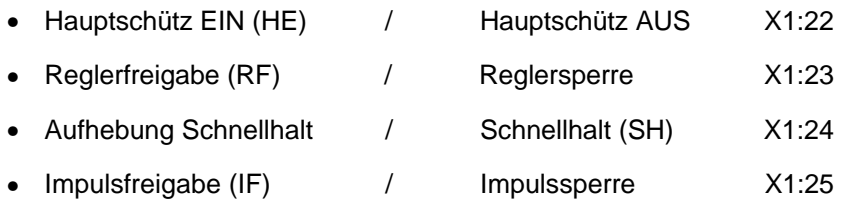

Die Freigabekommandos sind UND-verknüpft:

Freigabe des Stromrichters, wenn X1:23, 24, 25 an +24 V liegen und zusätzlich an X1:22 eine Schalthandlung 0 V ⇒ +24 V erfolgt. Der Eingang X1:22 ist im Normalfall flankengesteuert, beim Betrieb mit Service-PC oder über Schnittstellenkarte ist eine Parametrierung als statischer Signaleingang möglich.

Sperrung des Stromrichters, sobald ein Anschluß auf 0 V liegt oder offen ist.

Signal-Pegel: EIN +24 V (+15 V ... +30 V) AUS 0 V (0 V ... +5 V)

Eingangswiderstand:  $R_i = 3 k\Omega$ 

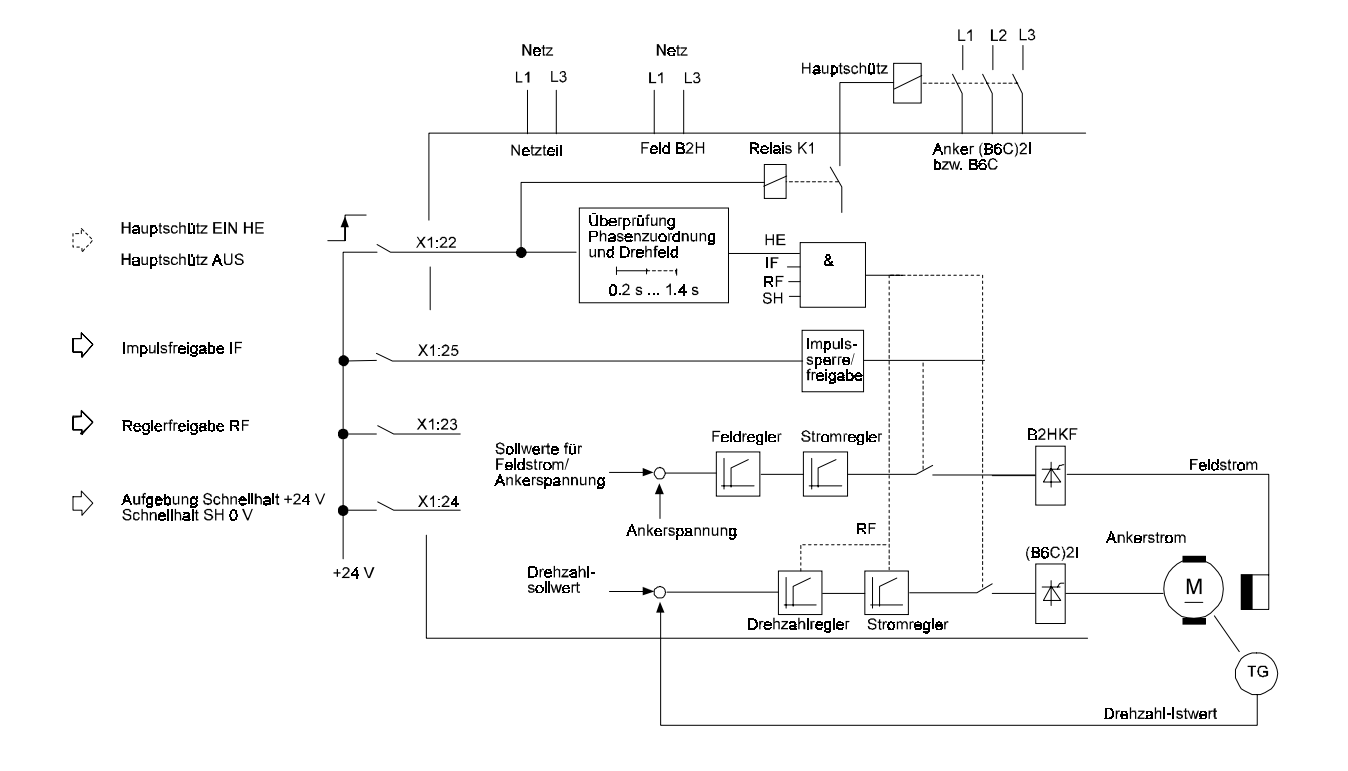

## • **Steuerung des Geräts bei Kommunikationsquelle P001=0: Tastatur am Stromrichter**

In dieser Betriebsart wird der Stromrichter betrieben, wenn kein Service-PC angeschlossen ist und keine Schnittstellenkarten zur Anbindung an ein externes Bussystem vorhanden sind.

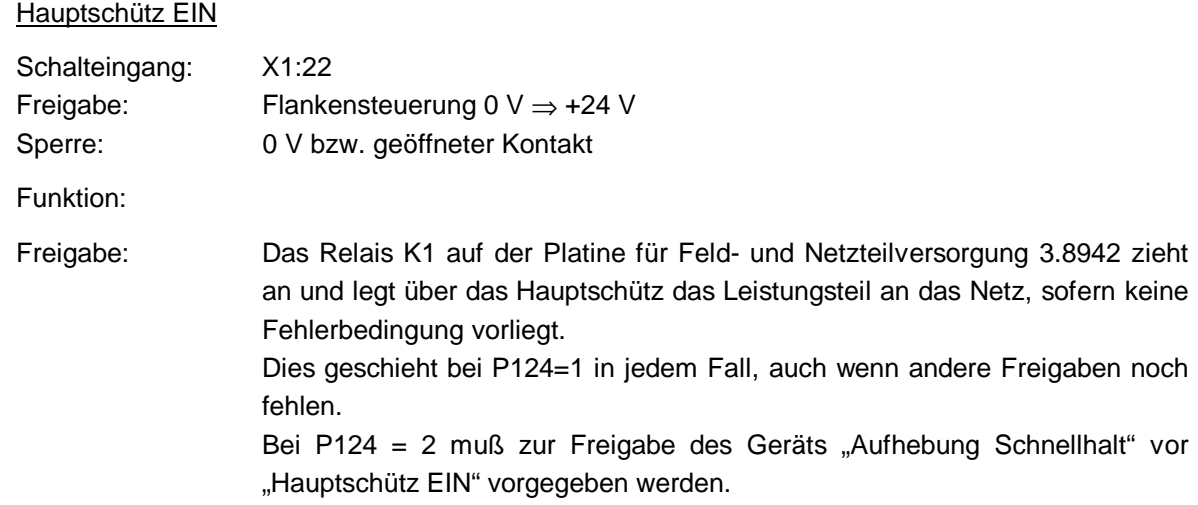

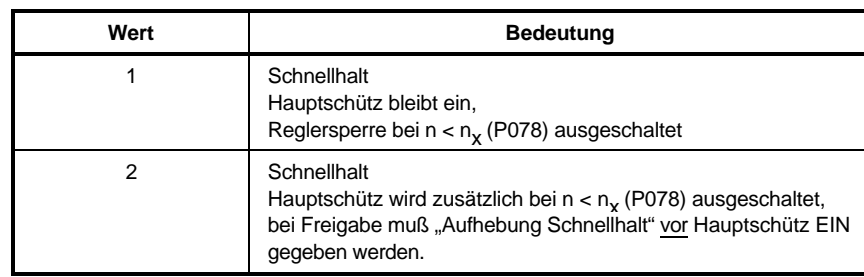

#### **P124 Hauptschütz/Reglersperrefunktion**

Nach Hauptschütz EIN wird nach einer Wartezeit von ca. 70 ms bei einer Netzfrequenz von 50 Hz (ca. 55 ms bei 60 Hz) die Phasenzuordnung von Leistungsteilanschluß, Feldanschluß und Netzteil (Elektronikversorgung) überprüft. Zusätzlich sind Phasenausfall- und Drehfeldüberwachung aktiv. Die Messzeit beträgt ca. 130 ms bei 50 Hz. Auf Grund unterschiedlicher Anzugszeiten der für die Netzeinspeisung verwendeten Schütze (Schaltvermögen, etc) wird der gesamte Meßvorgang (Wartezeit- und Meßzeit) bis zu sieben Mal wiederholt bis eine Fehlermeldung generiert wird (max. Zeitverzug ca. 1.4 s bei 50 Hz). Diese Zeiten (min. 0.2 s und max. 1.4 s) sind zu berücksichtigen, sofern in der Freigabereihenfolge der Kontakt "Hauptschütz EIN" zuletzt gegeben wird.

Der Eingang "Hauptschütz EIN" ist flankengesteuert. Er kann also nicht fest mit +24 V verbunden werden. An diesem Eingang muß stets (!) eine Schalthandlung zur Freigabe des Stromrichters erfolgen.

# **HINWEIS**

Gerätegrößen III und IV:

Bei Geräten bis einschließlich Software-Stand 04.16 muß, wenn die Funktion des Relais K1 "Hauptschütz EIN" am Stromrichter auf der Platine 3.8942 (Klemmen X2: 3 ... 5) nicht verwendet wird, eine Zeitspanne von mind. 5 s nach dem Zuschalten des Netzteils (X2:1, 2) gewartet werden, bis das Leistungsteil ans Netz angelegt werden darf.

Sperre: Der Antrieb wird momentenfrei geschaltet und nachdem der Ankerstrom zu Null geworden ist erfolgt über das Netzschütz die Trennung des Leistungsteils vom Netz. Der Antrieb läuft dann ungebremst aus.

> Die Kontakte X1:23 und X1:24 haben hier keinen Einfluß auf den Stromrichter.

# HINWEIS

Nach dem Öffnen des Hauptschütz EIN-Kontaktes darf dieser frühestens wieder nach der mit P146 eingestellten Zeit plus 150 ms geschlossen werden, damit die Reglerfreigabe erfolgt. Bei Nichteinhaltung der Sicherheits-zeit bleibt der Stromrichter gesperrt!

Diese Zeit ist auch bei einer Ankerkreisumschaltung (wechselweise 2 Motoren an einem Stromrichter) zu berücksichtigen.

Nichteinhaltung führt zur Fehlermeldung "Tachobruch".

## Reglerfreigabe

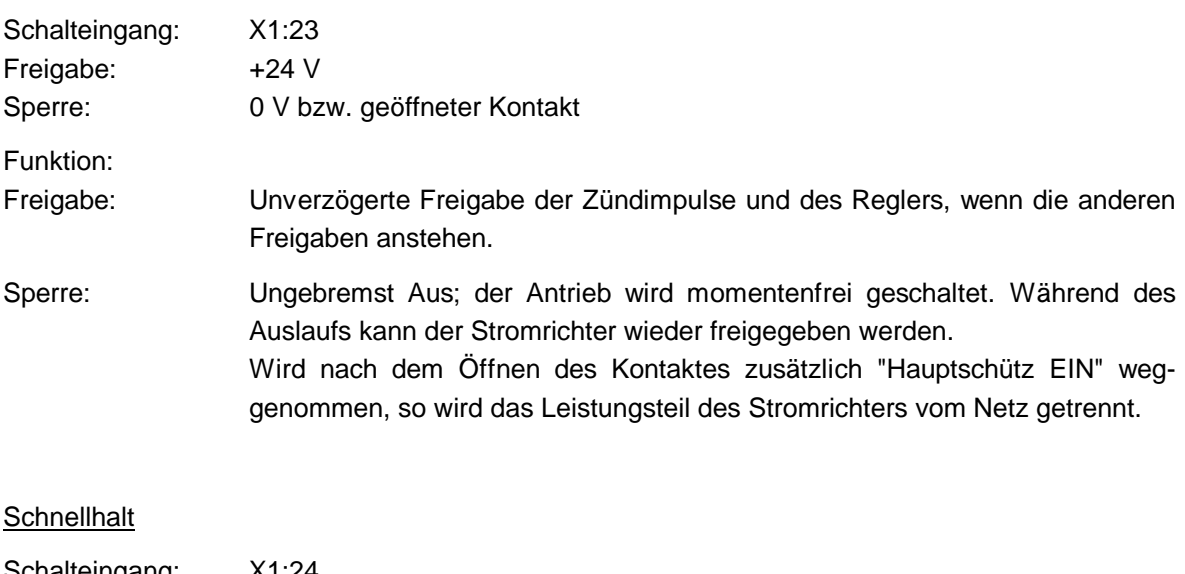

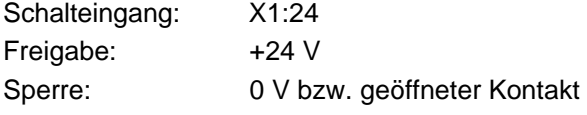

Funktion:

## **P123 Schnellhalt: Rampe/max. Moment**

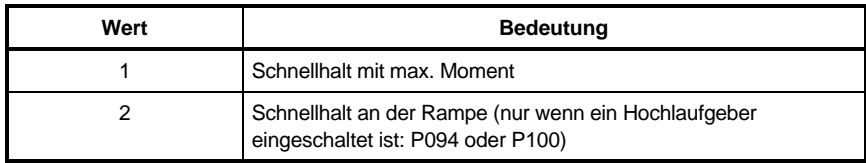

### **P124 Hauptschütz/Reglersperrefunktion**

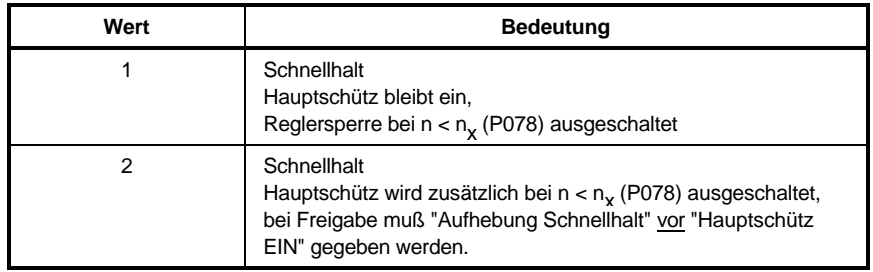

### a) P123=1, P124=1

Freigabe: "Aufhebung Schnellhalt"

Unverzögerte Freigabe des Reglers, wenn alle anderen Freigaben anstehen.

Sperre: "Schnellhalt"

Schnellhalt mit max. Moment bis Drehzahl=0 (P078); bei n=0 Reglersperre; das Hauptschütz bleibt ein. Die Funktion Schnellhalt kann unterbrochen werden: Bei erneuter Freigabe erfolgt das Anfahren der vorherigen Drehzahl an der Rampe des Hochlaufgebers, sofern dieser eingeschaltet ist.

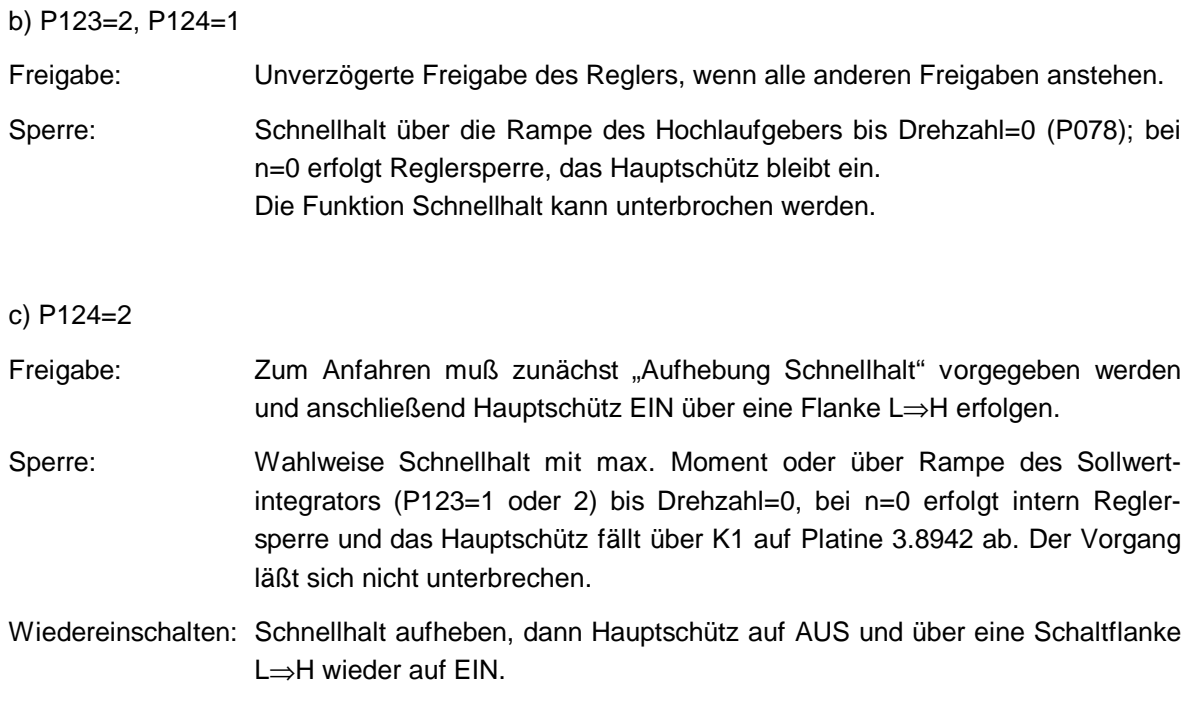

Impulssperre -nur in Notfällen anwenden-

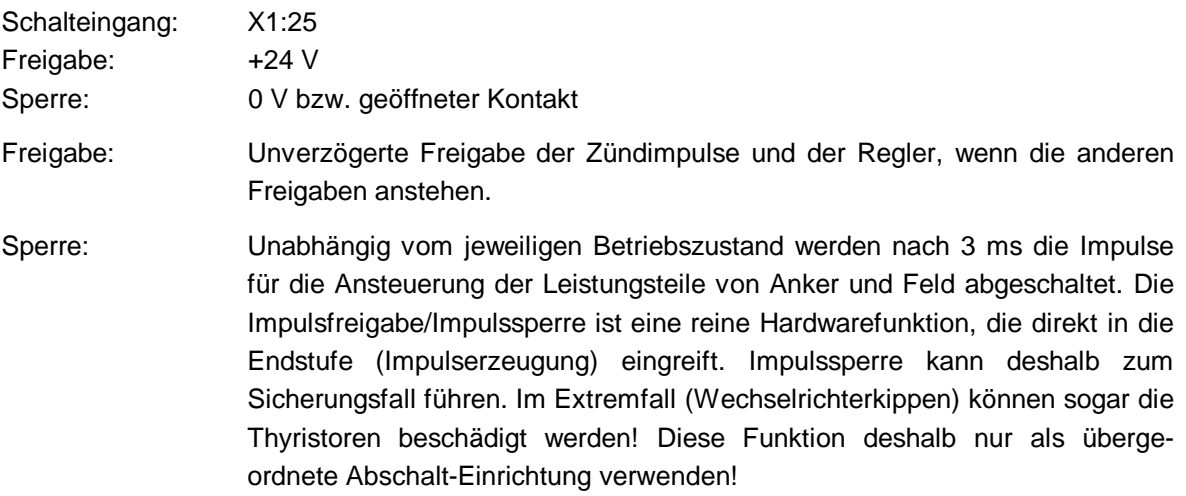

## • **Steuerung des Geräts bei Kommunikationsquelle P001=1, 2 oder 3:**

- Service-PC
- Steuerung über Schnittstellenkarte
- Steuerung über Schnittstellenkarte und Tastatur

Die Hardware-Freigaben an den Steuereingängen X1:22 ... 24 und die seriellen Freigaben über PC oder Steuerung sind UND-verknüpft.

Die Impulssperre führt direkt zum Steuersatz und kann seriell nicht beeinflußt werden.

Solange die PC-Freigaben anstehen, läßt sich das Stromrichtergerät allein über die Hardwarekontakte bedienen.

\* Reglerfreigabe

Kontakt X1:23 und Taste F7 am PC

Bei Betriebsstörung wird die serielle Freigabe am Stromrichtergerät auf "AUS" gesetzt, aber nur wenn der Parameter P079 (Hauptschütz Flanke) "AUS" ist.

- \* Schnellhalt Kontakt X1:24 und Taste F8 am PC
- \* Hauptschütz EIN Kontakt X1:22 und Taste F9 am PC

#### Hauptschütz EIN

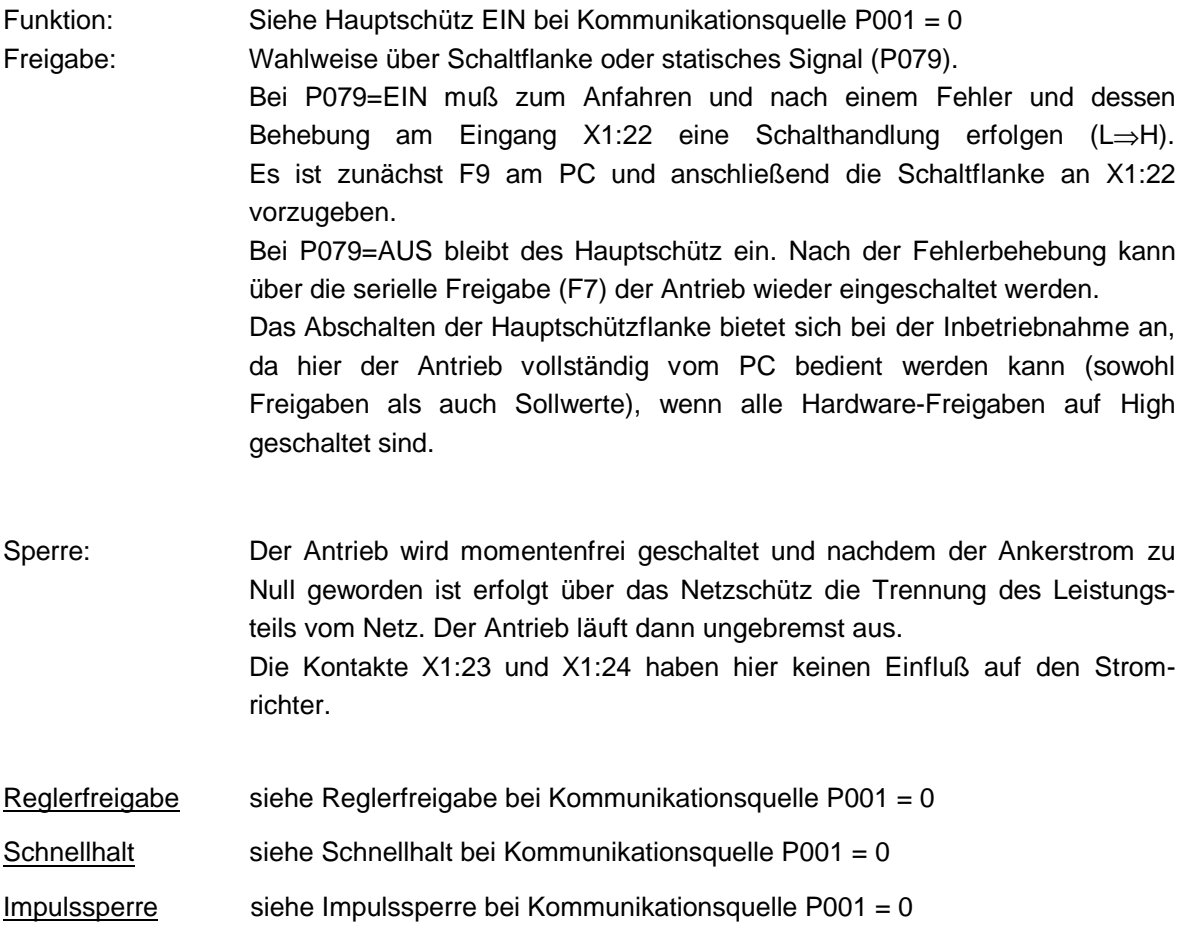
#### • **Anzeige der Reglerfreigaben am Display des Stromrichtergerätes über Parameter P106**

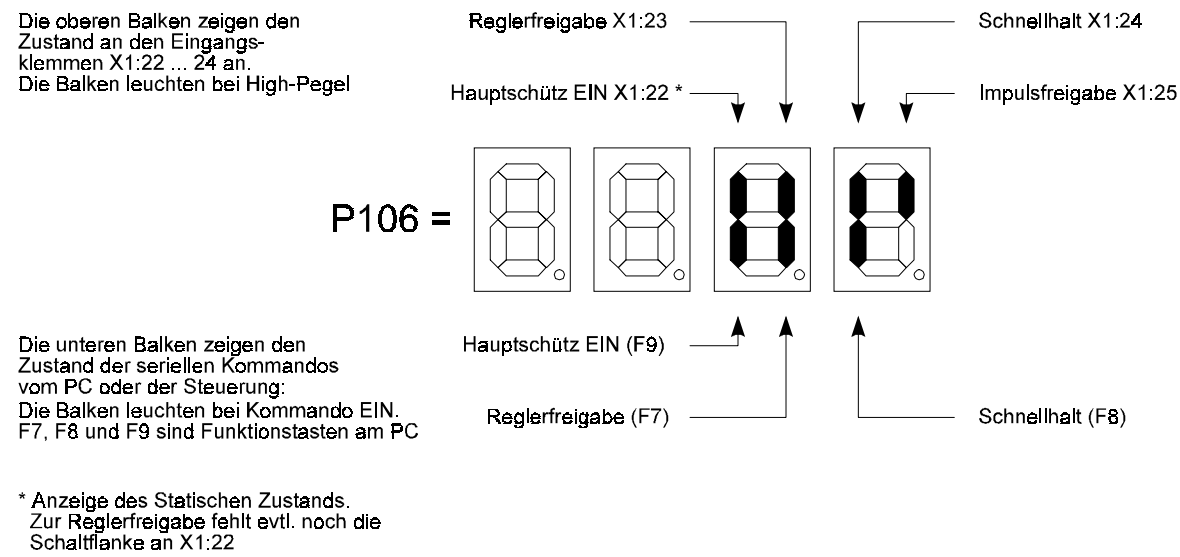

## **6.7.2 Zusätzliche Schalt- und Steuereingänge**

#### Klemmen X1:9, 26, 27, 28, 29

#### • **Programmierbarer Eingang X1:9**

Parameter: P084=0 ... 13 (0=keine Funktion)

#### als Analogeingang: Mögliche Strombegrenzungsmodi:

a) 0 ... +10 V entspricht 0 ... 100 % Stromgrenze

< 0 V entspricht 0 % Stromgrenze

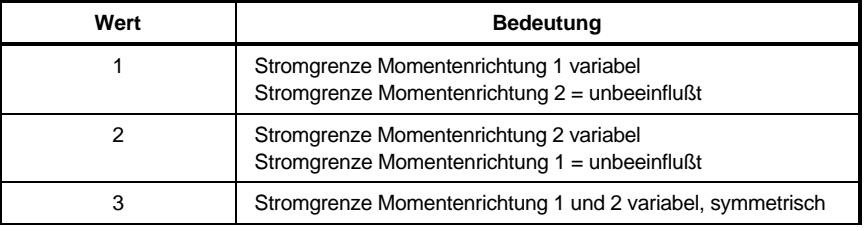

b)

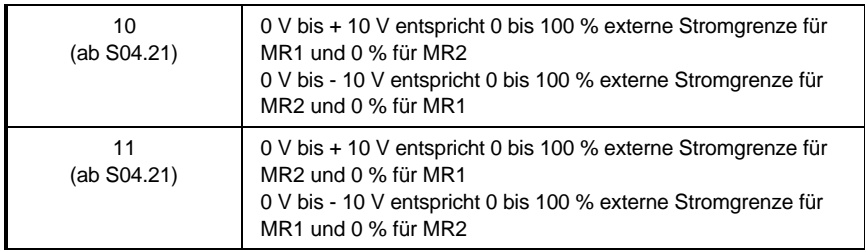

Analoge Vorgabe des Feldstromsollwertes

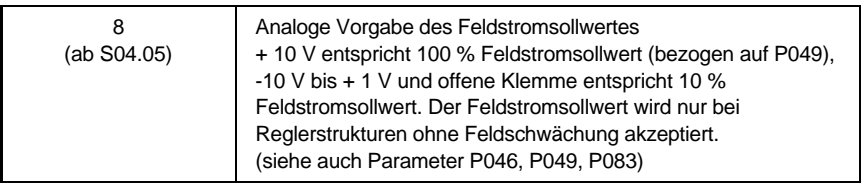

#### als Schalteingang:

LOW-Pegel: 0 V oder Eingang offen (ca. 0 ... 5 V) HIGH-Pegel: 24 V (ca. 7.5 ... 30 V) Einschalthysterese: ca. 5 V Eingangswiderstand: 55 kΩ Bei High-Pegel wird die beschriebene Aktion ausgeführt (außer bei P084 = 4)!

Sollwertmultiplikation:

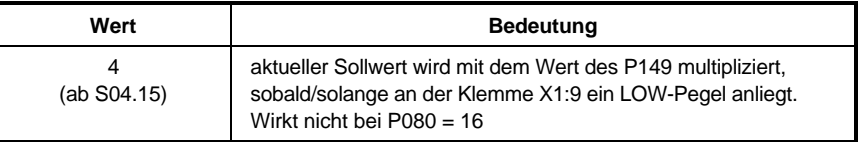

Polaritätsumkehr des Sollwertes

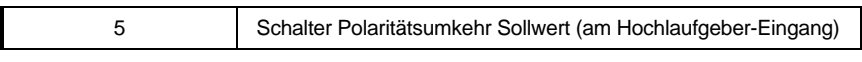

#### Sollwert-0-Schaltung

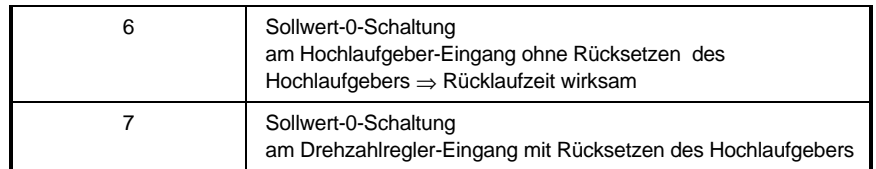

#### Hochlaufgeberstop

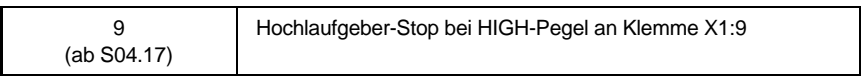

Automatischer Wiederanlauf nach kurzzeitigen Netzunterbrechungen / Netzausfallüberbrückung / "Schnellstart"

Nur nutzbar bei Kommunikationsquelle P001=0!

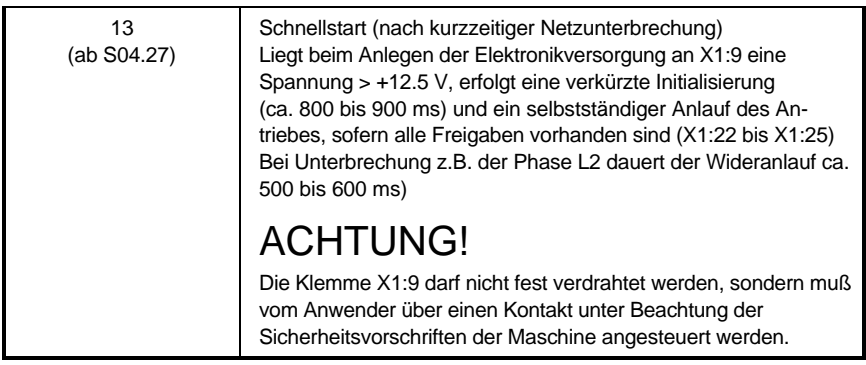

#### EIN/HALT-Simulation

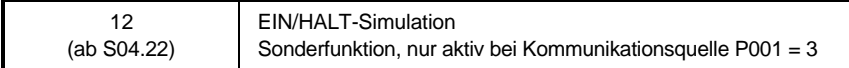

#### • **Motorpotifunktion**

Aktivierung über P080: Sollwert-Quelle=10

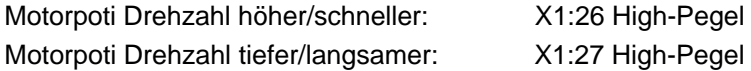

Sind X1:26 und X1:27 gleichzeitig auf High-Pegel, bleibt das Motorpoti auf dem aktuellen Wert stehen.

Einstellparameter:

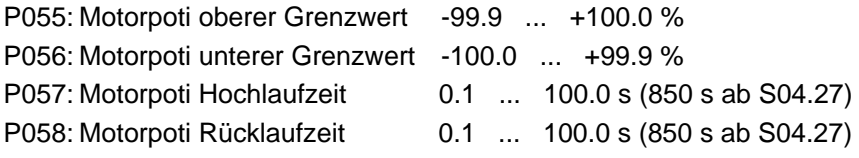

Die Motorpotibetriebsart kann durch die Speicherfunktion ergänzt werden: P099: Schalteingänge X1:28, 29 = 3 (siehe programmierbare Schalteingänge, nächster Punkt)

Speichern des aktuellen Motorpotisollwertes im EEprom: X1:28 Schaltflanke Low ⇒ High Anfahren des gespeichertes Motorpotisollwertes: X1:29 High-Pegel

P059: Anzeige des Motorpoti-Speicherwertes im Display

Anzeige der Schaltzustände an den Klemmen X1:26 ... 29 mit Parameter P108

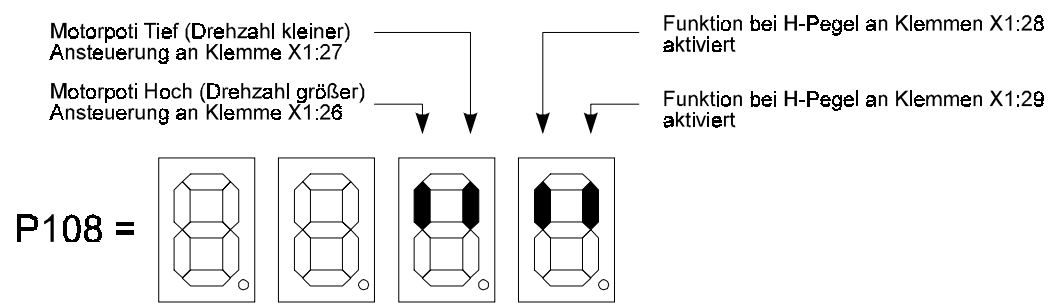

Die Balken leuchten nur solange ein High-Pegel an der jeweiligen Klemme anliegt.

Beispiel: Drehzahlistwert in Abhängigkeit der einzelnen Motorpotifunktionen

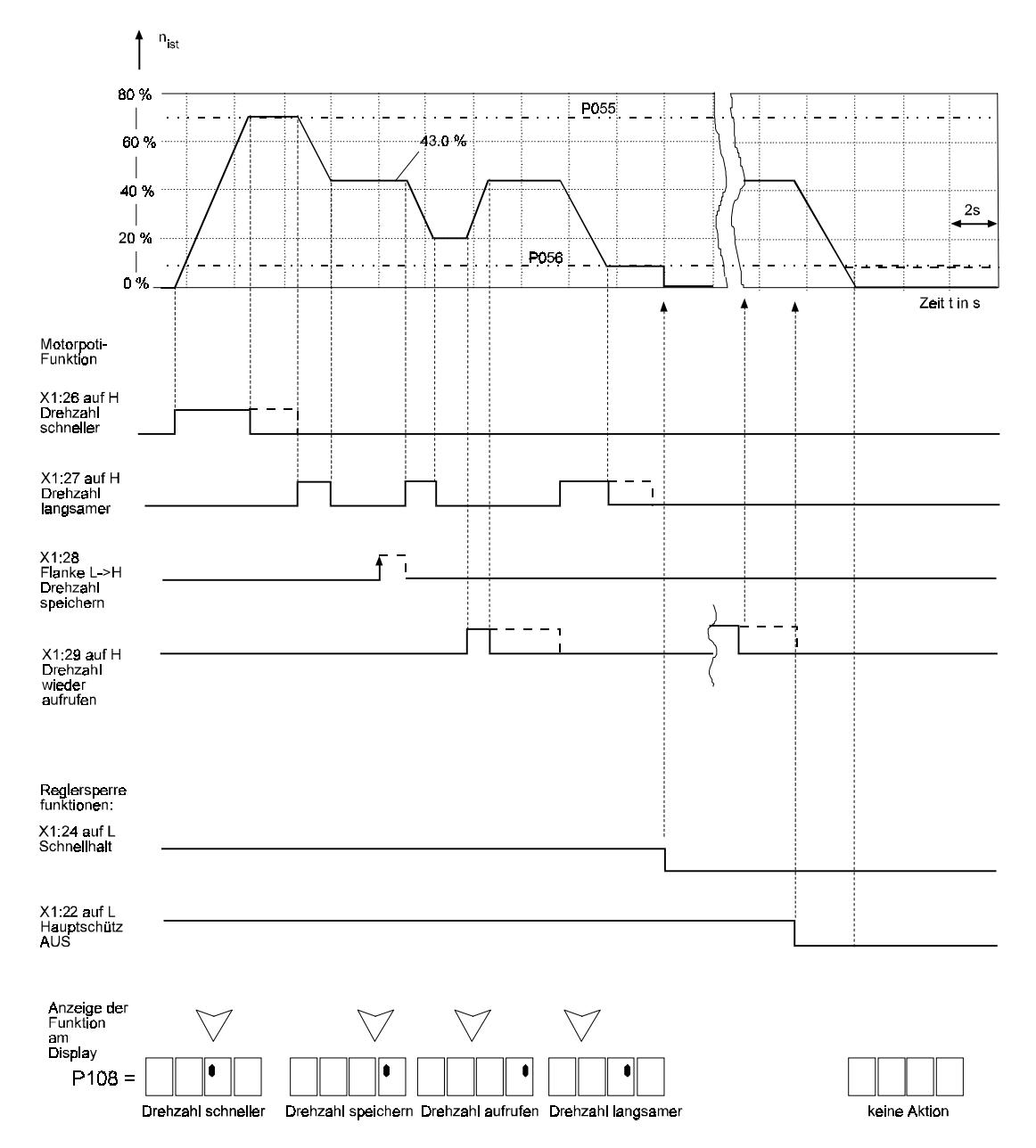

• **Programmierbare Schalteingänge X1:28 und X1:29**

Parameter: P099=0 ... 4

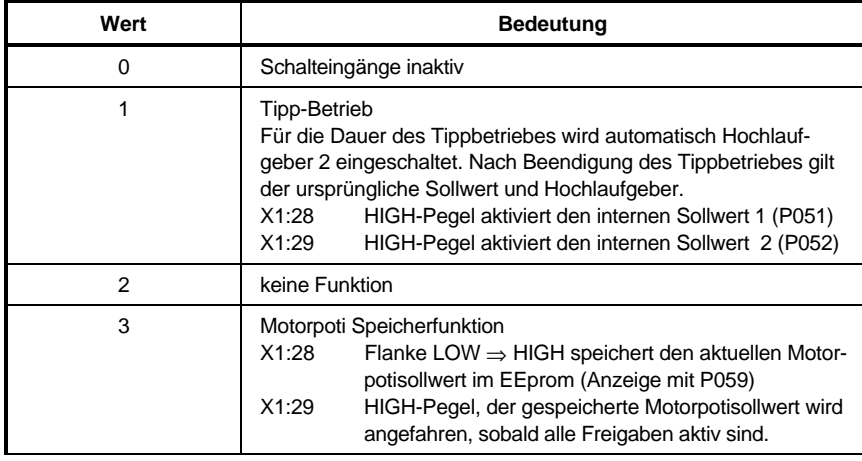

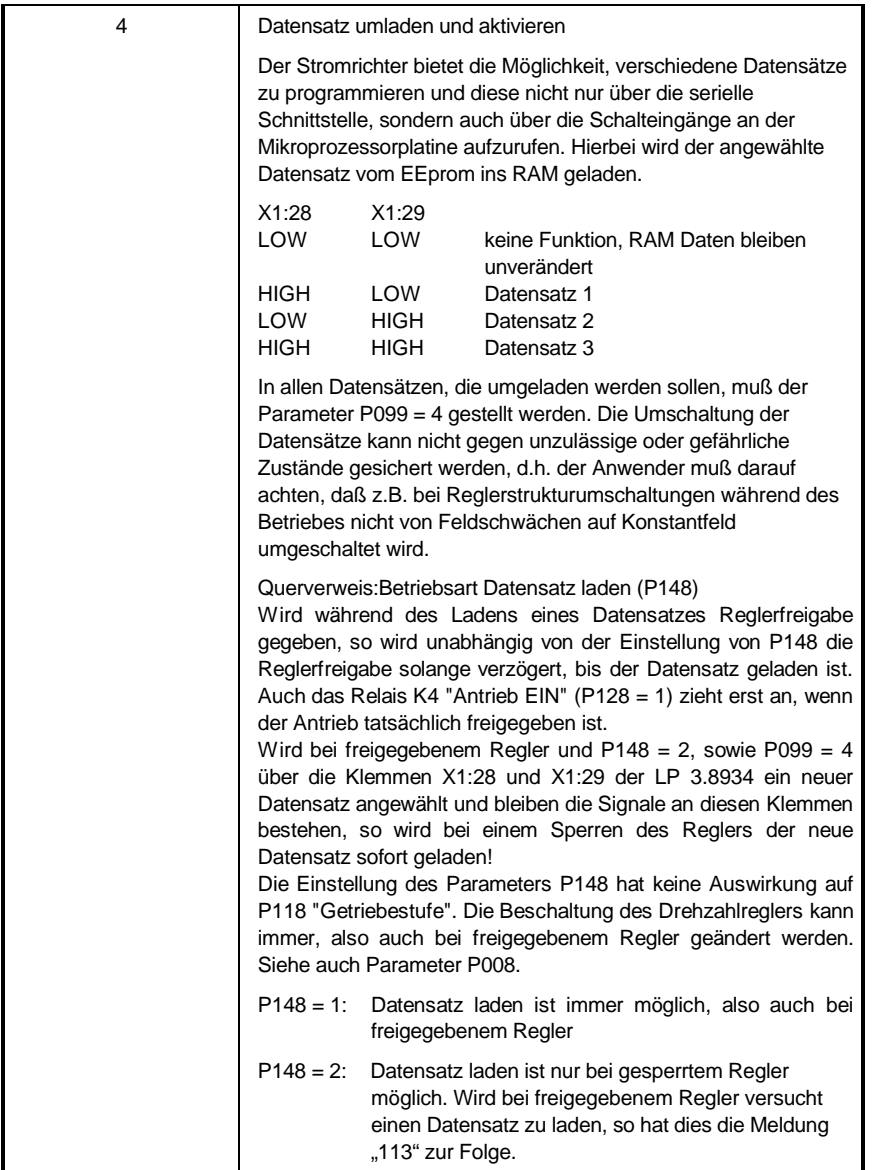

## **6.7.3 Ein- und Ausschaltreihenfolge**

Das Zuschalten und die Wegnahme der Netzspannung an Netzteil (X2:1, 2), Feldversorgung (X2:6, 7 bzw. X3:1, 2) und Leistungsteil (AK1, AK3, AK5) ist nach den folgenden Richtlinien unter Berücksichtigung der Freigabekriterien nach Abschnitt 6.7.1 auszuführen:

Siehe hierzu auch die Anschlußvorschläge und Anschlußhinweise, in Abschnitt 5 Installation.

Phasengleichheit der drei Anschlußspannungen beachten, ansonsten Fehlermeldungen P159: z.B. 02 (Linksdrehfeld am Leistungsteilanschluß, 45 (Feldanschluß nicht korrekt), 46 (Leistungsteilanschluß nicht korrekt).

#### • **Einschaltreihenfolge**

Es wird folgende Vorgehensweise empfohlen:

- Netzteil und Feldversorgung gleichzeitig ans Netz legen, spätestens hier Impulsfreigabe vorgeben.

# **HINWEIS**

Mit "Impulsfreigabe" werden von der Hardware die Zündimpulse für Anker und Feld freigegeben. In der Standardkonfiguration des Geräts wird beim Einschalten (Netzteil ans Netz) bzw. nach einem Reset bei der Initialisierung der Feldanschluß getestet.

Eine verzögerte Impulsfreigabe verursacht die Fehlermeldungen 24 (min. Feldstrom unterschritten). Wird die Feldversorgung zu spät zugeschaltet, erscheint zusätzlich die Fehlermeldung "45" (Feldanschluß nicht korrekt).

Bei Motoren mit sehr großer Feldzeitkonstante kann u.U. trotz richtiger Verfahrensweise die Fehlermeldung 24 (min. Feldstrom unterschritten) auftreten.

Abhilfe: P117 (Ansprechzeit IF-Überwachung) vergrößern oder eine der nachfolgend aufgelisteten Varianten verwenden.

- Netzschütz für das Leistungsteil mit "Hauptschütz EIN" über Relais K1 (Klemmen X2:3..5) am Stromrichter ansteuern (nur bei P124 "Hauptschütz / Reglersperrefunktion" = 1).

# **HINWEIS**

Bei P124 "Hauptschütz / Reglersperrefunktion" = 2 wird bei "Schnellhalt" und  $n < n_x$  zusätzlich das Hauptschütz ausgeschaltet.

#### **P124 Hauptschütz/Reglersperrefunktion**

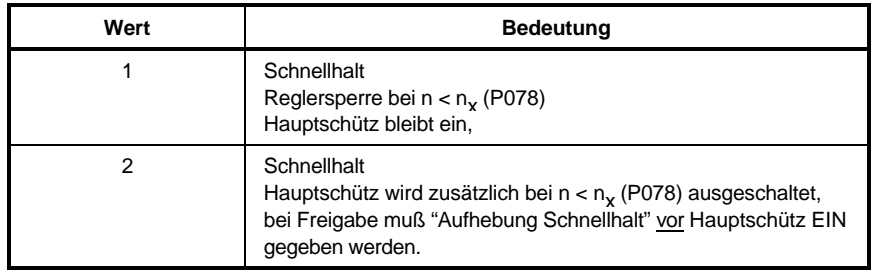

Zur erneuter Freigabe des Stromrichters muß "Aufhebung Schnellhalt" vor "Hauptschütz EIN" vorgegeben werden.

In Abhängigkeit der Einstellwerte von P001 und P079 ergibt sich damit folgende Freigabenprozedur:

#### **P001 Kommunikations-Quelle (Nur mit Tastatur veränderbar)**

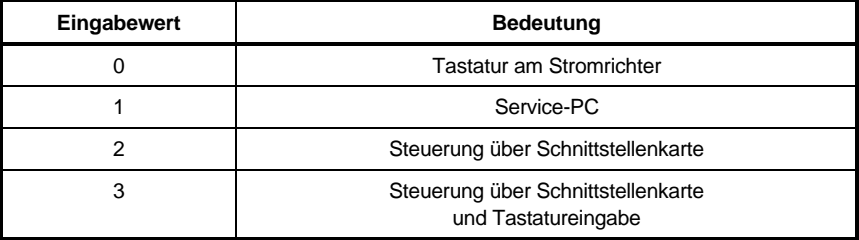

#### **P079 Hauptschütz Flanke (nur bei P001 = 1, 2 oder 3 ausschaltbar)**

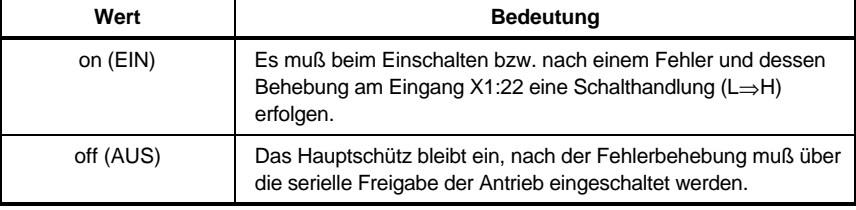

 $P001 = 0. P124 = 2$ oder P001 = 1, 2, oder 3, P079 = EIN, P124 = 2:

Ausgangspunkt: Der Antrieb wurde über "Schnellhalt" an Klemme X1:24 stillgesetzt und das Hauptschütz ist abgefallen.

- "Hauptschütz Aus" an Klemme X1:22, "Reglersperre" an Klemme X1:23 \*
- "Aufhebung Schnellhalt" an Klemme X1:23
- "Hauptschütz EIN" an Klemme X1:22
- "Reglerfreigabe" an Klemme X1:23 mind. um 1.4 s verzögert vorgeben; ergibt vorzögerungsfreien Anfahrvorgang \*
- \* siehe nächste Seite

 $P001 = 1$ ,  $P079 = AUS$ ,  $P124 = 2$ 

Ausgangspunkt siehe oben, die Softwarefreigabe F9 für "Hauptschütz EIN" wurde geräteintern weggenommen

- "Reglersperre" an Klemme X1:23 vorgeben oder Softwarefreigabe F7 (= Reglerfreigabe) wegnehmen. \*
- "Aufhebung Schnellhalt" an Klemme X1:24
- Softwarefreigabe F9 für "Hauptschütz EIN" vorgegeben
- "Reglerfreigabe " zum verzögerungsfreien Anfahren (X1:23 / F7) vorgeben \*
	- "Reglerfreigabe" darf auch fest anstehen bleiben, allerdings ist dann der Zeitverzug von max. 1.4 s nach Vorgabe von "Hauptschütz EIN" bis zum Anfahren des Antriebs zu berücksichtigen.
- Abschließend zum definierten und verzögerungsfreien Anfahren die beiden Freigaben "Reglerfreigabe" oder "Aufhebung Schnellhalt" (oder auch beide gleichzeitig) vorgeben. Parameter P124 berücksichtigen!

Abweichend hiervon sind folgende Varianten möglich:

- Feldversorgung
	- darf ohne Zusatzmaßnahmen bereits vor dem Netzteil ans Netz gelegt werden.
	- Bei P122 (Feldanschluß bei Reset) = AUS ist es möglich, das Feld auch nach dem Netzteil ans Netz zu legen.

Der Netzanschluß muß aber spätestens bei Vorgabe des Freigabekommandos "Hauptschütz EIN" erfolgen, da hier der Feldanschluß überprüft und die Feldüberwachung aktiviert wird.

- Netzschütz für das Leistungsteil
	- Der Netzanschluß ist auch ohne Zuhilfenahme des Relais K1 am Stromrichter möglich. Das Leistungsteil darf bereits vor dem Netzteil ans Netz gelegt werden.

# **HINWEIS**

Gerätegrößen III und IV

Bei Geräten bis einschließlich Software-Stand 04.16 muß, wenn die Funktion des Relais K1 "Hauptschütz EIN" am Stromrichter auf der Platine 3.8942 (Klemmen X2: 3...5) nicht verwendet wird, eine Zeit von mind. 5 s nach dem Zuschalten des Netzteils (X2: 1, 2) gewartet werden, bis das Leistungsteil ans Netz gelegt werden darf.

Das Leistungschütz muß aber spätestens mit dem Freigabekommando "Hauptschütz EIN" zugeschaltet werden, sonst erfolgt Fehlermeldung.

#### • **Abschaltreihenfolge**

## **HINWEIS**

Es ist unbedingt zu beachten, daß das Leistungsteil erst vom Netz getrennt werden darf, wenn sich die Zündimpulse in der Wechselrichterendlage befinden und der Ankerstrom auf Null abgeklungen ist.

Nichtbeachtung dieser Vorgehensweise kann zum Sicherungsfall führen. Im Extremfall ist eine Beschädigung der Thyristoren möglich.

Deshalb zunächst immer eine der Freigabebedingungen aufheben, außer Impulsfreigabe!

Die Wahl zum Stillsetzen des Antriebs bleibt dem Anwender überlassen:

- Wegnahme der Kommandos "Hauptschütz EIN": Bewirkt sofortige Verstellung der Impulse in die Wechselrichterendlage und  $I_A = 0$  mit anschließendem Abschalten des Netzschützes über K1 (X2: 3 ... 5).
- Wegnahme von Reglerfreigabe wirkt wie "Hauptschütz AUS", allerdings ohne Schalten des Hauptschützes.
- "Schnellhalt"

Abbremsen entweder an der Stromgrenze oder an der Rampe des Hochlaufgebers bis  $n = 0$ , anschließend erfolgt interne Reglersperre ( $I_A = 0$ ) mit oder ohne Abschalten des Hauptschützkontaktes (P124).

Anschließend zunächst das Leistungsteil vom Netz trennen (sofern dies nicht bereits durch eines der Reglersperrekommandos geschehen ist), danach Netzteil und Feldstromrichter. Wird der Feldstromrichter vor dem Netzteil abgeschaltet, erfolgt Fehlermeldung 24 (min. Feldstrom unterschritten).

## **6.8 Automatischer Wiederanlauf nach kurzzeitigen Netzstörungen**

Diese Funktion soll verhindern, daß das Stromrichtergerät bei kurzen Netzunterbrechungen bzw. Netzunterspannungen auf Störung geht und anschließend bei wiederkehrender Spannung von der Steuerung erneut freigegeben werden muß.

Es stehen insgesamt 3 Varianten zur Verfügung, die in Abhängigkeit von der Ausführungsform des Gerätes (Standardausführung mit konventionellem Netzteil in der Spannungsversorgung - Sonderausführung mit Schaltnetzteil) aktiviert werden können.

## **HINWEIS**

Ein sicherer Betrieb bei Netzunterbrechung ist nur im Gleichrichterbetrieb des Stromrichters gewährleistet.

## **6.8.1 Beim Standardgerät**

Typenschlüssel der Geräte:

BKF12 / ... ... - 6 04 00 .. BKD06 / ... ... - 6 04 00 ..

Hierzu wird der programmierbare Eingang X1:9 benötigt, der mit P084 = 13 zu parametrieren ist!

## **HINWEIS**

Diese Funktion ist nur nutzbar bei Kommunikationsquelle P001 = 0. Der Parameter P147 muß auf "AUS/OFF" und P156 auf 0.0 s gestellt sein.

Die Funktion ist ab Softwareversion S04.27 verfügbar!

Beim Standardgerät führen bereits sehr kurze Netzunterbrechungen zum Ausfall der Stromversorgung des Geräts, wodurch bei wiederkehrender Netzspannung der Stromrichter neu initialisiert werden muß. Da aufgrund des vorhergehenden ordnungsgemäßen Betriebs die netzseitigen Anschlußbedingungen bekannt sind (Drehfeld am Leistungsteil, Phasenlage der Anschlüsse an Netzteil, Feldversorgung und Leistungsteil), ist für den Wiederanlauf eine verkürzte Initialisierung möglich. Diese wird immer dann ausgeführt, wenn der Eingang X1:9 auf High liegt und alle Freigaben (X1:22 ... 25) anstehen.

Prinzipschaltbild und Wirkungsweise:

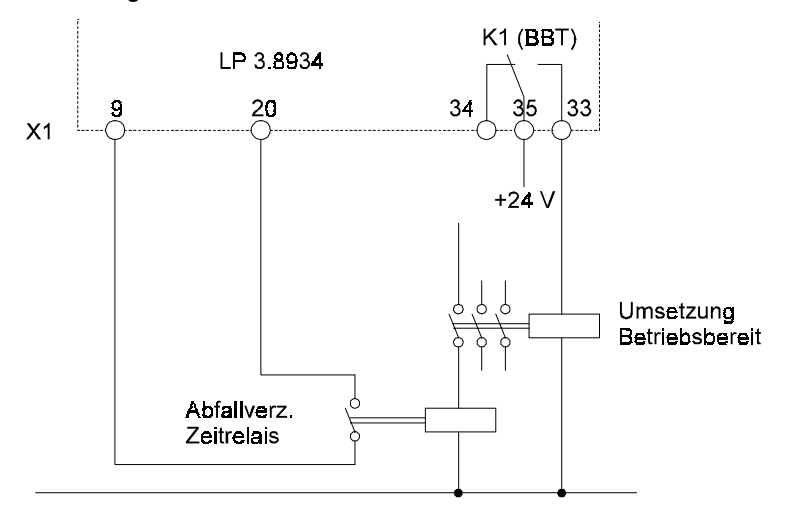

Nach dem Anlegen der Versorgungsspannung an das Netzteil des Stromrichtergerätes bleibt das Relais K1 (BBT) auf der Platine 3.8934 solange abgefallen bis der Bootvorgang abgeschlossen ist. Erst dann wird der programmierbare Eingang X1:9 über das extern angeordnete Relais auf High geschaltet. Dies bedeutet, daß der übliche Initialisierungsablauf mit max. 3 ... 4 s Dauer abläuft.

Bei einem kurzzeitigen Netzausfall hingegen bleibt das abfallverzögerte Relais angezogen und legt bei wiederkehrender Spannung den Eingang X1:9 sofort an +24 V. Dieser Eingang wird bereits zu Beginn der Initialisierungsphase in Bezug auf den automatischen Wiederanlauf abgefragt, so daß jetzt eine verkürzte Initialisierung von 500 ... 900 ms Dauer erfolgen wird.

Die Initialisierungszeit ist abhängig von der Art der Netzstörung (ein- oder mehrphasiger Netzausfall, betroffenen Phasen, usw.).

Die Überbrückungsdauer an dem Zeitrelais wird vom Anwender vorgegeben.

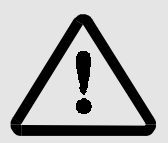

# **WARNUNG**

Die Klemme X1:9 darf nicht fest verdrahtet werden, sondern muß vom Anwender über einen Kontakt unter Beachtung der für die Maschine gültigen Sicherheitsvorschriften angesteuert werden! Beim erstmaligen Einschalten ist eine verkürzte Initialisierung unbedingt zu verhindern!

## **6.8.2 Automatischer Wiederanlauf bei der Sonderausführung mit Schaltnetzteil**

Typenschlüssel der Geräte:

BKF12 / ... / ... - 6 04 01 .. BKD06 / ... / ... - 6 04 01 ..

Bei dieser Geräteausführung kann die Funktion auf zwei Arten genutzt werden:

- Überbrückung von Netzstörungen bis zu 400 ms Dauer
- Überbrückung längerer Netzunterbrechungen bis zu 6 s Dauer

Beide Varianten haben folgendes gemeinsam:

Während der Netzunterbrechung müssen alle Reglerfreigaben am Gerät aktiv bleiben.

Sobald der Stromrichter eine Netzunterbrechung erkennt, wird der Antrieb durch interne Maßnahmen gesperrt und ist dadurch momentenfrei. Dies kann zu einem Drehzahleinbruch, ggf. bis zum Maschinenstillstand führen.

Ist das Relais K4 mit der Funktion "Antrieb Ein" belegt (P128 = 1), so meldet dieses während der Zeit der internen Reglersperre "Antrieb inaktiv".

Um während der Zeit des Netzausfalls die Fehlermeldung 24 (min. Feldstrom unterschritten) zu unterdrücken muß ggf. die Auslösezeit der Feldstromüberwachung mit Parameter P117 angepaßt werden. Die Initialisierung beim Wiederanlauf beträgt 400 ... 500 ms.

Der Parameter P084 darf nicht mit dem Wert 13 programmiert sein.

• Besonderheiten bei der Netzausfallüberbrückung mit max. 400 ms Überbrückungsdauer Der Parameter P147 ("Phasenausfall < 400 ms") muß auf EIN/ON programmiert sein, Parameter P156 ("Netzausfall Timeout") ist auf 0.0 s zu stellen.

Bei Netzunterbrechungen größer als 400 ms bleibt der Antrieb gesperrt.

Diese Variante zum Überbrücken von Netzausfällen mit Hilfe des integrierten Schaltnetzteils ist ab S04.17 A verfügbar.

• Besonderheiten bei der Netzausfallüberbrückung bis zu 6 s Dauer Diese Funktion ist nur mit einer externen USV (24 V., 50 W) ausführbar. Die Versorgungsspannung ist an der Platine 3.9415 an Klemme X34:1, 2 anzuschließen (+24 V an X34:2, GND an X34:1). Ein Verpolungsschutz ist im Gerät enthalten (siehe auch 5.2.1 Anschlußplan).

# **HINWEIS**

Der Anwender hat durch externe Maßnahmen dafür zu sorgen, daß der Einschaltstromstoß beim Anlegen der 24V-USV 50 A nicht überschreitet!

Dieser Einschaltstromstoß wird durch die Pufferkondensatoren im Gerät hervorgerufen.

Möglichkeiten zur Begrenzung des Einschaltstromstoßes

- Verwendung einer ext. Stromversorgung mit Strombegrenzung
- Strombegrenzung über Vorwiderstand ( $\geq 0.5 \Omega$ , 4 W). Der Widerstand darf dauernd zugeschaltet sein, wenn gewährleistet ist, daß der zulässige Eingangsspannungsbereich nicht unterschritten wird ( $U_{\text{ein}} = 21$  V ... 30 V, Stromaufnahme max. 1.7 A) Ansonsten Überbrückung des Widerstandes nach frühestens 100 ms Einschaltdauer (gilt für

 $R = 0.5 Ω$ , höhere Widerstandswerte erfordern eine dementsprechend längere Einschaltdauer).

- Das Zuschalten der ext. 24 V ist ohne zus. Strombegrenzung möglich, wenn gewährleistet ist, daß
	- a) die ext. 24 V mindestens 100 ms nach der Netzspannung (an Klemme X2:1,2) angelegt werden
	- b) sich die Netzspannung innerhalb des Toleranzbandes von 400 V / 460 V / 500 V +10 % -15 % befindet. Bei Anwendungsfällen, in denen das Schaltnetzteil zur Anpassung an andere Netzverhältnisse dient, darf keinesfalls eine Durchschaltung ohne zusätzliche strombegrenzende Maßnahmen erfolgen!

Einstellung der Überbrückungsdauer mit P156 "Netzausfall Timeout" im Bereich 0.0 ... 6.0 s. Parameter P147 ("Phasenausfall < 400 ms) auf AUS/OFF stellen! Diese Funktion ist ab S04.29 verfügbar.

# **6.9 Lastmessung bei Krananlagen (ab S04.12)**

Die Lastmessung wird bei den Hubwerken an Krananlagen benötigt, wenn die Antriebe mit Feldschwächregelung betrieben werden.

Feldschwächkennlinie:

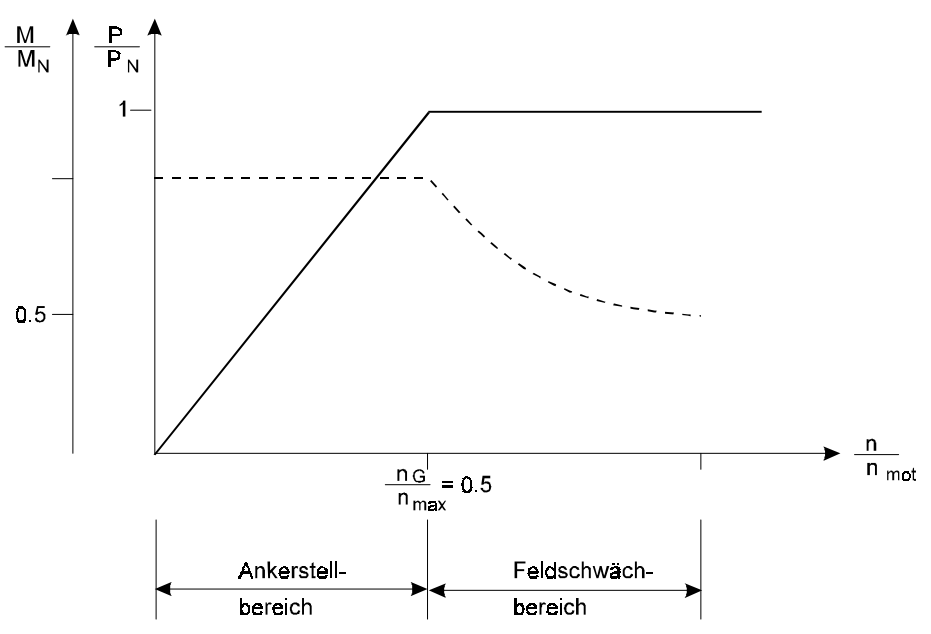

Im Feldschwächbereich wird ab der Grunddrehzahl n<sub>G</sub> mit konstanter Leistung gefahren. Daher reduziert sich hier das zur Verfügung stehende Antriebsmoment (P = konst. = M  $\bullet$  ω) mit zunehmender Drehzahl. Wie das obige Diagramm zeigt, steht bei einem Feldschwächbereich von n<sub>G</sub> = 0.5 bei maximaler Drehzahl nur noch das halbe Nennmoment zur Verfügung. Zwischenwerte n max

können über die Beziehung n =  $\frac{M}{I}$  $=\frac{W_N}{M} \cdot n_G$  ermittelt werden.

Das von dem Motor geforderte Antriebsmoment M<sub>a</sub> setzt sich zusammen aus der Summe von Lastmoment M<sub>L</sub> und Beschleunigungsmoment M<sub>b</sub>:  $M_a = M_L + M_b$ .

Der Drehzahlsollwert wird über den Anlaufintegrator des Geräts geführt, der für einen lastunabhängig geführten Hochlauf des Antriebs sorgt. Dadurch ist es möglich, den dynamischen Anteil M<sub>b</sub> des Antriebsmoments (P133: Beschleunigungsfaktor) bereits während der Inbetriebnahme mittels Optimierungslauf (P086 =  $6$  und ohne Last) zu ermitteln.

Auch sollte man bereits zu Beginn der Inbetriebnahme die Verluste des Systems durch Versuche ermitteln (Motor, Getriebe, sonstige Reibungsverluste). Diese können in Form eines "Getriebewirkungsgrades" P135 eingegeben werden. Der Wert ist korrekt eingestellt, wenn bei gleicher Last im Heben und Senken der gleiche Lastwert ermittelt wird.

Wird beim Durchfahren des Ankerstellbereichs (n = 0 bis n<sub>G</sub>) der Motorstrom gemessen, so kann man unter Berücksichtigung der Beschleunigungs- und der Reibungsmomente direkt auf das Lastmoment ML schließen.

In der Praxis erfolgt die Messung zwischen 20 % und 80 % der Grunddrehzahl des Motors. Um die Lastmessung zu aktivieren muß aus einer Drehzahl kleiner 20 % der Grunddrehzahl in den Bereich von 20 % bis 80 % der Grunddrehzahl gefahren werden. Nach überschreiten des 80 %-Wertes wird die Lastmessung abgeschaltet und der vorher ermittelte Wert wird gespeichert. Die Lastmessung wird nicht aktiviert, wenn aus hoher Drehzahl in den Meßbereich gefahren wird.

Über das so ermittelte Lastmoment ML ist ein direkter Rückschluß auf die bewegte Last möglich. Diese kann an einem der analogen Ausgabekanäle gemessen werden, wenn dieser mit dem Wert ..40" parametriert ist. Dabei entsprechen +10 V einer Last von 100 %.

Die Meßergebnisse können mit hinreichender Genauigkeit ermittelt werden, wenn die Hochlaufzeit des Sollwertintegrators wenigstens auf ca.  $\frac{4}{3}$ .<sup>n</sup> nG max eingestellt wird. Bei einem Feldschwächbereich

von n nG  $\frac{max}{max}$  = 2 sind dies knapp 3 s Hochlaufzeit.

Aus dem Wert für die Last wird der maximal mögliche Drehzahlsollwert errechnet, auf den der Hochlaufgebereingang begrenzt wird. (Siehe Funktionspläne: Sollwertvorgabe).

Für die Lastmessung werden folgende Parameter benötigt:

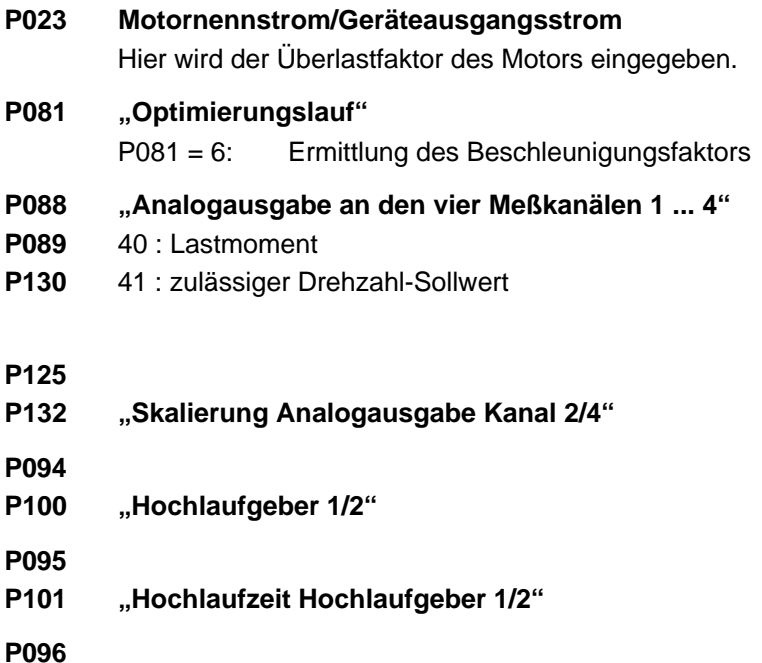

**P102 "Rücklaufzeit Hochlaufgeber 1/2"**

#### P133 "Beschleunigungsfaktor"

Dieser Wert kann durch den Optimierungslauf P081 = 6 ohne Last (!) ermittelt werden. Es muß nach dem Einstellen des Optimierungslaufes ein Sollwert größer der Grunddrehzahl vorgegeben werden. Sobald die Drehzahl größer als 80 % der Grunddrehzahl ist, ist der Optimierungslauf abgeschlossen und der Beschleunigungswert ermittelt. Siehe auch Parameter P167.

#### **P134 "Feldschwächbereich"**

Es ist der Feldschwächbereich des verwendeten Motors einzugeben. Aus diesem Wert werden dann die Grunddrehzahl und die Grenzwerte für das Drehzahlfenster zur Ermittlung der Last berechnet.

#### **P135 "Getriebewirkungsgrad"**

Es ist der Wirkungsgrad des verwendeten Getriebes einzugeben. Ist dieser nicht bekannt, so ist er durch Versuche zu ermitteln. Auch bei bekanntem Wirkungsgrad sind Versuche mit Last notwendig. Der Wert ist korrekt eingestellt, wenn bei gleicher Last im Heben und Senken der gleiche Lastwert ermittelt wird.

#### **P136 "Lastmessung EIN / AUS"**

Dieser Parameter muß auf "on" stehen, damit die Lastmessung im angegebenen Drehzahlfester durchgeführt wird. Auch zur Ermittlung des Beschleunigungsfaktors muß dieser Parameter auf "on" stehen. Andernfalls wird die Einstellung von P081 = 6 nicht angenommen.

#### **P160 "n\_soll Begrenzungsmoduls"**

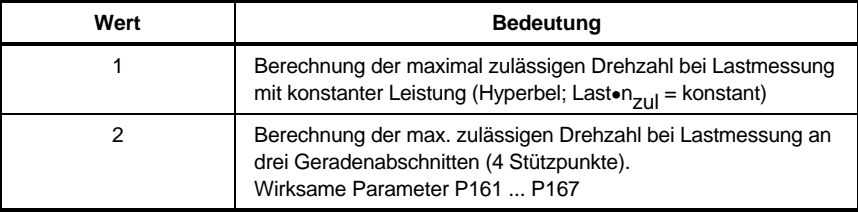

## **P161 bis**

#### **P166 "Stützstellenparameter"**

Drehzahl- und Drehmomentwerte für den Kennlinienverlauf im Feldschwächbereich bei  $P160 = 2.$ 

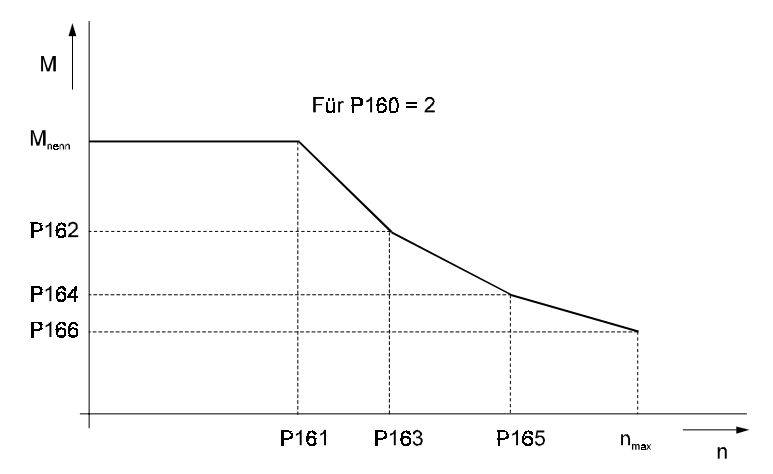

#### **P167 "Grundlast"**

Wird zur Bestimmung des Beschleunigungsfaktors P133 benötigt. Der Optimierungslauf (P081 = 6) muß ohne Last (leerer Spreader) erfolgen. Der Wert der Grundlast (Spreadergewicht/Nennlast) ist vor der Durchführung des Optimierungslaufes einzugeben. Der Wert wird nicht im Datensatz gespeichert und ist während der Lastmessung nicht von Bedeutung!

Beispiel:

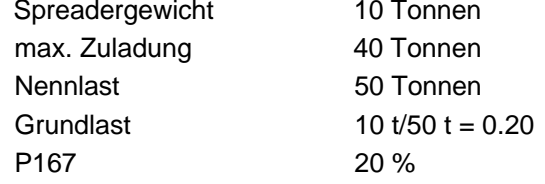

#### **P167 "Untere Meßgrenze"**

Untere Grenze des Lastmeßbereiches. Der Standardwert ist 20 % der Grunddrehzahl.

## **P168 "Obere Meßgrenze"**

Obere Grenze des Lastmeßbereiches. Der Standardwert ist 80 % der Grunddrehzahl.

# **7 INBETRIEBNAHME**

## **7.1 Gefahrenhinweise**

# **WARNUNG**

Dieses Gerät steht unter gefährlicher Spannung und enthält gefährliche rotierende Maschinenteile (Lüfter). Das Nichteinhalten der Sicherheits- und Warnhinweise kann zum Tod, schwerer Körperverletzung oder Sachschäden führen.

Der Benutzer trägt die Verantwortung für die Montage der Stromrichter, des Motors, der Netzdrossel sowie der anderen Geräte gemäß den Sicherheitsvorschriften (z. B. DIN, VDE) und allen anderen relevanten staatlichen oder örtlichen Vorschriften betreffend Leiterdimensionierung und Schutz, Erdung, Trennschalter, Überstromschutz usw.

Wesentlich für den Personenschutz sind die Schutzmaßnahmen und Sicherheitsvorschriften nach DIN/VDE. Bei fehlenden Schutzleiteranschlüssen am Gerät, an der Kommutierungsdrossel, oder am Motor muß mit Personenschäden gerechnet werden, da auf der Oberfläche gefährliche Spannungen auftreten können.

Die Leistungsanschlüsse des Stromrichters sind potentialbehaftet! Die Gleichstromseite ist nicht galvanisch vom Netz getrennt!

Auch bei abgefallenen Hauptschütz stehen diese Teile des Stromrichters unter gefährlicher Spannung (Netzteil, Feldstromrichter).

Bei Betrieb treten in Stromrichter und Motor prinzipbedingt Ableitströme gegen Erde auf, die über die vorgeschriebenen Schutzleiteranschlüsse abgeführt werden und zum vorzeitigen Ansprechen einer vorgeschalteten FI-Schutzeinrichtung führen können.

Im Falle eines Körpers- bzw. Erdschlusses kann ein Gleichanteil im Fehlerstrom entstehen, der die Auslösung eines übergeordneten FI-Schutzschalters erschwert oder verhindert.

Der Schutzleiteranschluß ist nach DIN EN 60204 / VDE 0113 Teil 1 / 06.93; Abschnitt 8.2.2 unter Berücksichtigung von pr EN 50178 / VDE 0160/ 11.94, Abschnitte 5.3.2.1 und 8.3.4.4 auszuführen.

Vor Inbetriebnahme kontrollieren, ob die Kunststoffabdeckungen über den spannungsführenden Teilen (Leistungsteilanschlüsse) angebracht sind.

Der Reset für den Stromrichter darf nur bei gesperrtem Regler und stillstehenden Motor gegeben werden.

Bei Auftreten eines Fehlers wird der Antrieb stromlos geschaltet, danach läuft der Motor ungebremst aus. Dieser Umstand ist insbesondere bei Fahr- und Hubantrieben zu berücksichtigen.

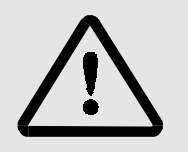

WARNUNG

Fehlverhalten des Antriebs

Während der Erst-Inbetriebnahme kann eine fehlerhafte oder unkontrollierte Bewegung der angetriebenen Maschinenelemente nicht ausgeschlossen werden. Deshalb muß hier mit besonderer Vorsicht vorgegangen werden.

Vor dem Einschalten des Antriebs müssen alle übergeordneten Sicherheitseinrichtungen sorgfältig auf ihre Funktion hin überprüft werden, um eine Personengefährdung auszuschließen.

Besondere Vorsicht ist angebracht beim direkten oder indirekten Berühren der Antriebswelle (von Hand). Dies ist nur bei Stillstand der Welle und spannungslosem Stromrichtergerät zulässig. Im Betrieb freiliegende Maschinenteile (Wellen, Lüfter, o.ä.) müssen abgedeckt sein.

Berührungsschutz nach §4 Abs. 4 VBG 4

Schutz gegen direktes Berühren umfaßt alle Maßnehmen gegen Gefahren, die sich aus der Berührung von aktiven Teilen elektrischer Betriebsmittel ergeben.

Durch Isolierung, Bauart, Lage, Anordnung oder fest angebrachte Einrichtungen müssen daher die aktiven Teile gegen direktes Berühren geschützt sein. Es handelt sich hierbei um die üblichen Abdeckungen, Abschrankungen und Verfahren, durch die gewährleistet wird, daß Personen unter Spannung stehende aktive Teile nicht berühren können.

Schaltschränke müssen über Not-Aus Einrichtungen verfügen, mit denen alle Spannungen, die Gefährdungen hervorrufen können abgeschaltet werden können. Nicht einbezogen werden Betriebsmittel, durch deren Abschaltung eine neue Gefahr entstehen könnte. Der Auslöser für die Not-Aus Einrichtung muß so angebracht werden, daß er im Gefahrenfall schnell erreicht werden kann. Bei Arbeiten, die mit einer deutlich höheren Gefahr verbunden sind, ist die Anwesenheit einer weiteren Person notwendig.

Der Bediener hat dafür zu sorgen, daß keine nichtautorisierten Personen an der Maschine arbeiten.

Der Bediener ist verpflichtet, eingetretene Veränderungen an der Maschine, die die Sicherheit beeinträchtigen, sofort zu melden.

Bei Demontage von Sicherheitseinrichtungen während Inbetriebnahmen, Reparatur und Wartung ist die Maschine genau nach Vorschrift außer Betrieb zu setzen. Unmittelbar nach Abschluß der Inbetriebnahme-, Reparatur- und Wartungsarbeiten hat die Remontage der Sicherheitseinrichtungen zu erfolgen und sind zu überprüfen.

# **HINWEIS**

Bei der Inbetriebnahme mit dem PC muß die Schnittstellenleitung an die Service- Schnittstelle (RS 232) des Stromrichters angeschlossen werden.

Aus Sicherheitsgründen wird empfohlen, diesen Stecker nur bei stehendem Motor und gesperrtem Regler zu betätgen.

EGB-Schutz beachten: Vor dem Berühren des Steckers muß sich der Bediener elektrostatisch entladen, z. B. durch Berührung eines geerdeten und leitfähigen Gegenstandes.

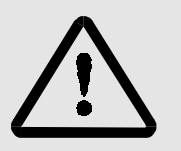

**WARNUNG** 

Die Sicherheitshinweise zum Motor und Tachogenerator in den entsprechenden Betriebs- und Wartungsanleitungen sind zu beachten.

Es ist jede Arbeitsweise zu unterlassen, die die Sicherheit an der Maschine beeinträchtigt.

Der Betreiber der Maschine muß nach jedem Eingriff in den Antrieb, egal ob Motor, Istwerterfassung oder Stromrichtergerät, die Maschine abnehmen und dies im Maschinenprotokoll (Wartungsheft o. ä.) chronologisch dokumentieren. Bei Nichterfüllung entstehen haftungsrechtliche Konsequenzen für den Betreiber.

Diese Liste stellt keine vollständige Aufzählung aller für den sicheren Betrieb des Geräts erforderlichen Maßnahmen dar. Sollten Sie weitere Informationen benötigen oder sollten spezielle Probleme auftreten, wenden Sie sich bitte an BAUMÜLLER NÜRNBERG oder an eine Verkaufsniederlassung.

Beachten Sie bitte die Warnhinweise in Kap. 1 dieser Betriebsanleitung.

# **HINWEIS**

• Vor Berührung der Baugruppen muß sich der Bediener elektrostatisch entladen um elektronische Bauteile vor hohen Spannungen, die durch elektrostatische Aufladung entstehen, zu schützen. Dies kann in einfacher Weise dadurch geschehen, daß unmittelbar vorher ein leitfähiger, geerdeter Gegenstand berührt wird.

Geräte mit elektrostatisch gefährdeten Bauelementen bzw. Baugruppen werden an sichtbarer Stelle mit einem Aufkleber gekennzeichnet.

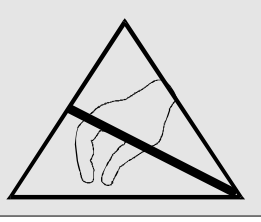

• Maßnahmen zur elektromagnetischen Verträglichkeit (EMV) Stromrichter erzeugen aufgrund ihrer Wirkungsweise leitungs- und strahlungsgebundene Hochfrequenzenergie. Die Entstörung von stromrichtergesteuerten Antrieben ist mit großem technischen Aufwand verbunden. Erschwerend kommt hinzu, daß sich bei der Zusammenstellung der Einzelkomponenten veränderte Impedanz- und Störverhältnisse ergeben. Der Gesetzgeber verlangt deshalb vom Endhersteller bzw. Betreiber der Gesamtanlage und nicht vom Hersteller der Einzelkomponenten die Entstörung entsprechend den geltenden Vorschriften.

# **7.2 Bedienung des Stromrichtergeräts**

# **7.2.1 Übersicht**

Stromrichtergeräte der Serie 6000 werden über Parameter und Parameterwerte eingestellt. Folgende Verfahren bieten sich an:

• **Einstellung über Tastatur und Display direkt am Stromrichtergerät**

keine zusätzlichen Hilfsmittel notwendig

• **Einstellung über PC mit Bediensoftware, Betrieb** "on-line"

Vorteile:

- einfache Handhabung über Menüs
- direkter Vergleich von Vorgabe und Reaktion des Antriebs möglich
- Istwerte und Freigaben werden in der Fußleiste der Menüs laufend angezeigt.
- vollständige Dokumentation nach Abschluß der Arbeiten über Drucker
- **Voreinstellung am PC mit Bediensoftware, Betrieb** "off-line"

Vorteile:

- Berechnung der Einstellwerte vorab
- einfache Handhabung "off-line"
- Istwerte/Freigaben werden nicht angezeigt, da das Gerät nicht angeschlossen ist.
- Übertragung der Daten via Diskette-PC- Antrieb an der Maschine in kurzer Zeit
- kurze Inbetriebnahmezeit
- absolut gleiche Einstellwerte und damit gleiche Eigenschaften bei gleichen Anwendungen

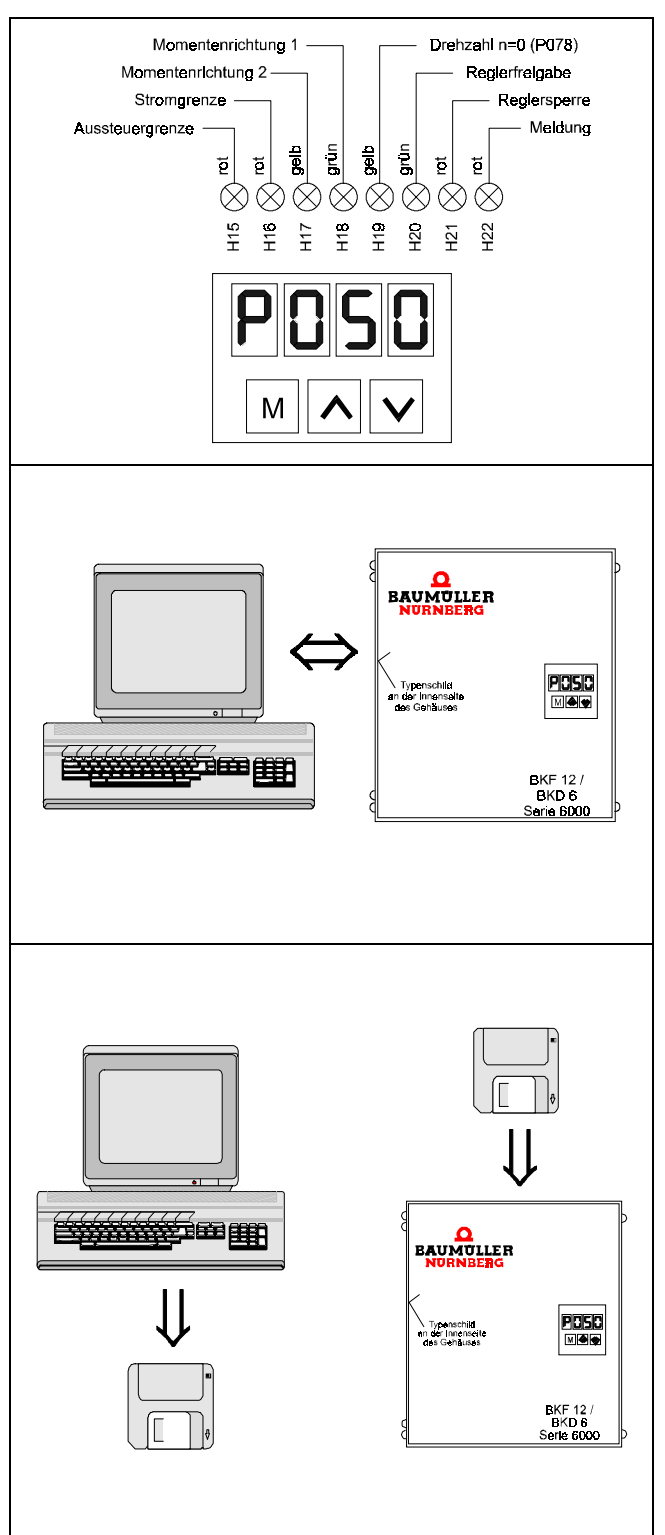

• **Parametrierung über die Steuerung und die optional bestückbaren Schnittstellenkarten**

Vorteile:

- flexible Anpassung der Parameter bei wechselnden Betriebszuständen durch direkten Zugriff auf den Arbeitsspeicher

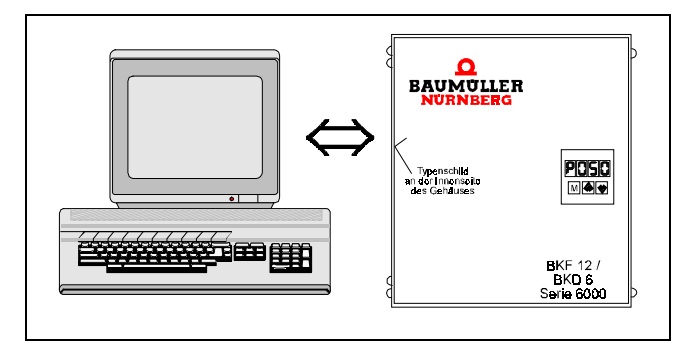

## **7.2.2 Tastatur und Display am Stromrichter**

Die Tastatur zur manuellen Parametrierung befindet sich rechts unten auf der Mikroprozessorplatine LP 3.8934 des Stromrichters.

Sie besteht aus insgesamt 3 Tasten:

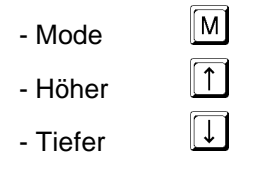

Direkt darüber ist die 4-stellige 7-Segmentanzeige angeordnet, mit der Parameter, Parameterwerte und ggf. anstehende Fehler angezeigt werden können.

#### **Funktion der Tasten:**

- Mode Taste  $\boxed{M}$ : Wechsel zwischen den beiden Modi "Parameterwahl" und "Parameterwerteinstellung". Beim Modus "Parameterwahl" erscheinen die Parameternummer und der zugehörigen Wert zyklisch nacheinander (f = 0.33 Hz, die Parameternummer wird 1 s, der zugehörige Parameterwert 2 s lang angezeigt).
	- Übernahme des angezeigten Parameterwertes in den Arbeitsspeicher beim Übergang vom Modus "Parametereinstellung" auf "Parameterwahl"
	- Programmieren eines Datensatzes im EEprom mit  $P004 = 1, 2, 3$  oder 4
	- Quittieren von Fehlermeldungen mit Parameter P005

• Höher Taste  $\boxed{\uparrow}$ : - Anwahl von höheren Parameternummern im Modus "Parameterwahl" Erhöhung des eingestellten Parameterwertes im Modus "Parameterwerteinstellung" Tiefer Taste  $[\![\mathbf{U}]\!]$ : Anwahl niedrigerer Parameternummern im Modus "Parameterwahl"" Erniedrigung des eingestellten Parameterwertes im Modus "Parameterwerteinstellung"

#### **Handhabung der Tastatur**

## **HINWEIS**

Beim Drücken einer der beiden Tasten  $\overline{\mathbb{D}}$  oder  $\overline{\mathbb{D}}$  zur Auswahl einer anderen Parameternummer oder eines anderen Parameterwertes wird die Anzeige zunächst im 250 ms-Takt hochgezählt bzw. erniedrigt. Wird dabei die Taste länger als 20 Zählschritte gedrückt gehalten, verfünffacht sich die Zählfrequenz.

#### • **Display einschalten:**

 $\overline{\mathbb{D}}$  oder  $\overline{\mathbb{D}}$  einmal mindestens 1 s lang drücken.

Beim Loslassen der Taste geht das Display an. Die Bedieneinheit befindet sich nun im Modus "Parameterwahl" (Parameternummer und Parameterwert werden zyklisch nacheinander angezeigt)

#### • **Display ausschalten:**

Mit der **[1] oder II-Taste im Parameterwahlmodus** P103 anwählen, anschließend 2 x die **M-Taste** drücken.

## **HINWEIS**

Das Display wird entweder durch eine Fehlermeldung des Stromrichtergeräts (ab S04.08) oder durch manuelle Betätigung (siehe oben) eingeschaltet. Bei einem Fehler erscheinen zyklisch abwechselnd Parameter P159 und der bzw. die anstehenden Fehlernummern.

#### • **Tastatur freigeben: P104 = 17**

- Mit der **[1] oder <b>ID-Taste im Parameterwahlmodus** P104 anwählen
- $-$  einmal die  $\overline{\mathbb{M}}$ -Taste betätigen
- $-$  mit  $\Box$  den Wert 17 einstellen
- nochmals die  $\overline{\mathbb{M}}$ -Taste drücken

# **HINWEIS**

Der Wert 17 wird nach der Übernahme nicht angezeigt!

Mit P104 = 17 ist die Tastatur am Gerät eingabeberechtigt, sofern P001 = 0 oder 3 ist.

Während des Hochzählens des Parameterwerts sollte die [1]-Taste einmal kurz losgelassen werden, damit die niedrige Zählfrequenz beibehalten wird. Diese würde sich sonst beim Wert 14 verfünffachen (siehe oben).

#### • **Tastatur sperren**

Siehe "Tastatur freigeben". Alle Werte für P104 ≠ 17 sperren die Tastatur für Handeingabe. Die Anzeige der Parameterwerte ist aber weiterhin möglich. Die Tastatureingabe wird bei einer Änderung von P001 automatisch gesperrt.

#### • **Parameterwerte ändern und aktivieren**

- Mit  $\overline{11}$  oder  $\overline{11}$  den gewünschten Parameter einstellen
- Die  $\mathbb{Z}$ -Taste einmal drücken: Umstellung von Parameterwahl auf Parameterwerteinstellung
- Mit **[1]** oder **[1]** den gewünschten Wert wählen
- Die  $M$ -Taste einmal drücken: Der Wert wird im RAM gespeichert. Die Tastatur befindet sich jetzt wieder im Parameterwahlmodus

#### • **Parameterwerte speichern**

Das EEprom mit einem Datensatz (1 ... 4) programmieren.

# HINWEIS

Während der Inbetriebnahme empfiehlt es sich, geänderte Daten öfters zu sichern, d.h. ins EEprom zu übernehmen. Die Programmierung eines Datensatzes ist nur bei gesperrtem Regler möglich!

- Mit  $\Box$  oder  $\Box$  Parameter P004 einstellen
- $-$  einmal die  $\overline{\mathbb{M}}$ -Taste drücken
- Mit  $\Box$  oder  $\overline{\Box}$  den gewünschten Datensatz (1 ... 4) anwählen
- einmal die  $\mathbb{Z}$ -Taste drücken: Mit dem Übergang zum Parameterwahlmode wird der angewählte Datensatz ins EEprom übernommen.
- **Umstellung der Kommunikationsquelle: P001 = 0 ... 3**
	- 0: Tastatur am Stromrichter
	- 1: Service-PC
	- 2: Steuerung über optional bestückbare Schnittstellenkarte
	- 3 : Steuerung über Schnittstellenkarte und Tastatur

Die Änderung der Kommunikationsquelle ist nur von Hand über die Tastatur möglich.

Die Geräte sind bei Auslieferung mit P001 = 0 (Tastatur) parametriert.

**Nach jeder Änderung der Kommunikationsquelle fällt das Hauptschütz ab und wird die Tastatur verriegelt. Bei der Umstellung auf P001 = 0 muß deshalb die Tastatur evtl. erneut freigegeben werden.** 

Dies ist bei der Änderung auf P001 = 1 nicht erforderlich, der PC wird als Kommunikationsquelle ohne erneute Freigabe der Tastatur akzeptiert.

Die Anzeige des Parameters P001 erfolgt mit einer Dezimalstelle. Dabei gibt die Vorkommastelle die im EEprom gespeicherte Kommunikationsquelle an (Ausnahme: Bei der EEprom-Programmierung erscheint "9"). In der Nachkommastelle wird die im RAM abgelegte aktuelle Kommunikationsquelle angezeigt.

2 Beispiele zur Umstellung der Kommunikationsquelle:

- a) von Tastatur ⇒ PC-Bedienung
	- Ausgangspunkt: Die Tastatur ist freigegeben und befindet sich im Modus "Parmeterwahl"
	- Mit  $\Box$  oder  $\Box$  Parameter P001 anwählen: In der Anzeige erscheint abwechselnd P001, dann 0.0.
	- einmal die  $\text{W}-$ Taste drücken: Der Wert 0.0 wird jetzt ständig angezeigt ("Parameterwerteinstellung")
	- Taste  $\Box$  oder  $\overline{\Box}$  solange drücken, bis 0.1 angezeigt wird
	- einmal die  $\overline{w}$ -Taste drücken: Nun ist die Bedienung auf den Service-PC eingestellt und der Wert 1 im EEprom abgespeichert. Dies wird durch die Anzeige 1.1 bestätigt.
- b) Umparametrierung PC-Bedienung ⇒ Tastatur

# **HINWEIS**

Diese Umstellung wird immer dann benötigt, wenn der Stromrichter mit dem PC in Betrieb genommen wurde und anschließend ohne Kommunikation betrieben werden soll. Erfolgt die Umparametrierung nicht, dann wird bei Wegnahme des PC´s der Fehler 18 (Datenverkehr länger als 1200 ms unterbrochen) generiert und der Regler gesperrt.

- zunächst die Tastatur aufsperren (P104 = 17). Der Parameter P104 kann entweder über die Tastatur oder das Bedienprogramm angewählt werden.
- Parameter P001 anwählen: Das Display zeigt zyklisch nacheinander P001 und den Wert 1.1 an
- einmal die  $\overline{\mathbb{W}}$ -Taste betätigen: 1.1 wird angezeigt (Mode "Parameterwerteinstellung")
- Taste  $\Box$  oder  $\Box$  solange betätigen, bis im Display 1.0 erscheint.
- einmal  $\overline{M}$ -Taste drücken: Mit dem Wechsel der Bedienmodi (Parameterwerteinstellung auf Parameterwahl) wird der Wert "0" im EEprom abgespeichert. Damit ist die Kommunikationsquelle auf Tastaturbedienung parametriert und im Display werden abwechselnd P001 und 0.0 angezeigt.

## **7.2.3 Bedienung mittels PC**

Zur Parametrierung und Inbetriebnahme genügt ein handelsüblicher IBM-kompatibler PC mit mindestens einer seriellen Schnittstelle (COM1).

Der Stecker zum Anschluß an die Service-Schnittstelle (RS232) des Stromrichters befindet sich rechts unten auf der Mikroprozessorplatine 3.8934 (X2 bei Platinenversion 3.8934C und X3 bei Version 3.8934E).

# **HINWEIS**

Aus Sicherheitsgründen wird empfohlen, diesen Stecker nur bei stehendem Motor und gesperrtem Regler zu betätgen.

EGB- Schutz beachten: Vor dem Berühren des Steckers muß sich der Bediener elektrostatisch entladen, z. B. durch Berührung eines geerdeten und leitfähigen Gegenstandes.

Entsprechend den gängigen mechanischen Ausführungsformen serieller PC-Schnittstellen stehen 2 Leitungstypen zur Verfügung. Die Leitung 8230383 ist auf der PC-Seite mit einer 25-pol. SUB-D-Buchse und die Leitung 8230553 mit einer 9-poligen SUB-D-Buchse ausgeführt (Siehe auch 5. 6 Zubehör).

Zusätzlich wird noch die Bediensoftware benötigt. Diese ist ab Werk auf einer 3.5"-Systemdiskette erhältlich (Schreibschutz der Diskette darf nicht aktiviert sein!).

Auf der Diskette sind folgende Programme und Dateien enthalten:

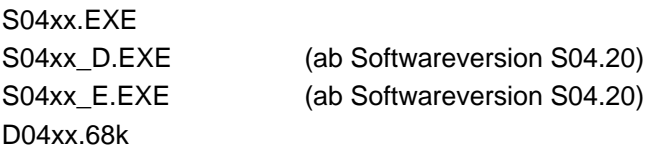

Bis zur Version S04.19 ist das Bedienprogramm ausschließlich in deutscher Sprache verfügbar, ab Version S04.20 ist es sowohl deutsch- als auch englischsprachig ausgeführt (zu erkennen an dem Zusatz D oder E).

Die Bedienprogramme der Reihe S04xx.EXE sind - wie auch die Gerätebediensoftware S04.xx aufwärtskompatibel. Dies bedeutet, daß es zwar von Vorteil ist, die beiden aufeinander abgestimmten Softwarepakete mit der gleichen Systembezeichnung zu verwenden, hierzu jedoch keine zwingende Notwendigkeit besteht.

Wird eine Bediensoftware mit niedriger Wertigkeit verwendet, dann können mit dieser u.U. bestimmte Parameter überhaupt nicht oder nur in enger gefaßten Stellbereichen angesprochen werden (siehe Kapitel Parameter). Bis die aktuelle Software zur Verfügung steht, empfiehlt es sich in einem solchen Fall, zunächst das Gerät mit dem vorhandenen Programm in Betrieb zu nehmen und anschließend die nicht ansprechbaren Parameter von Hand über die Tastatur (Kommunikationsquelle umstellen!) einzustellen.

Im umgekehrten Fall, d.h. wenn ein höherwertiges Bedienprogramm verwendet wird, kommt es beim UP- bzw. DOWNLOAD während des Online-Betriebs (wird nachfolgend beschrieben) zur Anzeige der Problemparameter. Werden diese aufgelisteten Parameter nicht benötigt, dann kann die Inbetriebnahme problemlos fortgesetzt werden. Ansonsten werden aktuelle EPROMs für die Betriebssoftware benötigt.

Aufruf des Bedienprogrammes

- Bis einschließlich Softwareversion S0419.EXE: S04xx [BW] [COM2]

[BW] bei s/w Bildschirm

[COM2]bei Verwendung der 2. seriellen Schnittstellen Die Zusätze [...] sind mittels Leerzeichen abzutrennen.

Ab Softwareversion S0420.EXE:

S04xx\_D [BW] [COM2] bei deutschsprachiger Version S04xx\_E [BW] [COM2] bei englischsprachiger Version [BW] bei s/w Bildschirm [COM2]bei Verwendung der 2. seriellen Schnittstellen Die Zusätze [...] sind mittels Leerzeichen abzutrennen.

Das Bedienprogramm ist menügeführt und einfach zu handhaben.

Die einzelnen Menüpunkte können entweder mit den Cursor-Tasten und anschließender Betätigung der Eingabetaste oder auch direkt mit den Anfangsbuchstaben des Menüpunktes ausgewählt werden.

Nach dem Programmstart erscheint folgendes Systemmenü:

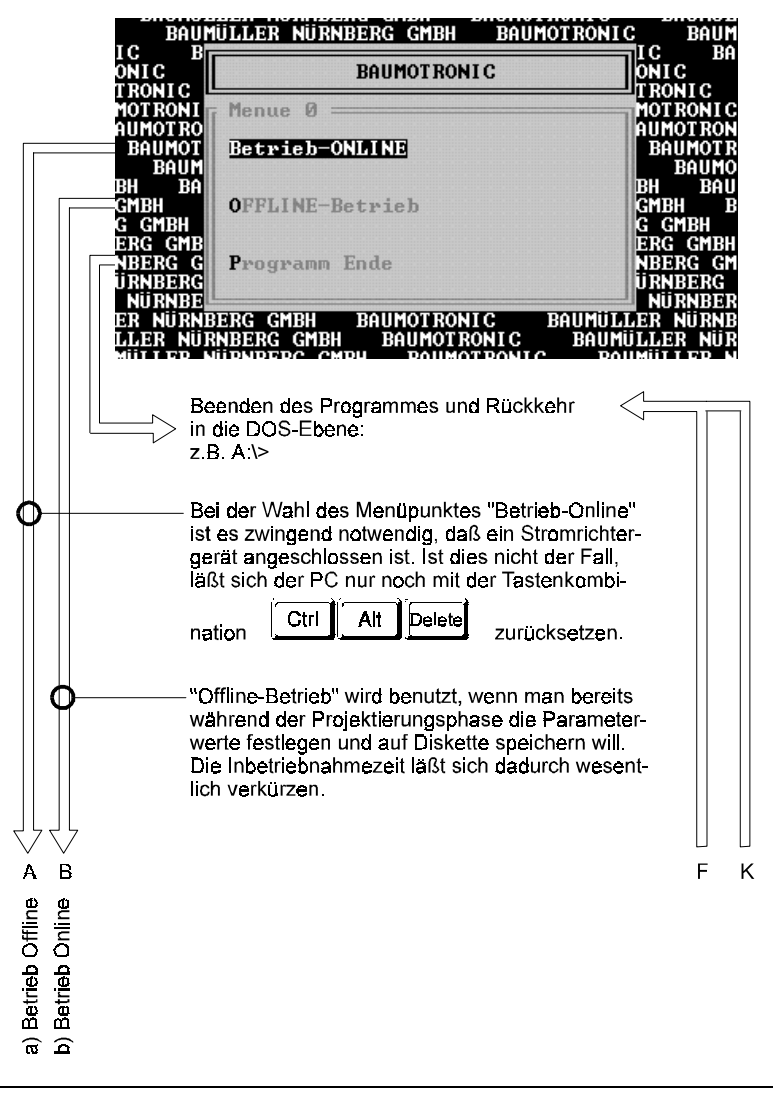

#### **a) Betrieb Offline**

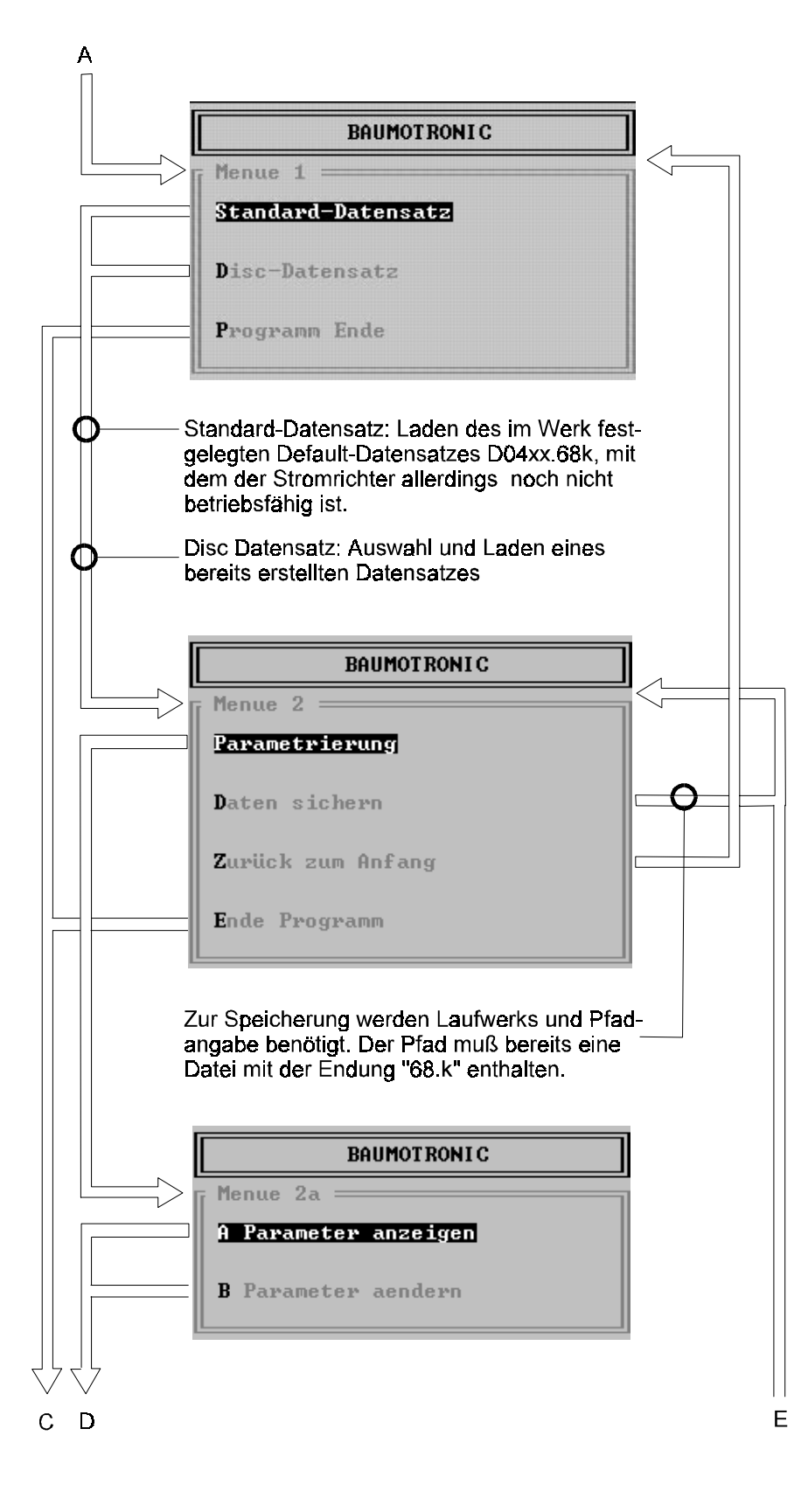

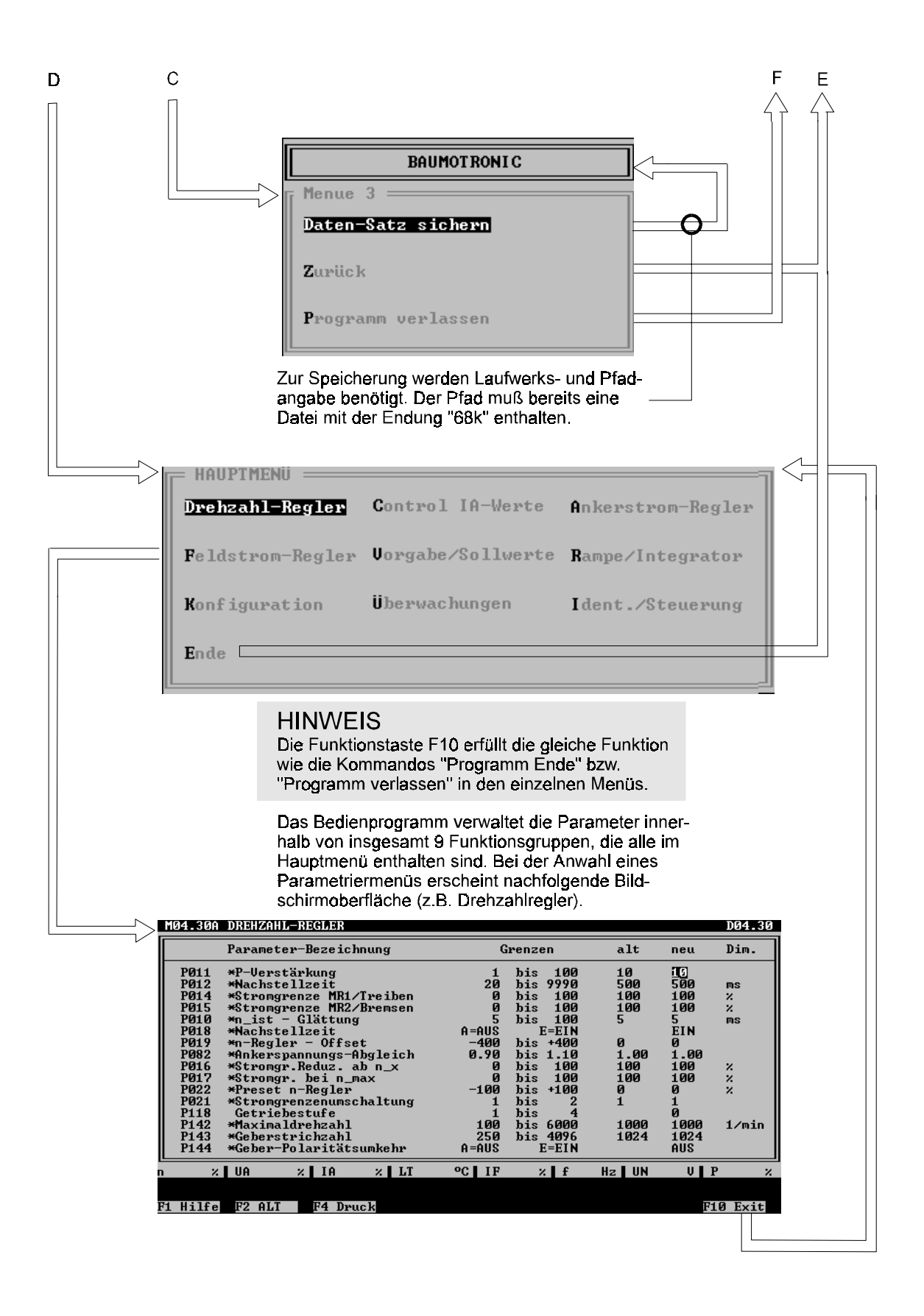

Die Parametermenüs sind in Kopfzeile, Parameterbereich mit Istwertleiste und Fußleiste unterteilt:

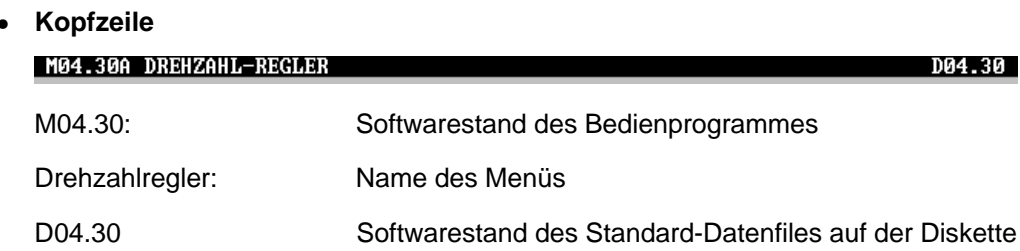

#### • **Parameterbereich**

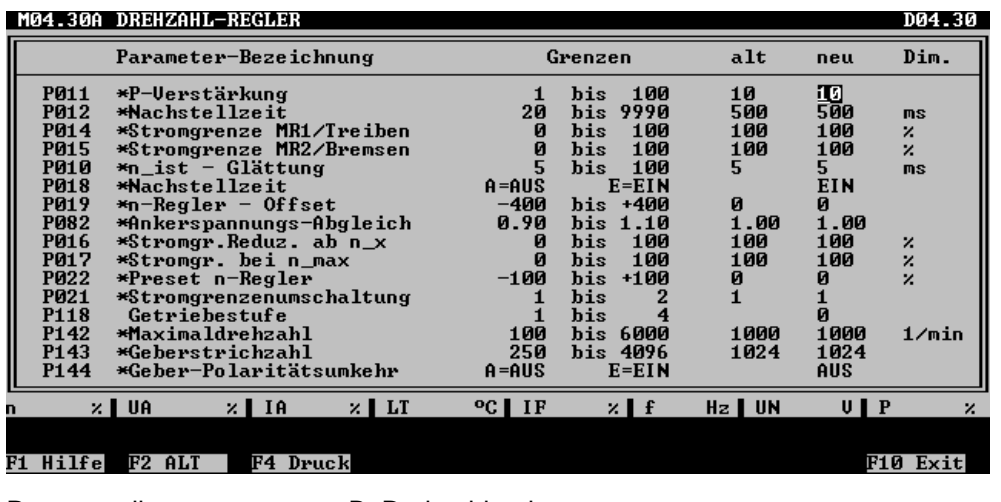

Parameterliste: z.B. Drehzahlregler

```
Parameter: Parameter sind im Menü nach Funktion geordnet. Parameter ohne
                     Angabe der Grenzen sind überwiegend Anzeigen und somit nicht
                     einstellbar.
```
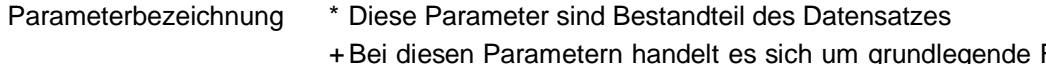

- Funktionen, die für alle Datensätze des Geräts gelten (P001, P006, P007, P009). Ohne Bezeichnung sind Parameter, die nur in Funktionen und Anzeigen in Verbindung mit dem Stromrichter genutzt werden können.
- Grenzen Angegeben ist der einstellbare Wert oder Bereich. Bei vielen Parametern kann über die Taste **F1** ein Untermenü aufgerufen werden. Im Untermenü sind die möglichen Alternativen aufgelistet.
- Spalte "alt": Bei jeder Änderung eines Parameter-Wertes wird der vorhergehende Wert in der Spalte "alt" aufgehoben. Wechsel zwischen altem und neuem Wert über die Taste  $\overline{\mathbb{P}^2}$ .

Spalte "neu": Anzeige des aktuellen Wertes.

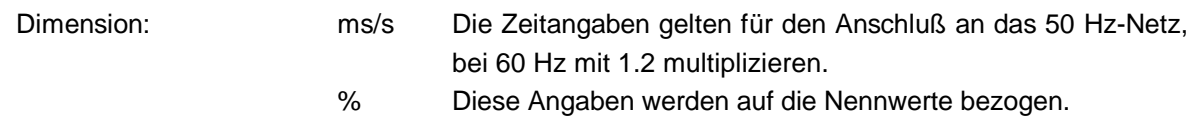

#### • **Istwertleiste:**

Im Offline-Betrieb ist keine Anzeige möglich, da der Stromrichter nicht angeschlossen ist.

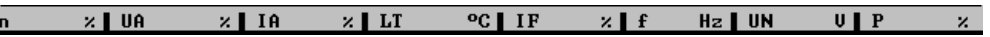

## • **Fußleiste:**

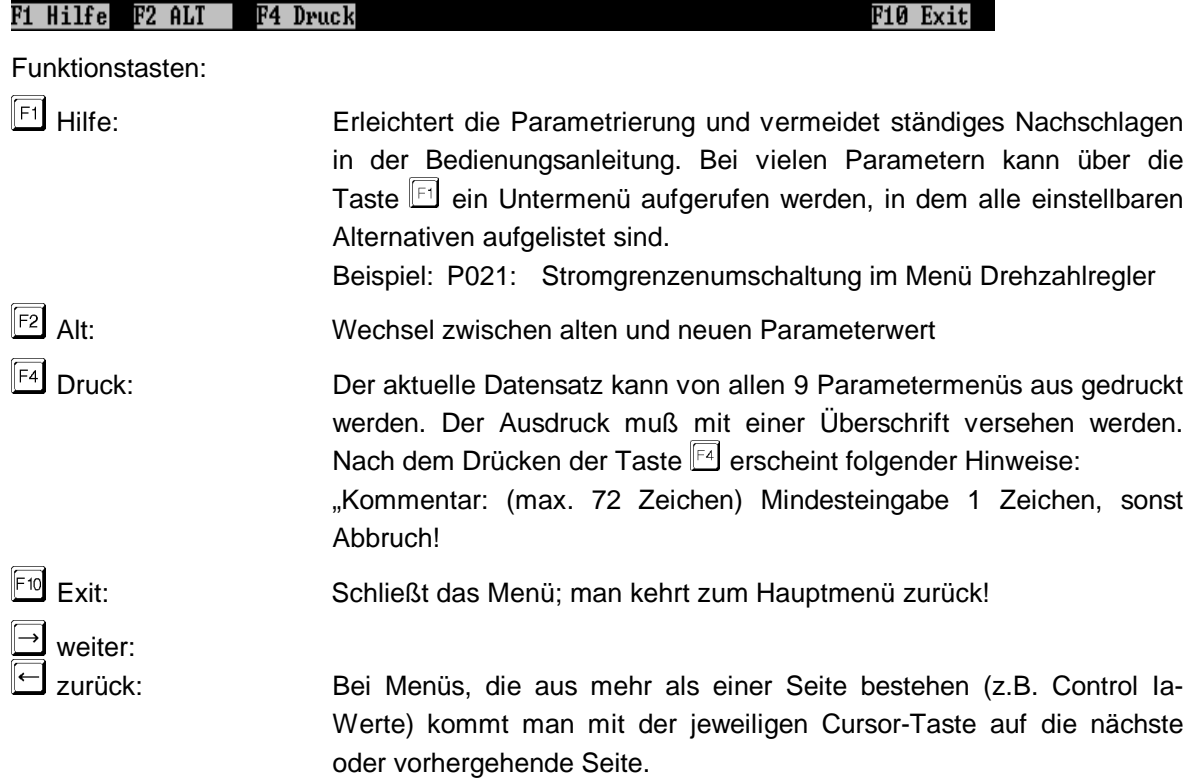

Beispiel:

Die Parametrierung eines Stromrichtergerätes soll vorab am Schreibtisch soweit vorbereitet werden, daß ein funktionsfähiger überspielbarer Datensatz zur Verfügung steht.

Das Bedienprogramm ist auf der Festplatte des Rechners im Pfad C:\BKF12\ installiert (inkl. dem File D04xx.68k).

Es wird die Softwareversion S04.30 verwendet. Als Grundlage für die Parametrierung soll der Standarddatensatz D04.30 dienen. Der neuerstellte Datensatz soll danach als Datensatz XYZ.68k sowohl auf der Festplatte, als auch auf Diskette (Laufwerk A:) abgelegt werden. Von dem Datensatz soll zudem ein Ausdruck erstellt werden.

Die abzuändernden Parameterwerte liegen bereits fest:

P021 (Stromgrenzenumschaltung im Menü Drehzahlregler) = 2, P171 (Relaisausgang K2 im Menü Überwachungen, Seite  $2$ ) = 1.

Diskette vorbereiten:  $\vert$  1 Da es sich um eine leere Diskette handelt, werden zunächst die Programme S0430 D.exe und S0430 E.exe und unbedingt das Datenfile D0430.68k darauf abgelegt. Hierbei können die üblichen DOS-Kommandos verwendet werden. Aktion des Bedieners Reaktion am Bildschirm Programm aufrufen:  $\overline{2}$ **BAUMOTRONIC** C.\BKF12>S0430\_D Betrieb-ONLINE OFFLINE-Retrich Programm Ende OFFLINE-Betrieb **BAUMOTRONIC Standard-Datensatz** Disc-Datensatz Programm Ende Datensatz auswählen: **BAUMOTRONIC** 3 Standard-Datensatz Parametrierung Daten sichern Zurück zum Anfang Ende Programm Parametrierung **BAUMOTRONIC**  $\overline{4}$ A Parameter anzeigen **B** Parameter aendern Parameter ändern Drehzahl-Regler Control IA-Werte Ankerstrom-Regler  $\overline{5}$ Feldstrom-Regler Uorgabe/Sollwerte Rampe/Integrator **R**onfiguration **U**bervachungen Ident./Steuerung  $\mathbf{E}$ n de M04.30A DREHZAHL-REGLER Drehzahl-Regler D04.30  $|6|$ mit Cursor P021 anwählen Parameter-Bezeichnung  $Grenze$  $\overline{a}$  1t  $\overline{n}$  $\overline{D}$ im. Parameter-Bezeichnung<br>
\*P-Uerstärkung<br>
\*Nachstellzeit<br>
\*Strongrenze MRI/Treiben<br>
\*Strongrenze MRI/Treiben<br>
\*Nachstellzeit<br>
\*Nachstellzeit<br>
\*Nachstellzeit<br>
\*Strongr.Belln\_abn\_x<br>
\*Strongr.Belln\_abn\_x<br>
\*Strongr.Belln\_abn\_x<br>
\* 10<br>500<br>100<br>100<br>100 his<br>his<br>his 10<br>500<br>100<br>100<br>5 **F0112**<br>P014<br>P015<br>P010<br>P018<br>P082<br>P016<br>P017<br>P022 ms<br>%<br>ms 2 Möglichkeiten: his<br>bis )<br>EIN  $-400$ <br>0.90 **DR** nuanys nagrecum<br>Reduz.ab n\_x<br>-Regler<br>-Regler<br>stufe<br>stufen<br>rehzahl  $\frac{1}{2}$ nsunasmarsa<br>stufe<br>rehzahl<br>ichzahl<br>laritätsumkeh 1/min 1000<br>1024 LUUE<br>1024 250<br>-AUS  $\overline{\phantom{a}}$  in  $\times$  1 M **CIIF** Hz I IIN  $\overline{u}$  i F2 ALT | F4 Druck

R10 Evit

F1 Hilfe

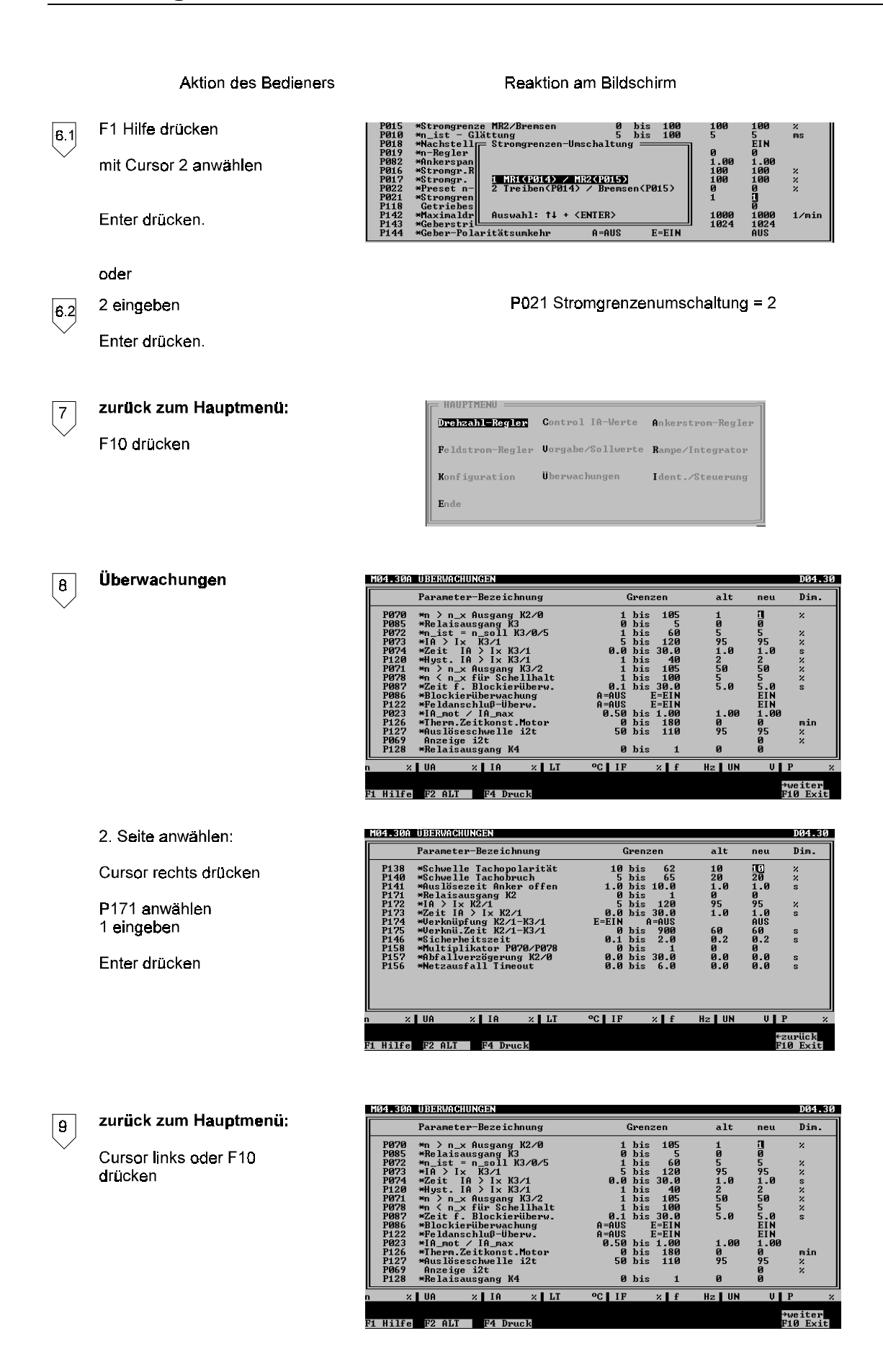

Stromrichter BKD 6/ ... 6000, BKF 12/ ... 6000 **173 Baumüller Nürnberg GmbH** 5.95001.02

Aktion des Bedieners Reaktion am Bildschirm nochmals F10 drücken Drehzahl-Regler Control IA-Werte Ankerstrom-Regler Feldstrom-Regler Uorgabe/Sollwerte Rampe/Integrator **Ü**berwachungen Konfiguration Ident./Steuerung  $\mathbf{E}$ nda D04.30 M04.30A DREHZAHL-REGLER Erstellen eines Ausdrucks  $\sqrt{10}$ Parameter-Bezeichnung Grenzer  $alt$ neu Dim. rstärkung<br>stellzeit<br>mgrenze MR1/Treiben<br>mgrenze MR2/Bremsen<br>t – Glättung his<br>his<br>his<br>his<br>his \*P-Verstärkunder<br>\*Nachstellze<br>\*Strepsynappe 10<br>500<br>100<br>100<br>5 10<br>500<br>100<br>100<br>100 beliebiges Menü außer "Ende" auswählen (z.B. Drehzahlregler) .<br>Ein F4 Druck Kommentar: max. 72 Zeichen<br>mind. 1 Zeichen, .<br>:chaltun  $1/ni$ 1000<br>1024 sonst Abbruch! e Lin Enter drücken **HINWEIS** Der Druckbefehl kann nur innerhalb der 9 Parametriermenüs gegeben werden. Daten abspeichern **BAUMOTRONIC**  $\sqrt{11}$ F10 drücken bis Menü 2 erscheint Parametrierung Daten sichern Zurück zum Anfang Ende Programm Daten sichern  $*$  Filemanager  $*$ Sie können Ihre Daten im nachfolgend angezeigtem Directory ablegen,<br>wenn Sie mit \*Enter\* übernehmen! Aktuelles Directory : C:\BKFBEDIE\\_ Sie können auch einen anderen Pfad eingeben, der aber<br>bereits eine Datei mit der Endung ".68k" enthalten muß! Speichern auf der Festplatte \* Filemanager \* Enter drücken Aktuelles Directory : C:\BKFBEDIE\ Wollen Sie eine bestehende Datei überschreiben,<br>dann drücken Sie \*Enter\*. Sie können auch einen neuen Namen eingeben:  $.68k$ XYZ eingeben **BAUMOTRONIC** Enter drücken Parametrierung Daten sichern Zurück zum Anfang Ende Programm
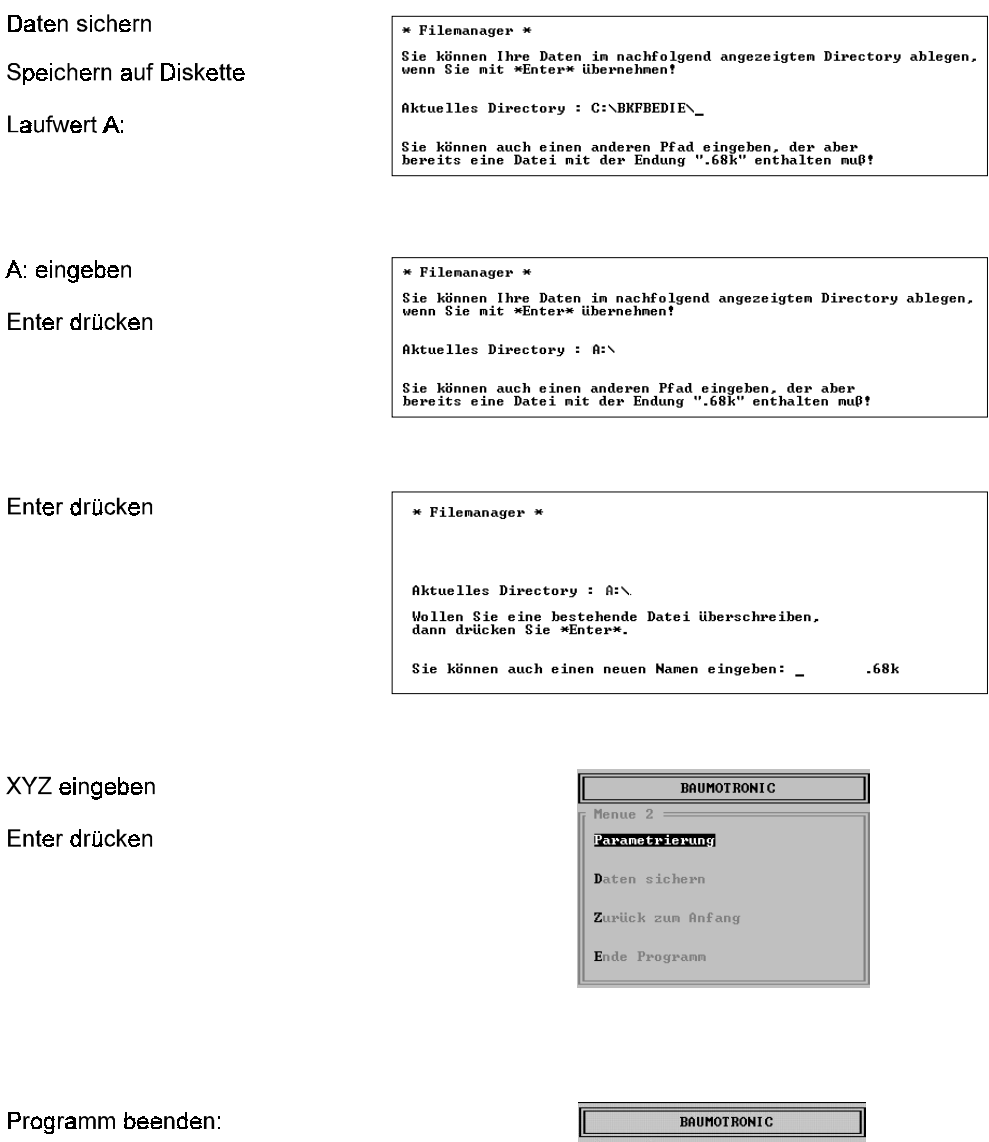

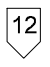

Ende Programm

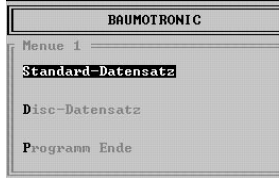

Programm verlassen

C \BKF12>\_

### **b) Betrieb Online**

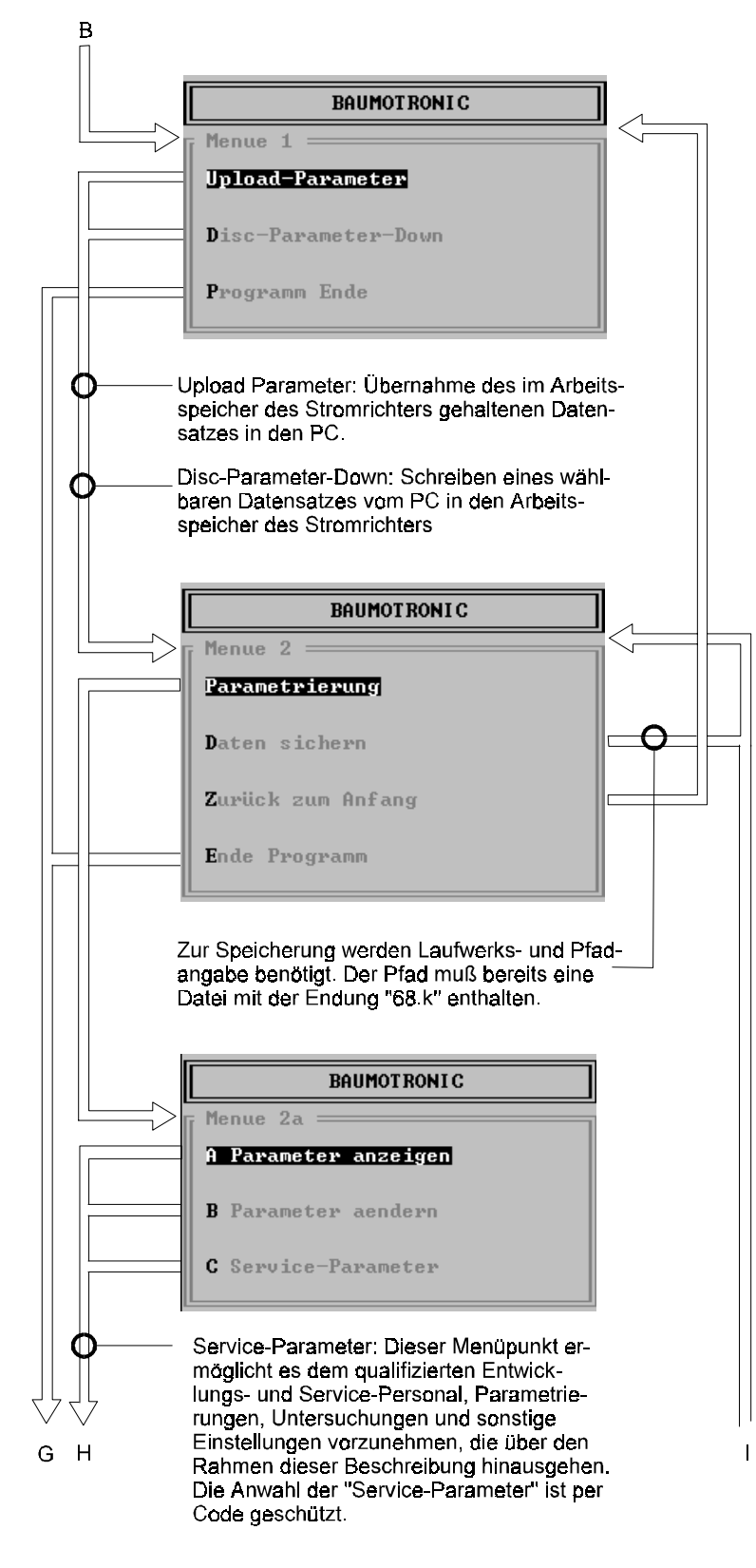

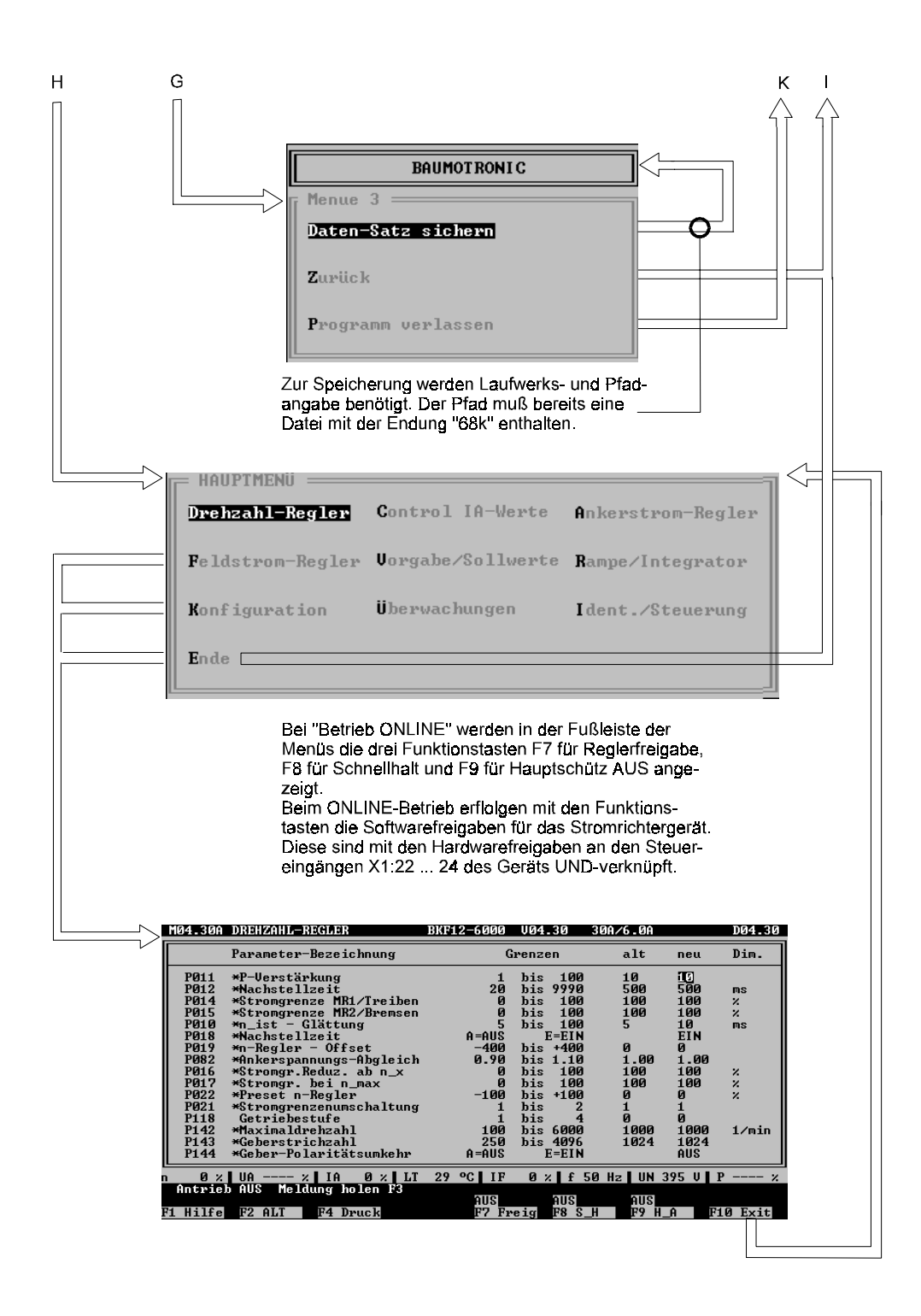

Die Parametermenüs sind in Kopfzeile, Parameterbereich mit Istwertleiste und Fußleiste unterteilt:

## • **Kopfzeile**

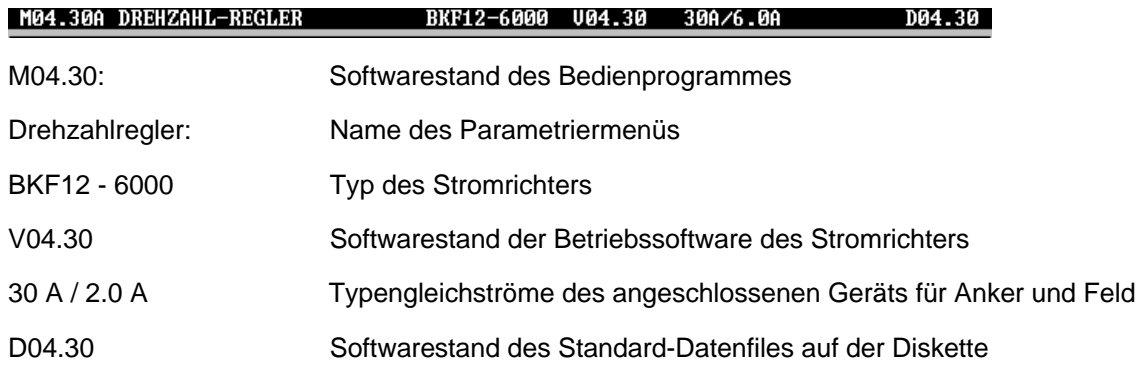

### • **Parameterbereich mit Istwertleiste**

Parameterliste: z.B. Drehzahlregler

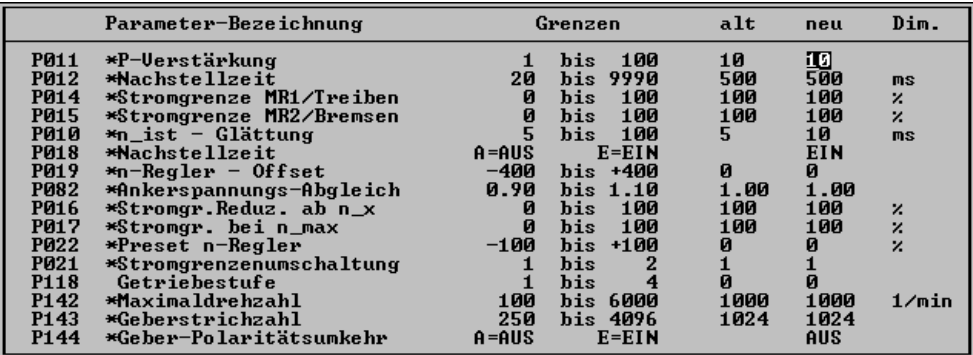

Parameterbezeichnung siehe Betrieb Offline

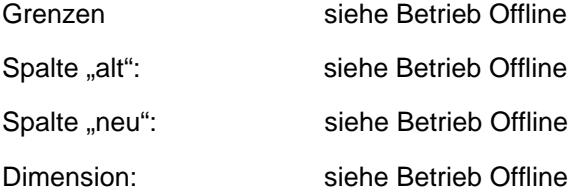

## • **Istwertleiste:**

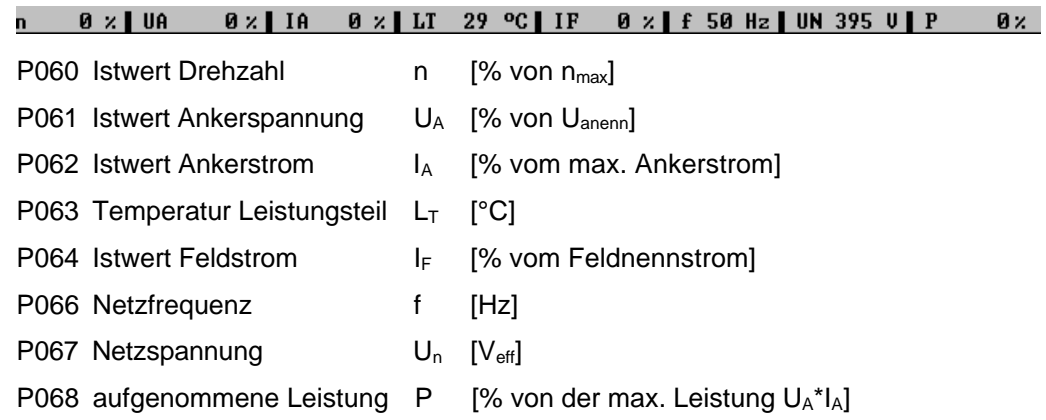

## • **Fußleiste:**

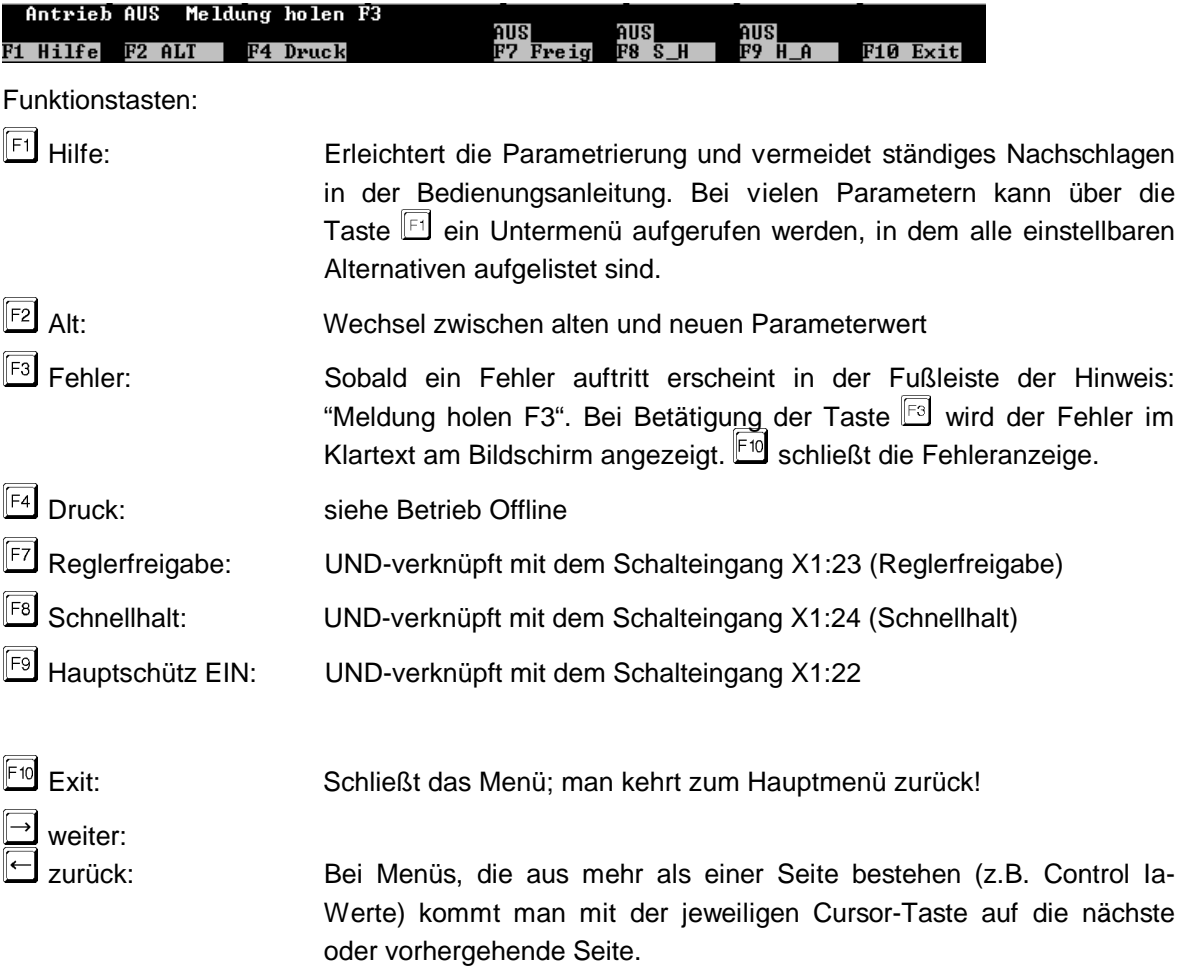

Meldungen:

Antrieb AUS: Antrieb ist gesperrt Antrieb EIN: Antrieb ist freigegeben Meldung holen <sup>[F3]</sup> wird im Fehlerfall eingeblendet

### Fortsetzung des Beispiels unter 7.2.3 a)

Die Diskette, auf der nun die Datensätze D0430.68k und xyz.68k sowie die Programme S0430\_D.EXE und ggf. S0430\_E.EXE abgelegt sind wird zum Parametrieren des Antriebs auf einem anderen PC mit s/w-Monitor benutzt. Es wird die serielle Schnittstelle COM2 verwendet.

Ausgangspunkt: Das Netzteil des Stromrichtergeräts liegt an Spannung und die Kommunikationsquelle ist bereits auf P001 = 1 (PC-Bedienung) umgestellt.

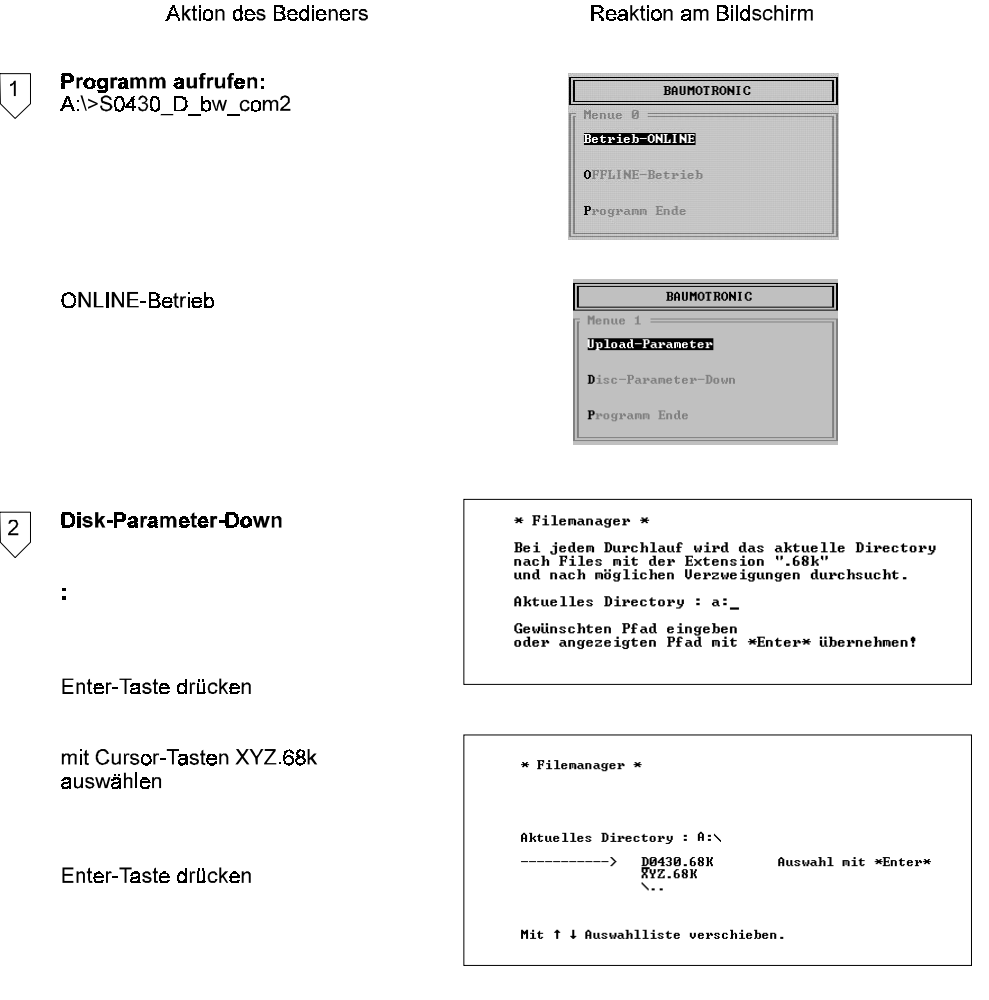

In der Bildmitte steht während der Übertragung die Meldung "Download" ständig an, rechts<br>unten blinkt die Meldung "Übertragung aktiv".

 $|3\rangle$ 2 Möglichkeiten BAUMOTRONIC  $|3.1|$ die Übertragung funktioniert ohne Probleme Parametrierung Daten sichern Zurück zum Anfang Ende Programm  $|32$ es treten Problemparameter auf Treten beim Download Fehler auf so werden diese nach der Übertragung auf dem Bildschirm dargestellt: Beispiel:<br>Die Bediensoftware S04.30 wird mit einem Gerät mit der Betriebssoftware S04.24<br>betrieben. betrieben. 2 Übertragungsfehler beim Download Liste der Problem-P157 \*Abfallverzögerung K2/0 P156 \*Netzausfall Timeout Ursache:<br>P157 und P156 sind in der Stromrichtersoftware S04.24 noch nicht verfügbar und werden daher beim Download negativ bestätigt. Quittieren: BAUMOTRONIC Enter-Taste drücken Parametrierung Daten sichern Zurück zum Anfang Ende Programm  $\boxed{4}$ Parametrierung: Die weitere Vorgehensweise wird bei "Inbetriebnahmeleitfaden" erklärt.

# **7.3 Inbetriebnahmeleitfaden**

## **7.3.1 Bestandsaufnahme**

Daten von Maschine, Motor, Stromrichtergerät und Zusatzkomponenten erfassen und in das Protokoll zur Projektierung und Inbetriebnahme eintragen.

Anmerkung: A ..  $\square$ : Diese Werte werden bei der Parametrierung zur Berechnung der antriebsspezifischen Werte benötigt.

- Maschine: Typ, Seriennummer, Kunde

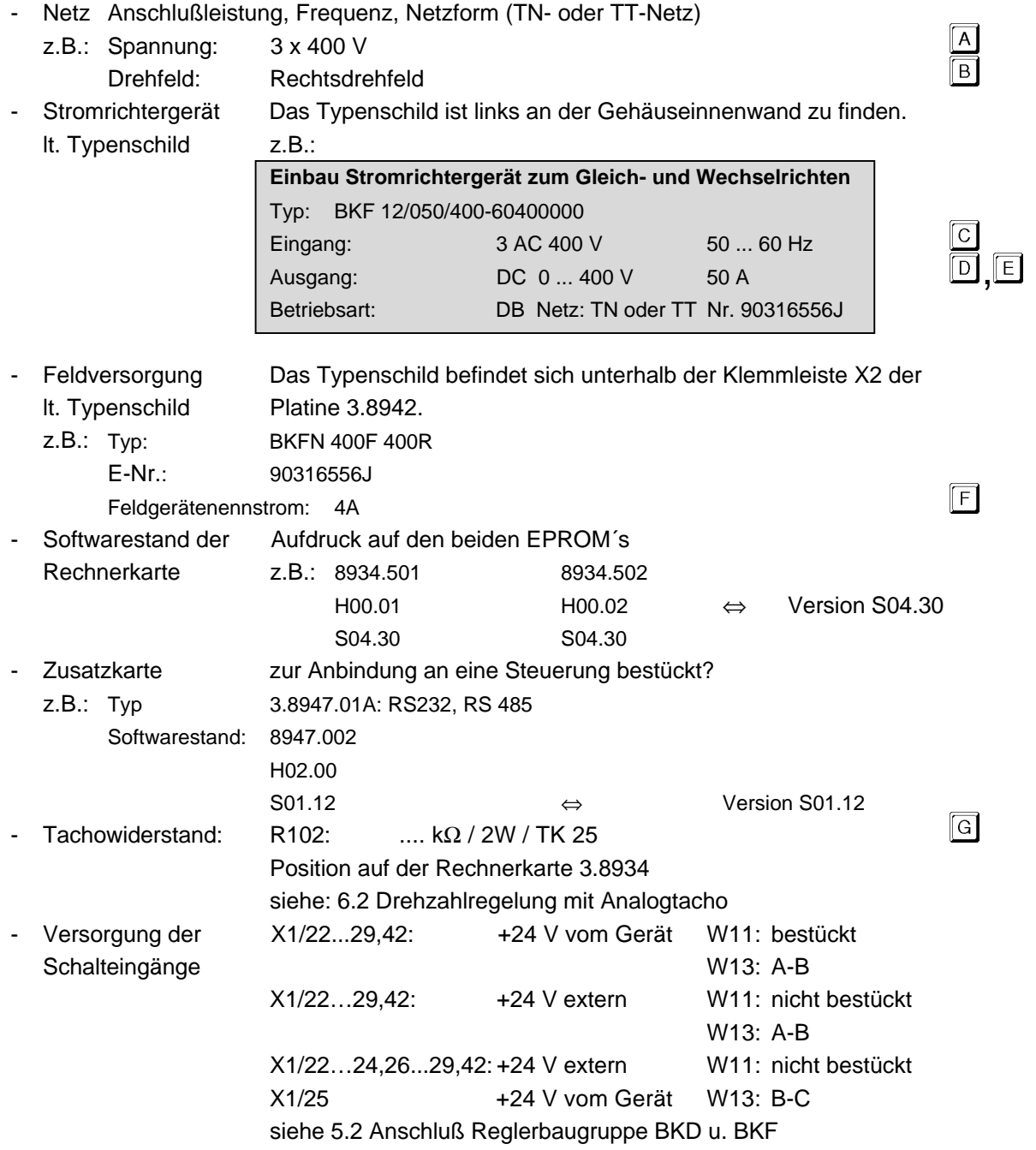

## - Motordaten z.B.:

lt. Typenschild

 $\bigcirc$  $\circ$  $G$ -Mot **GNA 112 LV** Nr: 90120778  $\sqrt{\text{Typ}}$  $33 - 33 - 24A$  $\overline{400 \text{ V}}$  $11 - 11 - 8$  kW  $\cos$  $\overline{Hz}$ 1800 - 3500 - 5000 min<sup>-1</sup> Err. 310 - 120 - 70  $2,35 - 0,9 - 0,55 A$ [Isol.-KI H | | | | | | | | | | Schwinggüte S  $\sqrt{\text{VDE } 0530}$ Baugr.  $\sqrt{$  S6 40 % BAUMÜLLER NÜRNBERG GMBH  $\bigcirc$  $\circ$ 

## Bedeutung:

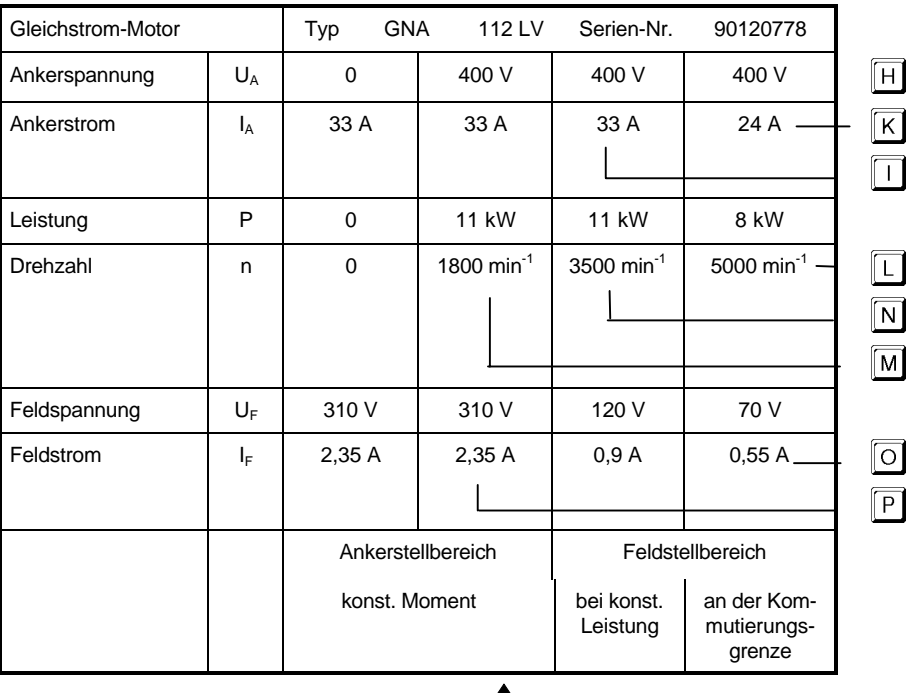

Nennwerte bei der Grunddrehzahl Betriebsart S6 40 % nach VDE 0530

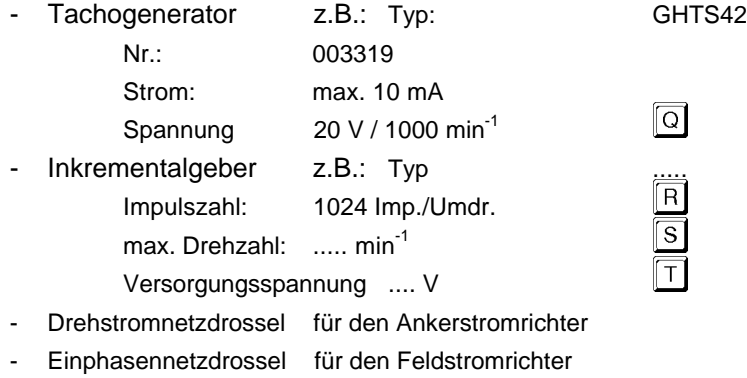

- Halbleiterschutzsicherungen

## **7.3.2 Parametrierung**

Bei der Inbetriebnahme des Stromrichters über die Tastatur am Gerät empfiehlt es sich, die nachfolgend festzulegenden Parameterwerte zunächst in die Parameterdokumentation (Abschnitt 7.4 und 7.5) einzutragen und anschließend bei der Programmierung des Geräts die Werte einzugeben.

# **HINWEIS**

Die Dokumentation und Verwaltung der anwenderspezifischen Parametersätzen ist vom Kunden vorzunehmen.

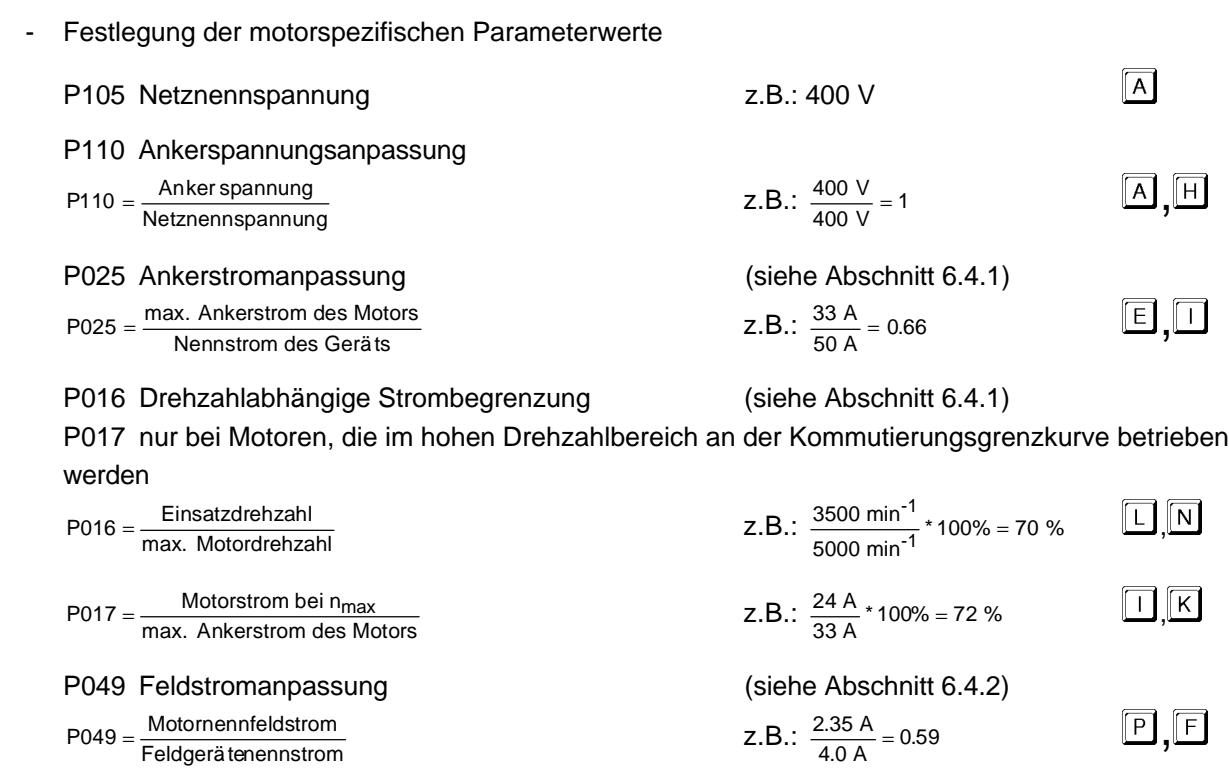

## P083: Reglerstruktur (siehe Abschnitt 6.2)

-<br>Regelung mit Tachogenerator <sup>od</sup> oder Inkrementalgeber <sup>R</sup> (Konstantfeld ⇔ Feldschwächung), EMK-Regelung oder Stromregelung?

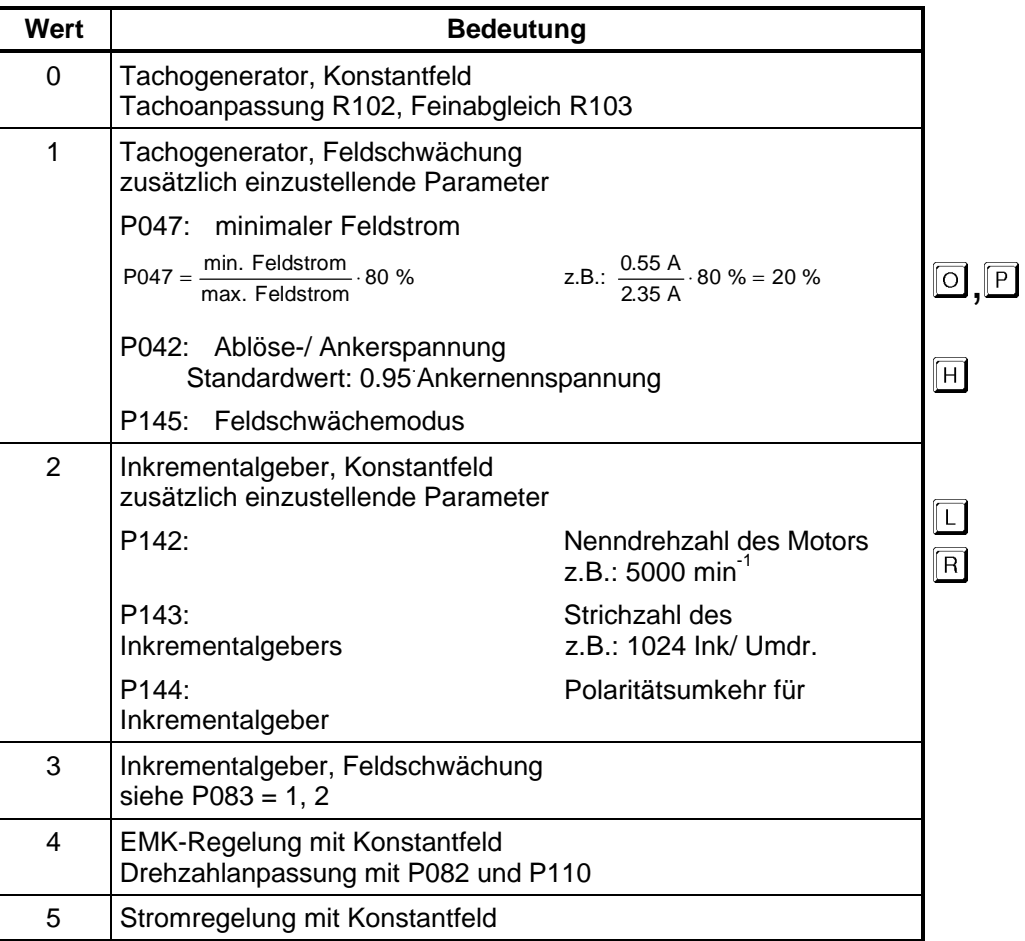

- Festlegung der antriebsspezifischen Parameterwerte
	-

• Sollwertquelle (siehe Abschnitt 6.3)

 $P080 = 0 ... 16$ 

Auflistung der zu den einzelnen Sollwertquellen zugeordneten Parameter

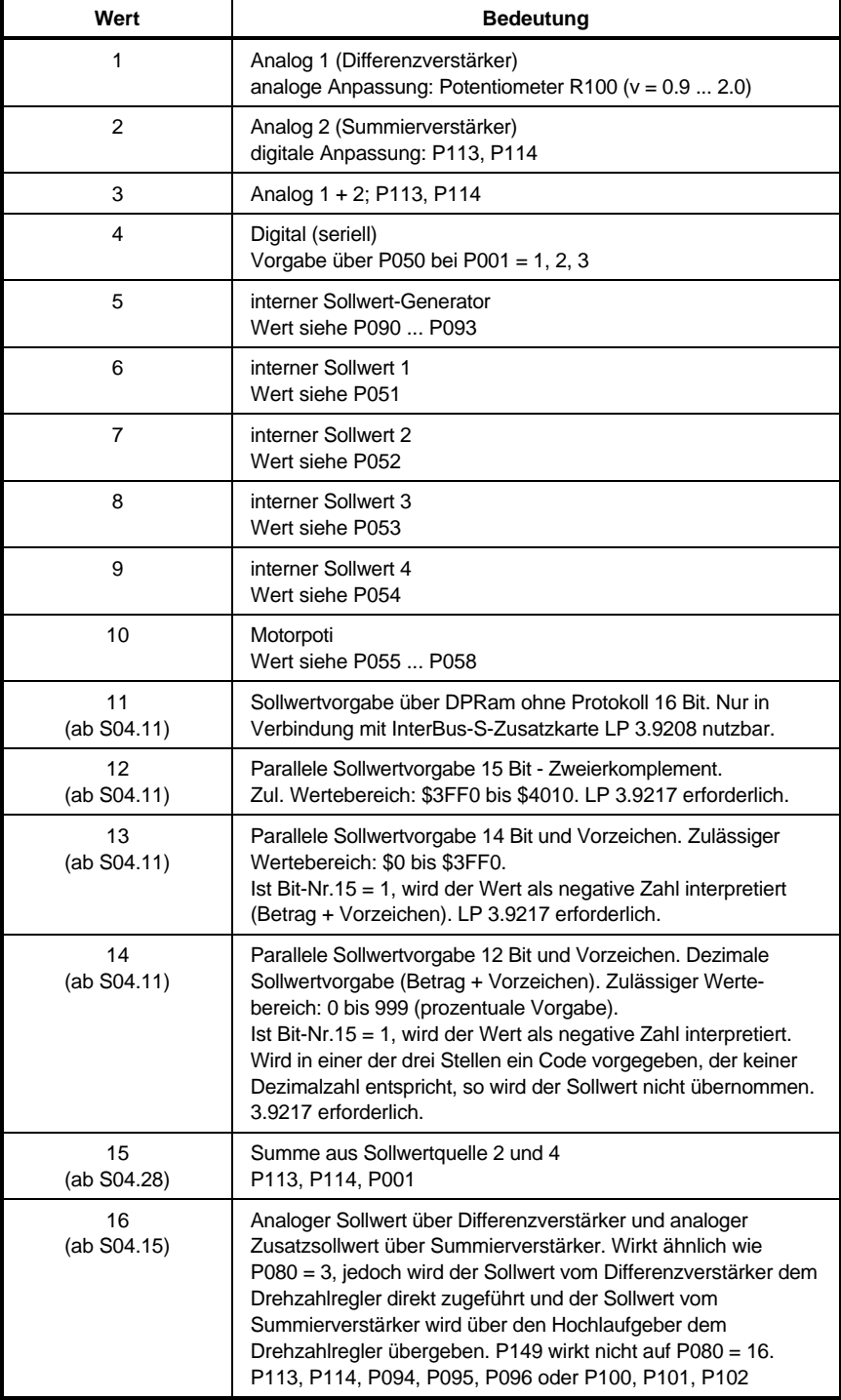

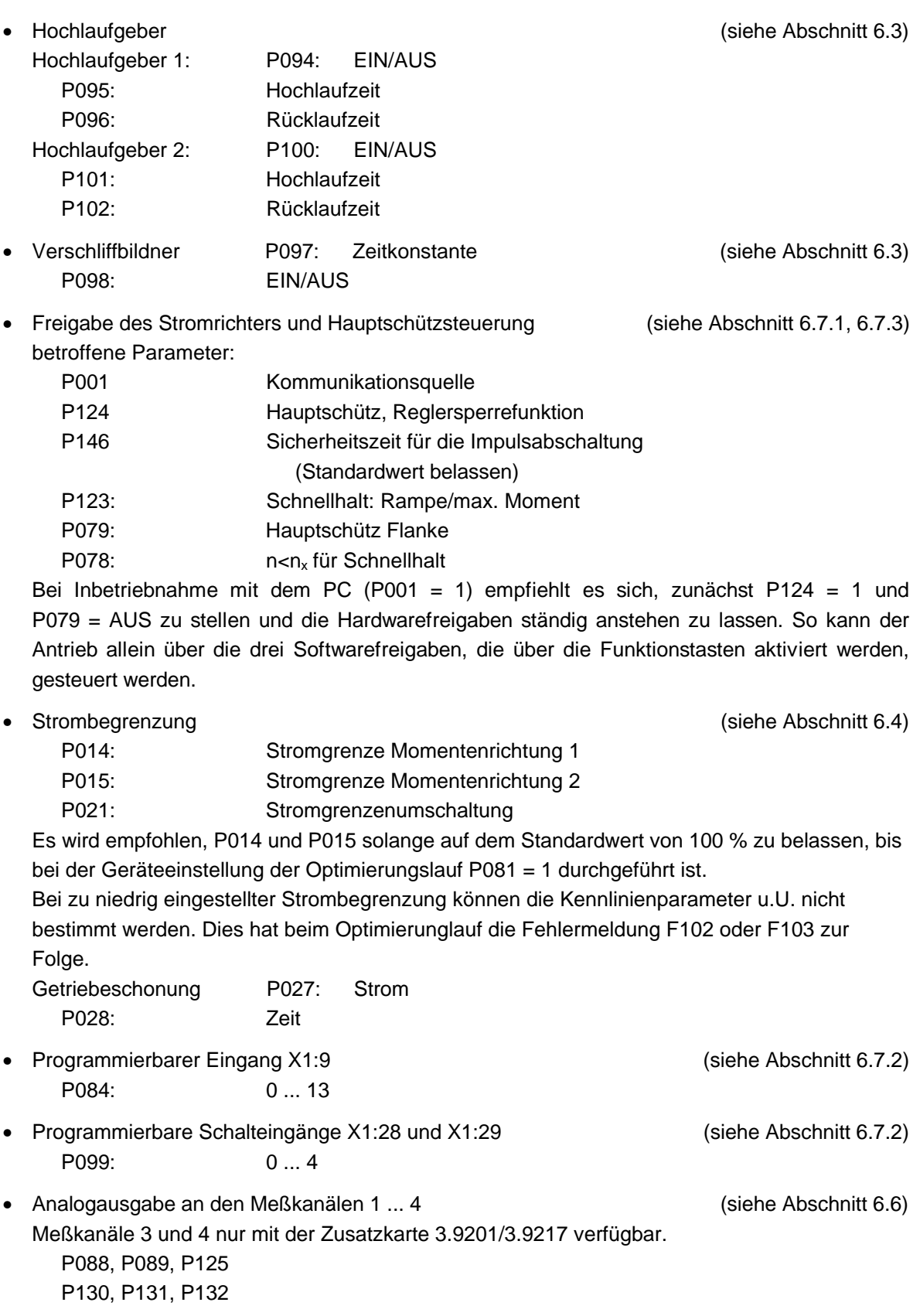

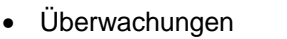

(siehe Abschnitt 6.5)

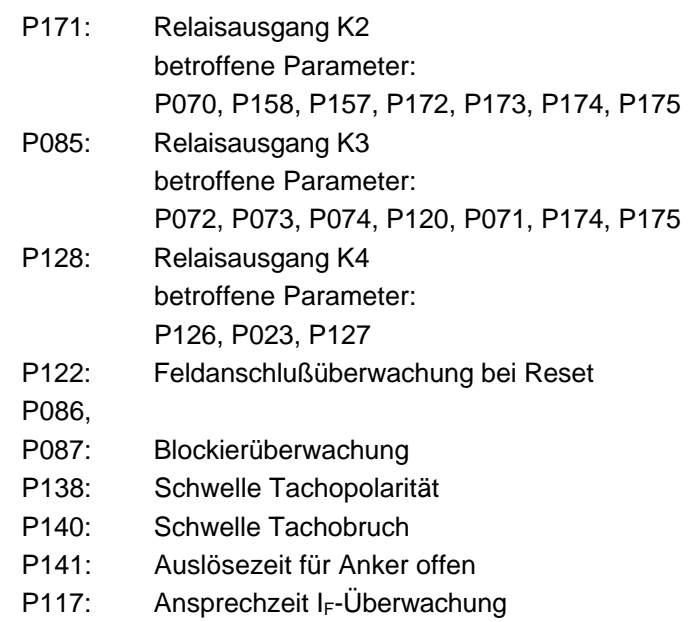

• Weitere spezielle Parameter

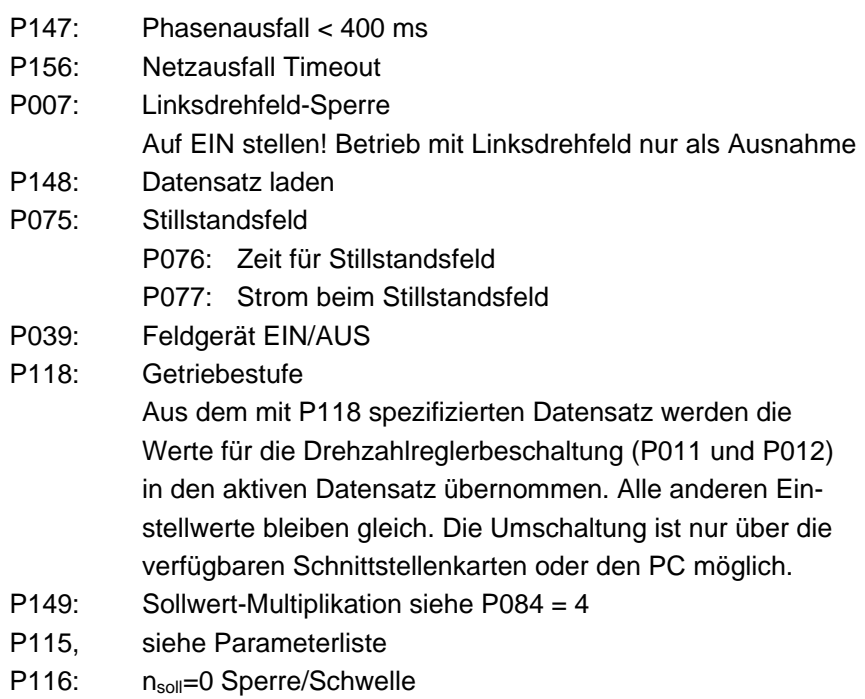

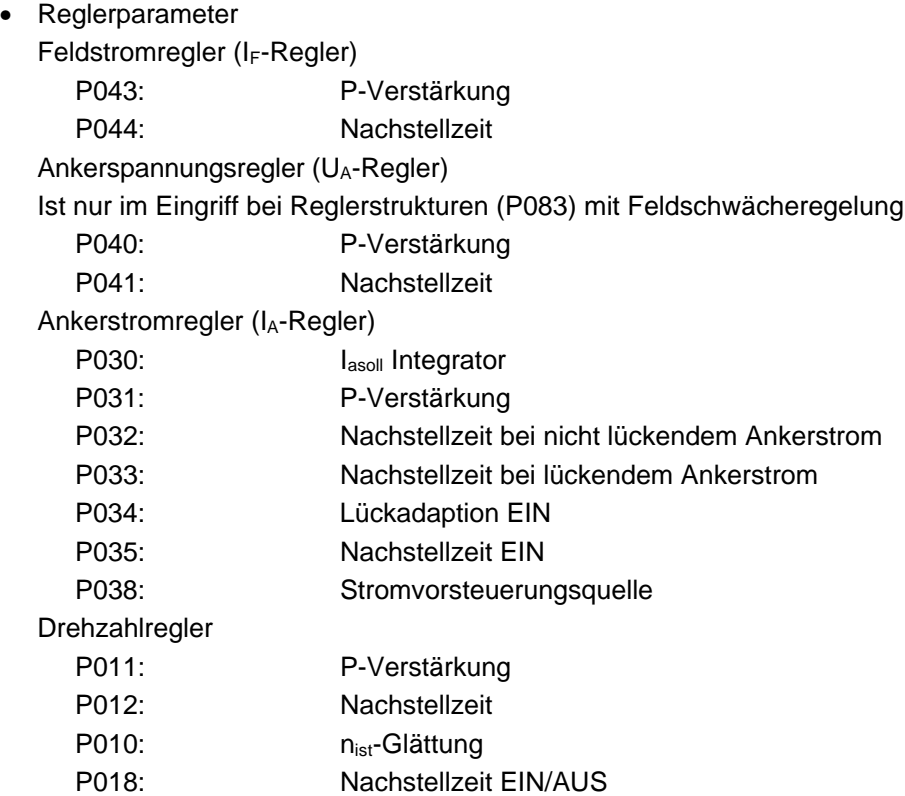

Einstellung der Reglerparameter:

Die Erfahrung zeigt, daß bei den meisten Anwendungsfällen unabhängig von der Motorgröße für den Feldstrom-, Ankerspannungs- und Ankerstromregler die im Datensatz 0 enthaltenen Standardwerte verwendet werden können.

Bei speziellen Anwendungen oder bei Motorfremdfabrikaten ist ggf. eine Nachoptimierung erforderlich (siehe nachfolgende Geräteeinstellung).

Der Drehzahlregler ist an die antriebs- und anlagenspezifischen Gegebenheiten anzupassen (z.B. Trägheitsmoment, Antriebsmoment, spezielle Anforderungen).

Erfahrungswerte:

- 1. Reglerstruktur P083 = 0 ... 3 (n-Regelung mit Analogtacho oder Inkrementalgeber)
	- a) Motoren mit Nenndrehzahlen  $\geq 2000$  min<sup>-1</sup>
		- P011: ≥ 10 P012: 200 ... 500 ms P010: 10 ms
	- b) langsam laufende Motoren (Nenndrehzahl ca. 1000 min<sup>-1</sup>)
		- P011: 5 ... 10 P012: 200 ... 500 ms
		- P010: 10 ms
- 2. Reglerstruktur P083 = 4 (EMK-Regelung)
	- P011: 8
	- P012: 500 ms
	- P010: 20 ms

# **7.3.3 Geräteeinstellung**

## **Vor dem Einschalten**

- 1. Allgemeine Kontrollen
	- Verkabelung und Leitungsquerschnitte prüfen
	- Kontrolle von Geräteanschluß und Schutzmaßnahmen

**WARNUNG** Das Leistungsteil sowie die Netz- und Motoranschlüsse sind im Betrieb potentialbehaftet!

- Übergeordnete Sicherheitseinrichtungen (z.B. NOT-Aus der Maschine) prüfen.
- 2. Anpassung der Drehzahlerfassung (wahlweise 2.1 oder 2.2)
- 2.1 Drehzahlregelung mit Analogtacho
	- Korrekten Tachovorwiderstand R102 einsetzten (siehe 6.2 Festlegung der Reglerstruktur).
	- Potentioneter R103 (Feinabgleich der Maximaldrehzahl) entgegen dem Uhrzeigersinn auf kleinsten Wert stellen.
- 2.2 Drehzahlregelung mit Istwert-Inkrementalgeber
	- Kontrolle des Geberanschlusses an der Zusatzkarte (siehe 2.7 Technische Daten Zusatzbaugruppen sowie 5.3 Anschluß Zusatzbaugruppen und Detailbeschreibung zu den Zusatzkarten)
		- a) "Ein-/Ausgangserweiterung", 3.9217

Ausführung 3.9217.01

Inkrementalgebereingang mit 5 V-Versorgung für zwei um 90° phasenverschobene Differenzimpulse:

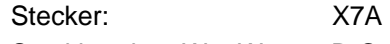

Steckbrücken W1, W2 B-C

Inkrementalgebereingang mit +24 V-Versorgung für zwei um 90° phasenverschobene Impulse:

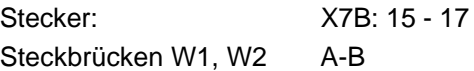

b) "InterBus-S-Schnittstellenkarte", 3.9208

Ausführung 3.9208.02

Inkrementalgebereingang mit 5 V-Versorgung für zwei um 90° phasenverschobene Differenzimpulse:

Stecker: X8D

c) "Schnittstellenkarte RS485 für CS31 Systembus bzw. mit USS-Protokoll", 3.9493 Ausführung 3.9493.02, 3.9493.04

Inkrementalgebereingang mit 5 V-Versorgung für zwei um 90° phasenverschobene Differenzimpulse:

Stecker: X8, X9

- 3. Anpassung der Spannungsversorgung für die Schalteingänge X1:22-29, 42: siehe 5.2.1 Anschluß Reglerbaugruppe Größe I ... IV
	- Bestückung der Lötbrücken W11, W13 entsprechend der Anforderung
- 4. Ansteuerungen:
	- Den Regler und das Hauptschütz noch nicht freigeben:

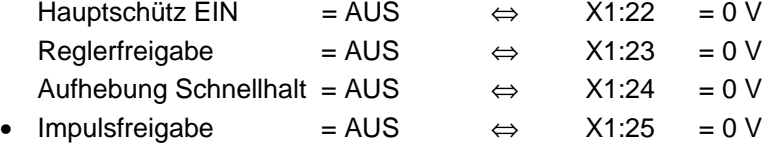

Damit ist der Feldstrom = 0 A solange kein Datensatz angelegt und der Nennfeldstrom des Motors mit P049 nicht festgelegt ist. Dient zum Schutz der Feldwicklung

• Nur wenn mehrere Datensätze programmiert werden sollen (P099 = 4): X1:28,29 auftrennen.

Verhindert das unkontrollierte Umschalten von Datensätzen während der Parametrierung und bietet Schutz vor Fehlparametrierung

## **Arbeiten bei eingeschalteten Gerät**

- 5. Netzanschluß:
	- Stromrichtergerät einschalten: Netzteil, Feldversorgung, Gerätelüfter (ab Gerätegröße II) und Motorlüfter gleichzeitig ans Netz legen
		- Es folgt: Lampentest
			- Initialisierung
			- Booten, d.h. Übernahme eines Datensatzes (1 ... 4) aus dem EEprom in den Arbeitsspeicher (RAM). Bei der Erstinbetriebnahme wird der Datensatz 0 (Standarddatensatz) aus dem Eprom gebootet.
	- Drehrichtung von Geräte- und Motorlüfter kontrollieren

## • Betriebsanzeige:

LED-Meldungen: - H18/gn (Momentenrichtung 1) bzw.

- H17/gb (Momentenrichtung 2)
- $H19qb$  (Drehzahl = 0)
- H21/rt (Reglersperre)
- H22/rt (Meldung)

Meldungen am Display:

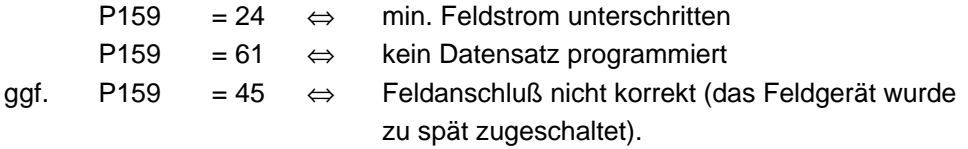

- 6. Voreinstellungen für die Bedienung bei der Inbetriebnahme:
	- Tastatur freigeben P104 = 17 mit der Tastatur einstellen (siehe 7.2.2, Handhabung der Tastatur) Der Wert "17" wird nach der Übernahme nicht angezeigt!
	- Bei der Inbetriebnahme mit einem PC: P001 = 1, Kommunikationsquelle umstellen (Wert bei Auslieferung: P001 =  $0 \Leftrightarrow$  Tastatur am Stromrichter)
- 7. Grundeinstellungen bei der Erstinbetriebnahme
	- Datensatz anlegen:
		- EEprom Datensatz programmieren P004 = 1 ... 4
	- Bootquelle vorgeben Einstellung auf den mit P004 = 1 ... 4 abgespeicherten Datensatz ⇒ Die Fehlermeldung P159 = 61 ⇔ "kein Datensatz programmiert" erlischt.
- 8. Parametrierung (wahlweise 8.1 oder 8.2)
- 8.1 Parametrierung von Hand über die Tastatur am Stromrichtergerät
	- siehe 7.2.2 Tastatur und Display am Stromrichter
	- Übernahme der Parameterwerte nach Parameterliste in numerischer Reihenfolge
- 8.2 Parametrierung über PC mit Bediensoftware
	- siehe 7.2.3 Bedienung mittels PC
		- wahlweise: Download voreingestellter Parameterwerte
			- Parametrierung "ONLINE" direkt am Antrieb
- 9. Nach Abschluß der Parametrierung
	- EEprom programmieren: P004: 1 .. 4 Geänderte Werte im EEprom speichern
- 10. Fehler P159 = 24 löschen
	- Impulsfreigabe = EIN ⇔ X1:25 = 24 V
	- wahlweise
		- bei Tastaturbedienung (P001 = 0): P005: (Einzelfehler lesen) anwählen, anschließend die Mode-Taste und danach eine der Zähltasten drücken
			- Die LED H22/rt (Meldung) erlischt.
		- bei PC-Bedienung (P001 = 1): Taste F3 betätigen: Der Fehler wird am Bildschirm angezeigt. Mit F10 wird der Fehler quittiert. Die LED H22/rt (Meldung) erlischt.
		- Reset am Stromrichter auslösen. Display einschalten, indem  $\boxed{\uparrow}$  oder  $\boxed{\downarrow}$  mind. 1 s lang gedrückt wird. (Bei Parametrierung über die Gerätetastatur ist anschließend mit P104 = 17 die Tastatur wieder freizugeben.)
		- Netzteil kurz aus- und wieder einschalten (Motorschutzschalter in der Netzzuleitung)
- 11. Kennlinienoptimierung
	- Motor blockieren
	- $\bullet$  P081 = 1 eingeben

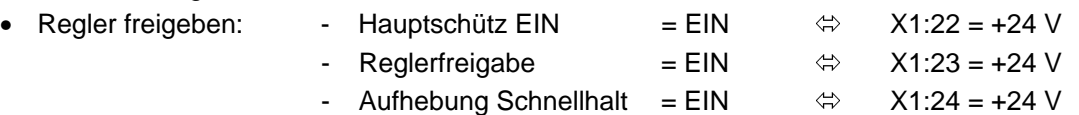

# **HINWEIS**

Bei P081 = 1, 2 oder 4 und Antrieb EIN wird das Feld geräteintern abgeschaltet und der Ankerkreis mit Stromimpulsen getestet. Nach der Optimierung schaltet das Gerät selbsttätig auf Antrieb AUS.

Sollten P014 und P015 zu niedrig eingestellt sein, dann können einige Kennlinienparameter nicht bestimmt werden. Hier erfolgt dann z.B. die Fehlermeldung P159 = 102, 103. In diesem Fall sind P014 und P015 für die Dauer des Optimierungslaufes auf 100 % zu stellen.

EEprom programmieren: P004 = 1 ... 4 Geänderte Werte im EEprom speichern

- 12. Sollwertvorgabe überprüfen
	- Regler sperren
	- 100 % Sollwert vorgeben
	- Am Display des Stromrichtergeräts Parameter P050 einstellen und Vorgabewert kontrollieren, siehe 6.3 Sollwertvorgabe.
- 13. Drehzahleinstellung, siehe 6.2 Festlegung der Reglerstruktur prinzipielle Vorgehensweise:
	- 10 % Sollwert vorgeben (Prozentanzeige über P050)
	- Regler freigeben
	- Kontrolle des Motorrundlaufes und der Drehzahlregleroptimierung mit Hilfe der LED H17 für Momentenrichtung 1 und H18 für Momentenrichtung 2: Flackern der beiden LED´s deutet auf Reglerschwingen hin, evtl. P-Verstärkung (P011) reduzieren und Nachstellzeit (P012) vergrößern.
	- Mit Handtacho die Motordrehzahl messen und abgleichen (siehe 13.1, 13.2, 13.3).
	- Drehzahl schrittweise bis zur Maximaldrehzahl erhöhen und ggf. Nachjustieren
	- Bei Maximaldrehzahl die Ankerspannung (P061) kontrollieren. Dies ist vor allem bei Antrieben mit Feldschwächung wichtig. Bei Antrieben mit Reglerstruktur P083 = 0 und 2 ggf. P049 "Feldstromanpassung" reduzieren; bei Antrieben mit Reglerstruktur P083 = 1 und 3 ggf. P047 "min. Feldstrom" reduzieren.
- 13.1 Drehzahleinstellung bei Tachoregelung

Potentiometer R103

13.2 Drehzahleinstellung bei Inkrementalgeberregelung

Parameter P142 "Nenndrehzahl mit Inkrementalgeber"

13.3 Drehzahleinstellung bei EMK-Regelung Parameter P082: "Ankerspannungsabgleich" Parameter P110 "Anker-/Netznennspannung" 14. Offsetabgleich

Sollwert = 0 vorgeben und Offset mit P019 abgleichen. P019 kann auch zum Symmetrieren der Drehzahlen bei Linkslauf/Rechtslauf verwendet werden.

- 15. Drehzahlregler-Optimierung
	- Einstellung von Erfahrungswerten bzw. Optimierung nach den allgemein gültigen Optimierungskriterien
	- Preset n-Regler P022 Bewirkt einen ruckfreien Start bei Reglerfreigabe an Motoren, die im Stillstand mit einem Drehmoment behaftet sind (z.B. Hebezeuge). Positive Werte von P022 ergeben bei Reglerfreigabe ein Gegenmoment im Uhrzeigersinn, negative Werte umgekehrt. Die Größe der Gegenmomente muß experimentell bestimmt werden.
- 16. Hochlaufgeber und Verschliffbildner kontrollieren siehe 6.3 Sollwertvorgabe
	- EEprom programmieren:  $P004 = 1...4$ Geänderte Werte im EEprom speichern
- 17. Kontrolle der Überwachungen
	- Relaisfunktionen K1 .. K4 überprüfen Anzeigeparameter P107: Anzeige der Relaisansteuerungen siehe Parameterliste
- 18. Nachoptimierung von Stromregler und Feldstromregler; den Ankerspannungsregler nur bei P083 = 1, 3 nachoptimieren
	- Einstellung von Erfahrungswerten bzw. Optimierung nach den allgemein gültigen Optimierungskriterien
	- EEprom programmieren:  $P004 = 1...4$ Geänderte Werte im EEprom speichern
- 19. Programmierung weiterer Datensätze
	- Falls erforderlich
	- Wiederholung der Punkte 7. bis 18.

HINWEIS: Punkt 7: Die eingangs abgespeicherte Bootquelle muß nicht geändert werden! Punkt 10: entfällt Punkt 11: Die Kennlinienoptimierung muß nur dann erneut durchgeführt werden, wenn sich im neu angelegten Datensatz der Parameterwert P025 "Ankerstrom-Anpassung" geändert hat.

20. Parameter, die während der Inbetriebnahme zur einfacheren Handhabung des Stromrichters mit anderen Werten belegt wurden als beim Betrieb benötigt, korrekt einstellen. Falls erforderlich

Mögliche Parameter: P014, P015, P079, P080, P124, etc.

- 21. Nur wenn mehrere Datensätze programmiert wurden (P099 = 4)
	- X1: 28 , 29 wieder auflegen
	- Kontrolle der Datensatzumschaltung durch die ext. Steuerung mit Anzeigeparameter P129 "Anzeige geladener/programmierten Datensatz" am Display des Stromrichters.
- 22. Kommunikationsquelle umstellen

Falls erforderlich

# **HINWEIS**

Bei Umstellung von P001 = 1 (PC-Bedienung) auf P001 = 0 (Tastaturbedienung) ist vorher die Tastatur am Gerät aufzusperren (P104 = 17)!

# 7.4 Protokoll zur Projektierung und Inbetriebnahme

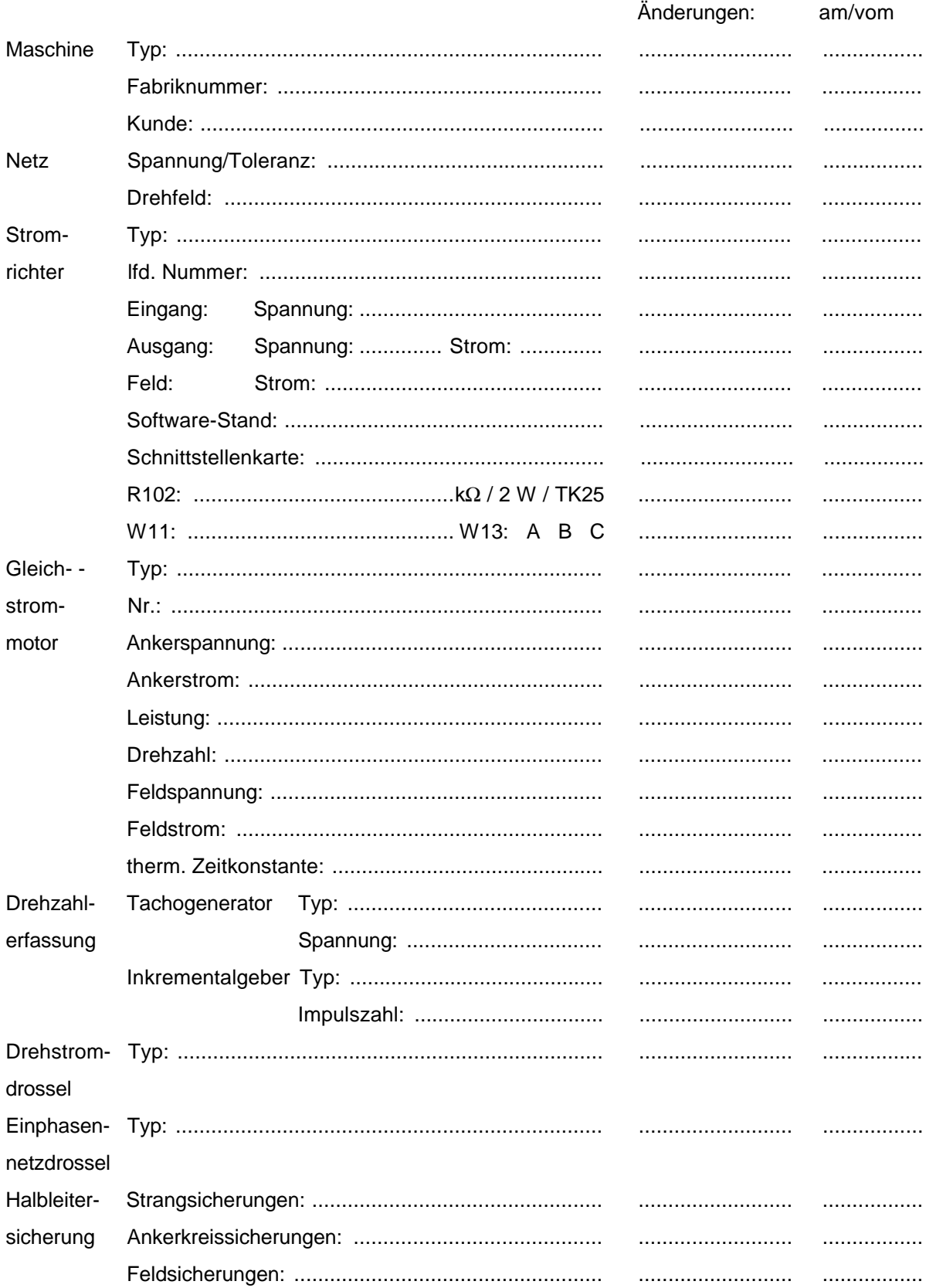

5.95001.02

# **7.5 Parameter Dokumentation**

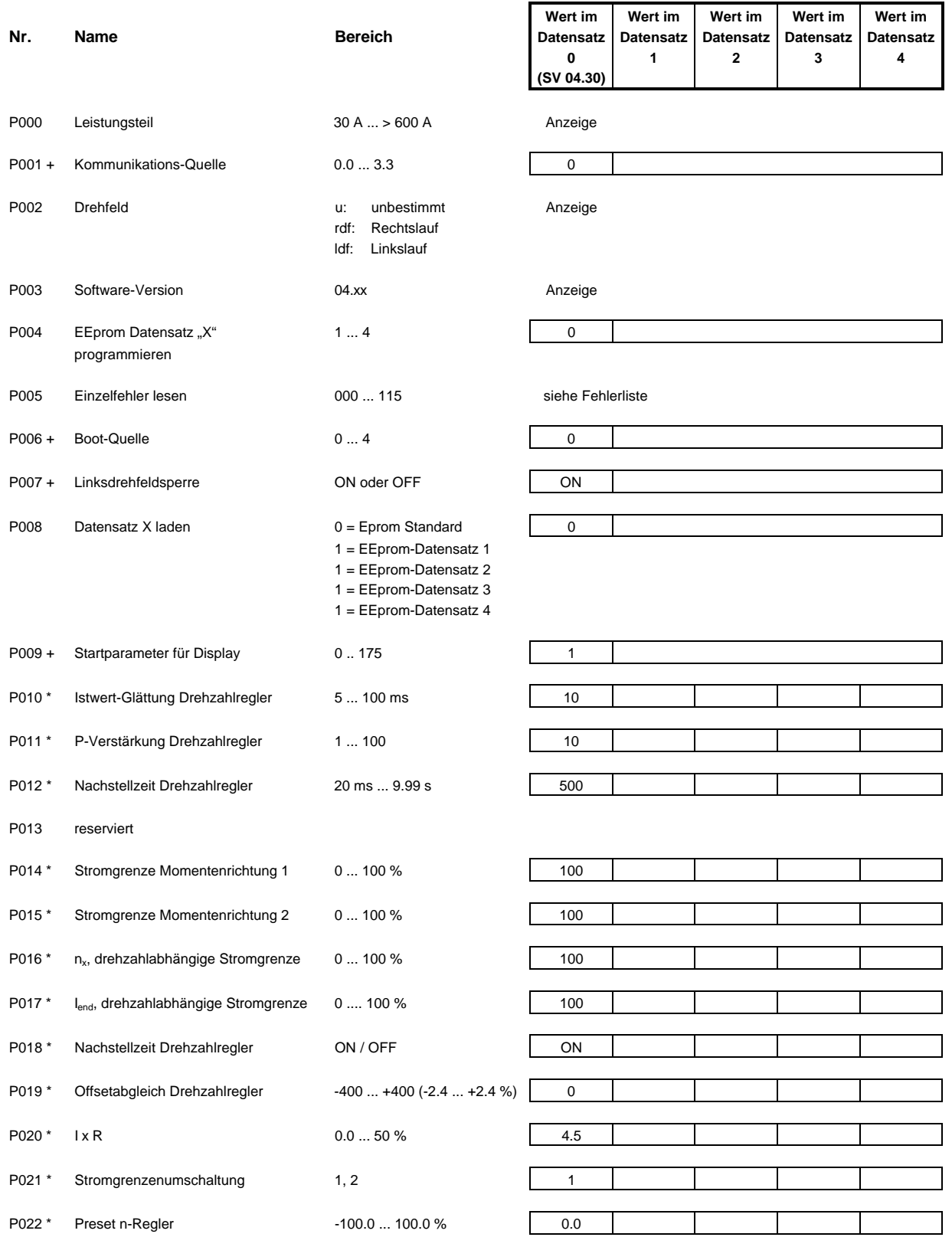

Stromrichter BKD 6/ ... 6000, BKF 12/ ... 6000 **197** Baumüller Nürnberg GmbH<br>5.95001.02

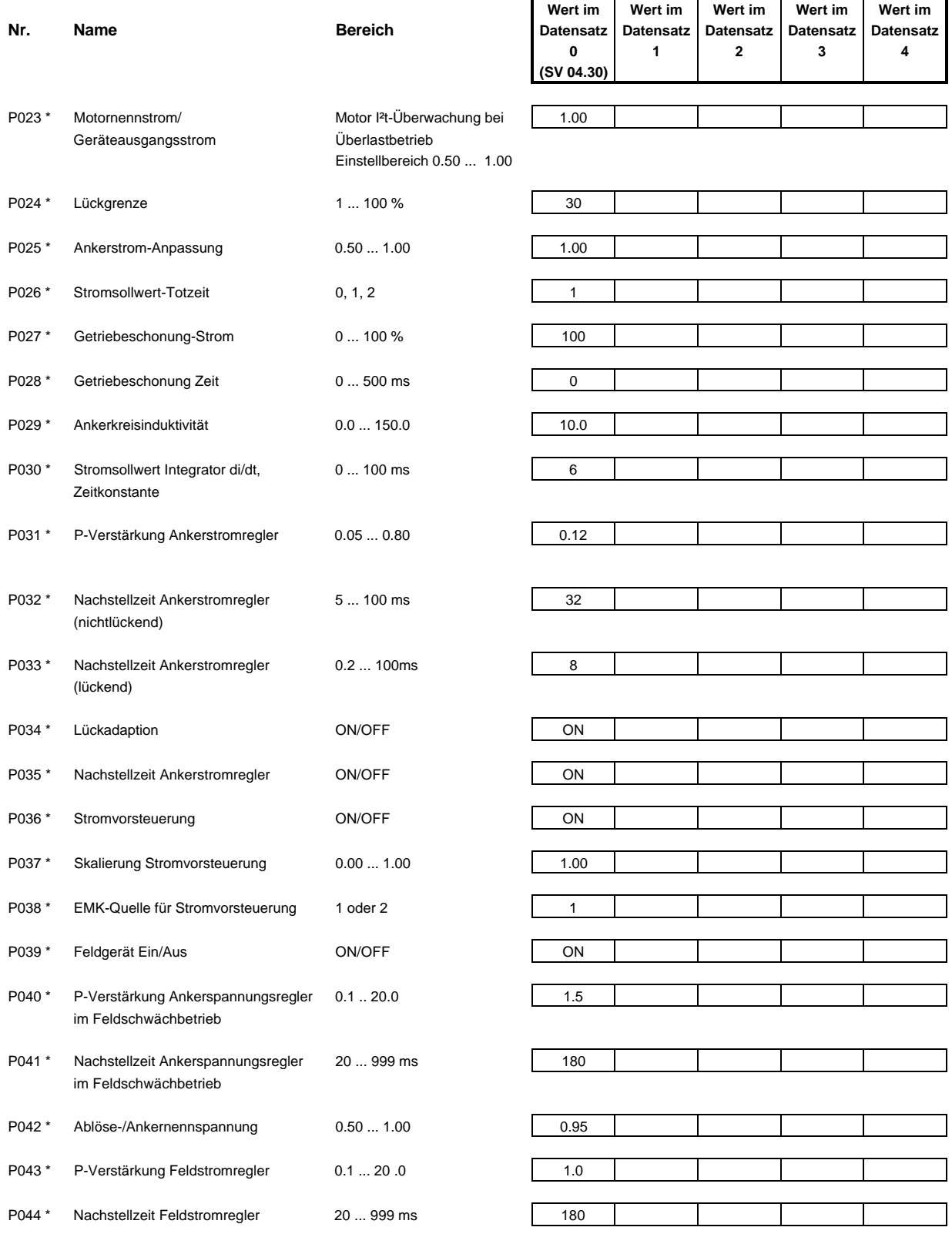

P045 reserviert

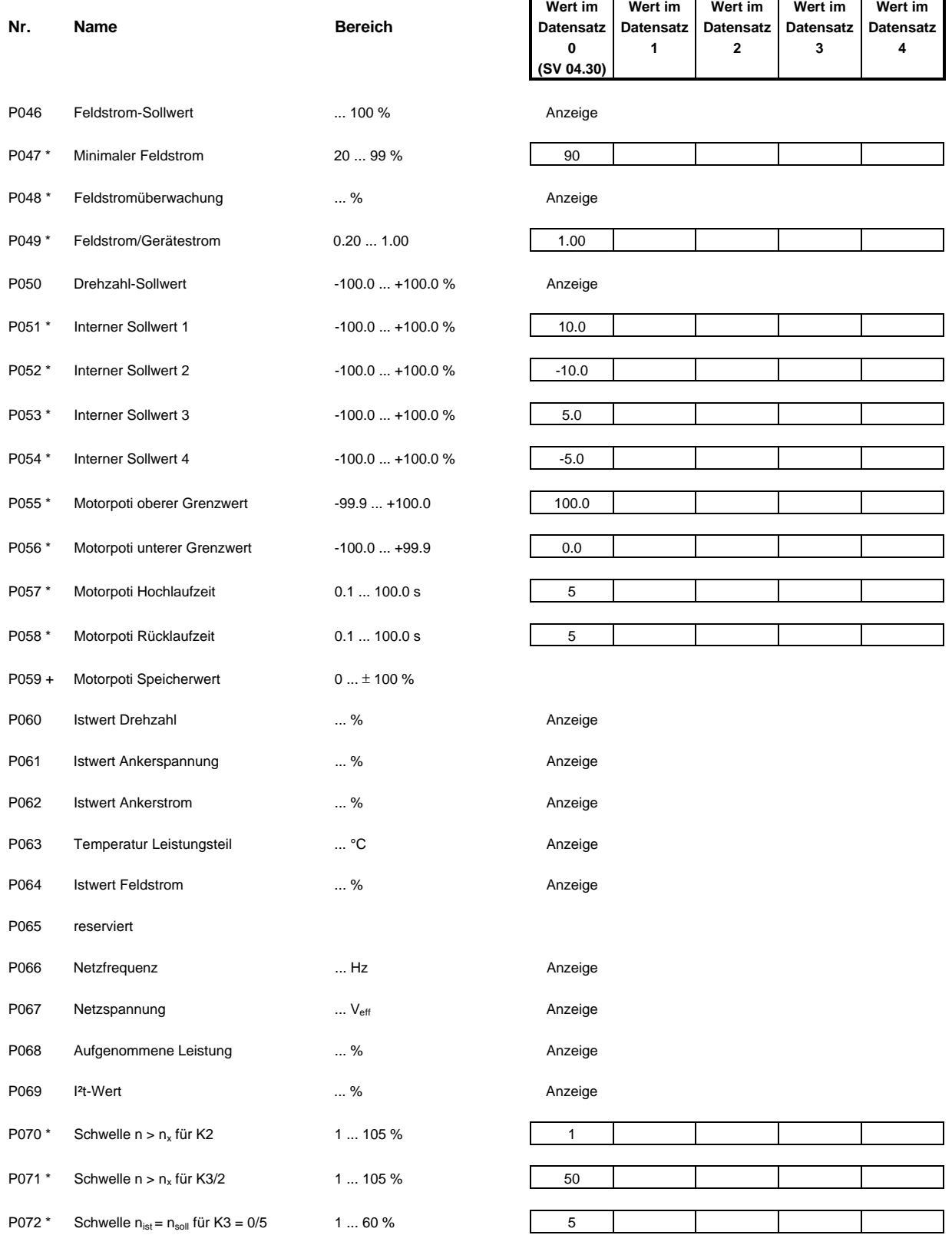

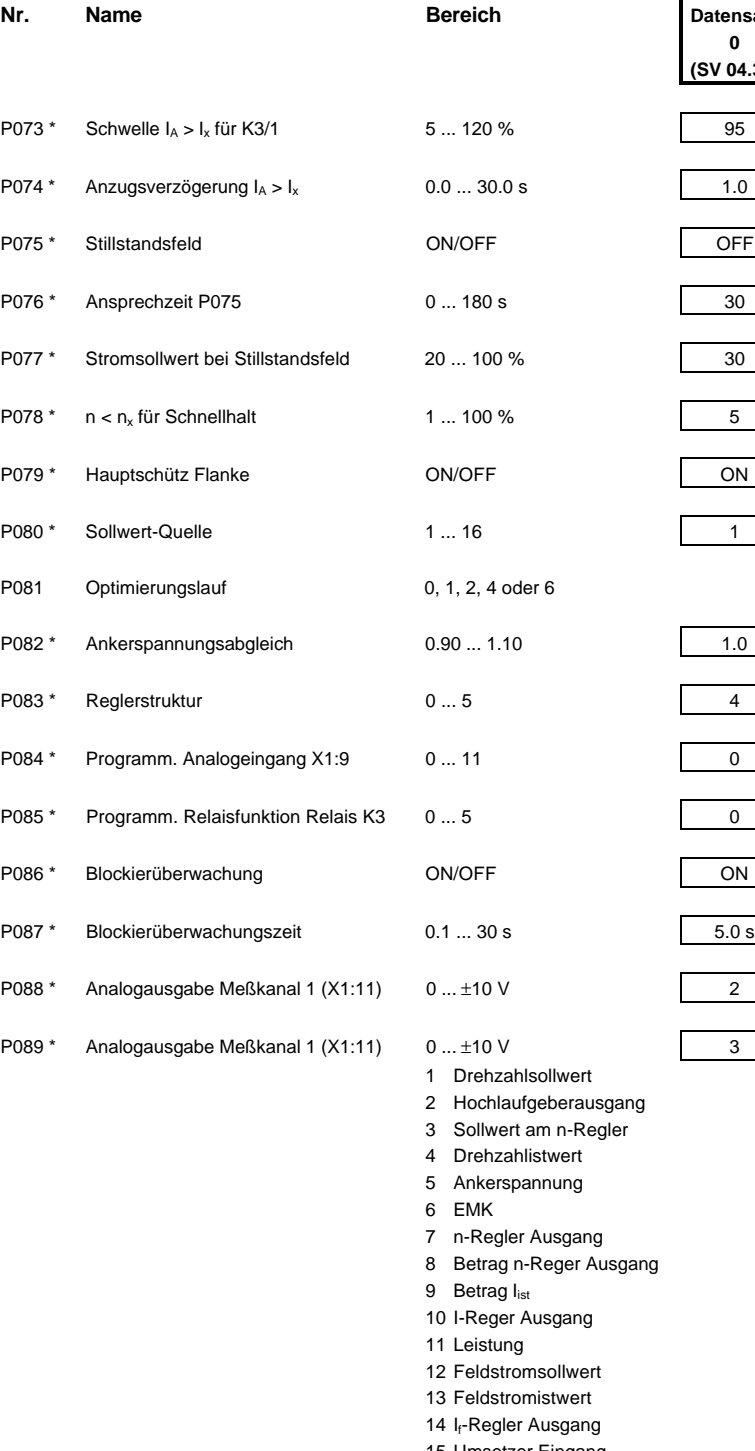

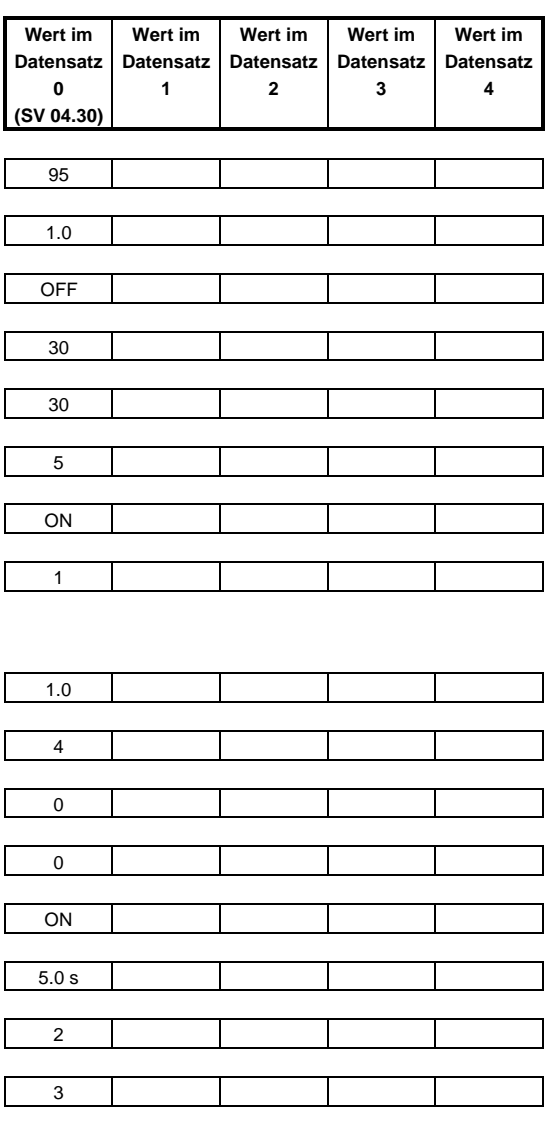

- 
- 15 Umsetzer Eingang
- 16 Umsetzer Ausgang
- 17 n-Regler P-Anteil
- 18 n-Regler I-Anteil 19 Momentenmelder
- 

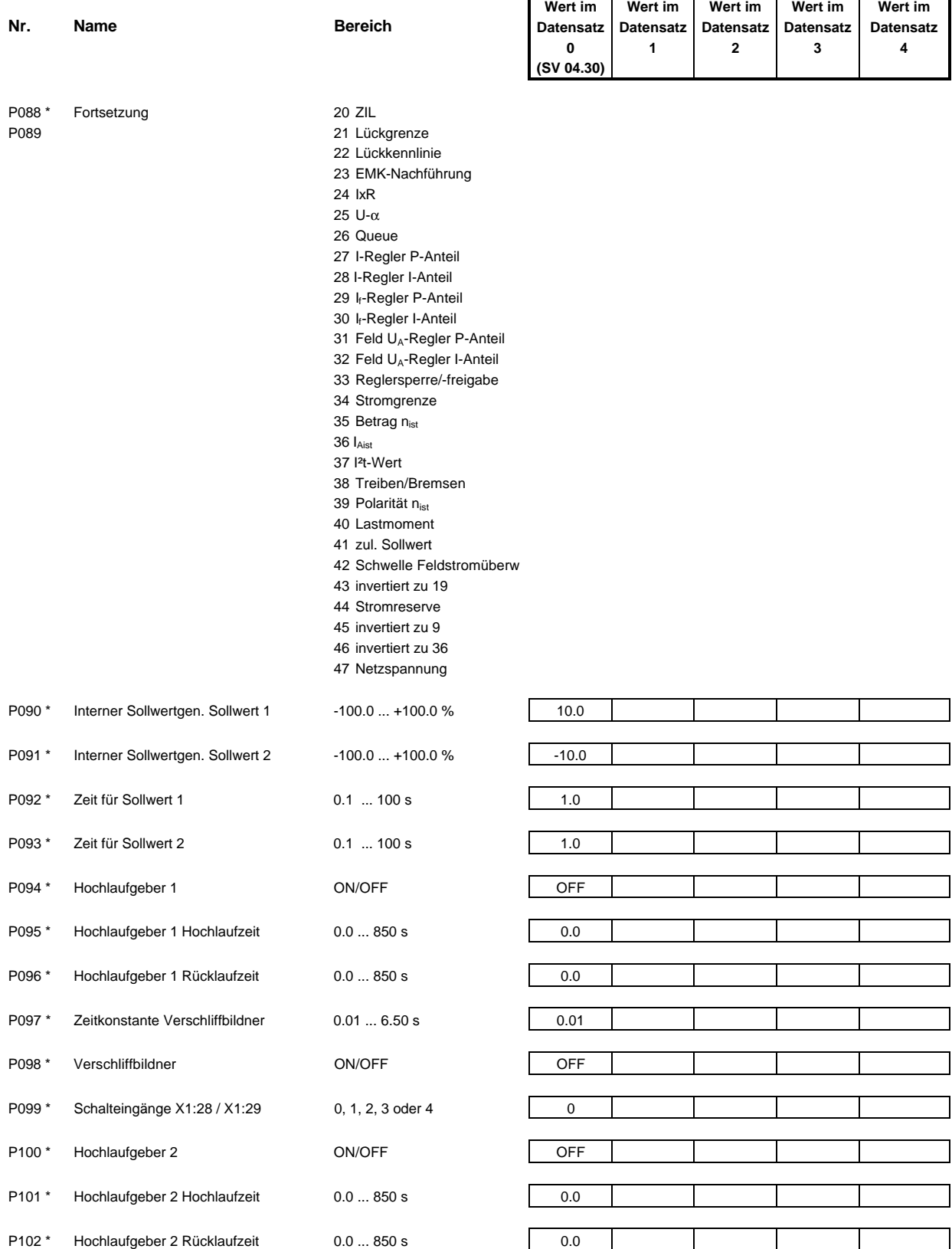

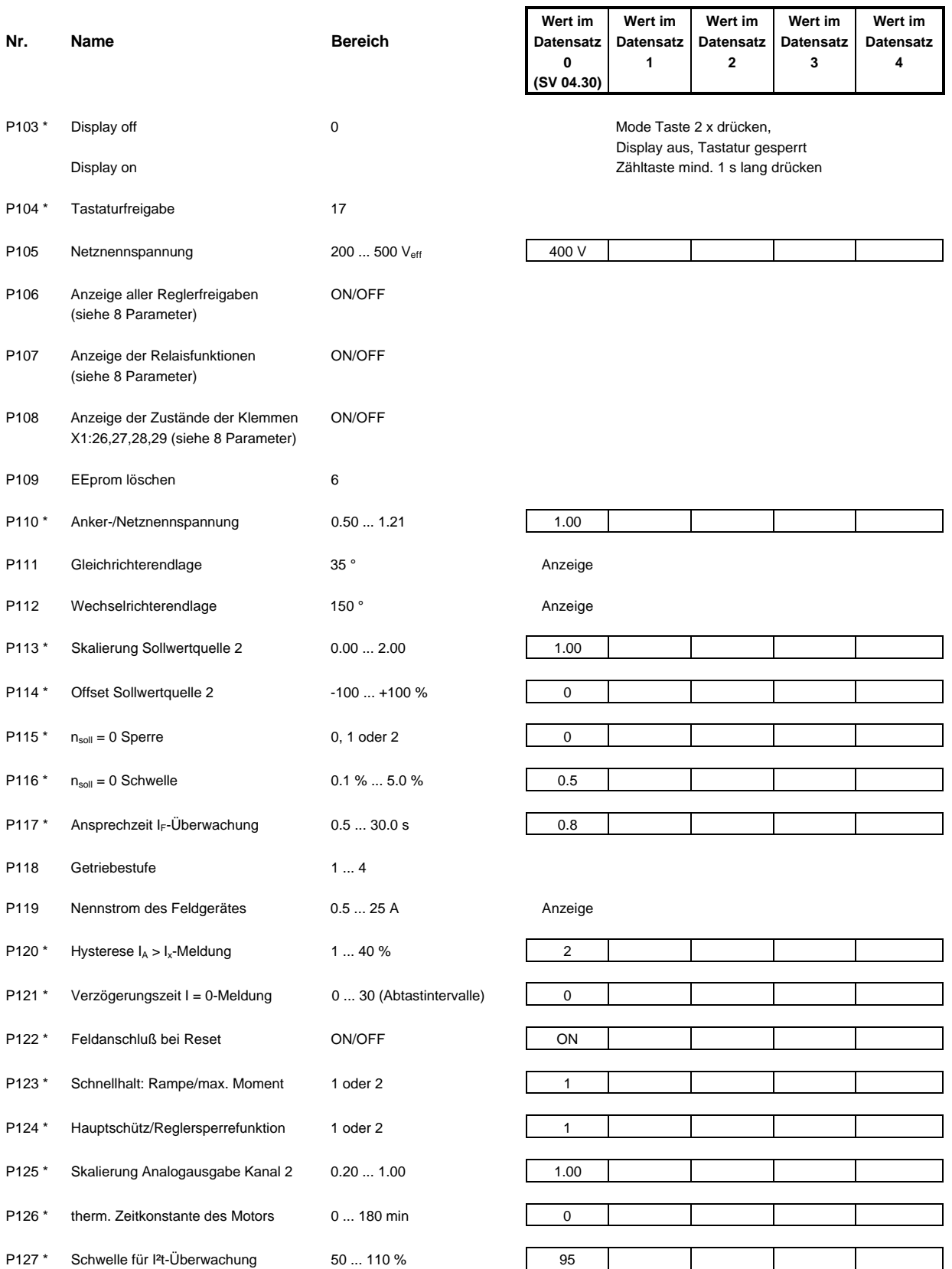

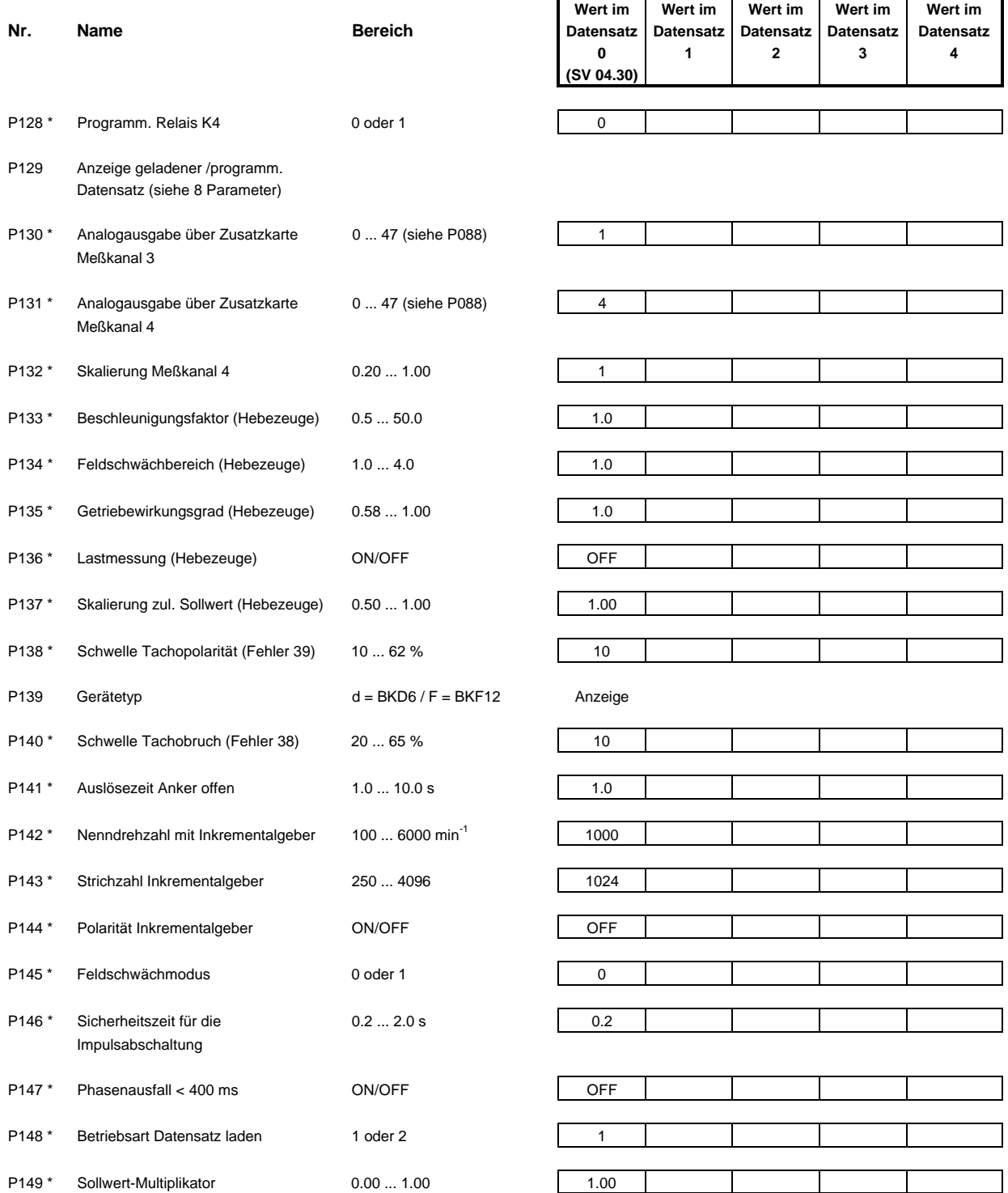

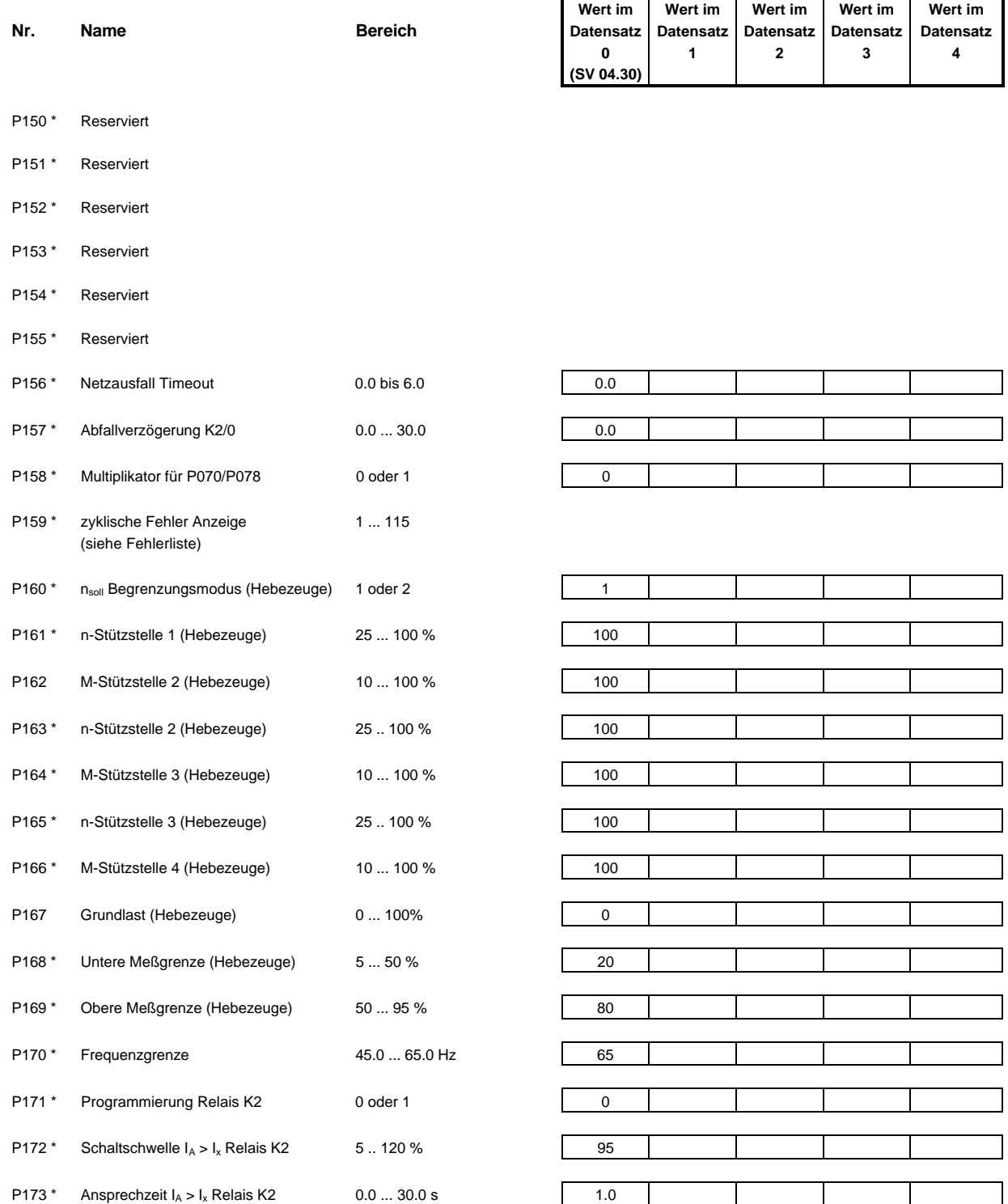

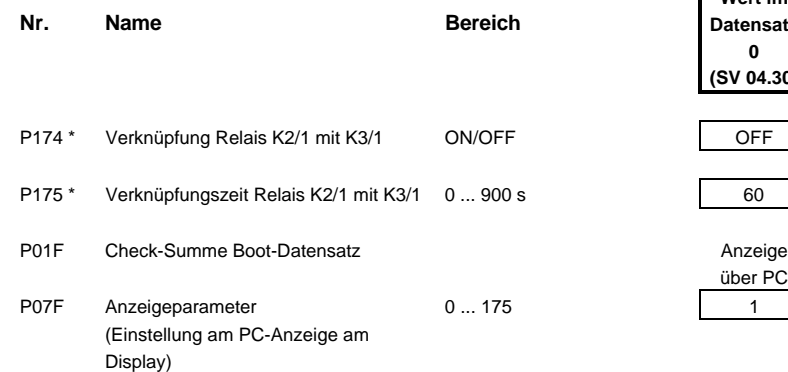

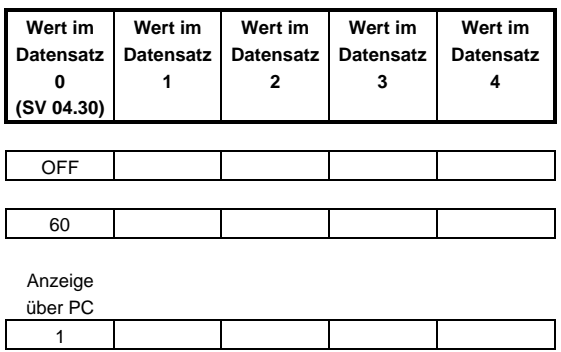

# **8 PARAMETER**

## **Parameterliste ab Software-Version S04.03**

# **HINWEISE**

- Diese Parameter sind Bestandteil eines Datensatzes. Geänderte Parameter mit dem Befehl P004 = 1, 2, 3 oder 4 (entspricht Datensatz 1, 2, 3 oder 4) im EEprom speichern. Hierbei werden vorhandene Werte überschrieben.
- Bei diesen Parametern handelt es sich um grundlegende Funktionen, die für alle Datensätze des Geräts gelten (P001, P006, P007, P009).

Ohne Bezeichnung: Funktionen oder Anzeigen, die nur in Verbindung mit dem Stromrichter genutzt werden können.

Die angegebenen Zeiten gelten bei f = 50 Hz! Bei anderen Netzfrequenzen wird t' = t ·  $\frac{50 \text{ Hz}}{50 \text{ Hz}}$ . f Netz

# **P000**

**Leistungsteil** Menü Ident./ Steuerung

Anzeige des Gerätenennstromes in A zur Berechnung des Parameters P025.

**Bereich:** 30 A ... 600 A und > 600 A

# P 0 0 1 + Kommunikationsquelle (Nur mit Tastatur veränderbar) Menü Ident./ Steuerung

Bei Änderung der Kommunikationsquelle wird das Hauptschütz abgeschaltet und die Gerätetastatur gesperrt! Die Anzeige erfolgt mit einer Dezimalstelle. Die Vorkommastelle gibt die im EEprom gespeicherte Kommunikationsquelle an (Ausnahme: Während der EEprom-Programmierung erscheint "9"). Die Nachkommastelle gibt die im RAM abgelegte aktuelle Kommunikationsquelle an.

**Bereich:** 0 ... 3

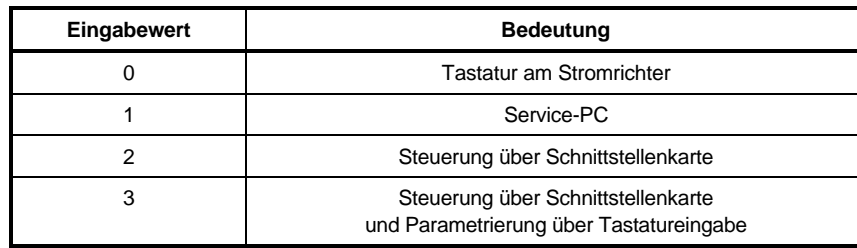

**Standardwert: 0** 

# --

**Drehfeld** Menü Ident./ Steuerung

Vor dem erstmaligen Einschalten des Hauptschützes erscheint "u".

### **Bereich:**

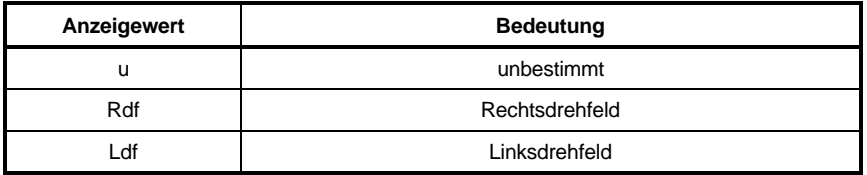

#### --**Software-Version**

Unter diesem Parameter wird die aktuelle Software-Version des Stromrichters angezeigt.

#### --**EEprom Datensatz programmieren** Menü Ident./ Steuerung

Die mit \* versehenen Parameter werden mit Kommando P004 im EEprom gespeichert. Bereits vorhandene Werte werden überschrieben.

## **Bereich:** 1 ... 4

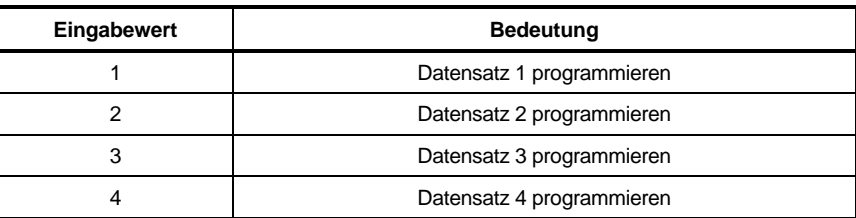

### Standardwert: 0

#### --**Einzelfehler lesen**

Fehlerliste siehe Kapitel Wartung.

**Bereich:** 0 ... 113

# P 0 0 6 + **Boot-Quelle** Menü Ident./ Steuerung

Boot-Quelle auf den abgespeicherten Datensatz einstellen (P004 = 1, 2, 3 oder 4), damit auch bei erneutem Einschalten sofort mit den gültigen Daten gearbeitet wird.

**Bereich:** 1 ... 4

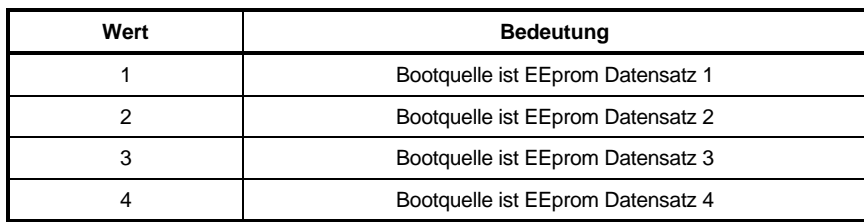

**Standardwert:** 0

# P 0 0 7 + Linksdrehfeldsperre Menü Ident./ Steuerung, ab S04.07

**Bereich:** ON ... OFF

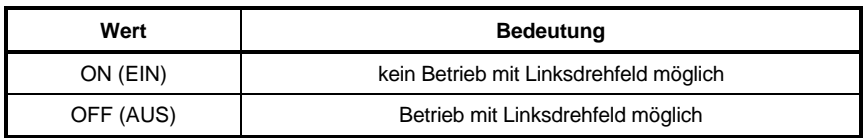

Bei Einstellung "OFF" ist folgende Anschlußreihenfolge einzuhalten:

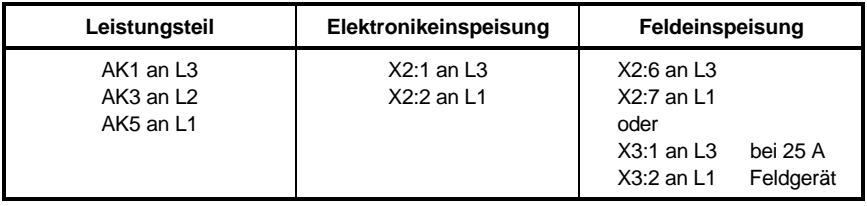

Die Anschlußüberwachungen des Leistungsteils und der Feldeinspeisung sind weiterhin aktiv.

Standardwert: ON

# --

Datensatz laden **Menü** Ident./ Steuerung

Datensatz im Betrieb umschaltbar, siehe P148.

# **HINWEIS**

Während des Betriebes nicht von Feldschwächung auf Konstantfeld wechseln!

**Bereich:** 0 ... 4

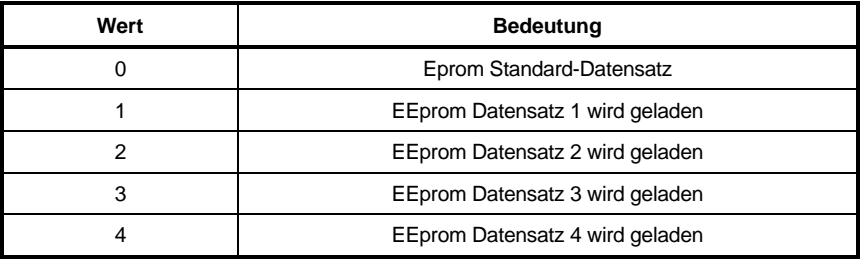

### **Standardwert:** 0

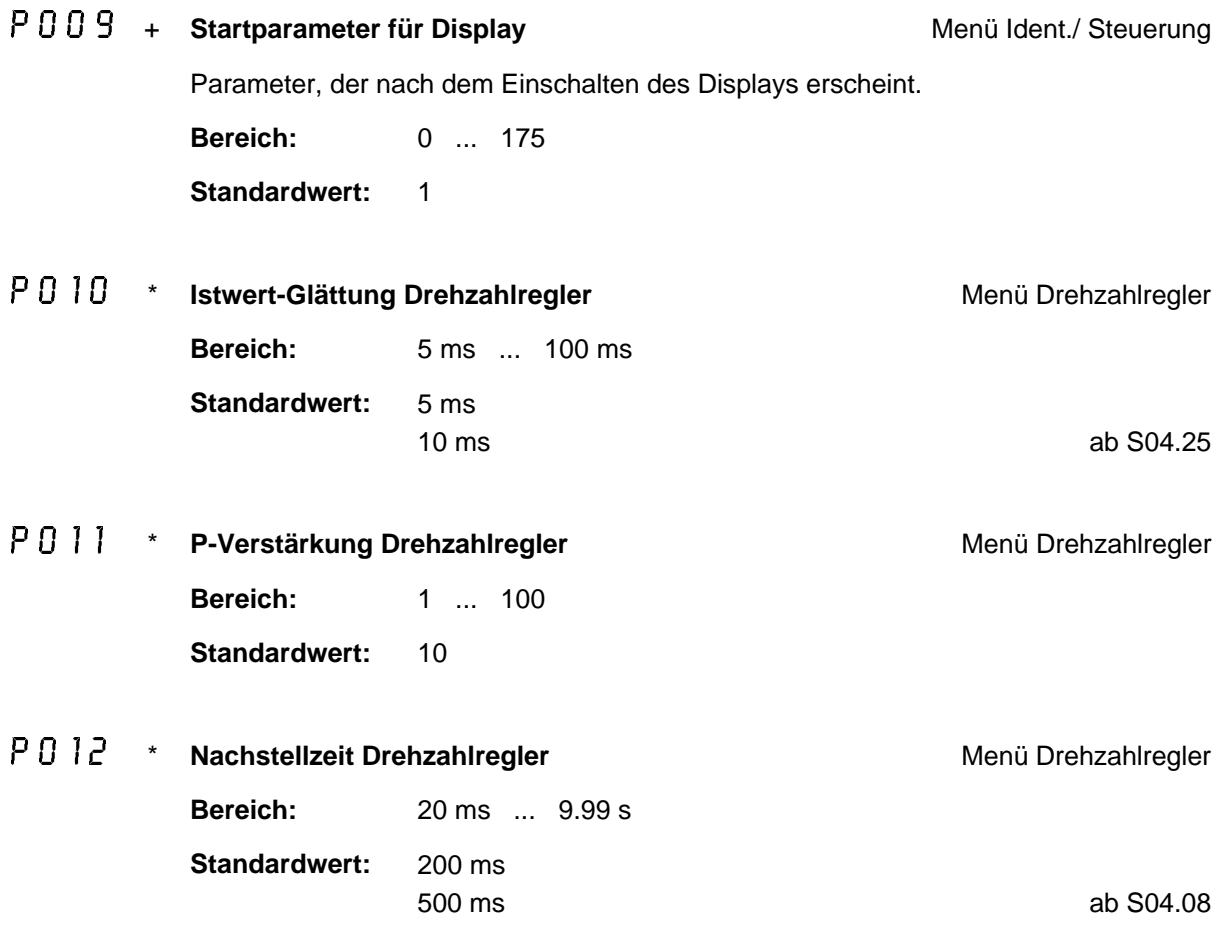
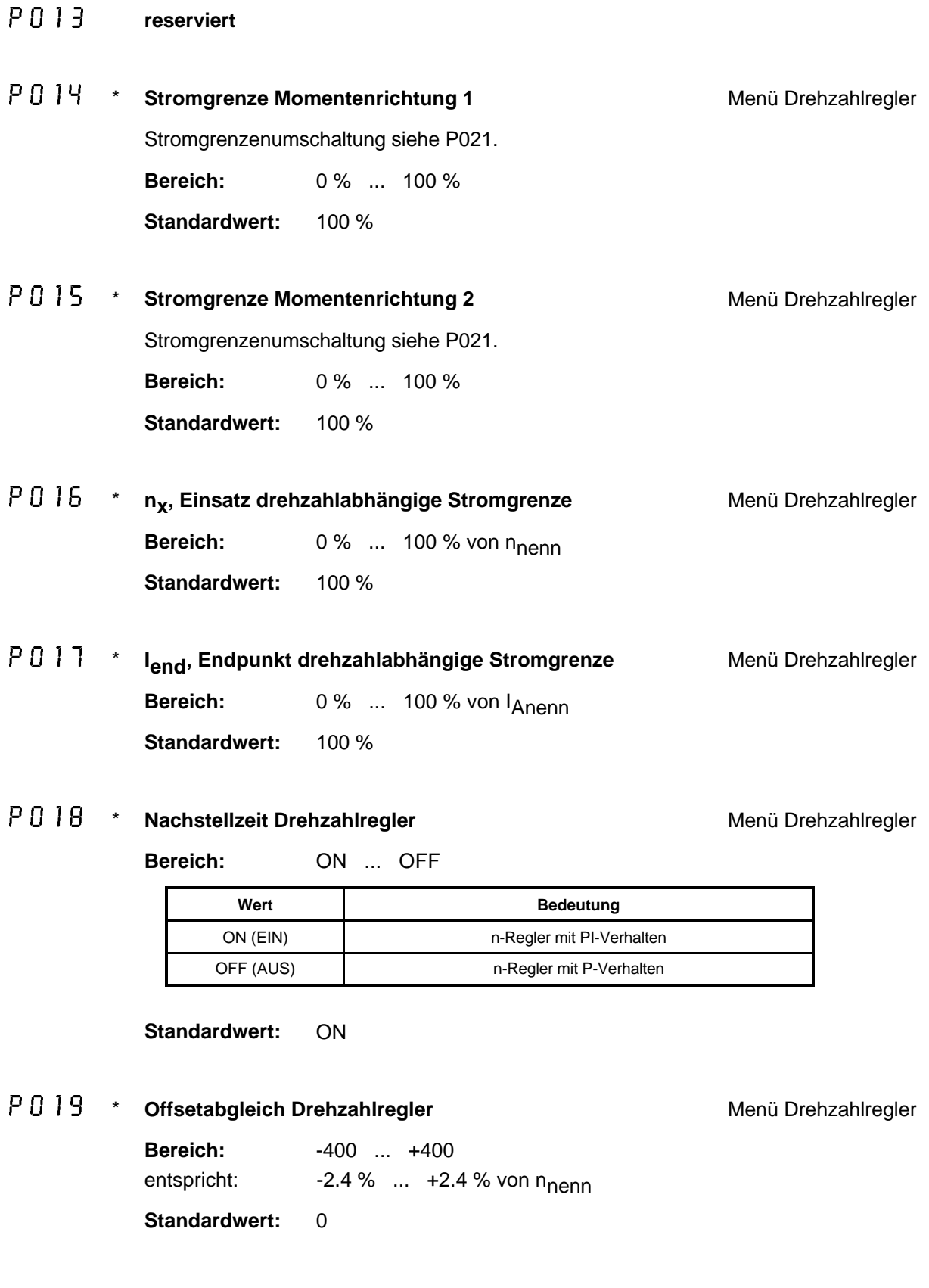

P020

**Menü Control I<sub>A</sub>-Werte** 

Wird gemessen, bei P081 = 1 oder P081 = 4

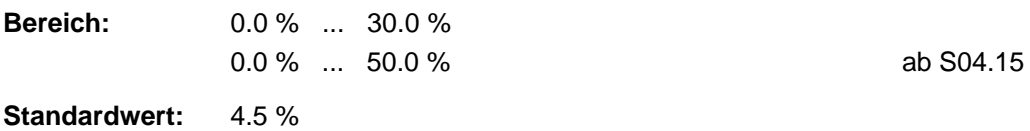

### P 0 2 1 \* **Stromgrenzenumschaltung** Menü Drehzahlregler

**Bereich:** 1 ... 2

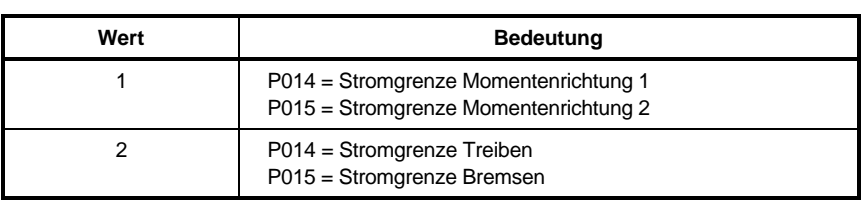

#### **Standardwert:** 1

## P 0 2 2 \* **Preset n-Regler** Menü Drehzahlregler

Verbesserung des Startverhaltens bei Hubantrieben. Beim BKF wird gleichzeitig eine Vorzugsmomentenrichtung entsprechend der Polarität des Presetwertes eingestellt. Bei gesperrtem Regler wird der Wert sofort in den I-Anteil des Drehzahlreglers übernommen, bei freigegebenem Regler erst bei der nächsten Sperre des Antriebes.

**Bereich:** -100.0 % ... +100.0 % von I<sub>Anenn</sub> **Standardwert:** 0.0 %

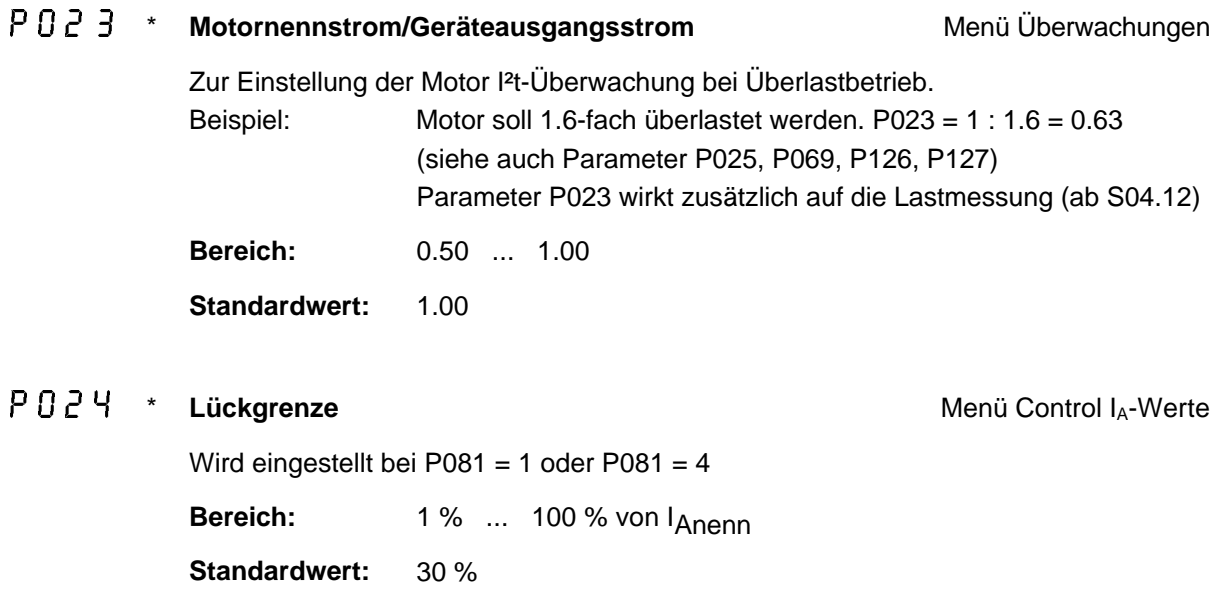

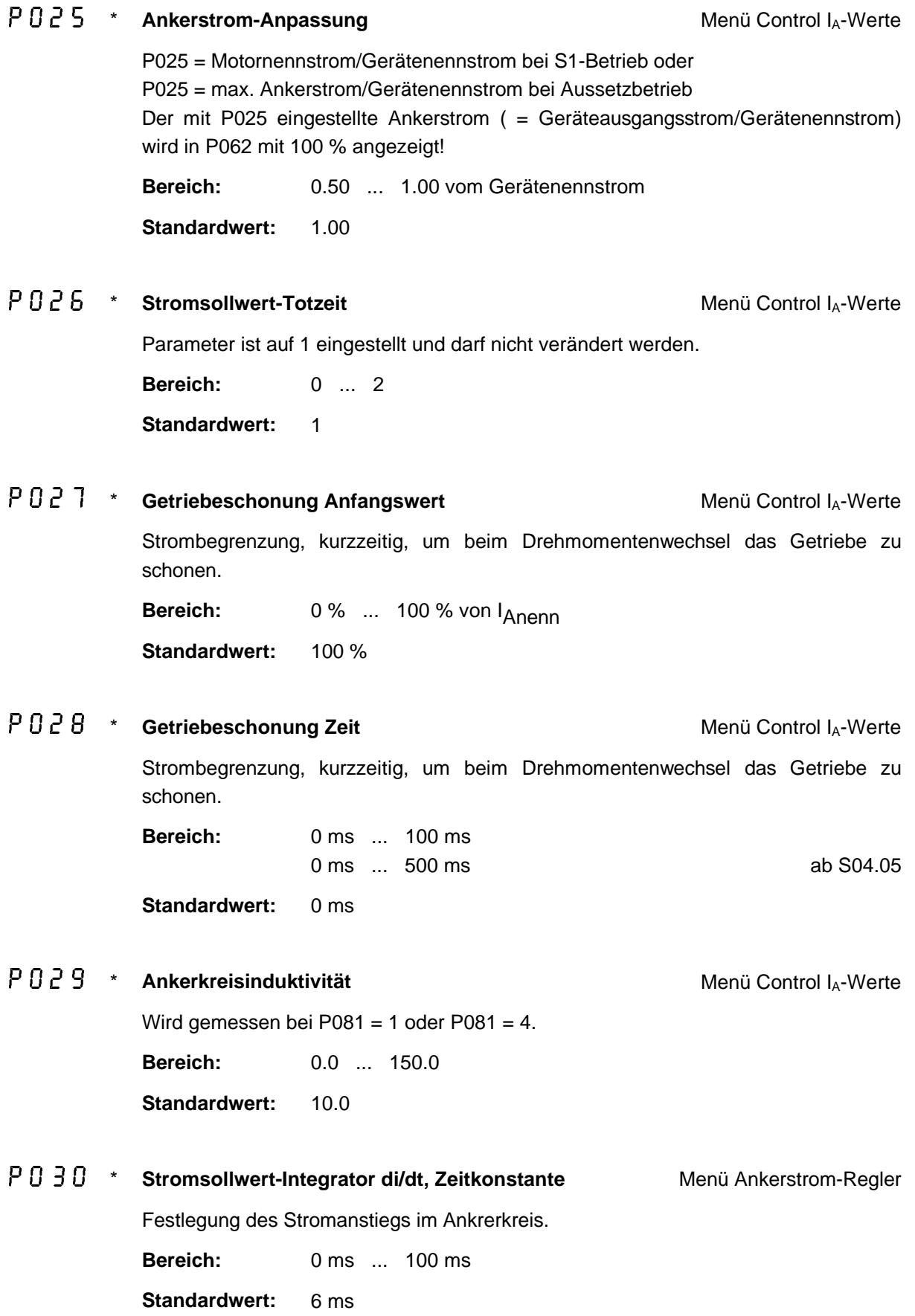

### **Parameter**

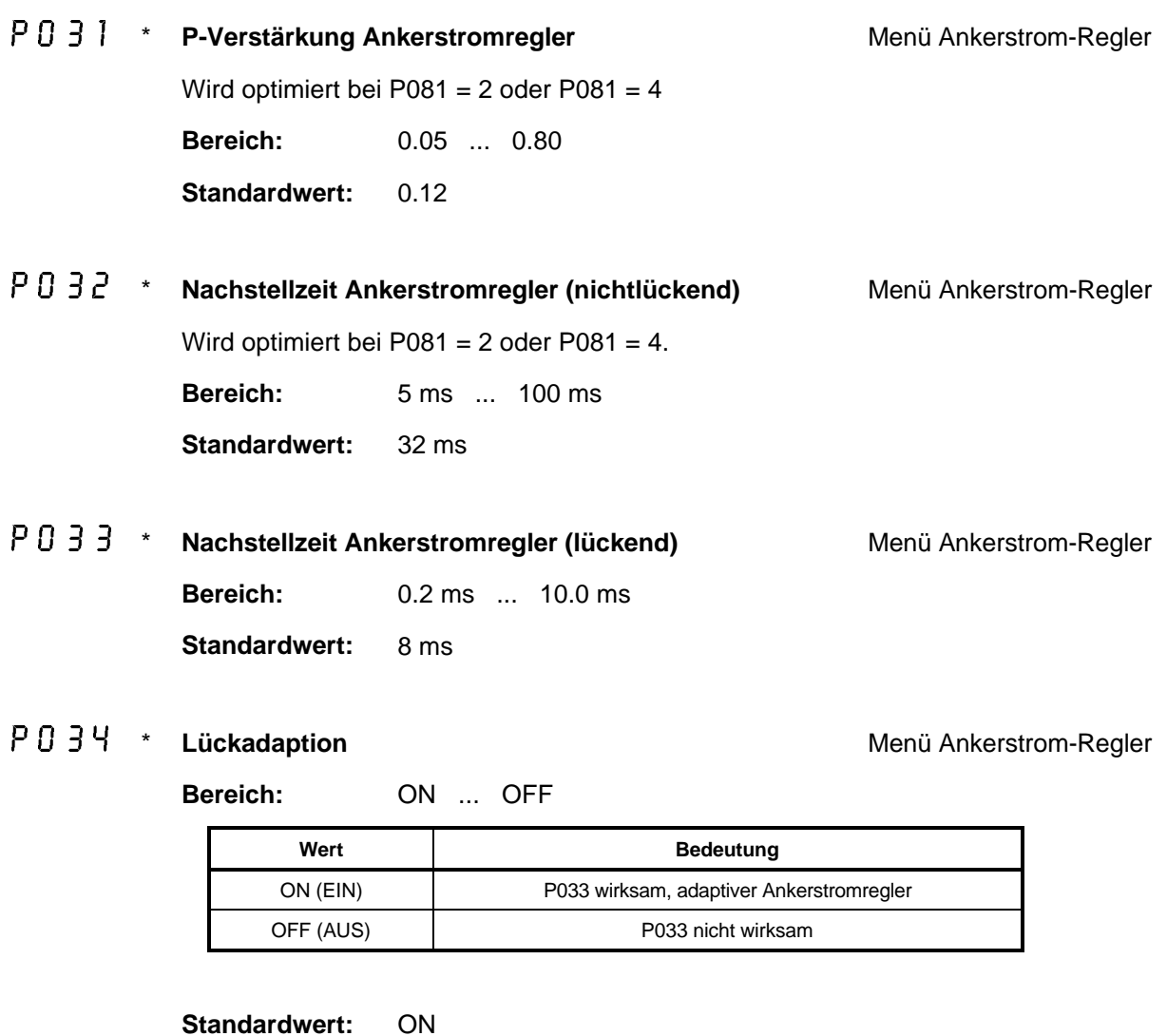

P 0 3 5 \* **Nachstellzeit Ankerstromregler** Menü Ankerstrom-Regler

Ist P035 auf "OFF", so ist auch die Lückadaption abgeschaltet.

**Bereich:** ON ... OFF

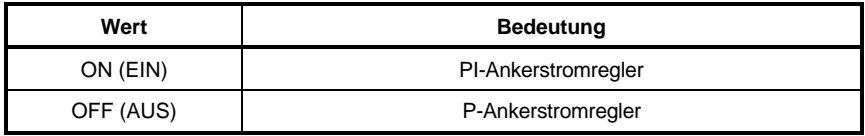

Standardwert: ON

### P 0 3 6 \* **Stromvorsteuerung** Menü Control I<sub>A</sub>-Werte

#### **Bereich:** ON ... OFF

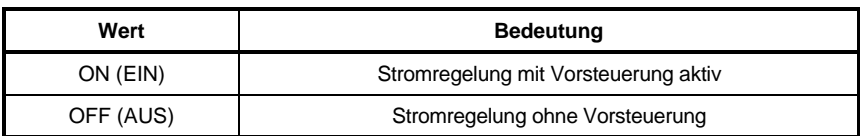

#### Standardwert: ON

#### P037 \* **Skalierung Stromvorsteuerung Menü Control I<sub>A</sub>-Werte**

ab S04.08

Beeinflussung der Stromvorsteuerung. Bei einem Wert von 1.00 ist die Stromvorsteuerung voll wirksam, bei einem Wert von 0.00 ist die Stromvorsteuerung nicht wirksam. Ist der Wert auf 0.00 eingestellt, so kann beim Optimierungslauf P081 = 1 die Ankerkreisinduktivität nicht bestimmt werden! Abbruch des Optimierungslaufes mit Reglersperre.

**Bereich:** 0.00 ... 1.00 **Standardwert:** 1.00

#### P038 **EMK-Quelle für Stromvorsteuerung Menü Ankerstrom-Regler**

ab S04.13

#### **Bereich:** 1 ... 2

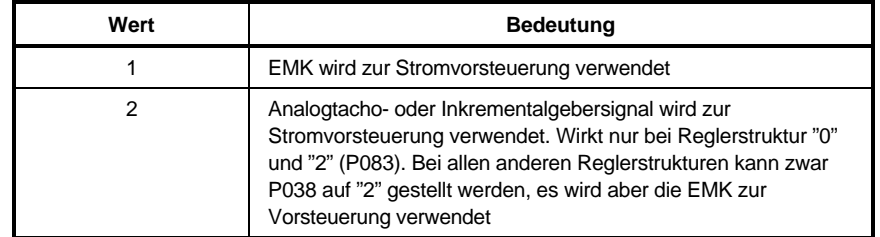

# P 0 3 9 \* **Feldgerät EIN / AUS** Menü Feldstrom-Regler ab S04.05 **Bereich:** ON ... OFF Wert **Bedeutung** ON (EIN) internes Feldgerät in Betrieb OFF (AUS) Die Zündimpulse des Feldstromrichters werden gesperrt, die Feldanschlußüberwachung ist abgeschaltet und die Fehlermeldung "24" (min. Feldstrom unterschritten) ist nicht mehr aktiv, Feldgerät ausgeschaltet Standardwert: ON P040 \* **P-Verstärkung Ankerspannungsregler im Feldschwächbetrieb (P083 = 1, 3)** , **Bereich:** 0.1 ... 20.0 Menü Feldstrom-Regler **Standardwert:** 3.0 1.5 ab S04.08  $PQY1$  \* \* **Nachstellzeit Ankerspannungsregler im Feldschwächbetrieb (P083 = 1, 3) Bereich:** 20 ms ... 999 ms Menü Feldstrom-Regler **Standardwert:** 180 ms  $P \cap Y$ <sup>2</sup> \* Ablöse-/ Ankernennspannung<br>
Menü Feldstrom-Regler Wirksam bei Feldschwächung P083 = 1, 3. Einstellung, ab welcher Ankerspannung/EMK die Feldschwächung einsetzt (siehe auch P145). **Bereich:** 0.50 ... 1.00 Standardwert: 0.95 P 0 <sup>4</sup> 3 \* **P-Verstärkung Feldstromregler** Menü Feldstrom-Regler **Bereich:** 0.1 ... 20.0 **Standardwert:** 1.0  $P \cap 44$  \* **Nachstellzeit Feldstromregler** Menü Feldstrom-Regler **Bereich:** 20 ms ... 999 ms **Standardwert:** 120 ms

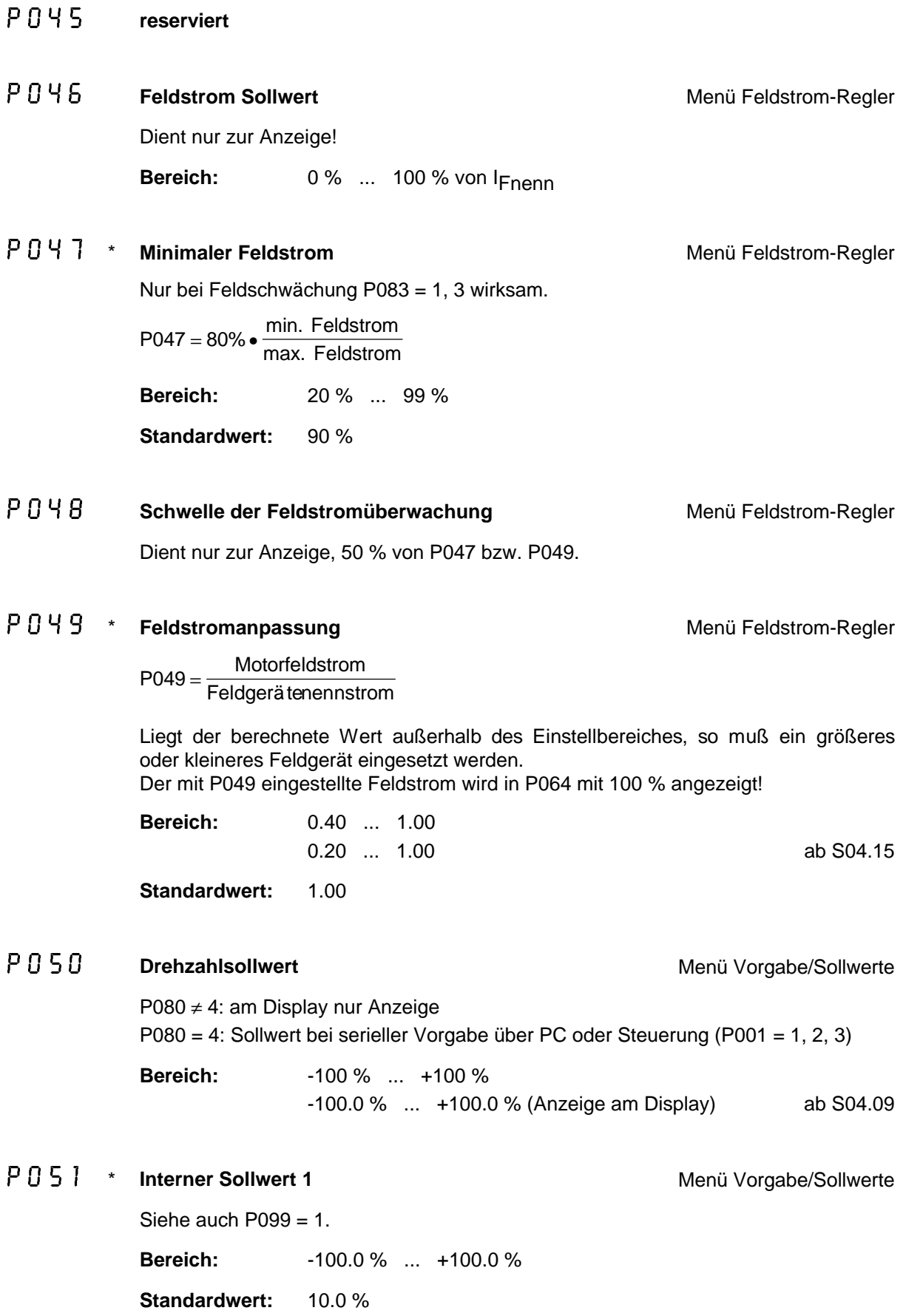

### **Parameter**

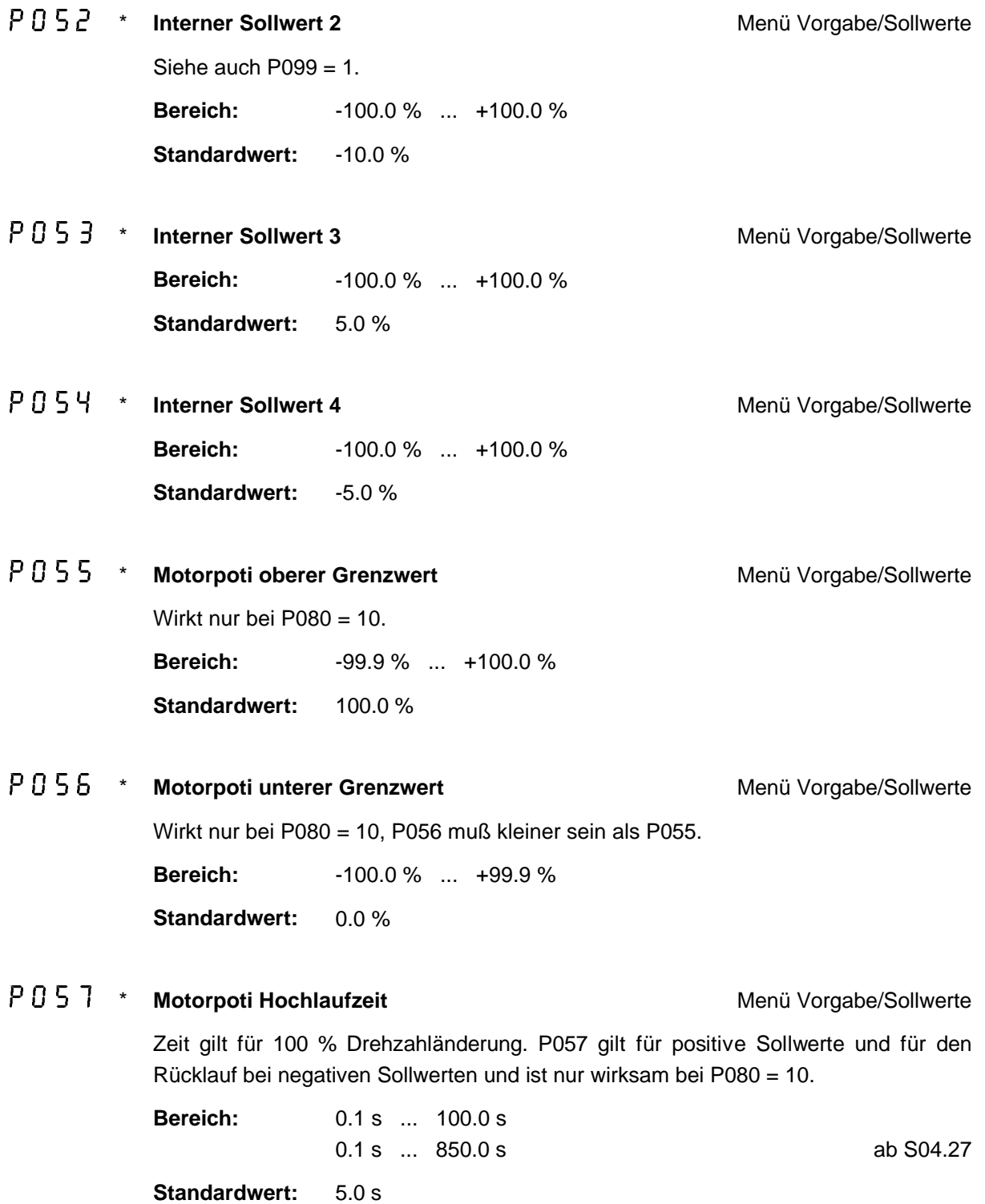

# P 0 5 8 \* Motorpoti Rücklaufzeit Menü Vorgabe/Sollwerte Zeit gilt für 100 % Drehzahländerung. P058 gilt für negative Sollwerte und für den Rücklauf bei positiven Sollwerten und ist nur wirksam bei P080 = 10. **Bereich:** 0.1 s ... 100.0 s 0.1 s ... 850.0 s ab S04.27 **Standardwert:** 5.0 s P 0 5 9 + Motorpoti Speicherwert **Menu Access 10 + Motorpoti Speicherwert** Menü Vorgabe/Sollwerte

Aktiviert über P099 = 3 und X1:28. Dient nur der Anzeige.

**Bereich:** 0 % ... ±100 %

#### P060 **Istwert Drehzahl**

Dient nur zur Anzeige. Angezeigt wird die aktuelle Drehzahl in %. 100 % entspricht der eingestellten Nenndrehzahl des Motors.

#### **PO61 Istwert Ankerspannung**

Dient nur zur Anzeige. Angezeigt wird die aktuelle Ankerspannung in %. 100 % entspricht der eingestellten Ankernennspannung des Motors.

#### **PN62 Istwert Ankerstrom**

Dient nur zur Anzeige. Angezeigt wird der aktuelle Ankerstrom in %. 100 % entspricht dem mit P025 eingestellten Ankerstrom.

 $P$   $0$   $6$   $3$ **Temperatur Leistungsteil**

Dient nur zur Anzeige.

**Bereich:** 0 ... +100 °C

#### **PO64 Istwert Feldstrom**

Dient nur zur Anzeige. Angezeigt wird der aktuelle Feldstrom in %. 100 % entspricht dem mit P049 eingestellten Feldstrom.

**PN65 reserviert**

#### P066 **Netzfrequenz**

Dient nur zur Anzeige. Angezeigt wird die aktuelle Netzfrequenz in Hertz.

#### P067 **Netzspannung**

Dient nur zur Anzeige. Angezeigt wird die aktuelle Netzspannung in Veff.

#### - **Aufgenommene Leistung**

Dient nur zur Anzeige von UA \*IA. Angezeigt wird die dem Motor zugeführte Leistung in %. 100 % entspricht der Nennleistung des Motors.

#### P069

**I²t-Wert** Menü Überwachungen

Dient nur zur Anzeige. 100 % enspricht der Motornenntemperatur (errechnet aus dem Ankerstrom).

**PO 70 Schwelle n > n<sub>x</sub> für K2, bei P171 = 0** Menü Überwachungen 100 % entspricht der eingestellten Nenndrehzahl des Motors, bei P158 = 0.

> **Bereich:** 1 % ... 105 % bei P158 = 0 0.1 % ... 10.5 % bei P158 = 1

**Standardwert:** 1 %

P071 \* **Schwelle n > n<sub>x</sub> für K3, bei P085 = 2** Menü Überwachungen 100 % entspricht der eingestellten Nenndrehzahl des Motors.

> **Bereich:** 1% ... 105% **Standardwert:** 50 %

-**Schwelle n<sub>ist</sub> > n<sub>soll</sub> für K3, bei P085 = 0, 5 Menü Überwachungen** Hysterese:  $\pm$  (0.1  $*$  Einstellwert + 0.4 %), ab einem Einstellwert von 21 % konstant  $\pm$  2.5 % **Bereich:** 1 % ... 15 % 1 % ... 60 % ab S04.15 **Standardwert:** 5 %

Hysterese siehe Diagramm Abschnitt 6.5. 100 % entsprechen dem mit P025 eingestellten Geräteausgangstrom.

**Bereich:** 5 % ... 120 % **Standardwert:** 95 %

 $P\cap 74$  \* **Anzugsverzögerung I<sub>a</sub> > I<sub>x</sub> für K3, bei P085 = 1 Menü Überwachungen** Abfallverzögerung konstant 100 ms. **Bereich:** 0.0 s ... 30.0 s **Standardwert:** 1.0 s

### P 0 75 \* Stillstandsfeld<br>
Menü Feldstrom-Regler

Zur Reduzierung der Motortemperatur in den Betriebspausen; wirkt nur bei Hauptschütz AUS (X1:22 offen).

**Bereich:** ON ... OFF

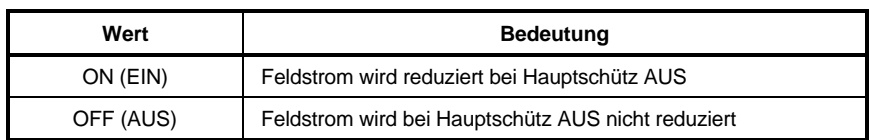

#### **Standardwert:** OFF

P 0 15 \* Ansprechzeit P075 Menü Feldstrom-Regler

Verzögerung für P075. Wirkt nur bei P075 = ON.

**Bereich:** 0 s ... 180 s

**Standardwert:** 30 s

## P 0 7 7 \* **Feldstromsollwert bei Stillstandsfeld** Menü Feldstrom-Regler

Bezogen auf den mit P049 eingestellten Feldstrom. Wirkt nur bei P075 = ON.

**Bereich:** 20 % ... 100 %

**Standardwert:** 30 %

## P 0 18 \* **n < n<sub>x</sub> für Schnellhalt** Menü Überwachungen

Bremst den Antrieb geführt auf n < P078 und schaltet dann den Antrieb bei Schnellhalt ab, wirkt auch auf die LED H19.

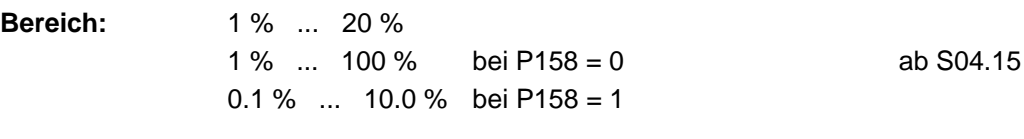

**Standardwert:** 5 %

## P 0 7 9 \* **Hauptschütz Flanke** Menü Ident./Steuerung

Nur bei P001 = 1, 2 oder 3 ausschaltbar.

**Bereich:** ON ... OFF

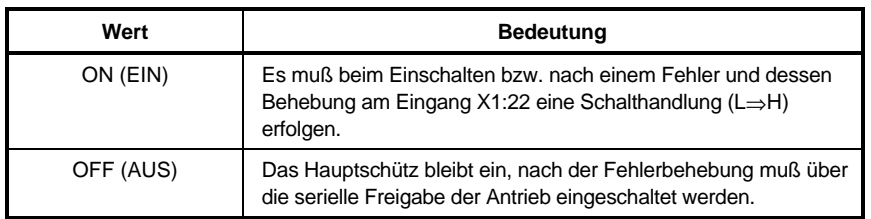

Standardwert: ON

### P 0 8 0 \* **Sollwert-Quelle Menü Konfiguration** Menü Konfiguration

Für die Verwendung der Sollwert-Quellen 12 bis 14 ist die Zusatzkarte 3.9217 (Digitale Ein-/Ausgangs-Erweiterung) erforderlich. Ein neuer Sollwert wird übernommen, wenn er für vier Reglerzyklen stabil am Eingang ansteht (ca. 15 ms). Die Sollwerte werden intern auf das angegebene Format begrenzt.

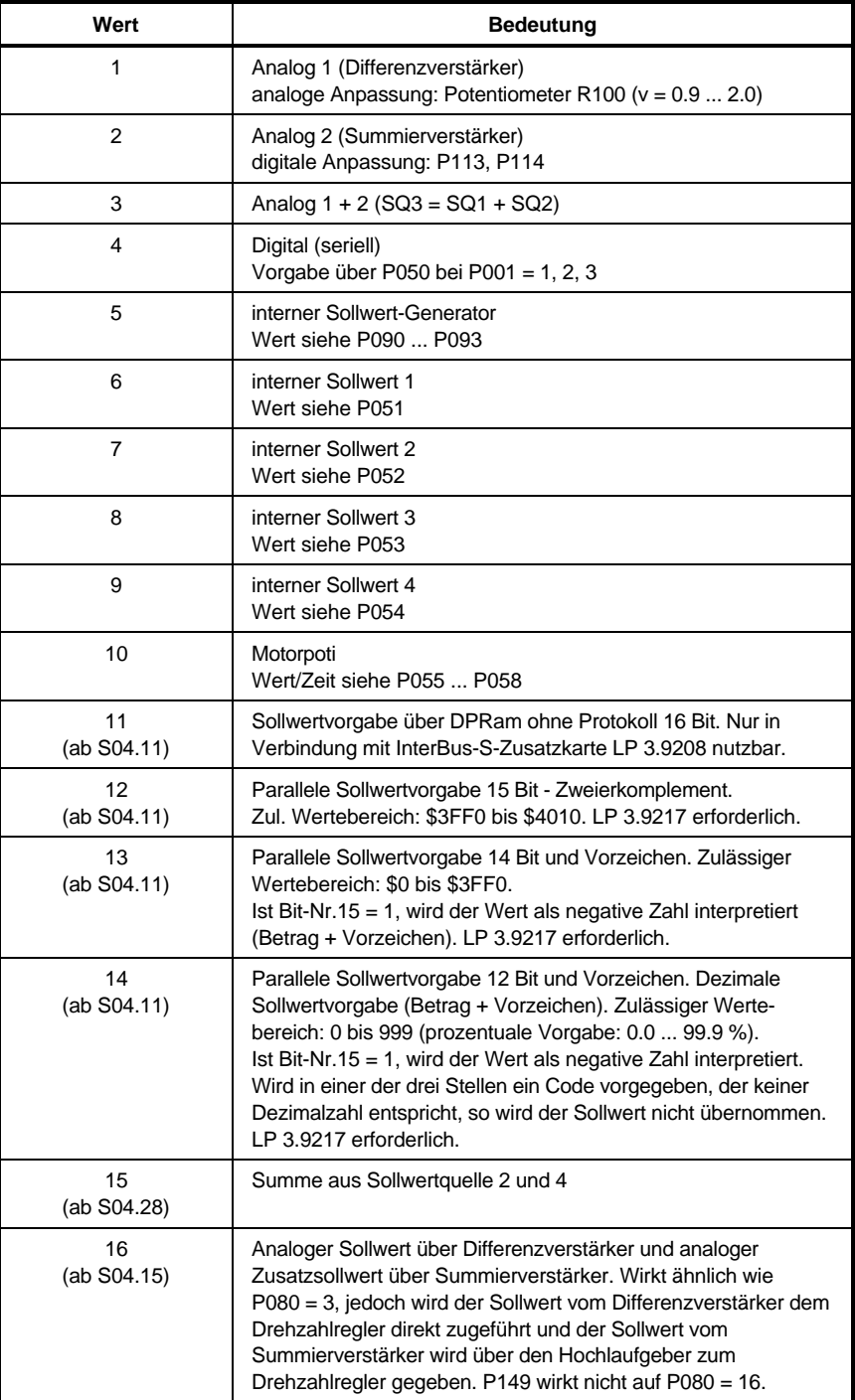

**Bereich:** 1 ... 16

### P 0 8 1 \* **Optimierungslauf** Menü Konfiguration

Gewünschten Wert bei Reglersperre vorgeben, Regler freigeben, Motor blockieren. Feld ist während Optimierungslauf P081 = 1, 2 und 4 ausgeschaltet. Erfolgt im Optimierungslaufes Reglersperre, so wird ab S04.20 P081 auf 0 gesetzt.

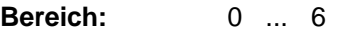

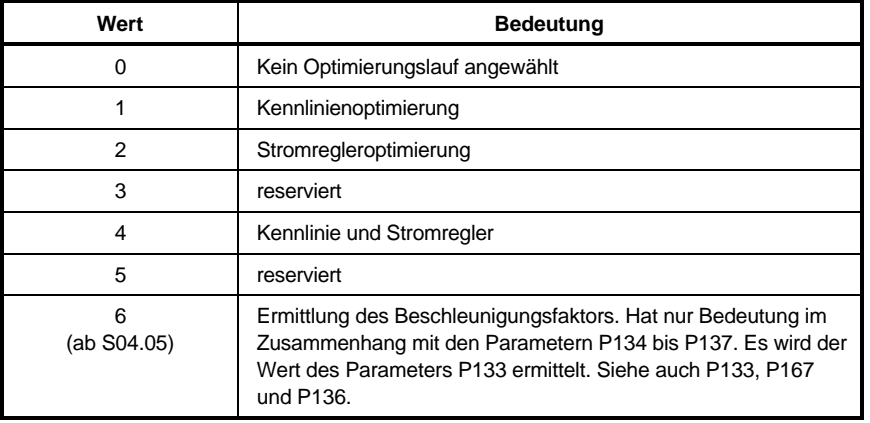

#### **Standardwert: 0**

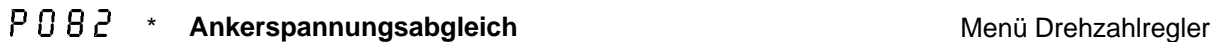

Drehzahlabgleich bei EMK-Regelung

**Bereich:** 0.90 ... 1.10

**Standardwert:** 1.00

### P 0 8 3 \* **Reglerstruktur** Menü Konfiguration

### HINWEIS!

Von Feldschwächung auf Konstantfeld nur bei Reglersperre und n = 0 umschalten!

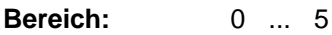

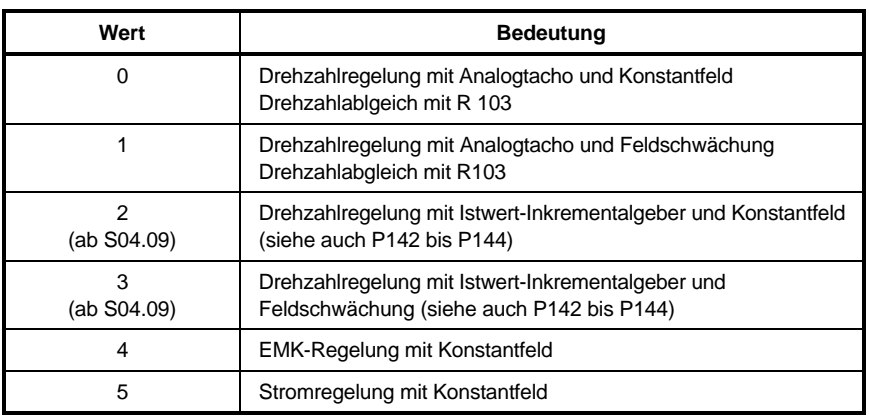

### P 0 8 Y \* **Programmierbarer Analogeingang X1:9** Menü Konfiguration

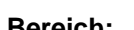

**Bereich:** 0 ... 13

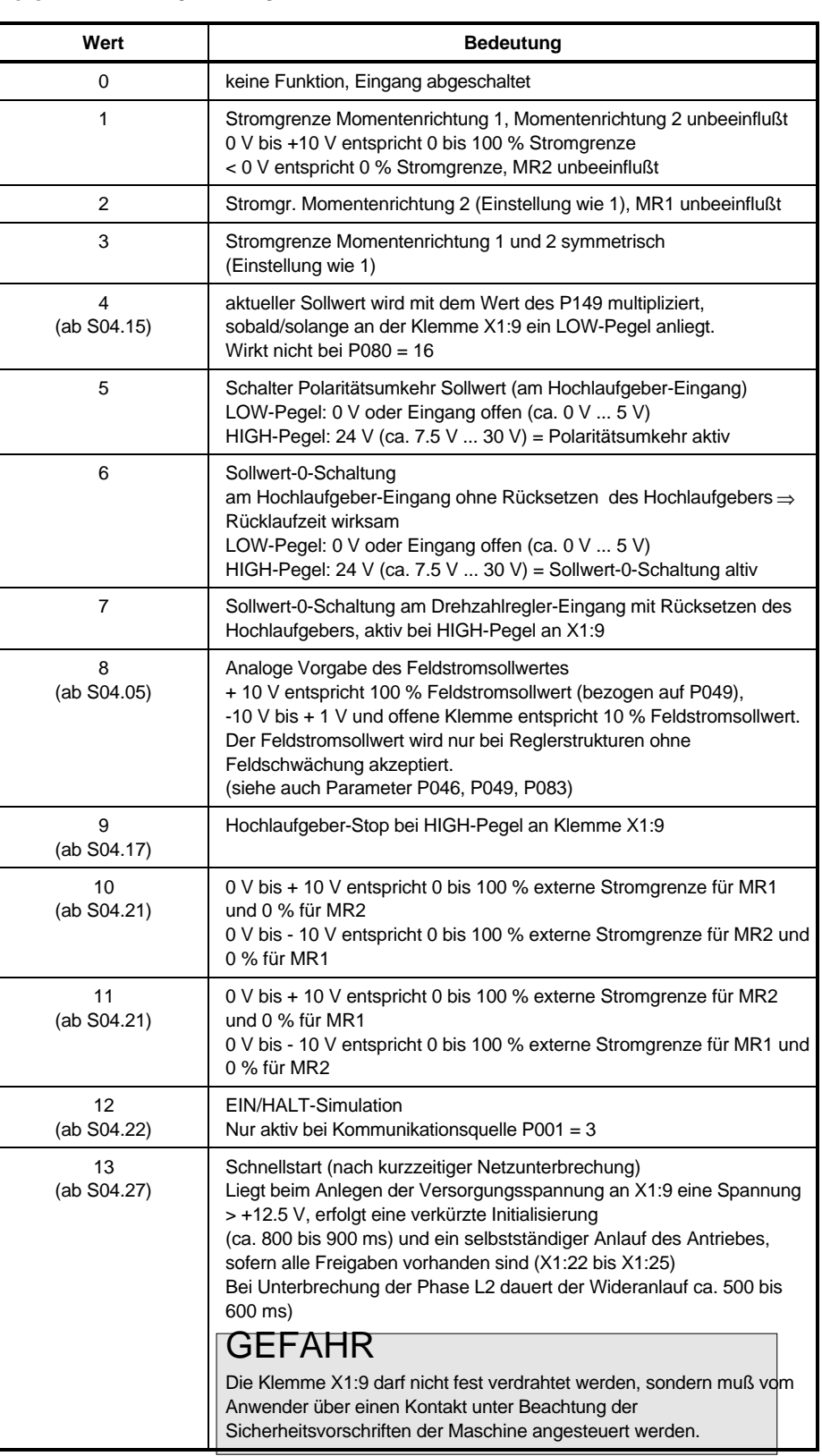

#### - \* **Programmierbare Relaisfunktion Relais K3** Menü Überwachung

**Bereich:** 0 ... 5

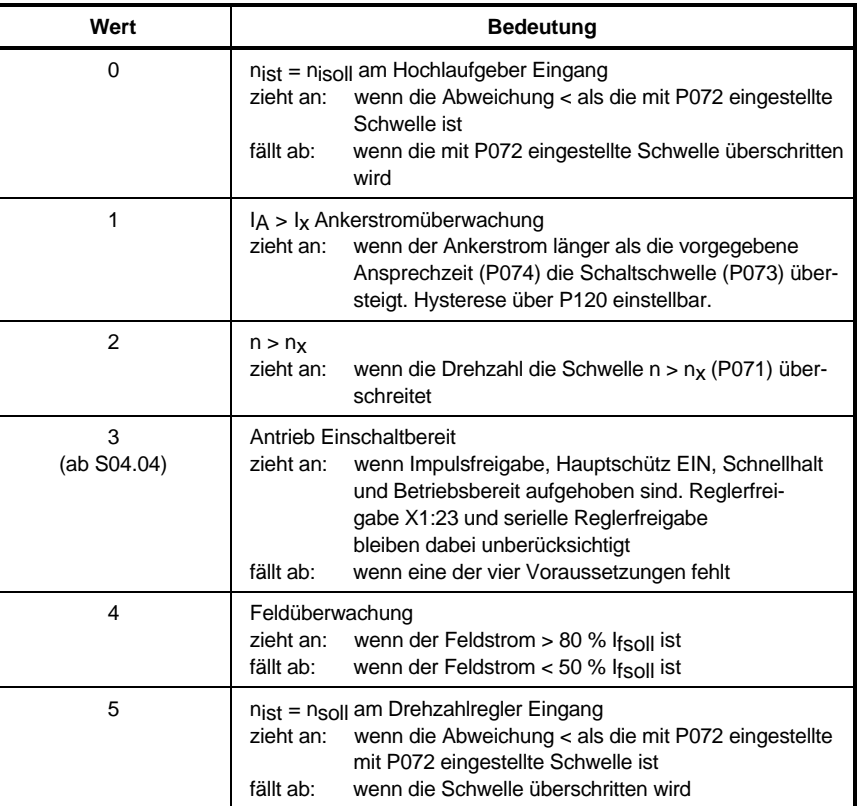

#### Standardwert: 0

#### - Blockierüberwachung **Menü Überwachung** Menü Überwachung

**Bereich:** ON ... OFF

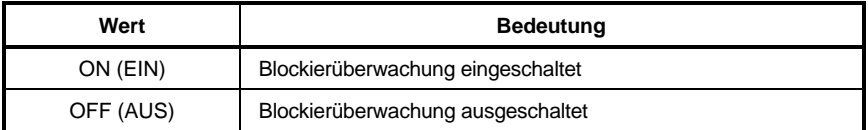

Standardwert: ON

-

Blockierüberwachungszeit **Blockierüberwachungszeit** Menü Überwachung

**Bereich:** 0.1 s ... 30.0 s

- \* **Analogausgabe Meßkanal 1 (X1:11, Bezugspotential an 12)** Menü Konfiguration
- \* **Analogausgabe Meßkanal 2 (X1:13, Bezugspotential an 14)** Menü Konfiguration

Ausgang normiert auf 0 ... ± 10 V. Auffrischrate 3.3 ms, Auflösung 150 mV. Skalierung von Kanal 2 über P125, höhere Auflösung (10mV), über Zusatzkarte "2 x DAC 12" (LP 3.9201 oder LP 3.9217) möglich.

| Wert | <b>Bedeutung</b>              |
|------|-------------------------------|
| 1    | Drehzahlsollwert              |
| 2    | Hochlaufgeberausgang          |
| 3    | Sollwert am Drehzahlregler    |
| 4    | Drehzahlistwert               |
| 5    | Ankerspannung                 |
| 6    | <b>EMK</b>                    |
| 7    | Drehzahlregler Ausgang        |
| 8    | Betrag Drehzahlregler Ausgang |
| 9    | Betrag list ( + Aist )        |
| 10   | Stromregler Ausgang           |
| 11   | Leistung                      |
| 12   | Feldstromsollwert             |
| 13   | Feldstromistwert              |
| 14   | Feldstromregler Ausgang       |
| 15   | <b>Umsetzer Eingang</b>       |
| 16   | <b>Umsetzer Ausgang</b>       |
| 17   | Drehzahlregler P-Anteil       |
| 18   | Drehzahlregler I-Anteil       |
| 19   | Momentenmelder                |
| 20   | ZIL                           |
| 21   | Lückgrenze                    |
| 22   | Lückkennlinie                 |
| 23   | <b>EMK Nachführung</b>        |
| 24   | $l \times R$                  |
| 25   | $U\alpha$                     |
| 26   | Queue                         |
| 27   | Stromregler P-Anteil          |
| 28   | Stromregler I-Anteil          |
| 29   | Feldstromregler P-Anteil      |
| 30   | Feldstromregler I-Anteil      |
| 31   | Feldspannungsregler P-Anteil  |
| 32   | Feldspannungsregler I-Anteil  |
| 33   | Reglersperre/-freigabe        |

**Bereich:** 1 ... 47

- \* **Analogausgabe Meßkanal 1 (X1:11, Bezugspotential an 12)** Menü Konfiguration

- \* **Analogausgabe Meßkanal 2 (X1:13, Bezugspotential an 14)** Menü Konfiguration

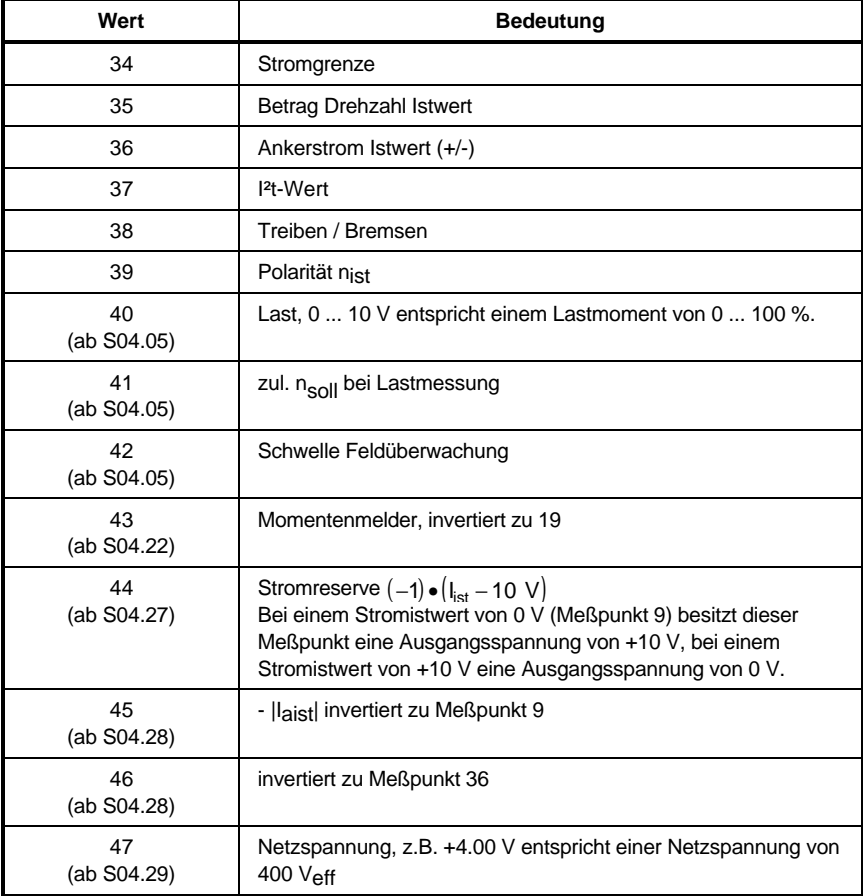

**Standardwert:** 2 (Meßkanal 1) = P088 3 (Meßkanal 2) = P089

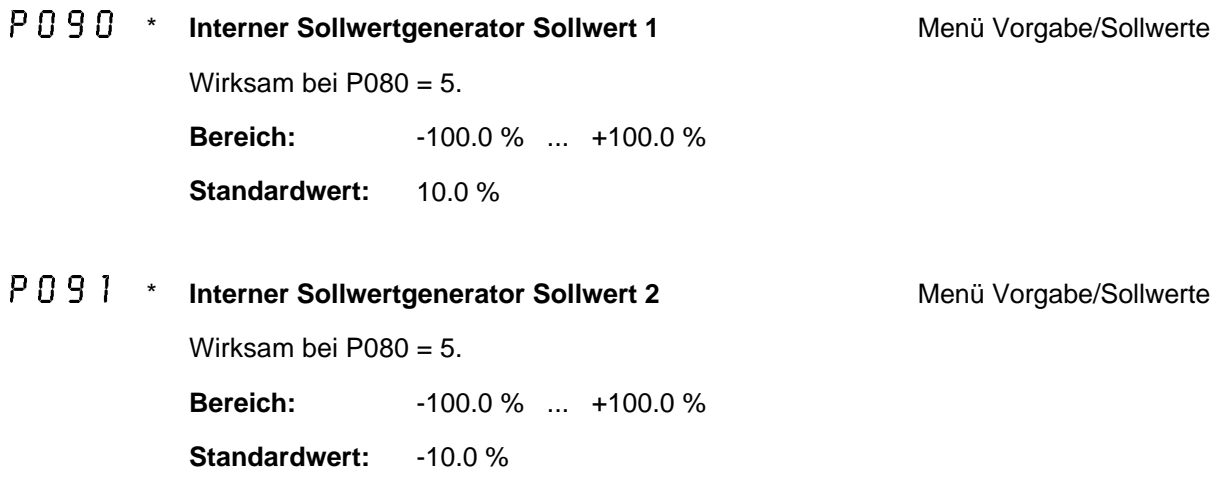

P 0 9 2 \* **Zeit für Sollwert 1** Menü Vorgabe/Sollwerte

Wirksam bei  $P080 = 5$ . **Bereich:** 0.1 s ... 100.0 s **Standardwert:** 1.0 s

- P 0 9 3 \* Zeit für Sollwert 2 **Menü** Vorgabe/Sollwerte Wirksam bei P080 = 5. **Bereich:** 0.1 s ... 100.0 s **Standardwert:** 1.0 s
	- P 0 9 4 \* **Hochlaufgeber 1** Menü Rampe/Integrator

Es kann immer nur ein Hochlaufgeber eingeschaltet sein, siehe P100!

**Bereich:** ON ... OFF

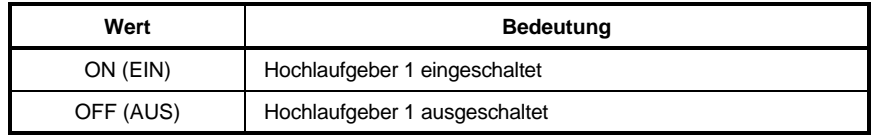

**Standardwert:** OFF

P095 \* **Hochlaufgeber 1 Hochlaufzeit** Menü Rampe/Integrator Zeit gilt für 100 % Sollwertänderung. **Bereich:** 0.0 s ... 850.0 s **Standardwert:** 0.0 s P096 \* **Hochlaufgeber 1 Rücklaufzeit** Menü Rampe/Integrator

Zeit gilt für 100 % Sollwertänderung. **Bereich:** 0.0 s ... 850.0 s **Standardwert:** 0.0 s

### $P \cap 9$  7  $\star$ **Zeitkonstante Verschliffbildner** Menü Rampe/Integrator Zeit auf ca. 20 % von P095/P096 oder P101/P102 einstellen. **Bereich:** 0.01 s ... 6.50 s **Standardwert:** 0.01 s

### P 0 9 8 \* Verschliffbildner Menü Rampe/Integrator

**Bereich:** ON ... OFF

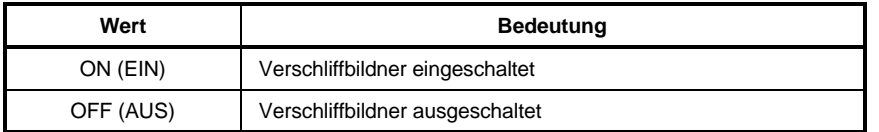

#### **Standardwert:** OFF

P 0 9 9 \* **Schalteingänge X1:28/X1:29** Menü Ident./Steuerung

LOW-Pegel:  $0 \vee$  bzw. Eingang offen  $(0 \vee ... + 5 \vee)$ HIGH-Pegel:  $+24$  V am Eingang (+15 V ... + 30 V)

**Bereich:** 0 ... 4

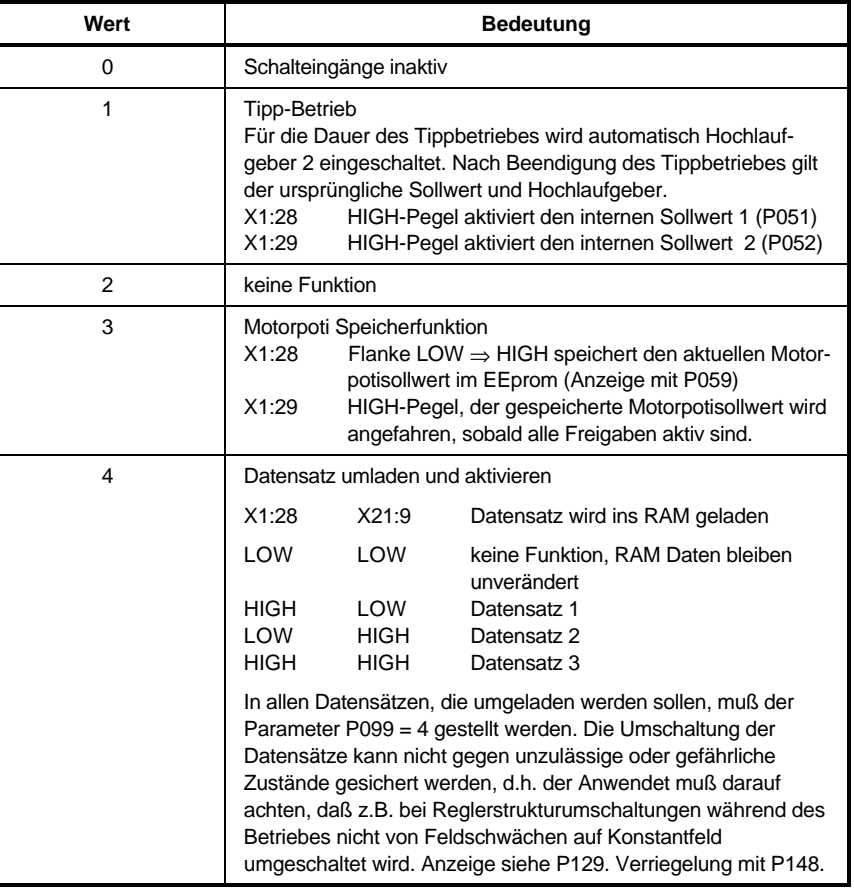

### P 100 \* **Hochlaufgeber 2** Menü Rampe/Integrator

Es kann immer nur ein Hochlaufgeber eingeschaltet sein, siehe P094.

#### **Bereich:** ON ... OFF

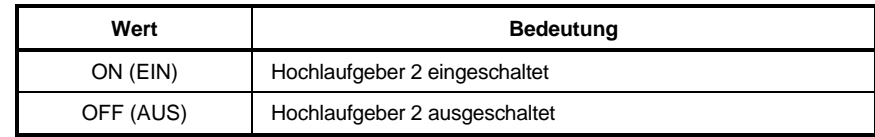

#### **Standardwert:** OFF

- $P101$  \* **Hochlaufgeber 2 Hochlaufzeit** Menü Rampe/Integrator Zeit gilt für 100 % Sollwertänderung. **Bereich:** 0.0 s ... 850.0 s **Standardwert:** 0.0 s
- P 102 \* **Hochlaufgeber 2 Rücklaufzeit** Menü Rampe/Integrator Zeit gilt für 100 % Sollwertänderung. **Bereich:** 0.0 s ... 850.0 s **Standardwert:** 0.0 s

#### P 10 3 **Display OFF, Display ON**

Mode Taste 2 x drücken ⇒ Display ist aus, Tastatur gesperrt Zähltaste ∧ oder ∨ länger drücken ⇒ Display wird eingeschaltet.

**Standardwert: 0** 

#### P104 **Tastaturfreigabe**

Mit dem Wert "17" ist die Tastatur am Gerät eingabeberechtigt, falls P001 = 0.

#### HINWEIS!

Der Wert "17" wird nach der Übernahme nicht angezeigt! Alle anderen Werte sperren die Tastatur für Handeingabe, das Auslesen von Parameterwerten bleibt weiter möglich.

Parameter P001 (Kommunikationsquelle) kann nur mit der Tastatur verändert werden!

#### P105 \* **Netznennspannung** Menü Ident./Steuerung

Diesen Parameter auf Nennwert der Netzspannung einstellen.

#### HINWEIS!

400 V Geräte dürfen nicht am 500 V Netz betrieben werden! Einstellung u.a. maßgebend für die Netzüberwachung.

**Bereich:** 200 V<sub>eff</sub> ... 500 V<sub>eff</sub>

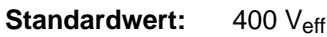

#### P 106 **Anzeige aller Reglerfreigaben**

Die oberen Balken zeigen den Zustand an den Eingangsklemmen X1 22 24 an Die Balken leuchten bei High-Pegel

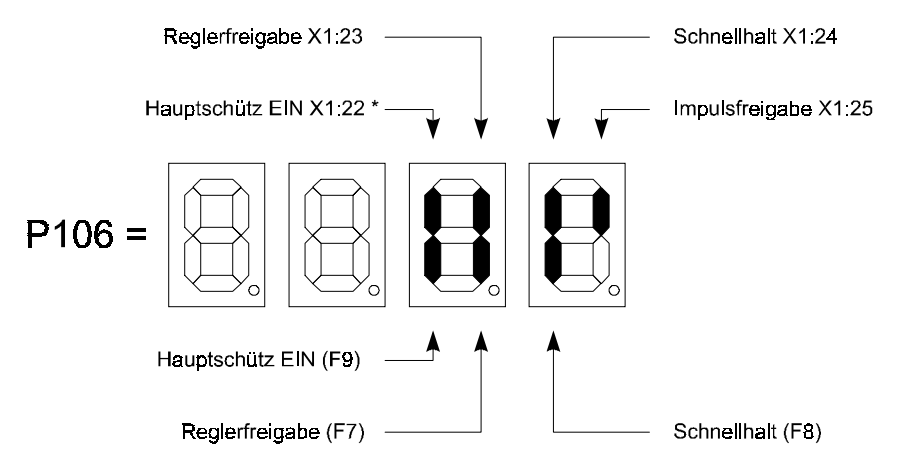

Die unteren Balken zeigen den Zustand der seriellen Kommandos Leonard der Greenland Company<br>Die Balken leuchten bei Kommando EIN.<br>F7, F8 und F9 sind Funktionstasten am PC

\* Anzeige des Statischen Zustands. Zur Reglerfreigabe fehlt evtl. noch die Schaltflanke an X1 22

#### P 10 7 **Anzeige der Relaisansteuerungen**

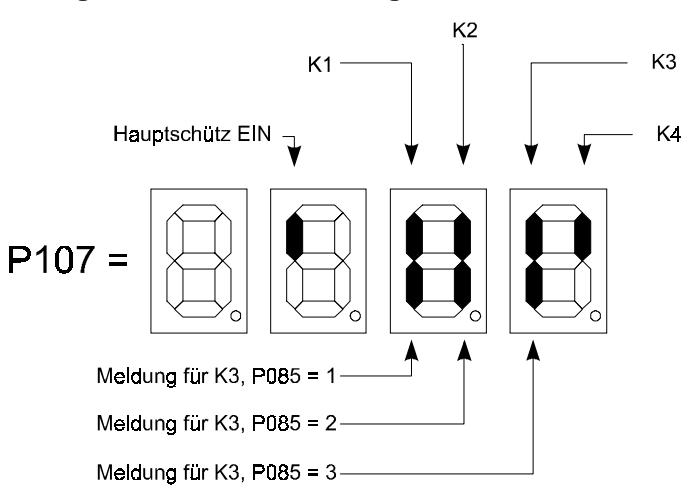

Der Balken leuchtet, wenn das zugehörige Relais angesteuert ist.

- **Anzeige der Zustände der Klemmen X1:26, 27, 28, 29**

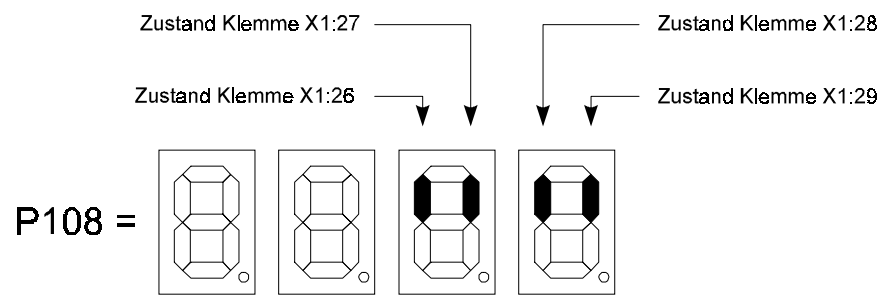

Der Balken leuchtet, wenn an der entsprechenden Klemme HIGH-Pegel ansteht.

#### P109 **EEprom löschen**

Nur bei Datenkollisionen oder Speicherfehlern im EEprom möglich. Während des Löschvorganges wird im Parameter P109 "CLr" und dann in P159 der Fehler "61" angezeigt.

**Eingabewert:** 6

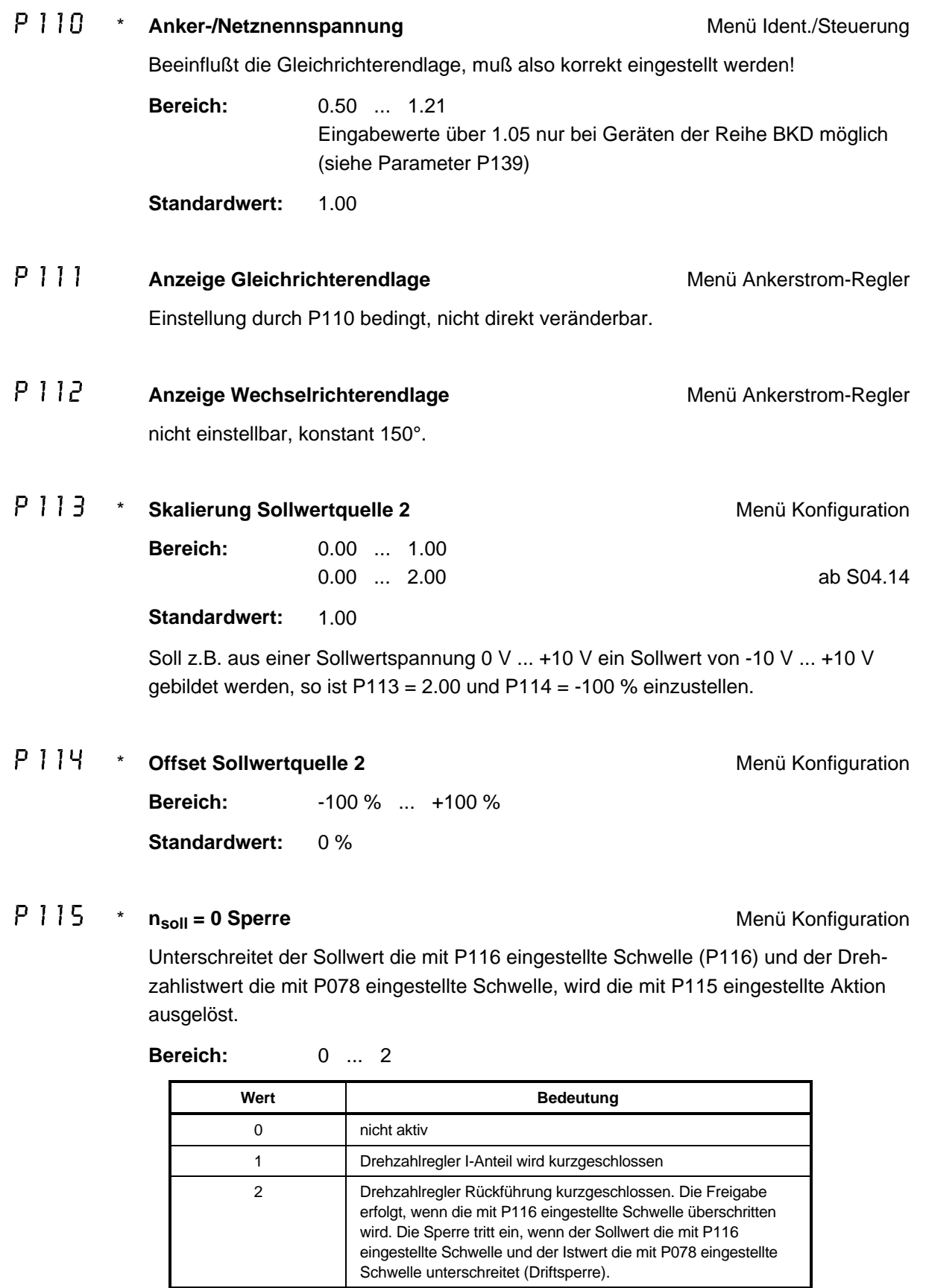

P 117 \* **Ansprechzeit I<sub>F</sub> - Überwachung** Menü Feldstrom-Regler Auslösezeit für die Überwachung des minimalen Feldstroms (Schwelle = 50 % des Feldstromsollwertes).

**Bereich:** 0.5 s ... 30.0 s

**Standardwert:** 0.8 s

#### **P118**

**Getriebestufe** Menü Drehzahlregler ab S04.04

Es werden die Werte für die Drehzahlreglerbeschaltung (P011 und P012) aus dem mit P118 spezifizierten Datensatz übernommen. Alle anderen Einstellwerte bleiben unverändert.

Voraussetzung: Der mit P118 ausgewählte Datensatz muß programmiert sein. Wird ein Datensatz komplett geladen, so wird auch der Anzeigewert des Parameters P118 verändert. Eine Veränderung von Parameter P118 hat keinen Einfluß auf die Anzeige des Parameters P008. Siehe auch P008, P011, P012, P129.

**Bereich:** 1 ... 4 **Standardwert:** wie Bootquelle P006

\* **Nennstrom des Feldgerätes**

Nur Anzeige, dient zur Berechnung des Parameters P049.

P120 \* **Hysterese I<sub>A</sub> > I<sub>x</sub> Meldung** Menü Überwachung

Obere und untere Grenzen siehe Funktionspläne.

**Bereich:** 1 % ... 40 %

**Standardwert:** 2 %

# P 12 1 \* **Verzögerungszeit I = 0 Meldung** Menü Control I<sub>A</sub>-Werte

Der Wert wird intern abhängig von der Ankerkreisinduktivität P029 eingestellt, der Eingabewert dabei aber nicht verändert, benutzt wird der jeweils größere Wert.

**Bereich:** 0 ... 30 (Abtastintervalle, bei 50 Hz = 3.3 ms)

Standardwert: 0

### \* **Feldanschluß bei Reset** Menü Überwachungen

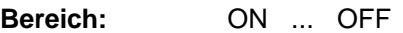

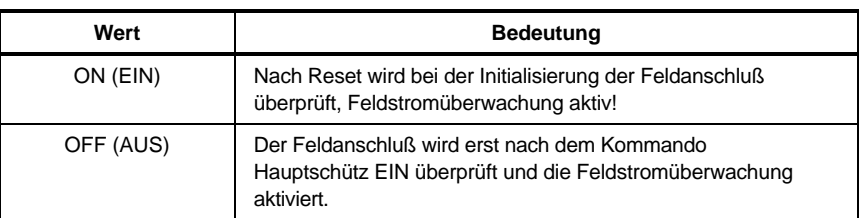

#### Standardwert: ON

### P  $12 \cdot 3$  \* Schnellhalt: Rampe/max. Moment (Klemme X1:24) Menü Konfiguration

**Bereich:** 1 ... 2

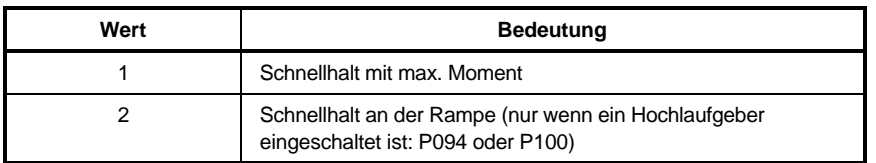

#### **Standardwert:** 1

## P  $124$  \* **Hauptschütz/Reglersperrefunktion** Menü Konfiguration

**Bereich:** 1 ... 2

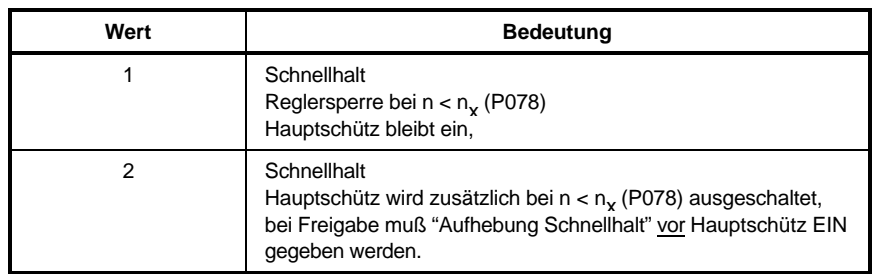

## P 125 \* Skalierung Analogausgabe Kanal 2 Menü Konfiguration Parameter dient zur Anpassung an ein Anzeigeinstrument. U = 10V \* P125 für den Nennwert des gewählten Meßpunktes. **Bereich:** 0.20 ... 1.00 0.20 ... 2.00 ab S04.30

\* **thermische Zeitkonstante des Motors für I²t-Überwachung** Menü Überwachungen

Die Zeitkonstante ist beim Motorhersteller anzufragen. 0 entspricht Überwachung inaktiv. Ab der Softwareversion S04.23 ist die Überwachung während eines Optimierungslaufes nicht aktiv.

**Bereich:** 0 min ... 180 min **Standardwert:** 0 min

P 12 7 \* Schwelle für I<sup>2</sup>t-Überwachung Menü Überwachungen

**Standardwert:** 1.00

Auslöseschwelle der I²t-Überwachung.

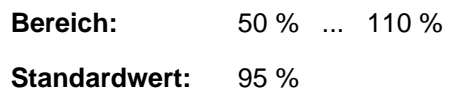

### P  $12B$  \* **Programmierung Relais K4** Menü Überwachungen

**Bereich:** 0 ... 1

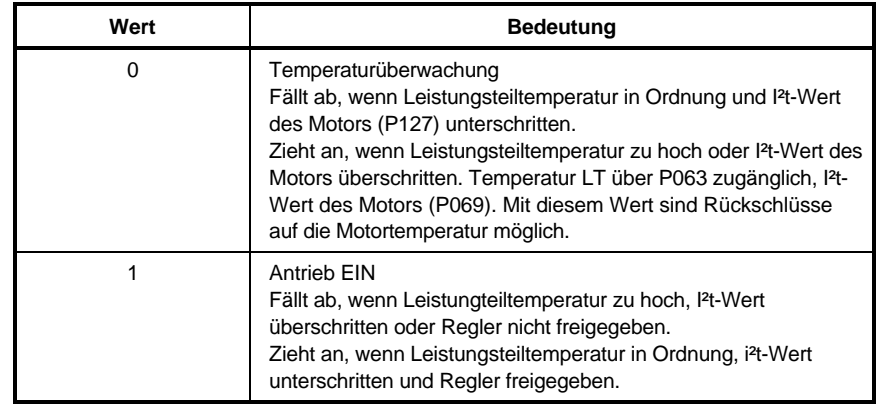

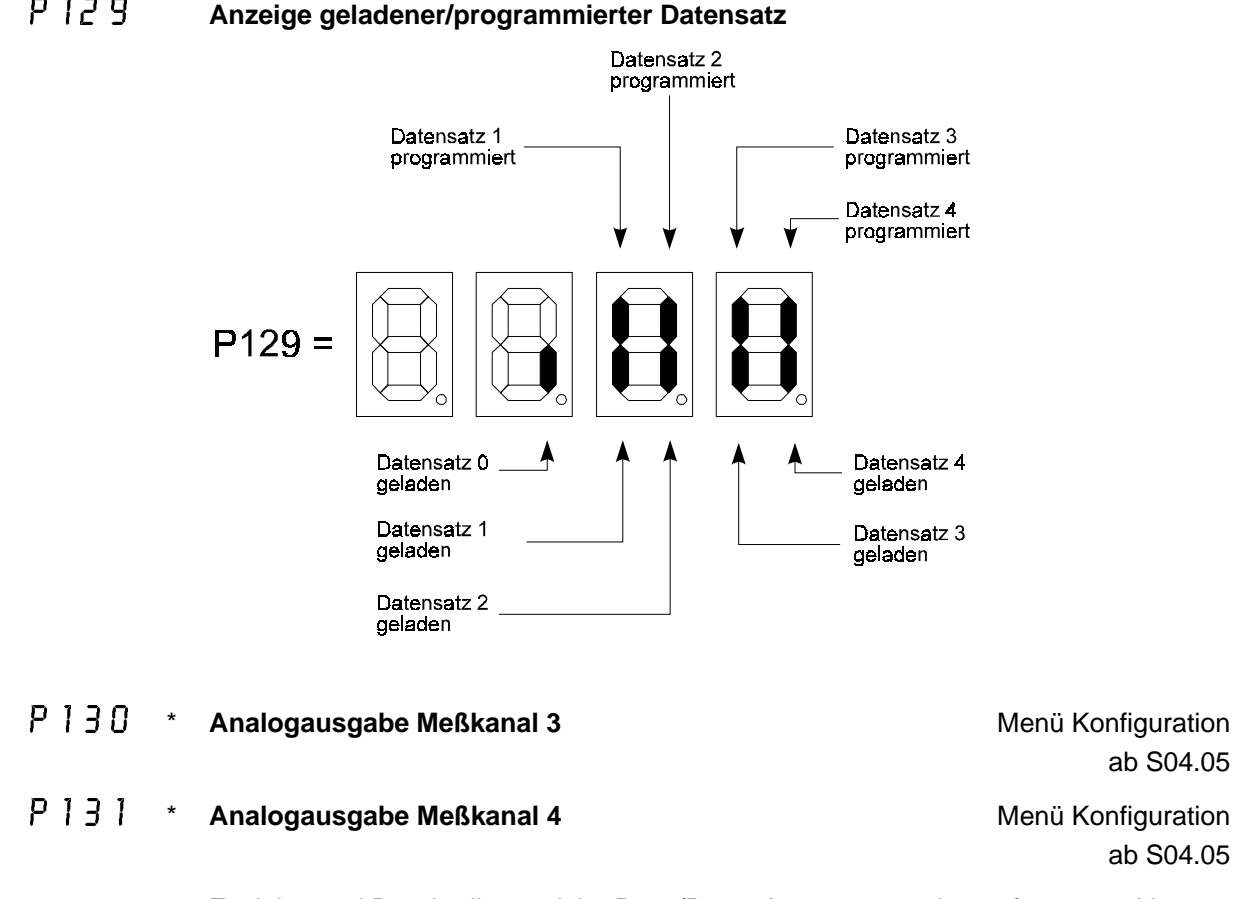

#### **Anzeige geladener/programmierter Datensatz**

Funktion und Beschreibung siehe P088/P089, Ausgang normiert auf 0 ... ± 10 V. Skalierung Kanal 4 über P132, Auflösung 11 Bit (10 mV), Erforderlich ist eine Zusatzkarte mit entsprechenden DAC´s. Leiterplatte 3.9201: Klemme X4:1 Signal Meßkanal 3 Klemme X4:3 Signal Meßkanal 4 Klemme X4:2/4 Bezugspotential Leiterplatte 3.9217: Klemme X7b:2 Signal Meßkanal 3 Klemme X7b: 4 Signal Meßkanal 4 Klemme X7b:1/3 Bezugspotential

**Bereich:** 1 ... 47

**Standardwert:** 1 (Meßkanal 3) = P130 4 (Meßkanal 4) = P131

#### P 1 3  $^2$  \* Skalierung Analogausgabe Kanal 4 Menü Konfiguration

ab S04.05

ab S04.05

ab S04.05

Parameter dient zur Anpassung an ein Anzeigeinstrument. U = 10 V \* P132 für den Nennwert des gewählten Meßpunktes.

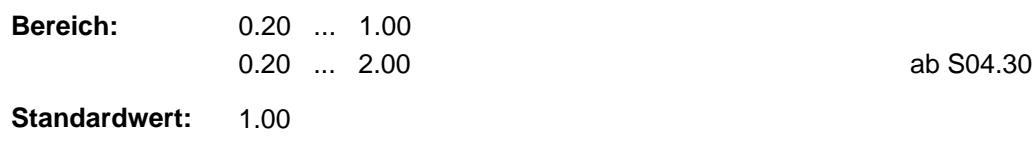

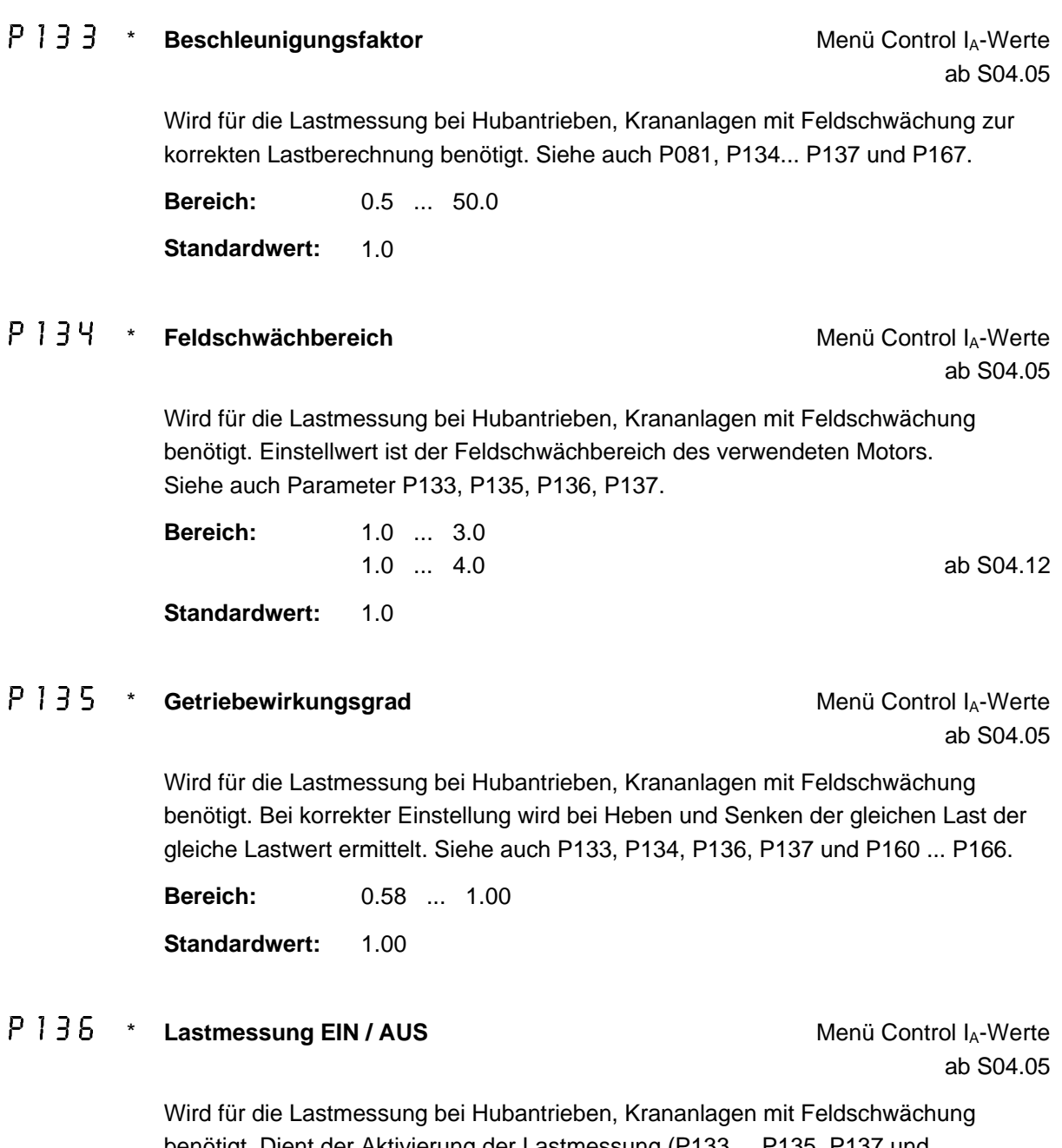

benötigt. Dient der Aktivierung der Lastmessung (P133 ... P135, P137 und P160 ... P167 wirksam/nicht wirksam). Siehe auch Parameter P133 ... P135, P137 und P160 ... P167.

**Bereich:** ON ... OFF

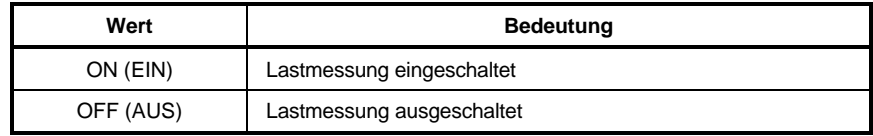

**Standardwert:** OFF

#### P 1 3 7 \* **Skalierung des max. zul. Sollwertes** Menü Control I<sub>A</sub>-Werte

ab S04.05

Wird für die Lastmessung bei Hubantrieben, Krananlagen mit Feldschwächung benötigt. Dient zur Abschwächung des vom Stromrichter berechneten max. zulässigen Sollwertes bei Lastmessung. Siehe auch P133, P134, P135, P136.

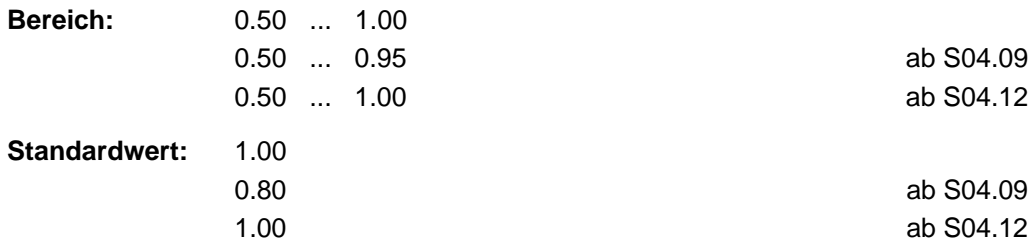

#### $P13B$   $\rightarrow$ **Schwelle Tacho-/Geberpolarität (Fehler 39)** Menü Überwachungen

ab S04.04

Einstellung der Schwelle, ab der die Überwachung der Tachopolarität wirksam wird. Der Einstellwert bezieht sich auf das Tachosignal. Ein Einstellwert von 50 % bedeutet, daß erst ab einer Drehzahl von ± 50 % die Tachogeberpolarität überwacht wird. Bei Einstellwerten von 61 % und 62 % ist die Überwachung **abgeschaltet**. Im Display des Stromrichters erscheint "**OFF**".

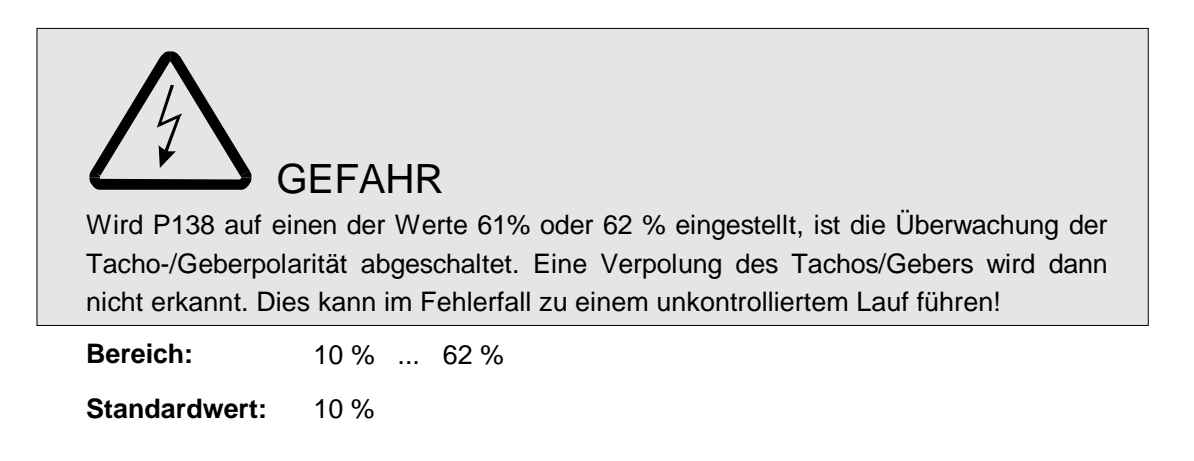

### **HINWEIS**

Bei einer Erhöhung des Eingabewertes wird der Antrieb bei einer Verpolung des Tachos/Gebers erst bei einer höheren Motordrehzahl abgeschaltet!

### **Anzeige Gerätetyp**

**Bereich:** d = BKD6

#### $P$   $140$   $*$ Schwelle Tacho-/Geberbruch (Fehler 38) Menü Überwachungen

ab S04.05

Einstellung der Schwelle, ab der die Tachobruchüberwachung wirksam wird. Der Einstellwert bezieht sich auf die vom Antrieb gemessene Ankerspannung. Ein Einstellwert von 30 % bedeutet, daß erst ab einer Ankerspannung von 30 % der Nennankerspannung (P110) auf Tachobruch überwacht wird. Die Überwachung kann nicht abgeschaltet werden.

Da mit dem vom Stromrichter ermittelten Drehzahlistwert auf den Zustand des Istwertgebers geschlossen wird, stellt dies kein redundantes Sicherheitssystem dar. Es sind die Vorschriften für Personenschutz zu beachten!

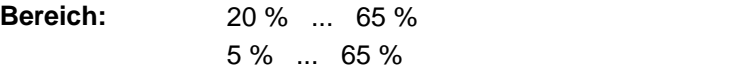

ab S04.23

**Standardwert:** 10 %

### **HINWEIS**

Bei einer Erhöhung des Eingabewertes wird der Antrieb bei einem Tacho-/Geberausfall erst bei einer höheren Motordrehzahl abgeschaltet!

Da mit dem vom Stromrichter ermittelten Drehzahlistwert auf den Zustand des Istwertgebers geschlossen wird, stellt dies kein redundantes Sicherheitssystem dar. Es sind die Vorschriften für Personenschutz zu beachten.

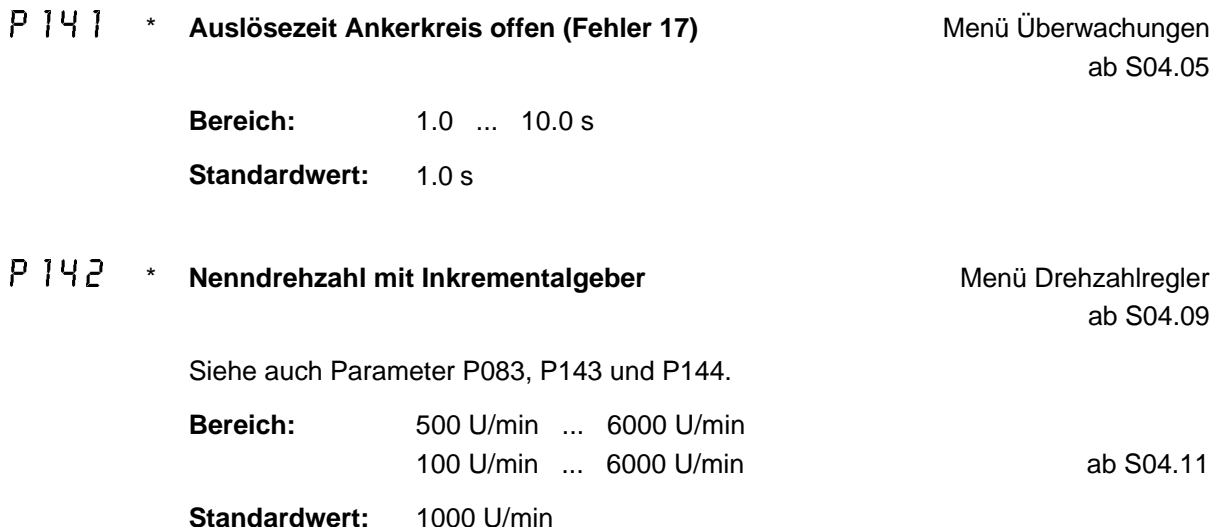

#### P<sup>14</sup> 3 \* Strichzahl Inkrementalgeber Menü Drehzahlregler

ab S04.09

Die mit einem Inkrementalgeber max. erreichbare Drehzahl errechnet sich:

$$
n_{\text{max}} = \frac{(60 \cdot 100 \text{kHz})}{P143} \quad [\text{min}^{-1}]
$$

Mit einem 1024-er Geber kann der Parameter P142 auf max. 5859 U/min eingestellt werden. Bei Vorgabe eines höheren Wertes wird P142 auf 5859 U/min gesetzt und es wird die Meldung "115" ausgegeben. Siehe auch Parameter P083, P142 und P144).

 $n_{max} = \frac{(60 \cdot 300 \text{kHz})}{P143}$  [min<sup>-1</sup>] ab S04.25 **Bereich:** 250 ... 4096 **Standardwert:** 1024

#### P<sup>144</sup> \* **Polaritätsumkehr Inkrementalgeber** Menü Drehzahlregler

ab S04.09

Wird benötigt, wenn durch den mechanischen Anbau des Inkrementalgebers die Drehrichtung von Inkrementalgeber und Motor unterschiedlich sind. Siehe auch Parameter P083, P142 und P143.

#### **Bereich:** ON ... OFF

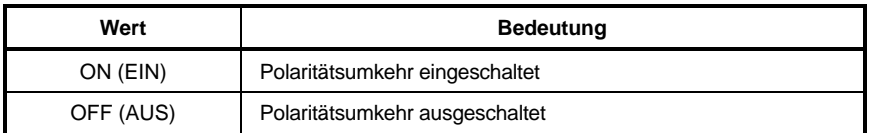

**Standardwert:** OFF

P<sup>145</sup> \* **Feldschwächmodus** Menü Feldstrom-Regler

ab S04.15

**Bereich:** 0 ... 1

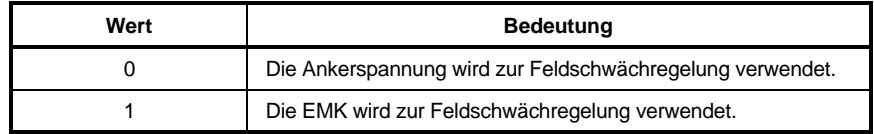

#### P<sup>146</sup> \* Sicherheitszeit für die Impulsabschaltung Menü Überwachungen

ab S04.15

Einstellbarer Watchdog Time Out für die Umschaltlogik. Zum eingegebenen Wert addieren sich noch 40 ms des Watchdog Time Out.

Wirkt auch auf die Reglersperre bzw. auf Hauptschütz AUS. Bei Reglersperre stehen die Zündimpulse für diese Zeit in Wechselrichterendlage, bis Impulslöschung gegeben wird. Das Hauptschütz wird erst nach dieser Zeit + 50 ms weggeschaltet.

**Bereich:** 0.2 s ... 2.0 s 0.1 s ... 2.0 s ab S04.27

**Standardwert:** 0.2 s

#### P<sup>14</sup>7 \* **Phasenausfall < 400 ms** Menü Ident./Steuerung

ab S04.17

**Bereich:** ON ... OFF

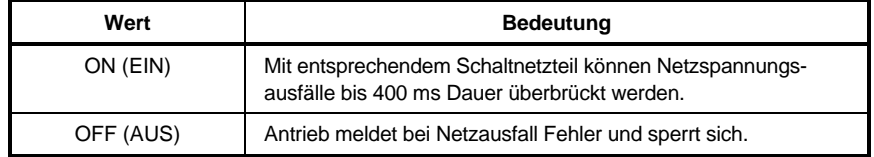

**Standardwert:** OFF

#### P 14 R Betriebsart Datensatz laden **Menü Ident**./Steuerung

# ab S04.10

Wird während des Ladens eines Datensatzes Reglerfreigabe gegeben, so wird unabhängig von der Einstellung von P148 die Reglerfreigabe solange verzögert, bis der Datensatz geladen ist. Auch das Relais K4 "Antrieb EIN" (P128 = 1) zieht erst an, wenn der Antrieb tatsächlich freigegeben ist.

Wird bei freigegebenem Regler und P148 = 2, sowie P099 = 4 über die Klemmen X1:28 und X1:29 der LP 3.8934 ein neuer Datensatz angewählt und bleiben die Signale an diesen Klemmen bestehen, so wird bei einem Sperren des Reglers der neue Datensatz sofort geladen!

Die Einstellung des Parameters P148 hat keine Auswirkung auf P118 "Getriebestufe". Die Beschaltung des Drehzahlreglers kann immer, also auch bei freigegebenem Regler geändert werden. Siehe auch Parameter P008, P099, P118 und P128.

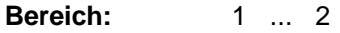

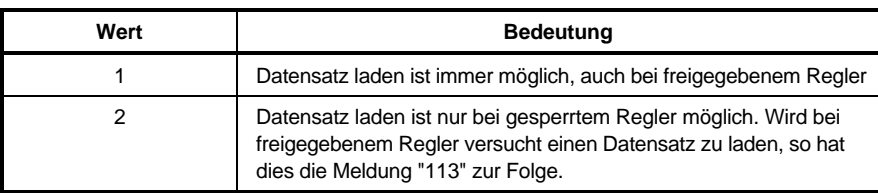

# P 149 \* **Sollwert-Multiplikator** Menü Konfiguration ab S04.15 Funktion siehe Parameter P084. Wirkt nicht bei Sollwertquelle 16 (P080 = 16). **Bereich:** 0.00 ... 1.00 **Standardwert:** 1.00 P150 \* bis  $P$  155 Reserviert **Netzausfall Timeout** Menü Überwachungen

#### P156

ab S04.29

Dieser Parameter ist nur mit einer externen USV (24  $V_{dc}$ ) und einem entsprechenden Schaltnetzteil im Stromrichter nutzbar. Er kann nur dann auf Werte ungleich 0.0 s gestellt werden, wenn die Parameter P084  $\neq$  13 und P147 = OFF sind.

Bei Netzausfällen, die kürzer als die mit P156 eingestellte Zeit sind, erfolgt nach Wiederkehr der Netzspannung ein selbständiger Anlauf des Antriebs, sofern noch alle Freigaben am Gerät vorhanden sind. Bei Netzausfällen, die länger sind, geht der Stromrichter auf Störung.

# WARNUNG

Da der Antrieb nach Wiederkehr der Netzspannung wieder selbständig anläuft sind bei der Einstellung der Zeit die gültigen Sicherheitsvorschriften der Maschine zu beachten!

**Bereich:** 0.0 ... 6.0 s **Standardwert:** 0.0 s

#### P157 \* \* **Abschaltverzögerung Relais K2** Menü Überwachungen

ab S04.25

Dieser Parameter ist nur wirksam, wenn das Relais K2 mit Parameter P171 = 0 mit der Funktion  $n > n<sub>x</sub>$  belegt ist.

**Bereich:** 0.00 s ... 30.00 s **Standardwert:** 0.00 s

#### $P158$  \* **Multiplikator P070/P078** Multiplikator **P070/P078** Menü Überwachungen

ab S04.15

Für die Parameter P070 (n < n<sub>min</sub> für K2) und P078 (n < n<sub>min</sub> für Schnellhalt) wird der Drehzahlistwert mit "1" oder "10" multipliziert, bevor die Schwelle abgefragt wird. Dies ergibt eine minimale Überwachungsschwelle von 0.1 % von n<sub>nenn</sub>.

**Bereich:** 0 ... 1

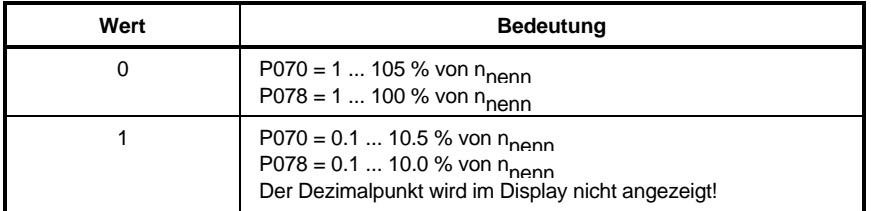

#### **Standardwert:** 0

#### **Fehler Anzeige Fehler Anzeige ab S04.05**

Bei vorhandenem Fehler wird das Display selbständig eingeschaltet und der Parameter P159 zur Anzeige gebracht (ab S04.08).

Der Fehlerspeicher wird nacheinander komplett angezeigt.

Die "MODE"-Taste am Stromrichter ist **nicht** wirksam.

Die Fehler bleiben erhalten und werden mit der Anzeige nicht quittiert. Zur Quittierung der Fehler Parameter P005 benutzen (gilt nur bei P001 = 0).

#### P160

#### \* **n<sub>soll</sub> Begrenzungsmodus** Menü Control I<sub>A</sub>-Werte, ab S04.12

**Bereich:** 1 ... 2

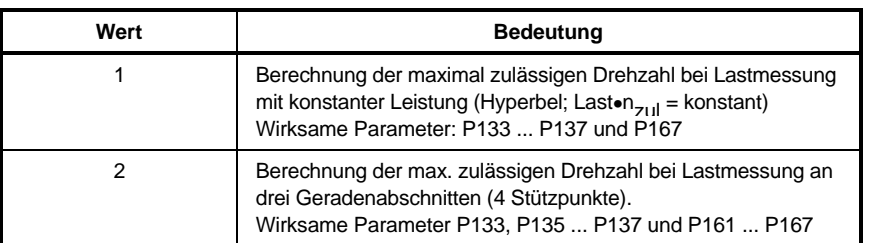

#### **Standardwert:** 1

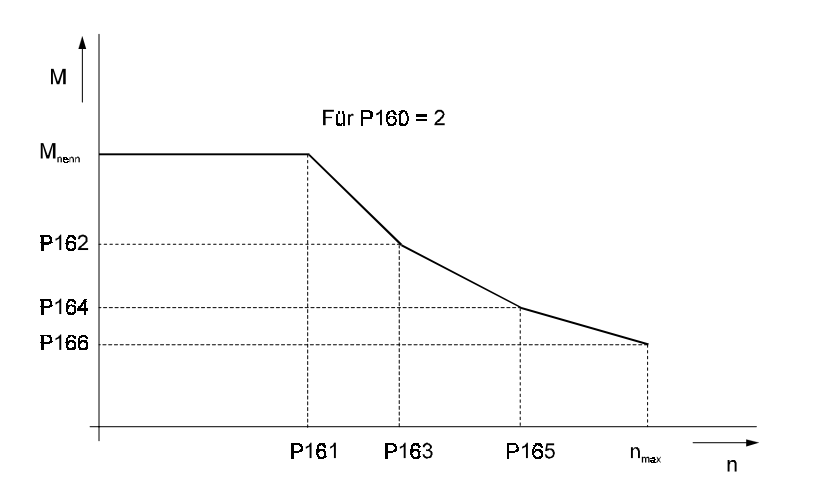

#### P 16 1 \* **n Stützstelle 1** Menü Control I<sub>A</sub>-Werte

ab S04.12

Drehzahleckpunkt 1, bis zu dem mit maximalen Moment (max. Last) gefahren werden kann. Wirksam bei Parameter P160 = 2.

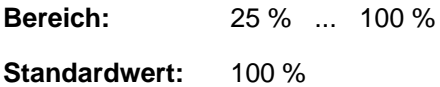

### P  $152 \cdot M$  **M Stützstelle 2** Menü Control I<sub>A</sub>-Werte

ab S04.12

Bis zu diesem Moment wird am Geradenabschnitt 1 gefahren. Wirksam bei Parameter  $P160 = 2$ .

**Bereich:** 10 % ... 100 %

**Standardwert:** 100 %
# P 16 3 \* **n Stützstelle 2** Menü Control I<sub>A</sub>-Werte ab S04.12 Drehzahleckpunkt 2, bis zu dem am Geradenabschnitt 1 gefahren wird. Wirksam bei Parameter P160 = 2. **Bereich:** 25 % ... 100 % **Standardwert:** 100 % P 164 \* **M Stützstelle 3** Menü Control I<sub>A</sub>-Werte ab S04.12 Bis zu diesem Moment wird am Geradenabschnitt 2 gefahren. Wirksam bei Parameter  $P160 = 2$ . **Bereich:** 10 % ... 100 % **Standardwert:** 100 % P 165 \* **n Stützstelle 3** Menü Control I<sub>A</sub>-Werte ab S04.12 Drehzahleckpunkt 3, bis zu dem am Geradenabschnitt 2 gefahren wird. Wirksam bei Parameter  $P160 = 2$ . **Bereich:** 25 % ... 100 % **Standardwert:** 100 % P  $155$  \* **M Stützstelle 4** Menü Control I<sub>A</sub>-Werte ab S04.12 Zulässiges Drehmoment bei maximaler Drehzahl. Wirksam bei Parameter P160 = 2. **Bereich:** 10 % ... 100 %

**Standardwert:** 100 %

### P 16 7 **Grundlast Grundlast Grundlast Menü Control I<sub>A</sub>-Werte**

ab S04.12

Wird zur Bestimmung des Beschleunigungsfaktors P133 benötigt. Muß der Optimierungslauf "6" (P081) mit Last (z.B. Spreader) erfolgen, so ist der entsprechende Wert der Grundlast (Spreadergewicht/Nennlast) vor Durchführung des Optimierungslaufes einzugeben. Der Wert wird nicht im Datensatz gespeichert und ist während der Lastmessung nicht von Bedeutung!

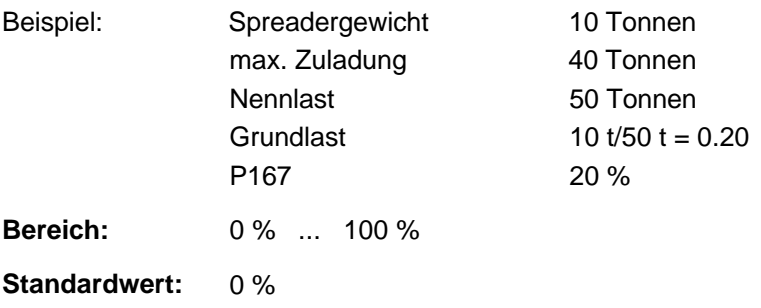

P 15 B \* Untere Meßgrenze **Menu** Menü Control I<sub>A</sub>-Werte

ab S04.14

Dieser Parameter ist nur wirksam, wenn P136 = ON (Lastmessung EIN). Drehzahlschwelle ab der die Lastmessung aktiv ist.

 $P160 = 1$ :

Die Grunddrehzahl ergibt sich aus dem Wert des Parameters P134 (Feldschwächbereich). Wurde z.B. P134 = 2.0 gestellt, so beträgt die Grunddrehzahl 50 % der Maximaldrehzahl des Antriebes.

 $P160 = 2$ 

Die Grunddrehzahl ist identisch mit dem eingestellten Wert des Parameters P161.

**Bereich:** 5 % ... 50 % der Grunddrehzahl

**Standardwert:** 20 %

# P 169 \* Obere Meßgrenze **Mehmeter State State State State Menü Control I<sub>A</sub>-Werte**

ab S04.14

Dieser Parameter ist nur wirksam, wenn P136 = ON (Lastmessung EIN). Drehzahlschwelle bis zu der die Lastmessung aktiv ist. Grunddrehzahl siehe Parameter P168.

**Bereich:** 50 % ... 95 % der Grunddrehzahl

Standardwert: 80 %

# P170 \*

**Frequenzgrenze** Menü Control I<sub>A</sub>-Werte ab S04.14

Hardwareausgabe über Zusatzkarte 3.9217 (Ein-/ Ausgangserweiterung). Wenn die Netzfrequenz den eingestellten Wert erreicht oder überschreitet, wird der Ausgang DA7 (X7b:13 auf 3.9217) gesetzt. Unterschreitet die Netzfrequenz den eingegebenen Wert, so wird DA7 zurückgesetzt. Die typische Anzugs- und Abfallverzögerung liegt bei 60 ms. Anwendung z.B. bei Betrieb des Stromrichters an einem Netz mit Dieselgenerator.

**Bereich:** 45.0 Hz ... 65.0 Hz **Standardwert:** 65.0 Hz

### **P** 171 \* **Programmierung Relais K2** Menü Überwachungen

ab S04.14

**Bereich:** 0 ... 1

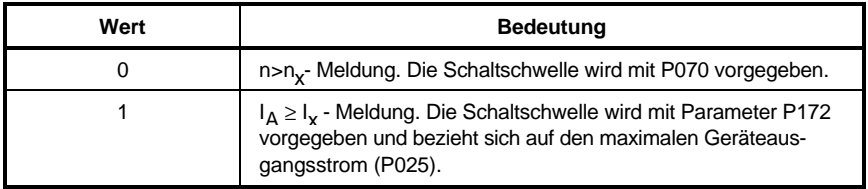

#### **Standardwert: 0**

P <sup>1</sup> 1 <sup>2</sup> \* Schaltschwelle I<sub>A</sub> ≥ I<sub>x</sub> Relais K2, bei P171 = 1 Menü Überwachungen ab S04.14

Die Schaltschwelle bezieht sich auf den maximalen Geräteausgangsstrom (P025).

**Bereich:** 5 % ... 120 % **Standardwert:** 95 %

P 1 1 3 **\*** Ansprechzeit I<sub>A</sub> ≥ I<sub>x</sub> Relais K2, bei P171 = 1 Menü Überwachungen

ab S04.14

Die Abfallverzögerung beträgt immer 100 ms.

**Bereich:** 0.0 s ... 30.0 s

**Standardwert:** 1.0 s

### P | 74 \* Verknüpfung Relais K2/1 und K3/1 **Menu** Menü Überwachungen

ab S04.14

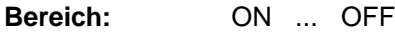

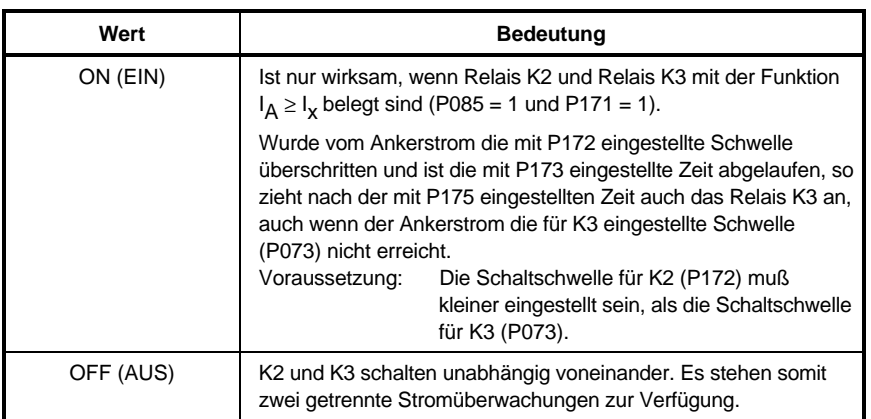

#### **Standardwert:** OFF

### P<sup>175</sup> \* **Verknüpfungszeit K2/1 und K3/1** Menü Wenü Überwachungen

ab S04.14

Funktion siehe Parameter P174.

**Bereich:** 0 s ... 900 s **Standardwert:** 60 s

# **PO0**

Software-Reset **Menü** Ident./Steuerung

Wird dieser Parameter vom PC oder der Steuerung beschrieben (Wert beliebig) so wird der Antrieb auf Drehzahl = 0 **abgebremst** und anschließend ein Reset ausgelöst.

 $P \cap 1F$  \*

**Check-Summe Boot-Datensatz** Menü Ident./Steuerung

Abfrage der Checksumme des Bootdatensatzes, Checksumme modulo 256, wenn der Bootdatensatz nicht vorhanden oder fehlerhaft ist, wird eine Zahl größer oder gleich 256 als Checksumme übertragen (nur für serielle Kommunikation).

# PO<sub>TF</sub> \* **Anzeigeparameter** Menü Ident./Steuerung

Nur über PC/Steuerung einzugeben.

**Bereich:** 0 ... 175 **Standardwert:** 1

# **9 WARTUNG**

# WARNUNG

Dieses Gerät steht unter gefährlicher Spannung und enthält gefährliche rotierende Maschinenteile (Lüfter). Das Nichteinhalten der Sicherheits- und Warnhinweise kann zu Tod, schwerer Körperverletzung oder Sachschäden führen.

Sämtliche Wartungs- und Instandhaltungsarbeiten dürfen nur im spannungslosen Zustand des Geräts durchgeführt werden.

Arbeiten am Leistungsteil und an den Motoranschlüssen erst beginnen , wenn sichergestellt ist, daß die Anlage spannungsfrei geschaltet ist.

Bei Demontage von Sicherheitseinrichtungen während der Inbetriebnahme, Reparatur und Wartung ist die Maschine genau nach Vorschrift außer Betrieb zu setzen. Unmittelbar nach Abschluß der Inbetriebnahme-, Reparatur- und Wartungsarbeiten hat die Remontage der Sicherheitseinrichtungen zu erfolgen und ist zu überprüfen.

Der Betreiber der Maschine muß nach jedem Eingriff in den Antrieb, egal ob Motor, Istwerterfassung oder Stromrichtergerät, die Maschine abnehmen und dies im Maschinenprotokoll (Wartungsheft o. ä.) chronologisch dokumentieren. Bei Nichterfüllung entstehen haftungsrechtliche Konsequenzen für den Betreiber.

Es sind zusätzlich die Warnhinweise der vorhergehenden Kapitel zu beachten.

Bei Montage und Demontage darauf achten, daß auf die Stromschienenkeine Kraft ausgeübt wird.

Zum Heben der Leistungsteile der Baugrößen III und IV die vorgesehenen Lastösen verwenden.

Sollte bei den Baugrößen III und IV ein Wechsel der Sicherungen erforderlich sein, so sind zur Gewährleistung eines einwandfreien Kontaktes folgende Anzugsdrehmomente bei Anziehen der Schrauben einzuhalten:

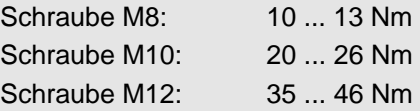

In Geräten oder Motoren können aufgrund technischer Erfordernisse einzelne Bauelemente Gefahrstoffe enthalten.

Es dürfen nur vom Hersteller zugelassene Ersatzteile verwendet werden.

Es kann jedoch keine Gewährleistung bezüglich der Fehlerfreiheit der Produktdokumentation, soweit nicht in den Allgemeinen Geschäfts- und Lieferbedingungen anders beschrieben, übernommen werden.

### **9.1 Wartungshinweise**

Die ausgelieferten Geräte sind wartungsfrei.

#### **Verbot eigenmächtiger Umbauten**

Jegliche eigenmächtige Umbauten und Veränderungen an dem Antrieb sind aus Sicherheitsgründen nicht gestattet.

# **HINWEIS**

• Vor Berührung der Baugruppen muß sich der Bediener elektrostatisch entladen um elektronische Bauteile vor hohen Spannungen, die durch elektrostatische Aufladung entstehen, zu schützen. Dies kann in einfacher Weise dadurch geschehen, daß unmittelbar vorher ein leitfähiger, geerdeter Gegenstand berührt wird.

Geräte mit elektrostatisch gefährdeten Bauelementen bzw. Baugruppen werden an sichtbarer Stelle mit einem Aufkleber gekennzeichnet.

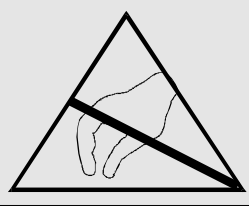

• Elektronische Baugruppen dürfen nicht mit hochisolierenden Stoffen (Kunststoffasern von Kleidungsstücken, isolierende Tischplatten oder Kunststoffolien) in Berührung gebracht werden. Zur Ablage leitfähige Unterlagen verwenden.

## **9.2 Fehlermeldungen**

### **LED H22 leuchtet rot bei Meldung oder Fehler**

Alle Fehler und Meldungen sind in der Fehlerliste numerisch erfaßt. Fehlernummern bis 99 führen zu Reglersperre und Hauptschütz Aus. Fehler ab 100 sind Meldungen, die den laufenden Betrieb nicht beeinflussen. Bei Meldung oder Fehler meldet das Display über Parameter P159 die Fehlernummer.

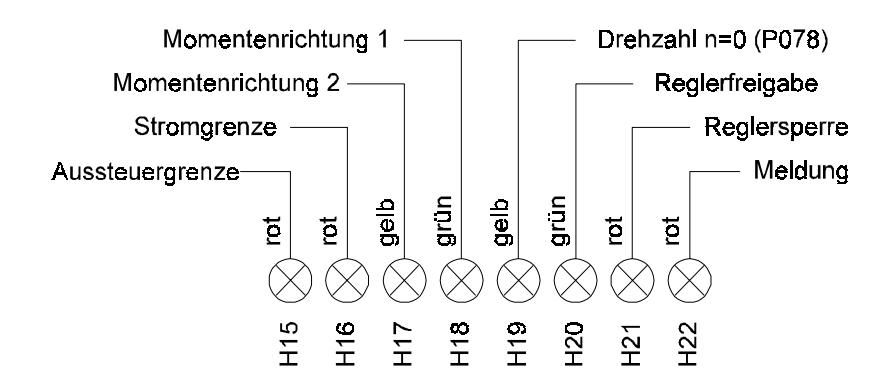

#### **Bedeutung der Betriebs- und Fehleranzeigen**

- H15 Aussteuerung leuchtet rot, wenn der Stromregler übersteuert ist. Der Zündwinkel α ist dann in der Endlage ( $\alpha_{\rm G}$  oder  $\alpha_{\rm W}$ ). H15 darf nur bei Drehzahländerungen kurz aufleuchten, im Betrieb jedoch nicht!
- H16 Stromgrenze leuchtet rot, wenn der Drehzahlregler übersteuert ist und der Ankerstrom  $I_A$  > 93 % von  $I_N$
- H17 Momentenrichtung 2 gelb
- H18 Momentenrichtung 1 grün
- H19 leuchtet gelb bei Drehzal n = 0, die Schwelle wird durch den Parameter P078 bestimmt
- H20 leuchtet grün bei Reglerfreigabe
- H21 leuchtet rot bei Reglersperre
- H22 Meldung bzw. Fehler; leuchtet außer in der Initialisierungsphase nur rot bei Betriebsstörung; das Display am Stromrichtergerät meldet über Parameter P159 alle aufgetretenen Fehler, Zuordnung siehe Fehlerliste. Einzelfehler lesen und evtl. Löschen über Parameter P005. Fehleranzeige am PC über Taste F3.
- H1 rot bei HALT
- H2 gelb bei Watchdog

• **Fehleranzeige am Display des Stromrichtergeräts**

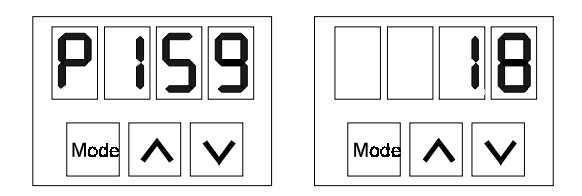

#### • **Anzeige aller Fehler über Parameter P159**

Zyklische Anzeige aller aufgetretenen Fehler; Auswertung über die Kommentare in der Fehlerliste; bei vorhandenem Fehler wird das Display selbstständig eingeschaltet (ab S04.08) und der Parameter P159 zur Anzeige gebracht. Parameter 159 zeigt nun alle Fehler nacheinander an. Der Unterschied zu Parameter P005 liegt darin, daß bei P159 die Fehler nicht versehentlich gelöscht werden können (soweit der Fehler sich überhaupt löschen läßt).

Die "MODE"Taste am Stromrichter ist nicht wirksam! Die Fehler bleiben, solange nicht ausgeschaltet wird, erhalten und werden mit der Anzeige nicht quittiert. Zur Quittierung der Fehler Parameter P005 benutzen (gilt nur bei P001 = 0).

#### • **Einzelfehler lesen über Parameter P005**

Anzeige eines Fehlers; über die Tasten können Fehler einzeln gelesen, quittiert und gelöscht werden. Vorgehensweise um den angezeigten Fehler zu quittieren und den nächsten anzuzeigen: Mode-Taste und anschließend eine der Zähltasten drücken. Die Tastatur muß zuvor mit P104 = 17 freigegeben werden.

#### **Fehleranzeige am PC**

Taste F3 betätigen: Fehler wird am Bildschirm angezeigt;

gemeldet wird der Fehlerzustand in der Fußleiste des Menüs und durch die LED H22 (rot = Meldung) am Gerät. Fehler wird quittiert beim Betätigen der Taste F3; zurück in das Menü über F10.

# **9.3 Fehlerliste**

Fehler von 01 bis 99 führen zu Reglersperre und Betriebsstörung. Als Folge der Reglersperre wird der Stromrichter stromlos geschaltet und das Hauptschütz fällt ab, dadurch läuft der Motor ungebremst aus. Dieser Umstand ist insbesondere bei Fahr- und Hubantrieben zu berücksichtigen. Nach Behebung des Fehler muß über eine Schalthandlung 0  $\Rightarrow$  +24 V an X1:22 das Hauptschütz wieder eingeschaltet werden.

### **Das verhindert ein selbstständiges Anlaufen des Antriebs!**

Als Folge des Signals Betriebsstörung fällt das Relais K1 "Betriebsbereit" für mind. 1 s ab.

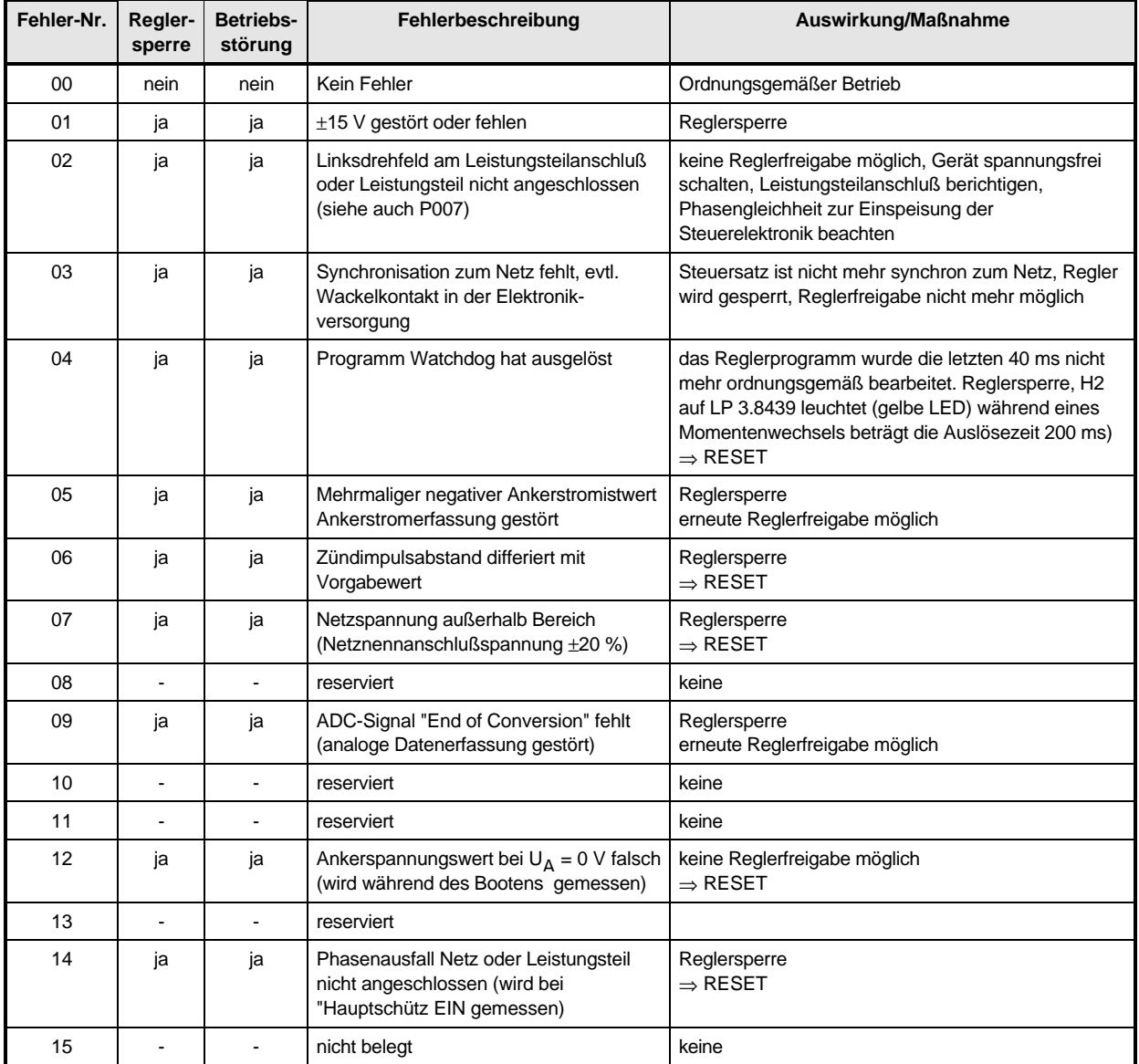

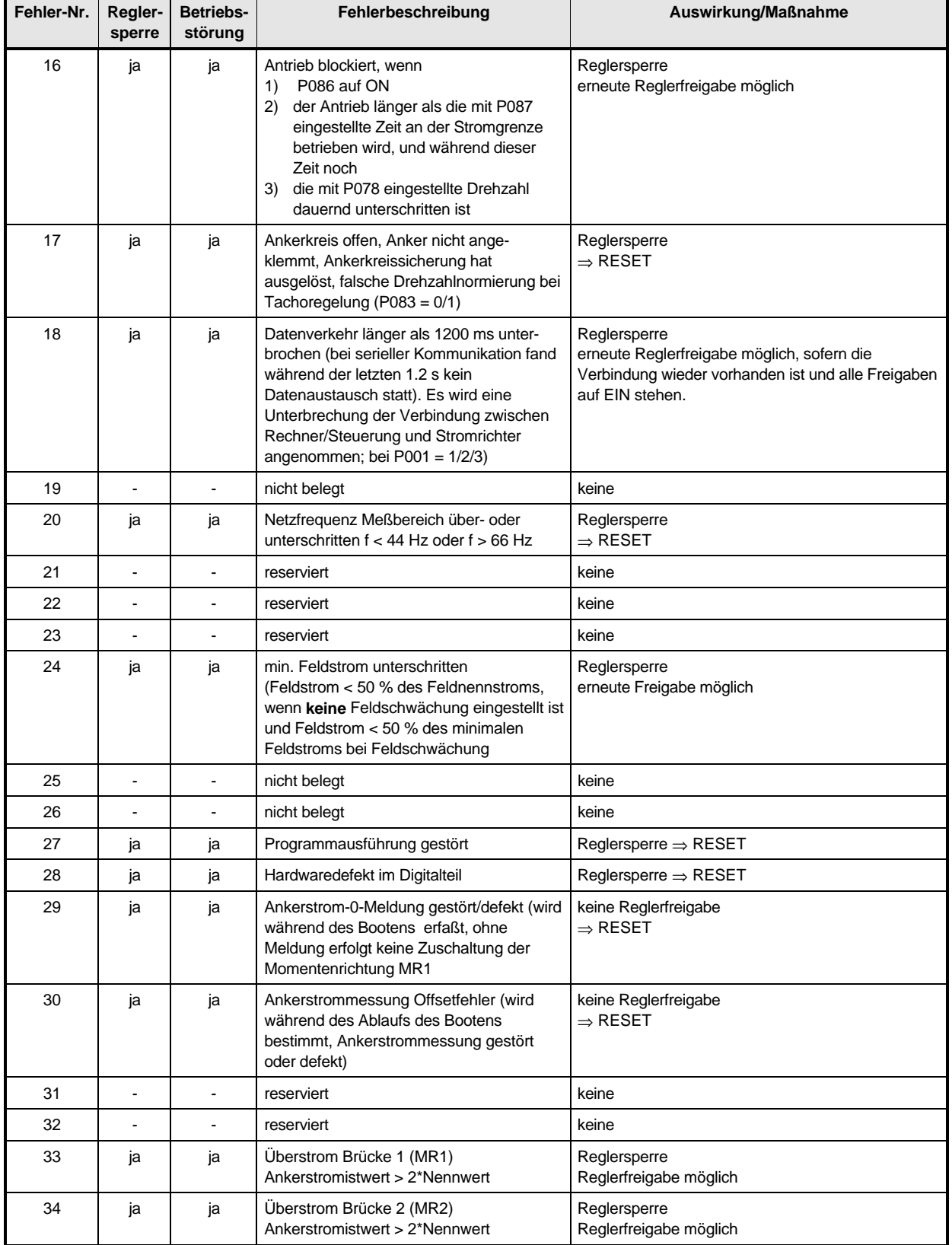

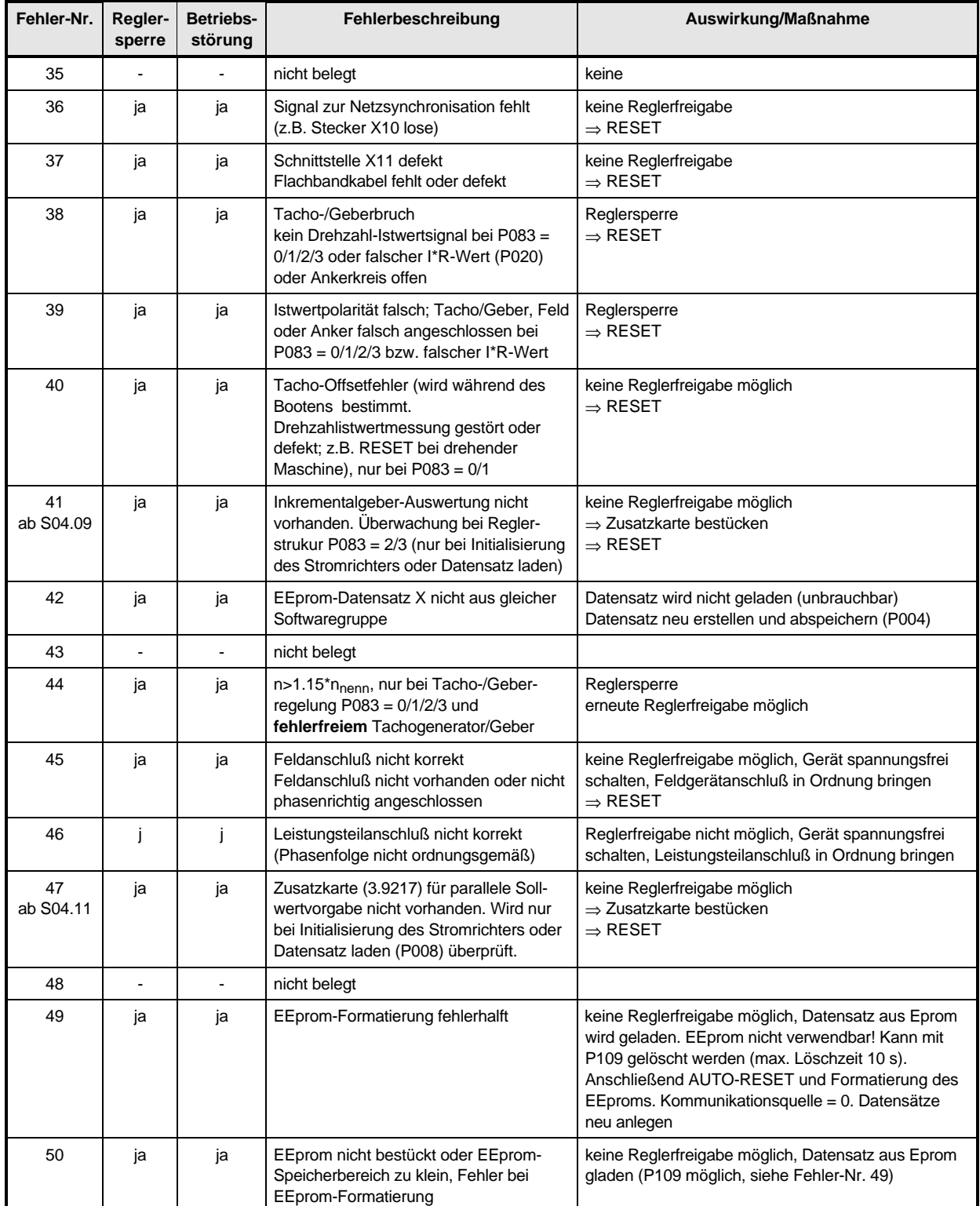

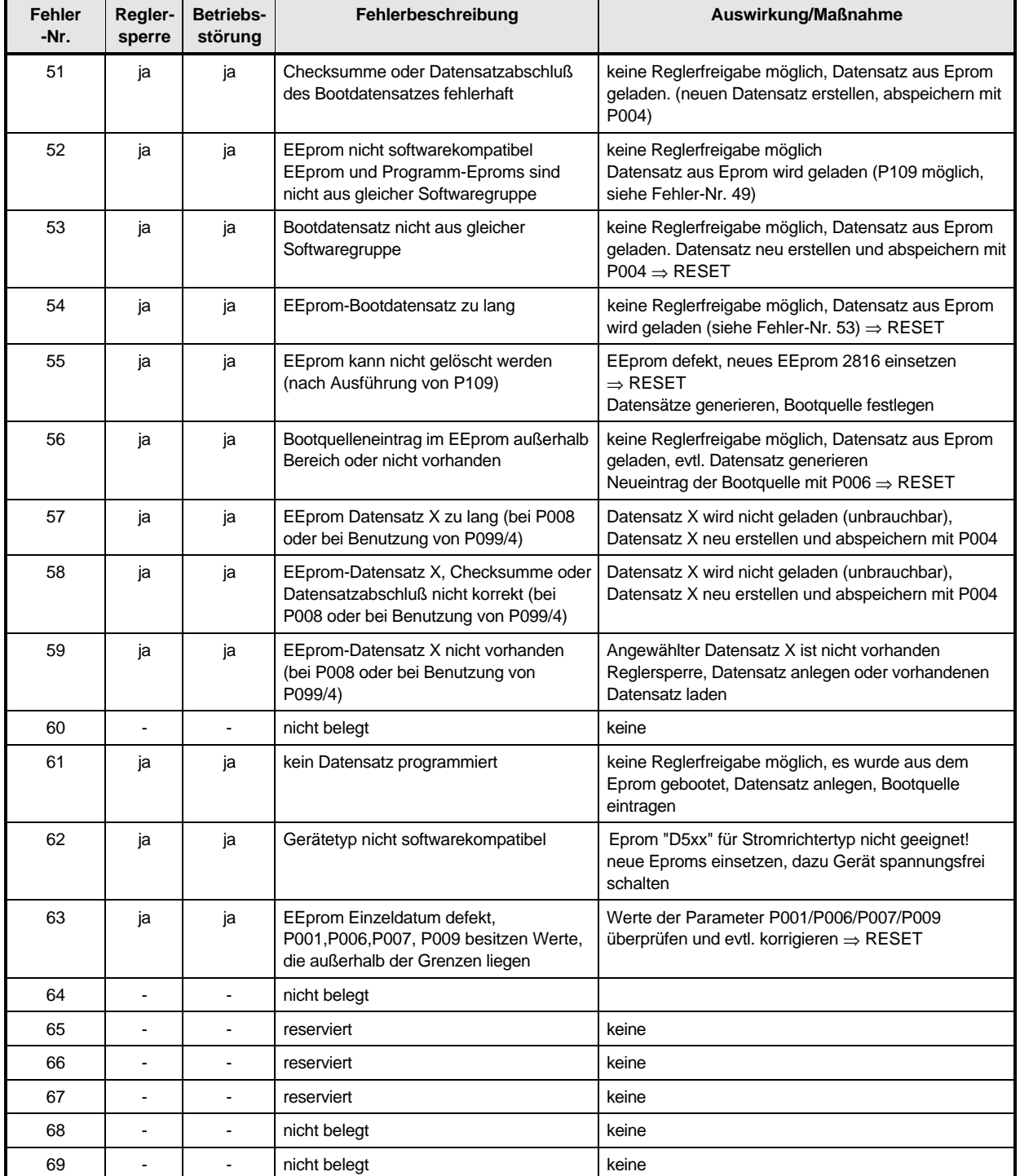

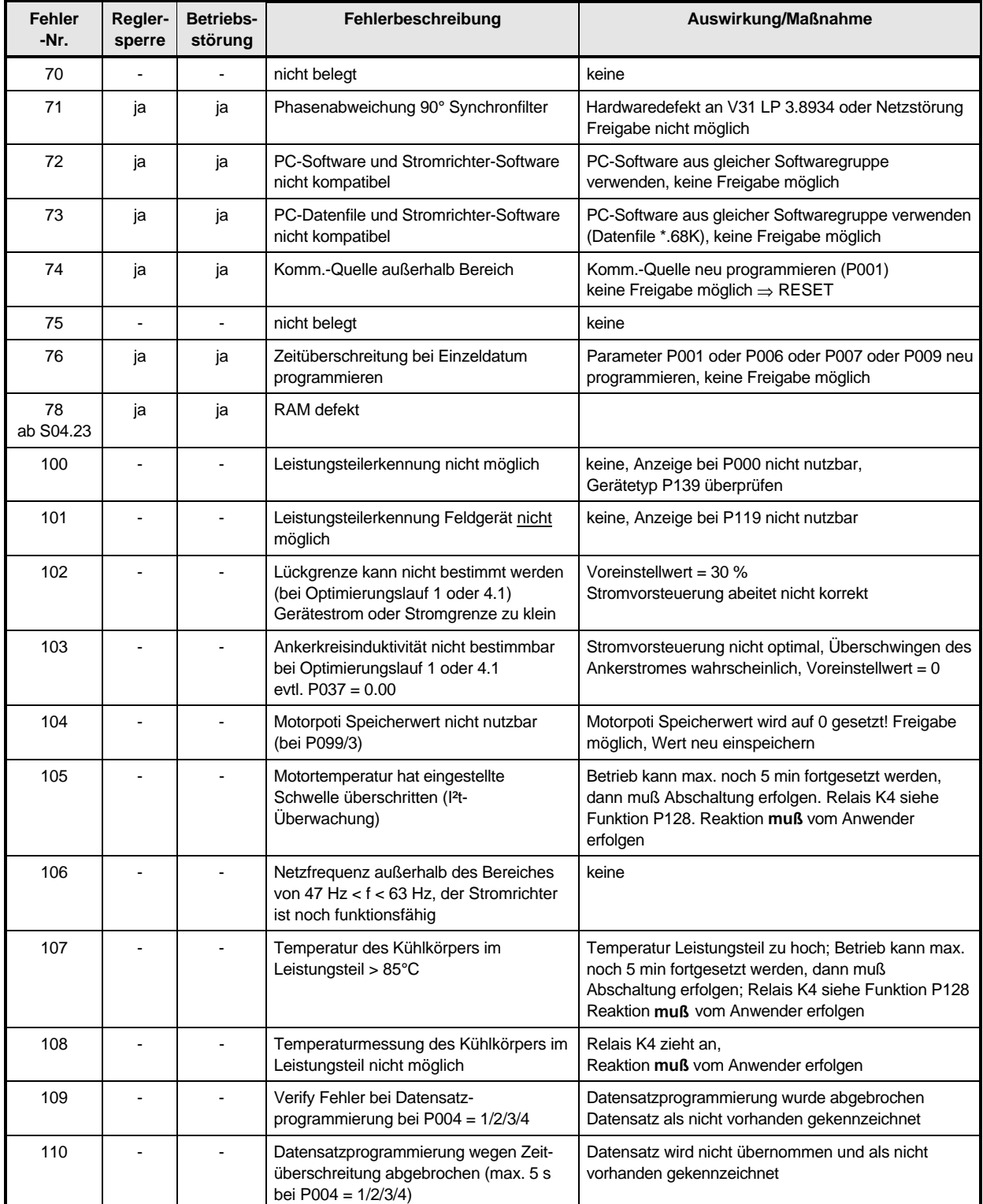

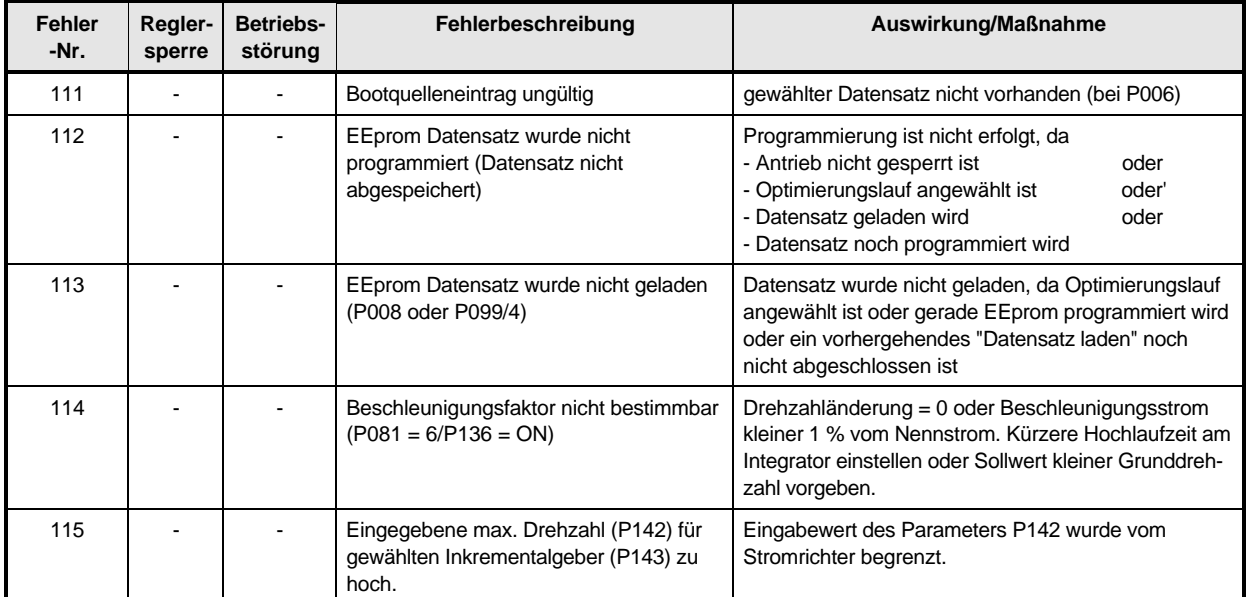

# **9.4 Ersatzteile**

### **9.4.1 Baugruppen und komplette Geräte**

Stromrichtergeräte BKF12 oder BKD6 bestehen aus den Baugruppen

Regel- und Steuersatz LP 3.8934..

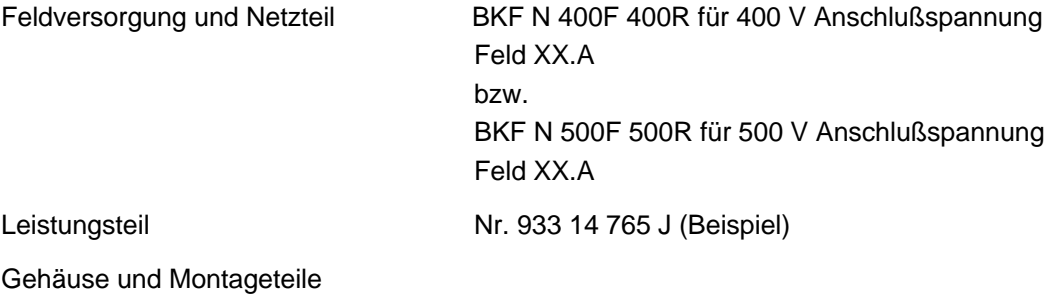

Die Angabe der Baugruppe allein reicht nicht für eine adäquate Ersatzteillieferung!

Deshalb muß zusätzlich angegeben werden:

Maschinen Hersteller

Typenbezeichnung und laufende Nr. des Stromrichtergeräts

Diese Informationen sind am Typenschild auf der Innenseite des Gehäuses zu finden

Beispiel für ein Typenschild:

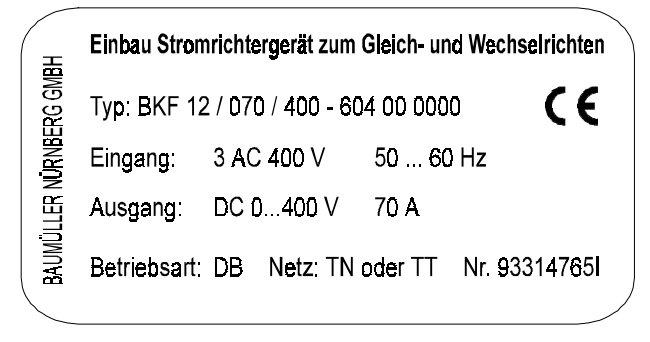

Für die Lieferung eines kompletten Ersatzgerätes reicht die Angabe des Typs BKF... oder BKD..., der Serien-Nummer, des gewünschten Softwarestandes und die Angabe der Stromstärke des Feldgerätes.

# **9.4.2 Ersatzkarten, Zusatzkarten und Einzelteile**

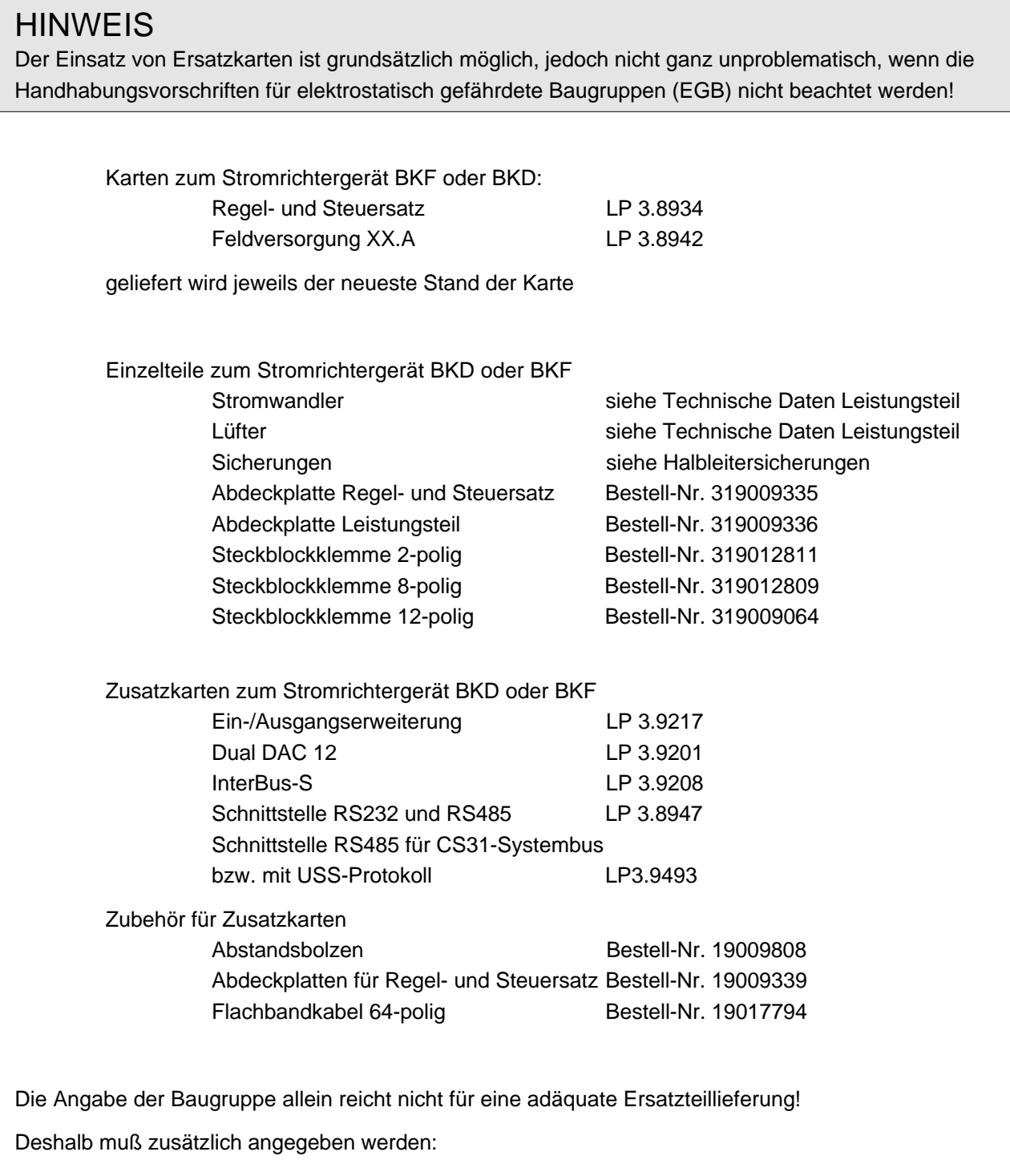

Maschinen Hersteller

Typenbezeichnung und laufende Nr. des Stromrichtergeräts

Diese Informationen sind am Typenschild auf der Innenseite des Gehäuses zu finden

# **9.5 Entsorgung**

Die Geräte bestehen im wesentlichen aus den folgenden Komponenten und Materialien:

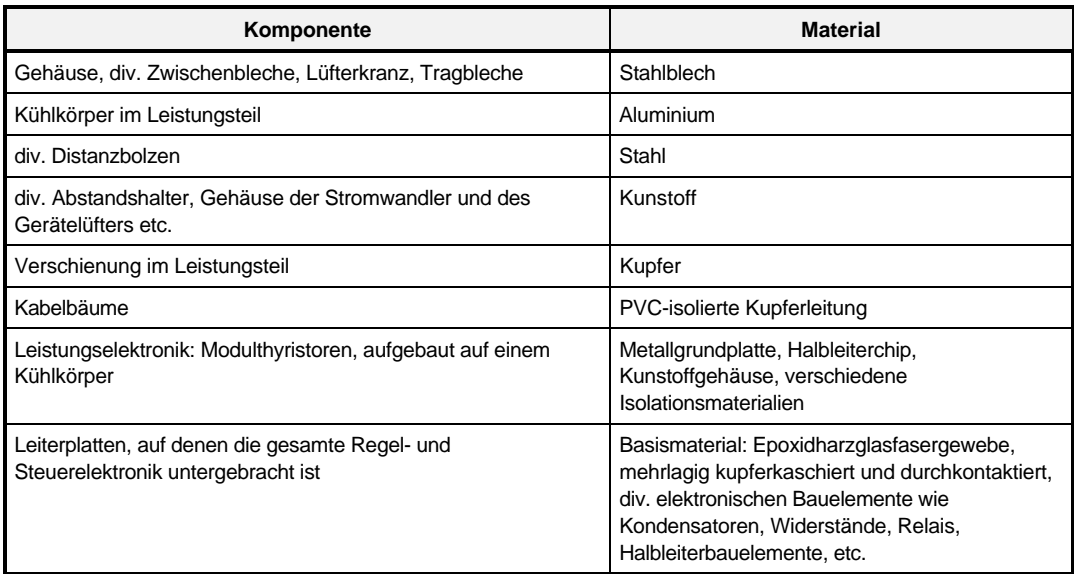

Die elektronischen Bauelemente können aufgrund technischer Erfordernisse Gefahrstoffe enthalten, sie sollten deshalb nicht geöffnet werden.

Beim bestimmungsgemäßen Gebrauch der verschiedenen Bauteile bestehen keine Gefahren für Mensch und Umwelt.

Bei Brand können evtl. gefährliche Stoffe entstehen bzw. freigesetzt werden.

Die Geräte bzw. Baugruppen sind nach den Bestimmungen des jeweiligen Landes und nach den regionalen bzw. örtlichen Verordnungen zu entsorgen bzw. den entsprechenden Recycling-Prozessen zuzuführen.

# **10 ANHANG**

# **10.1 Ergänzende Druckschriften**

Stand 09/95

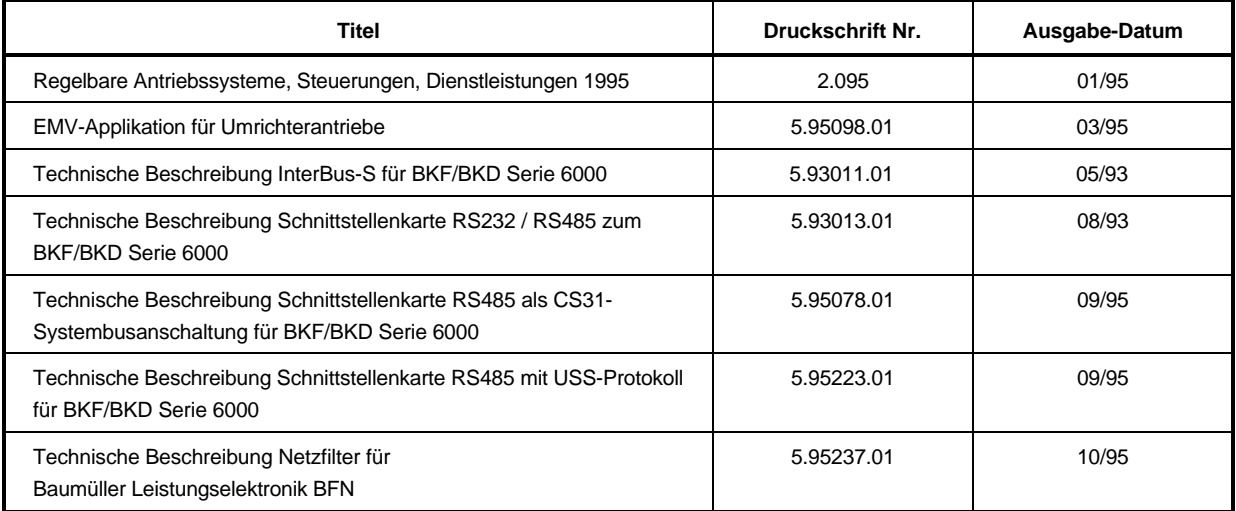

# **10.2 Herstellererklärung**

## **Herstellererklärung im Sinne der EG-Maschinenrichtlinie 89/392/EWG, Anhang II B**

#### **Manufacturer Declaration in Accordance with the EC-Machine Guidelines 89/392/EEC, Appendix II B**

Hiermit erklären wir, daß es sich bei dieser Lieferung um die nachfolgend bezeichnete Maschinenkomponente handelt und daß ihre Inbetriebnahme solange untersagt ist, bis festgestellt wurde, daß die Maschine, in die diese Komponente eingebaut ist, den Bestimmungen der EG-Maschinenrichtlinie 89/392/EWG, Anhang II B entspricht.

We herewith declare that this delivery includes the following specified machine component and that its putting into operation is prohibited until the declaration is made that the machine, in which this component is built in, complies with the regulations of the EC-machine guideline 89/392/EWG, appendix II B.

#### **Bezeichnung der Maschinenkomponente: Specification of the machine component:**

**Typenbezeichnung: Type:**

Einbaustromrichtergerät zum Gleich- und Wechselrichten BKF 12/..../...-6......... BKD 6/..../...-6.........

Datum / Hersteller-Unterschrift: Date / Signature of the Manufacturer: Nürnberg, 10.01.1996

Angaben zum Unterzeichner: Information regarding the Undersigned:

//w/

Leitung Elektronikbereich Head Division Electronics

# **10.3 Konformitätserklärung**

# **Konformitätserklärung im Sinne der EG-Niederspannungsrichtlinie 73/23/EWG**

**EG Declaration of conformity of equipment regarding low voltage directive 73/23/EWG**

**Bezeichnung der Maschinenkomponente: Specification of the machine component:**

**Typenbezeichnung: Type:**

Einbaustromrichtergerät zum Gleich- und Wechselrichten BKF 12/..../...-6........ BKD 6/..../...-6........

Die Übereinstimmung des bezeichneten Produkts mit den Vorschriften der Richtlinie wird nachgewiesen durch die Einhaltung folgender Normen:

Conformity of the significated product with the guidelines will be proved by following rules:

pr EN 50178: 1994 (VDE 0160/11.94)

"Ausrüstung von Starkstromanlagen mit elektronischen Betriebsmitteln"

pr EN 50178: 1994 (VDE 0160/11.94) "Equipment of power installation concerned electronic operating materials"

Nürnberg, den 10. Januar 1996

Hersteller-Unterschrift Signature of the Manufacturer

Leitung Elektronikbereich Head Division Electronics

 $\mu$ , A, yell

Dr.–Ing. P. Kreisfeld Dipl.–Ing. (FH) R.–A. Geller

CE-Beauftragter Elektronik CE-Agent Electronic

### **10.4 Geschäfts- und Lieferbedingungen**

#### **1. Geltungsbereich**

- 1.1 Die Lieferungen, Leistungen und Angebote von Baumüller erfolgen ausschließe lich aufgrund dieser Geschäftsbedingungen. Soweit nicht andersvereinbart ein die eine diese Bedingungen auch für die zukünftigen Geschäftsbezi
- 
- 

#### **2. Angebote und Urheberrechte**

- 
- 2.1 Die Angebote von Baumüller sind freibieheiten und unverbindlich. Ergänzungen Anderungen oder Nebenabreden zu Angebote bedürten zur Wirksamkeit der schriftlichen Bestätigung von Baumüller.<br>2.2 Anderungen Schriftlichen B
- träge an Baumüller nicht verwendet werden.<br>2.3 Der Besteller ist verpflichtet, jede aufgrund von Geschäftsbeziehungen mit Baumüller zur Kenntnis gelangte Verfahrenstechnik weder für sich selbst zu verwenden,<br>noch diese an

- 
- 
- 3. Lieferunmang und Lieferzeit<br>
19. Lieferunmang und Lieferzeit einer einer einer einer Schriftein einer einer einer einer einer Schriftein ein<br>
2. Die Lieferfrist beginnt mit dem spätesten der nachstehenden Zeitpunkte:<br>
2
	-
- 
- sich die Lieferzeit einstprechend.<br>
3.3 Baumüller ist zu Teillieferungen und Teillieistungen sowie zur entsprechenden Ver-<br>
rechnung iederzeit brechtigt Mehr- oder Mindelfieferungen bis höchstens 5% der Liefermenge sind zu
- 
- 
- teilt wird.<br>S.6 Eine Aufstellung und Montage der Liefergegenstände durch Baumüller oder von<br>Baumüller beauftragte Firmen erfolgt nur im Rahmen von gesondert bis spätestens<br>4 Wochen vor Lieferung vereinbarten Bedingungen.<br>2
- 
- 
- 4. Gefahrübergamg, Abnahme, Verpackung (Electromogy Abnahme, Verpackung and terminessar von Baumüller and Kosten des Bestellers verpackt. Die Gefahr gehr and den Besteller über, sobald die Lieferung an die den Transport au
- 

### **5. Preise und Zahlungsbedingungen**

- 
- 
- 5.1 Maßgebend sind die in der Auftragsbestätigung von Baumüller genannten Preise<br>zuzüglich der jeweiligen gesetzlichen Mehrwertsteuer. Zusätzlichelieferungen<br>und Leistungen werden gesondert berechnet.<br>Lager ausschiließlich

zu tragen.<br>Eine Zahlung gilt erst dann als erfolgt, wenn Baumüller über den Betrag verfügen<br>kann. Im Falle der Übergabe von Schecks gilt die Zahlung erst als erfolgt, wenn der<br>Scheck unwiderruflich eingelöst wurde. 5.4 Rechnungen sind binnen 30 Tagen nach Rechnungstilgung ohne Abzug zur Zahlung

fällig. Baumüller ist berechtigt, trotz anderslautender Anweisungen des Bestellers, Anderweisingen zunächst auf ältere offere Rechnungen abzubuchen. Sind bereits Kosten und Zinnen entstanden ist Baumüller berechtigt, die Zahlung z

- 
- 

**6. Eigentumsvorbehalt**

6.1 Bis zur Erfüllung aller Forderungen für gegenwärtige oder zukünttigeRechtsverhält<br>nisse kann Baumüller vom Besteller jederzeit Sicherheiten verlangen. Baumüller<br>wird nach eigener Wahl gestellte Sicherheiten freigeben,

- 
- 6.2 Gelieferte Ware biehit im Eigentum von Baumüller bis zur vollständigen Bezahlung (= Vorbehaltsware). Verarbeitung oder Umbildung von Vorbehaltsware bein Besteller, eigenständen sogit mit Baumüller als Hersteller jedoch
- 
- 
- 
- 
- 
- 
- 7.1 Gewähnerstumpet ander eine mehrer függen auf der fehlen ihr zugesicherte Eigenschaften oder wird sie innerhab der Gewähneistungsfrist durch Fabrikations-oder Material mannel mannel mannel mannel mannel mannel mannel ma Liefergegenstände sind ein Zustand, in dem Sustand, in dem sie sich im Zeitpunkt der Fest-<br>stellung befanden, zur Prüfung durch Baumüller bereitzuhalten. Beanstandete Ware<br>darf nur mit schriftlichem Einverständis von Baumü
- 
- 
- 7.6 Von der Gewährleistung ausgeschlossen sind solche Mängel, die aufgrund nicht von Baumüller bewirkter Anordnung und/oder Montage, ungenügende Einrichtung des Kunden, Überbeanspruchung der Teile über die von Baumüller an

- 
- Die Gewährleistungsverpflichtung erlischt, wenn ohne schriftliche Einwilligung von Baumüller der Besteller selbst oder ein nicht ausdrücklich von Baumüller errächtiger<br>Die Innspruchnahme von Garantie- und/oder Gewährleistu
- **8. Haftung**
- 8.1 Für Auskünfte oder Beratungstätigkeit über die Verwendung der bestellten und ge-<br>Fierferen Waren haftet Baumüller nur bei schriftlicher Bestätigung gemäß den nach-<br>tolgenden Bestimmungen. Nündliche Aussagen und Auskünf

#### **9. PauschalierterSchadensersatz bei Rücktritt**

Tritt der aus Gründen, die nicht von Baumüller zu vertreten sind, von der<br>schriftlich erteilten Bestellung zurück, so ist Baumüller berechtigt, als pauschalierten<br>Schadensersatz einen Betrag in Höhe von 50 % der Nettoauftr

- 
- **10. Sonstiges** 10.1 Erfüllungsort und Gerichtsstand ist Nürnberg. Baumüller ist jedoch berechtigt, nach eigener Wahl Ansprüche auch am gesetzlichen Gerichtsstand des Bestellers
- 
- geltend zu machen.<br>2016 der der Bundesrepublik Deutschen die in der Bundesrepublik Deutschland geherden gesetzlichen Bestimmungen Amwendung. Die Be-<br>2016 stimmungen des UN-Kaufrechts (CISG) sind ausgeschlossen.<br>2016 stimmu

# **10.5 Index**

# **A**

Ablöse-/ Ankernennspannung • 216 Ablösepunkt • 12 Abmessungen • 44 Abschaltverzögerung • 244 Analogausgabe • 227; 237; 238 Analogausgänge • 18 Analogeingang • 225 Anker-/Netznennspannung • 234 Ankerkreisinduktivität • 213 Ankerkreissicherungen • 25 Ankerspannungsabgleich • 224 Ankerstrom-Anpassung • 213 Anschluß Leistungsteil • 67 Anschluß Zusatzbaugruppen • 84 Anschlußhinweise • 62 Anschlußpläne • 59 Anschlußspannung • 10; 12; 13; 15 Ansprechzeit • 221; 235 Anzeige aller Fehler • 254 Anzeige aller Reglerfreigaben • 232 Anzeige Datensatz • 238 Anzeige der Relaisansteuerungen • 233 Anzeige der Zustände der Klemmen • 233 Anzeige Gerätetyp • 240 Anzeigeparameter • 250 Anzugsverzögerung • 221 Aufbauzeichnungen • 26 Aufgenommene Leistung • 220 Aufruf des Bedienprogrammes • 166 Ausgangsspannung • 11 Auslösezeit Ankerkreis • 241 Auspacken • 41

# **B**

Bedienprogramme • 165 Bediensoftware • 104 Bedienung • 160; 165 Begrenzungsmodus • 246 Beschleunigungsfaktor • 239 Bestandsaufnahme • 182 Betrieb Offline • 167 Betrieb Online • 176 Betriebsart Datensatz laden • 243 Betriebstemperaturbereich • 10; 12 Betriebszustände • 19 Blockierüberwachung • 226 Blockschaltbild • 8 Boot-Datensatz • 250 Boot-Quelle • 209

# **C**

 $C17 \cdot 27 \cdot 29$ Check-Summe • 250 CS31-Systembusanschaltung • 24, 92

# **D**

Datensatz laden • 210 Display • 161, 231 Display ausschalten • 162 Display einschalten • 162 Drehfeld • 208 Drehzahl Sollwertquelle • 17 Drehzahlistwert • 18 Drehzahlsollwert • 217 Drehzahlstellbereich • 10 Dual DAC 12 • 20, 84

### **E**

EEprom Datensatz programmieren • 208 EEprom löschen • 233 Ein-/Ausgangserweiterung • 20, 85 Einsatz drehzahlabhängige Stromgrenze • 211 Einzelfehler lesen • 208; 254 EMK-Quelle • 215 Endpunkt drehzahlabhängige Stromgrenze • 211 Entsorgung • 263 Ersatzkarten • 262 Ersatzteile • 261 Erst-Inbetriebnahme • 158

### **F**

Fehler Anzeige • 245, 254 Fehleranzeigen • 253 Fehlerliste • 255 Fehlermeldungen • 253 Feldanschluß bei Reset • 236 Feldgerät EIN / AUS • 216 Feldschwächbereich • 239 Feldschwächmodus • 242 Feldschwächregelgerät • 38; 39 Feldschwächregelung • 12 Feldstrom Sollwert • 217 Feldstromanpassung • 217 Feldstromrichter • 12 Feldstromsollwert • 221 Feldstromüberwachung • 12 Feldversorgung • 30; 38 Feuchteklasse • 10 FI-Schutzeinrichtung • 157 FI-Schutzschalter • 157 Frequenzgrenze • 249 Funktionstasten • 170; 179 Fußleiste • 170; 179

# **G**

Gefahrenhinweise • 57, Geräteeinstellung • 190 Geschäfts- und Lieferbedingungen • 268 Getriebeschonung Anfangswert • 213 Getriebeschonung Zeit • 213 Getriebestufe • 235 Getriebewirkungsgrad • 239 Gewicht • 10; 53 Gleichrichterendlage • 11, 234 Größe I • 44 Größe II • 45 Größe III und IV • 46 Grundlast • 248

# **H**

Halbleiterschutzsicherungen • 25 Halbleitersicherung Feld • 99 Halbleitersicherungen • 12 Handhabung • 162 Hauptschütz • 236 Hauptschütz Flanke • 222 Herstellererklärung • 266 Hochlaufgeber • 229; 231 Höher Taste • 162 Hysterese • 235

# **I**

I x R • 212 I²t-Wert • 220 Inbetriebnahme • 157 Inbetriebnahmeleitfaden • 182 Inkrementalgeber • 242 Installation • 57 InterBus-S • 22, 90 Interner Sollwert • 217 Istwert Ankerspannung • 219 Istwert Ankerstrom • 219 Istwert Drehzahl • 219 Istwert Feldstrom • 219 Istwert-Glättung Drehzahlregler • 210 Istwertleiste • 170; 179

# **K**

Kommunikationsquelle • 163, 207 Kopfzeile • 169; 178

# **L**

Lager- und Transporttemperatur • 10 Lastmessung • 239 Leistungsanschlüsse • 52 Leistungsteil • 15, 38. 207 Linksdrehfeldsperre • 209 Lückadaption • 214 Lückgrenze • 212 Lüfter • 15; 38; 39

### **M**

Maße • 10 Meßgrenze • 248 Meßkanal • 227 Minimaler Feldstrom • 217 Mode Taste • 161 Montage • 43 Montagehinweise • 54 Motordaten • 183 Motornennstrom/Geräteausgangsstrom • 212 Motorpoti • 218; 219 Multiplikator • 245

# **N**

 $n < n<sub>x</sub>$  für Schnellhalt • 222 n Stützstelle • 246; 247 Nachstellzeit Ankerspannungsregler • 216 Nachstellzeit Ankerstromregler • 214 Nachstellzeit Drehzahlregler • 210; 211 Nachstellzeit Feldstromregler • 216 Nenndrehzahl mit Inkrementalgeber • 241 Nenngleichspannung • 10; 38; 39 Nenngleichspannung Feld • 12 Nenngleichströme Feld • 12 Nennstrom des Feldgerätes • 235 Netzanschlußspannung • 14 Netzausfall Timeout • 244 Netzdrosseln • 12, 100 Netzfrequenz • 10; 12; 13; 14; 15, 220 Netznennspannung • 11 Netznennspannung • 232 Netzspannung • 220 Netzspannungsbereich • 14 Netzspannungstoleranz • 10; 12; 13; 15 Netzteil • 13, 38; 39 Not-Aus • 158  $n<sub>sol</sub> = 0$  Schwelle • 235  $n_{\text{Soll}} = 0$  Sperre • 234

# **O**

Offsetabgleich Drehzahlregler • 211 Optimierungslauf • 224

### **P**

P-Verstärkung Ankerstromregler • 214 P-Verstärkung Drehzahlregler • 210 P-Verstärkung Feldstromregler • 216 P106 • 232 P107 • 233 P108 • 233 P129 • 238 Parameter • 207 Parameter Dokumentation • 197 Parameterbereich • 169; 178 Parameterliste • 207 Parametermenüs • 169 Parameterwerte • 163 Parameterwerte speichern • 163 Parametrierung • 184 PC-Schnittstellen • 165 Phasenausfall • 243 Polaritätsumkehr • 242 Preset n-Regler • 212 programmierbarer Eingang • 17 Protokoll zur Projektierung • 196

# **R**

R100 • 27; 29 R102 • 27; 29  $R103 \cdot 27 \cdot 29$ Rechnerkarte • 16, 26 Reglerbaugruppe • 60 Reglersperrefunktion • 236 Reglerstruktur • 185, 224 Relais • 16 Relais K2, Ansprechzeit • 249 Relais K2, Programmierung • 249 Relais K2, Schaltschwelle • 249 Relais K4 • 237 Relaisfunktion • 226 RS 232, RS 485 • 23, 91 RS485 mit USS-Protokoll • 24, 92

# **S**

Schalteingänge • 16, 230 Schnellhalt • 236 Schnittstellenleitung • 102 Schwelle der Feldstromüberwachung • 217 Schwelle  $I_A > I_X \cdot 221$ Schwelle  $n > n_x$  • 220 Schwelle n<sub>ist</sub> > n<sub>soll</sub> • 220 Schwelle Tacho-/Geberbruch • 241 Schwelle Tacho-/Geberpolarität • 240 Sicherheitseinrichtungen • 158, 251 Sicherheitszeit • 243 Sicherungsgrößen • 99 Skalierung • 240 Skalierung Stromvorsteuerung • 215 Software-Version • 208 Softwarestand • 182

### **S**

Sollwert-Multiplikator • 244 Sollwert-Quelle • 223 Sollwertgenerator • 228 Sollwertquelle • 186, 234 Spannungsführende Teile • 157 Startparameter für Display • 210 Steckbrücken • 27 Steuerwinkel • 11 Stillstandsfeld • 12, 221 Stromgrenze Momentenrichtung 1 • 211 Stromgrenze Momentenrichtung 2 • 211 Stromgrenzenumschaltung • 212 Stromrichtergeräte • 10 Stromschienen • 251 Stromsollwert-Integrator • 213 Stromsollwert-Totzeit • 213 Stromvorsteuerung • 215 Stromwandler • 15 Systemmenü • 166

# **T**

Tastatur • 161 Tastatur freigeben • 162 Tastatur sperren • 163 Tastaturfreigabe • 231 Technische Daten Temperatur Leistungsteil • 219 Thermische Zeitkonstante • 237 Tiefer Taste • 162 Trafoanschlüsse • 33; 35; 37 Transport • 41 Typengleichstrom • 11 Typenschild • 182; 183 Typenschlüssel • 9

# **V**

Verknüpfung Relais • 250 Verknüpfungszeit • 250 Verlustleistungen • 25 Verschliffbildner • 230 Verzögerungszeit • 236

# **W**

W11 • 27; 29 W13 • 29 W20 • 27 Wartung • 251 Wartungshinweise • 252 Wechselrichterendlage • 11 Wechselrichterendlage • 234

# **Z**

Zubehör • 102 Zusatzbaugruppen • 20